# <span id="page-0-0"></span>**PENGEMBANGAN KONTEN VIDEO TUTORIAL ANIMASI 3 DIMENSI BERDASARKAN KURIKULUM DI SMK NEGERI 1 BEKASI JURUSAN MULTIMEDIA**

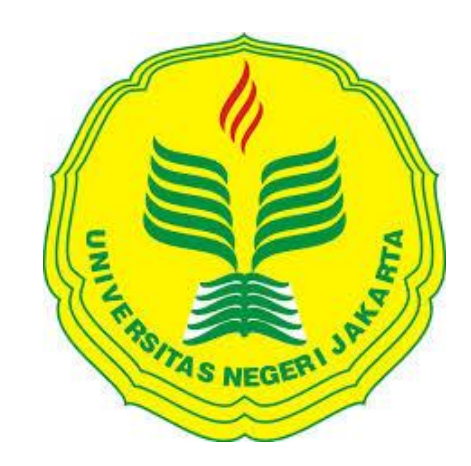

## **OLEH**

## **ZAKIYAH NUR TSANI**

**5235117108**

**Skripsi ini Ditulis untuk Memenuhi Sebagian Persyaratan dalam Memperoleh Gelar Sarjana Pendidikan**

## **PENDIDIKAN TEKNIK INFORMATIKA DAN KOMPUTER**

## **JURUSAN TEKNIK ELEKTRO FAKULTAS TEKNIK**

**UNIVERSITAS NEGERI JAKARTA**

**2016**

## **HALAMAN PENGESAHAN**

## <span id="page-1-0"></span>**NAMA DOSEN**

## **TANDA TANGAN**

## **TANGGAL**

 $10/2$   $2016$ 

Prasetyo Wibowo Y, ST., M.Eng (Dosen Pembimbing I)

 $2 \text{ 201}$ 

**TANDA TANGAN** 

Drs. Bachren Zaini, M.Pd (Dosen Pembimbing II)

## PENGESAHAN PANITIA UJIAN SKRIPSI

**NAMA DOSEN** 

Widodo, M.Kom

(Sekretaris Penguji)

Dr. Yuliatri Sastrawijaya, M.Pd (Ketua Penguji)

 $10/2$  2016

**TANGGAL** 

 $2016$ 

 $2016$ 

Bambang Prasetya Adhi, M.Kom (Dosen Ahli)

Tanggal Lulus: 03 Februari 2016

#### **HALAMAN PERNYATAAN**

<span id="page-2-0"></span>Dengan ini saya menyatakan bahwa:

- 1. Karya tulis skripsi saya ini adalah asli dan belum pernah diajukan untuk mendapatkan gelar akademik sarjana, baik di Universitas Negeri Jakarta maupun di perguruan tinggi lain.
- 2. Karya tulis ini adalah murni gagasan, rumusan dan penelitian saya sendiri dengan arahan dosen pembimbing.
- 3. Dalam karya tulis ini tidak terdapat karya atau pendapat yang telah ditulis atau dipublikasikan orang lain, kecuali secara tertulis dengan jelas dicantumkan sebagai acuan dalam naskah dengan disebutkan nama pengarang dan dicantumkan dalam daftar pustaka.
- 4. Pernyataan ini saya buat dengan sesungguhnya dan apabila di kemudian hari terdapat penyimpangan dan ketidakbenaran dalam penyataan ini, maka saya bersedia menerima sanksi akademik berupa pencabutan gelar yang telah diperoleh karena karya tulis ini, serta sanksi lainnya sesuai dengan norma yang berlaku di Universitas Negeri Jakarta.

Jakarta, Januari 2016 Yang membuat pernyataan

> Zakiyah Nur Tsani 5235117108

### **PENGEMBANGAN KONTEN VIDEO TUTORIAL ANIMASI 3 DIMENSI BERDASARKAN KURIKULUM DI SMK NEGERI 1 BEKASI JURUSAN MULTIMEDIA**

### **ZAKIYAH NUR TSANI**

#### **ABSTRAK**

<span id="page-3-0"></span>Penelitian ini merupakan jenis penelitian pengembangan yang bertujuan untuk menghasilkan video tutorial sebagai media pembelajaran dan mengetahui kelayakan produk berupa media pembelajaran video tutorial untuk mata pelajaran Animasi 3 Dimensi selama 1 semester. Metode pengembangan yang dilakukan terdiri atas 4 tahapan yaitu (1) tahap pembuatan konsep yang meliputi analisis kebutuhan awal, analisis kompetensi inti dan kompetensi dasar (KIKD), (2) tahap pembuatan produk yang meliputi pembuatan sinopsis video/*story line,*pembuatan naskah video, pengambilan gambar dan editing, (3) tahap uji coba (*testing*) yang meliputi validasi oleh ahli dilanjutkan revisi serta uji coba terhadap siswa, dan (4) *distribution* yaitu pembuatan *master file* serta dokumentasi dalam DVD *(Digital Versatile Disc*)*.* Hasil penilaian kelayakan video tutorial untuk mata pelajaran animasi 3 dimeensi selama 1 semester ini di dilakukan oleh ahli materi, ahli media, dan responden (siswa). Berdasarkan data yang diambil terhadap responden (siswa) didapatkan hasil dari berbagai aspek, diantaranya, yaitu: aspek kualitas tampilan/tayangan memperoleh skor 81 %, aspek minat dan perhatian memperoleh skor 81 %, dan aspek ketepatan isi materi memperoleh skor 80 %. Dari hasil pengujian terhadap siswa yang diperoleh secara keseluruhan, materi dan video tutorial dapat dikategorikan "sangat baik". Berdasarkan hasil penilaian dan tanggapan yang diperoleh tersebut dapat disimpulkan bahwa media pembelajaran video tutorial untuk untuk mata pelajaran animasi 3 dimeensi selama 1 semester ini layak untuk digunakan dan dikembangkan.

Kata kunci: video tutorial, animasi 3 dimensi, kurikulum 2013

#### **DEVELOPMENT OF TUTORIAL VIDEO CONTENT OF 3 DIMENTION ANIMATION BASED ON CURICULUM AT 1 MULTIMEDIA MAJORS VOCATIONAL HIGH SCHOOL OF BEKASI**

#### **ZAKIYAH NUR TSANI**

#### **ABSTRACT**

<span id="page-4-0"></span>This research is about the development research that aims to produce a video tutorial as a learning media and to determain the feasibility of instructional products such as video tutorials media for subjects, Three Dimensional Animation for about one semester. The development research method consist of four steps: (1) reconstructing concept that includes the analysis of the initial needs, analysis of core competence and basic competences (KIKD), (2) reconstructing the products which include the process of making the synopsis video / story line, making the video script, shooting and editing, (3) the test phase (testing) which includes validation by experts continued revision and testing of the students, and (4) distribution, a process of making the master files and documentation in the form of a DVD *(Digital Versatile Disc*). Results of a feasibility assessment of video tutorials for subjects three dimensional animation for about one semester, there are with materials experts, media experts, and the respondents (students). Based on data taken against the respondents (student) in the form of a scale of attitudes and formative test result obtainded from various aspects is aspect of quality views/impressions gained a score of 81 %, aspects of interest and concern to obtain a score of 81 %, and aspect of the response to the contents materials gain a score of 80 %. From the test result of the students obtained overall, video tutorial can be categorized as " very good". Based on the results of the assessment and responses which is obtained before, we can conclude that the instructional video tutorials media for subjects, Three Dimensional Animation for about one semester is feasible to be used and developed.

Key word : Video tutorial, three dimensional animation, curriculum of 2013

#### **KATA PENGANTAR**

<span id="page-5-0"></span>Puji syukur penulis panjatkan kepada Allah SWT yang telah melimpahkan rahmat-Nya sehingga penulis dapat menyelesaikan skripsi yang berjudul "Pengembangan konten video tutorial animasi 3 dimensi berdasarkan kurikulum di SMK Negeri 1 Bekasi jurusan Multimedia" dengan baik

Pada kesempatan ini, penulis ingin mengucapkan terima kasih yang sebesarbesarnya kepada seluruh pihak yang berpengaruh terhadap penulis selama menyusun skripsi ini. Oleh karena itu, izinkan penulis menyampaikan ucapan terima kasih kepada :

- 1. Ibu Dr. Yuliatri Sastrawijaya, M.Pd., selaku Ketua Program Studi Pendidikan Teknik Informatika dan Komputer, Jurusan Teknik Elektro, Fakultas Teknik, Universitas Negeri Jakarta.
- 2. Bapak Prasetyo Wibowo Yunanto, S.T, M.Eng selaku Dosen Pembimbing I dan Bapak Drs. Bachren Zaini, M.Pd selaku dosen pembimbing II yang telah banyak meluangkan waktu serta tenaga untuk membimbing, memotivasi, mengarahkan, serta memberi nasihat yang berharga kepada penulis sampai terselesaikannya skripsi ini.
- 3. Bapak H. I Made Supriatna, S.Pd, M.Si selaku Kepala SMK Negeri 1 Kota Bekasi. Bapak Barata Antariksa S.Si selaku guru Multimedia sekaligus Kepala Program Keahlian Multimedia SMK Negeri 1 Kota Bekasi, serta guru-guru Multimedia SMK Negeri 1 Kota Bekasi Ibu Della Chaerani,

S.Kom, dan Bapak Fauzi Novianto, S.Pd yang turut membantu sehingga penelitian ini dapat terlakasana.

- 4. Bapak Hamdillah Ajie, S.Si, M.T selaku dosen Pend. Teknik Informatika dan Komputer serta sebagai ahli media. Serta seluruh dosen di Fakultas Teknik Universitas Negeri Jakarta yang telah banyak memberikan bimbingan dan pengarahan kepada penulis selama kuliah.
- 5. Kedua orang tua, kakak, adik dan seluruh keluarga serta para sahabat atas segala doa, semangat dan kasih sayangnya yang telah diberikan kepada penulis. Serta seluruh teman-teman PTIK 2011 dan terkhusus SEMUT (Nadya, Diah, Tika, Sherli, Vera, Catur) serta teman-teman BPH BEM UNJ (Ronny, Irvandi, Airen, Syahril, Sidiq, Riza, Husam, Faisal, Joko) yang telah memberikan doa dan semangat kepada penulis. Doa dan harapan semoga kebaikan pihak yang telah disebutkan mendapatkan balasan yang lebih baik dari Allah SWT. Amin.

Penulis menyadari bahwa penulisan skripsi ini jauh dari sempurna, untuk itu penulis mohon maaf apabila terdapat kekurangan dan kesalahan baik dari isi maupun tulisan. Penulis berharap semoga skripsi yang dihasilkan dapat bermanfaat bagi penulis khususnya dan menjadi sumber yang berguna bagi pembaca pada umumnya.

Jakarta, Januari 2016

Zakiyah Nur Tsani

## **DAFTAR ISI**

<span id="page-7-0"></span>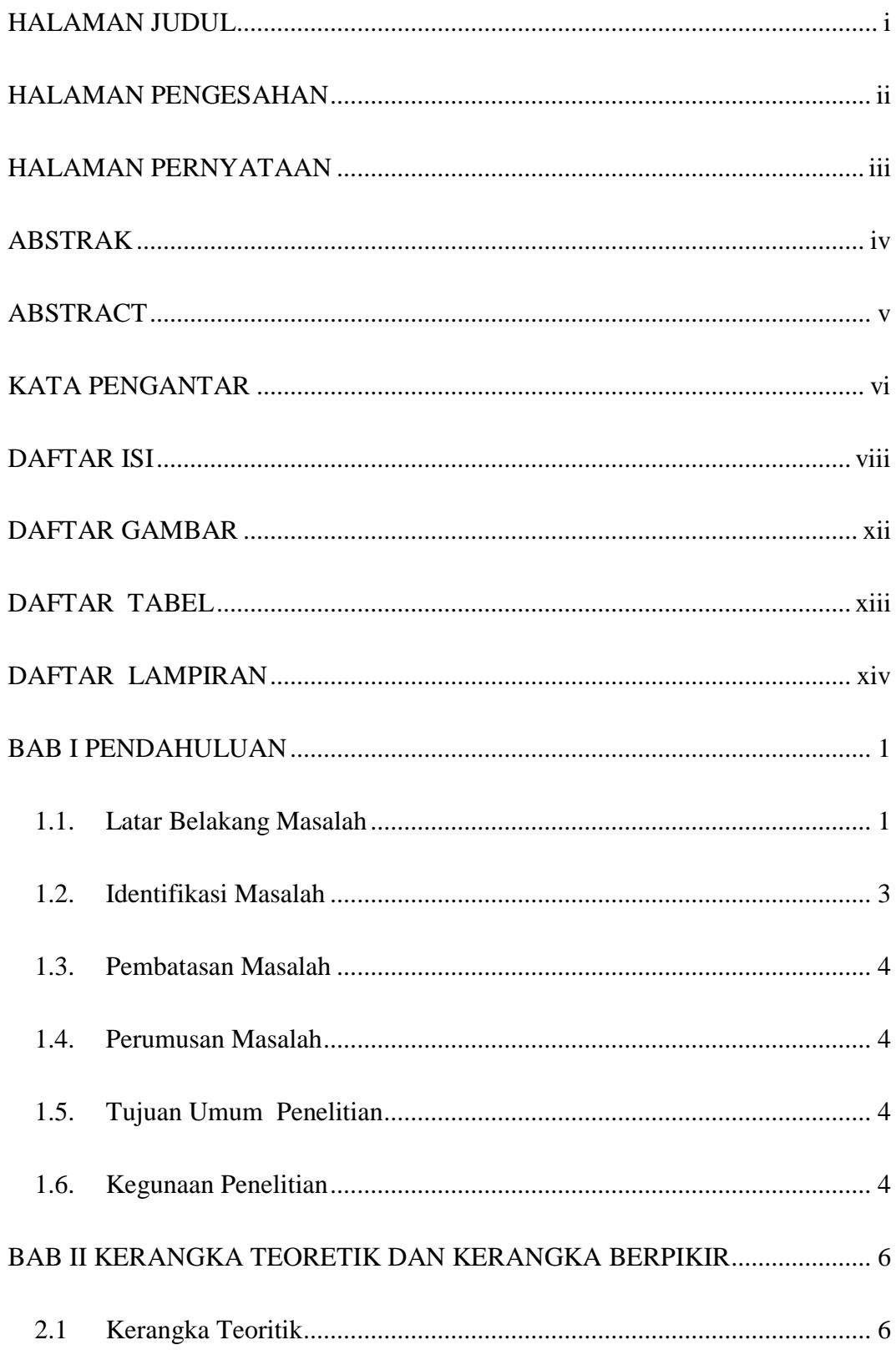

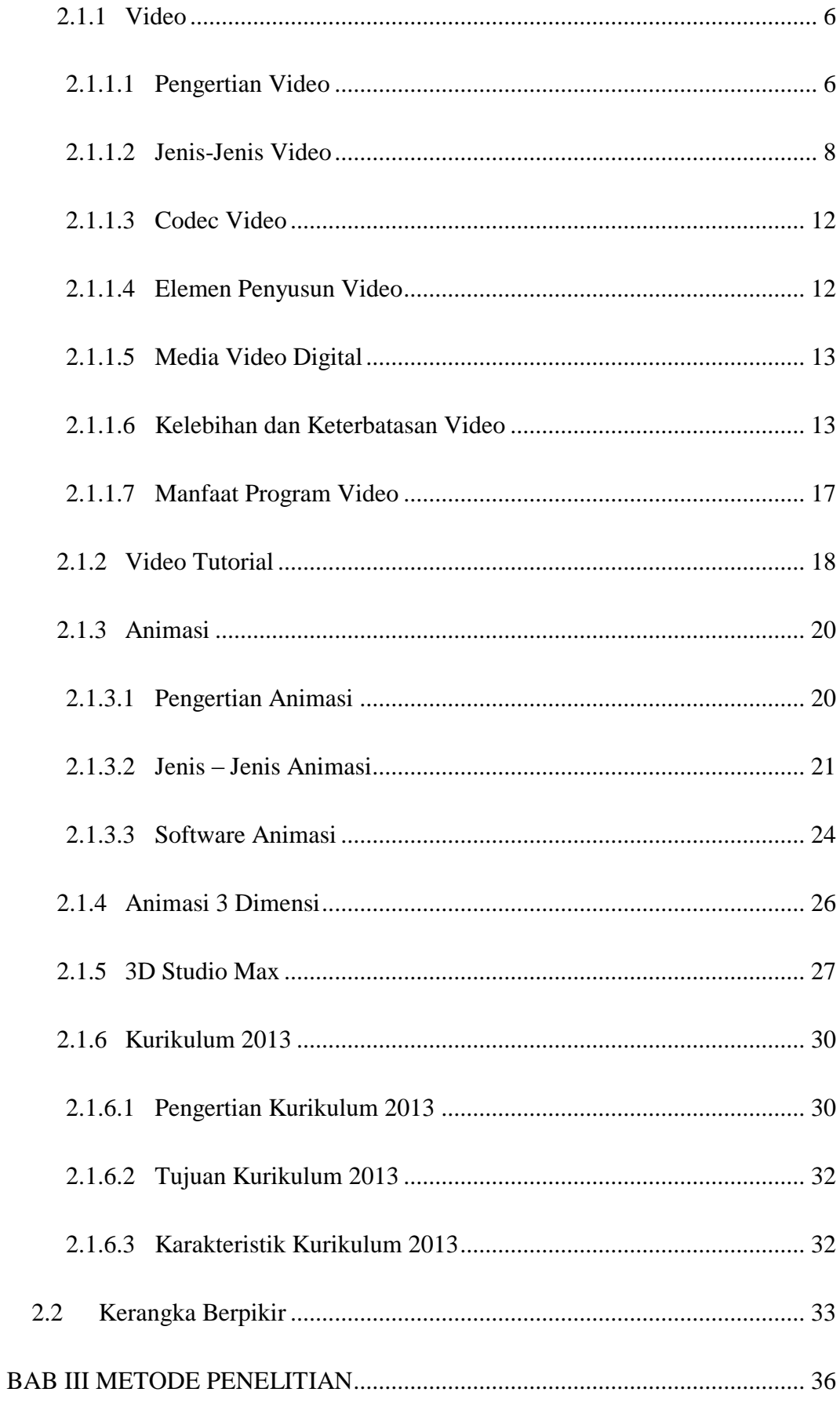

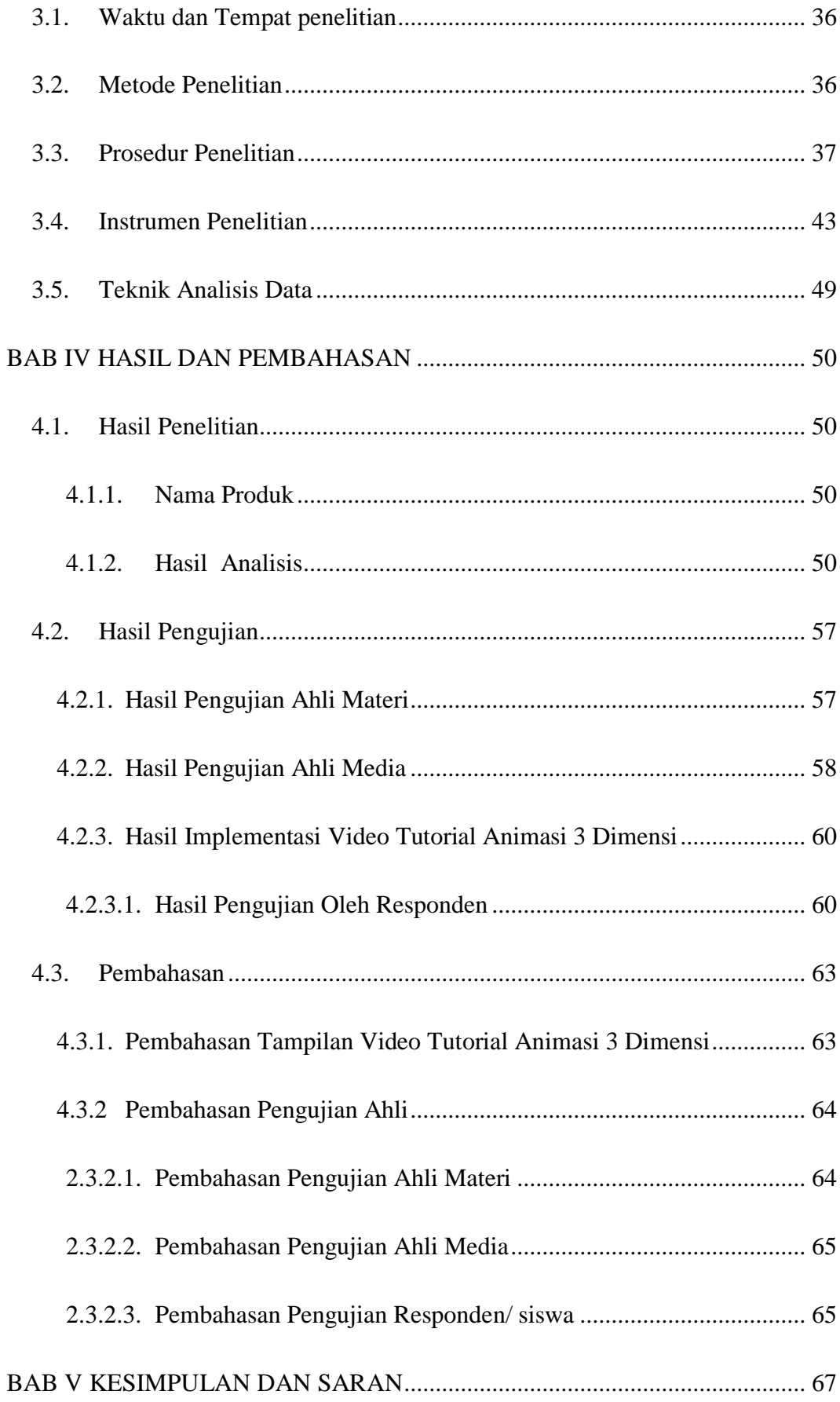

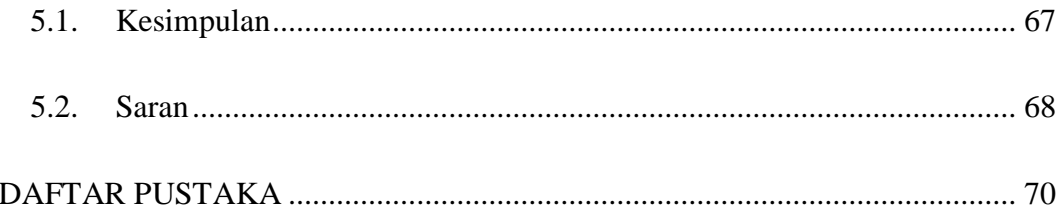

## **DAFTAR GAMBAR**

<span id="page-11-0"></span>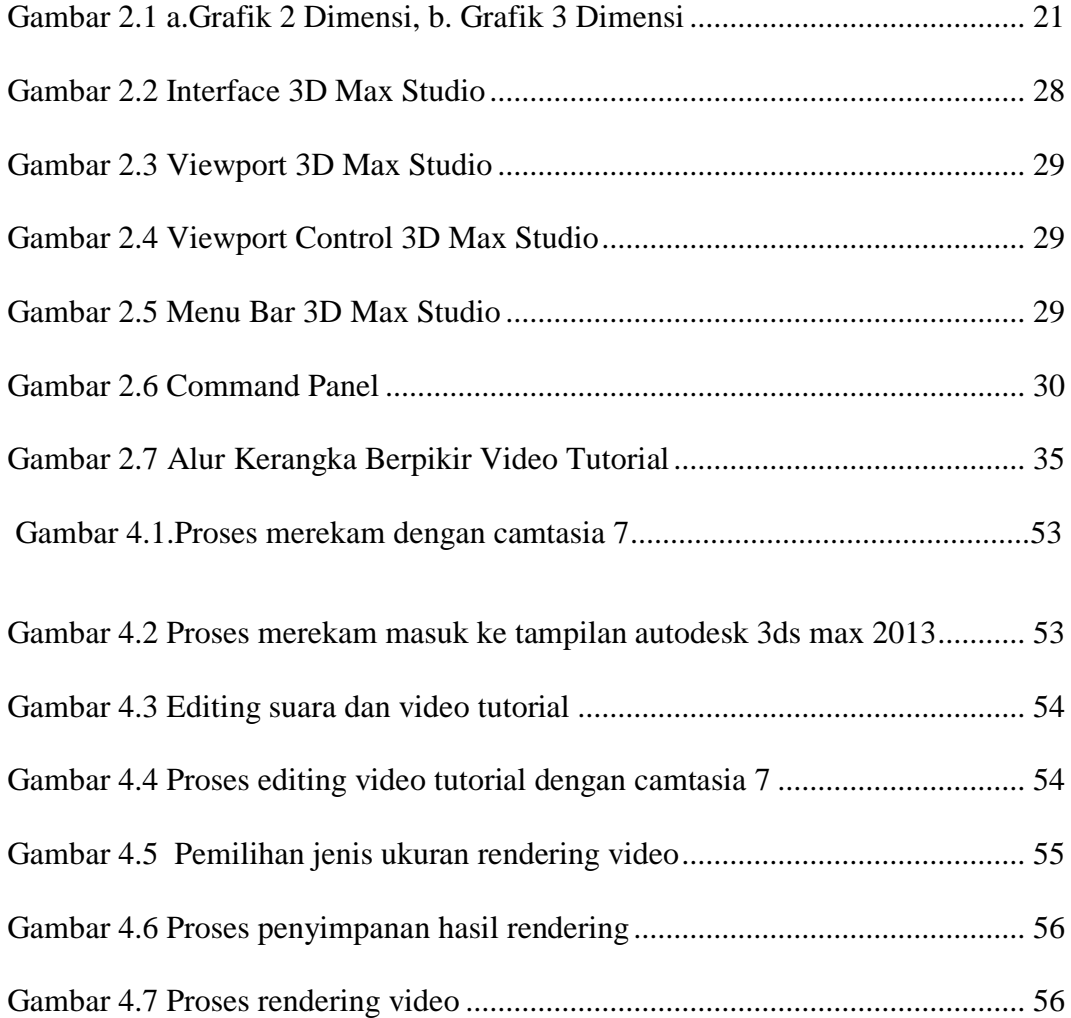

## **DAFTAR TABEL**

<span id="page-12-0"></span>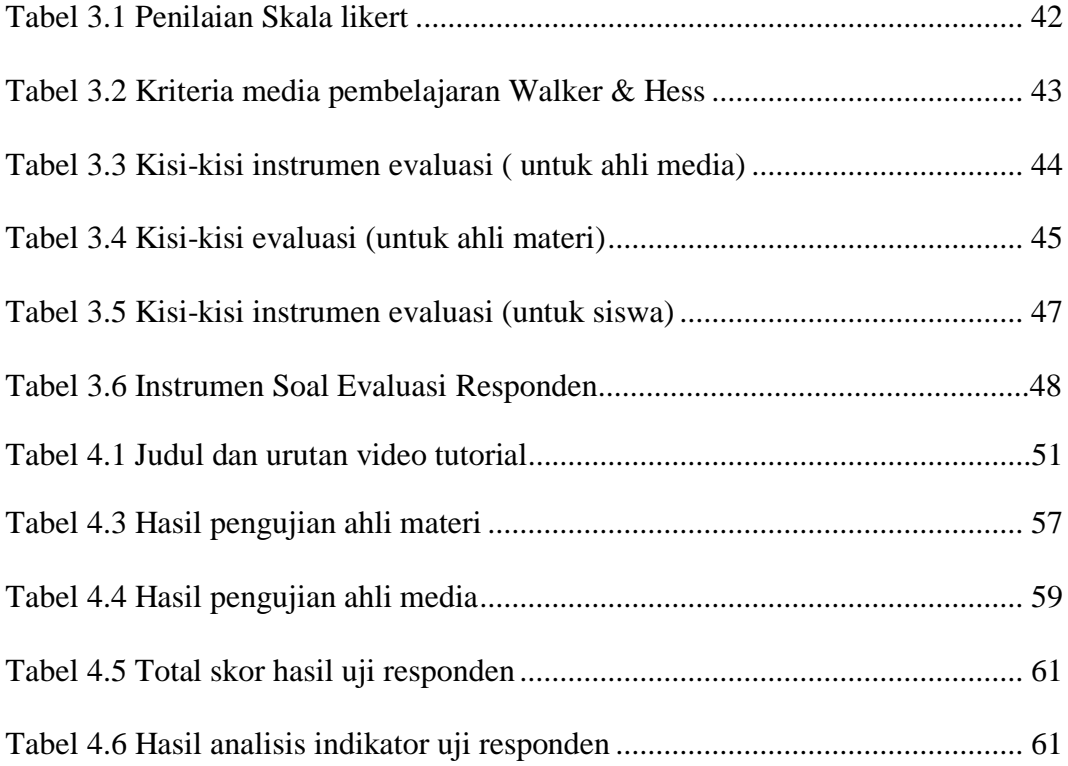

## **DAFTAR LAMPIRAN**

<span id="page-13-0"></span>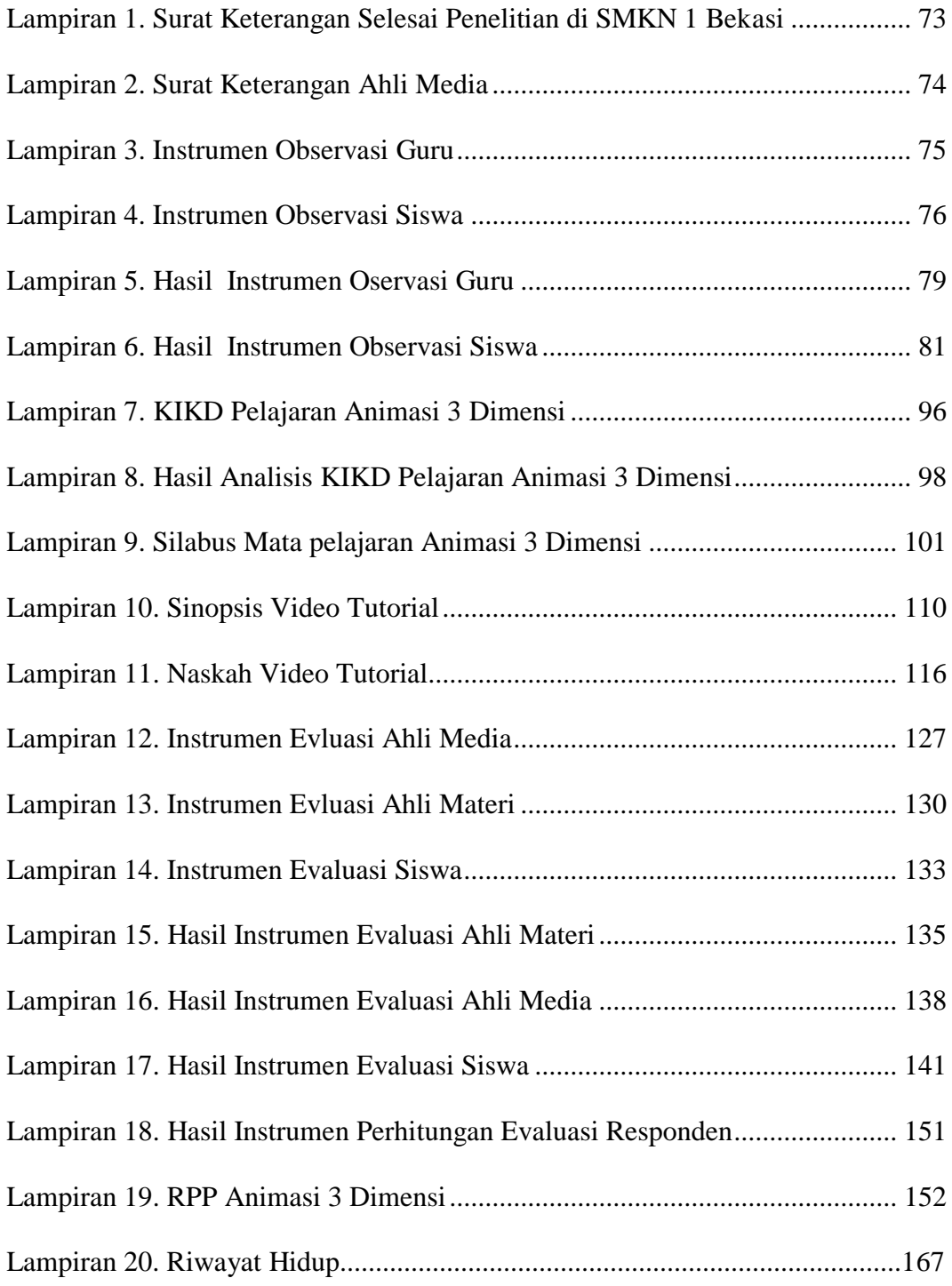

## **BAB I**

#### **PENDAHULUAN**

#### <span id="page-14-1"></span><span id="page-14-0"></span>**1.1. Latar Belakang Masalah**

Perkembangan animasi saat ini sangat pesat, terutama perkembangan animasi 3 dimensi. Animasi merupakan kebutuhan yang tidak dapat dipisahkan dari kehidupan masyarakat, terutama bagi mereka yang bergerak dibidang industri dan teknologi. Saat ini di Sekolah Menengah Kejuruan (SMK) banyak mempersiapkan peserta didiknya untuk mendalami animasi 3 dimensi.

SMK adalah sekolah yang bertujuan untuk mempersiapkan peserta didiknya agar dapat bekerja pada bidang tertentu. Dalam mencapai tujuan tersebut peserta didik berinteraksi dengan lingkungan belajar yang diatur guru melalui proses pembelajaran. Dalam metodologi pembelajaran ada dua aspek yang paling menonjol yakni metode pembelajaran dan media pembelajaran sebagai alat bantu mengajar. Sekolah kejuruan akan efektif jika siswa diajar dengan materi, alat, mesin, dan tugas-tugas yang sama atau tiruan dimana siswa akan bekerja. Hal tersebut akan membantu mendorong siswa untuk meningkatkan kemampuan dan pengetahuannya.

Namun untuk mencapai tujuan itu semua diperlukan metode yang baik dalam menyampaikan pembelajaran animasi, khususnya dalam animasi 3 dimensi ini sangat di perlukan tenaga yang ahli dan media yang mendukung untuk mampu menguasai dan mengembangkan animasi 3 dimensi.

Di SMK (Sekolah Menengah Kejuruan) masih sangat sedikit dan jarang sekali guru yang memang benar-benar memiliki keahlian dan fokus dalam membimbing mata pelajaran animasi 3 dimensi. Selain itu guru juga sangat sulit untuk mencari materi, buku, atau video animasi 3dimensi yang sesuai dengan kurikulum yang di terapkan di SMK.

Di samping masih jarang video tutorial animasi 3 dimensi yang sesuai dengan kurikulum di SMK, telah di lakukan survei analisis kebutuhan di awal kepada siswa menurut hasil survei analisis kebutuhan awal yang telah dilakukan di sekolah menganai mata pelajaran animasi 3 dimensi, hasil nya adalah 76,7% mereka menyukai pelajaran animasi 3 dimensi, dan menurut 96,7% siswa belajar menggunakan video tutorial lebih menyenangkan karena lebih jelas dan detail, langkah-langkahnya lebih detail dan di jelaskan secara bertahap serta bisa di ulang ulang untuk bisa lebih memahaminya.

Namun yang mereka keluhkan adalah masih jarangnya konten video tutorial pembelajaran animasi 3 dimensi yang sesuai dengan kurikulum di SMK dan terkadang video yang mereka dapatkan berbahasa Inggris yang kadang mereka agak kesulitan untuk memahaminya. Dari hasil survei 100% menjawab mereka sangat menginginkan video tutorial yang sesuai dengan materi yang di sampaikan di sekolah agar membantu memudahkan dalam proses pembelajaran di sekolah ataupun di rumah, sarta lebih mudah memahami dan menguasai materi animasi 3 dimensi, agar belajar lebih menyenangkan dan terasa mudah mempelajari amimasi 3 dimensi dengan video tutorial animasi 3 dimensi dan bisa di ulang ulang ketika kita ingin mempelajarinya lagi di rumah.

Untuk mengatasi hal tersebut, maka diperlukan media pembelajaran yang dapat menunjang proses belajar mengajar, sehingga guru tidak lagi kesulitan dalam menjelaskan materi dan tidak selalu menggantungkan demonstrasi tetapi bisa diganti dengan media pembelajaran video tutorial yang bisa di putar berulang-ulang. Video tutorial dengan media pembelajaran berbasis komputer sangat efektif dan menyenangkan sehingga diharapkan mampu memotivasi belajar siswa. Media Video tutorial berguna untuk penyampaian ide-ide dan konsep dari materi pelajaran animasi 3 dimensi.

Penggunaan media pembelajaran video tutorial ini akan membantu dan mempermudah proses pembelajaran untuk siswa maupun guru. Siswa dapat belajar lebih dahulu dengan melihat dan menyerap materi belajar dengan lebih utuh. Demikian, guru pun akan terbantu dengan adanya video tutorial ini dalam menyampaikan materi kepada siswa dan guru tidak harus menjelaskan materi secara berulang-ulang sehingga proses pembelajaran dapat berlangsung lebih menarik, lebih efektif dan efisien.

#### <span id="page-16-0"></span>**1.2. Identifikasi Masalah**

Berdasarkan latar belakang di atas, masalah yang dapat diidentifikasikan adalah sebagai berikut :

- 1. Diperlukan metode yang baik dalam menyampaikan pembelajaran animasi, khususnya dalam animasi 3 dimensi
- 2. Masih sulit menemukan video tutorial untuk pembelajaran animasi 3 dimensi yang sesuai standard kualitas tampilan audio visual dan penggunaan bahasa.

#### <span id="page-17-0"></span>**1.3. Pembatasan Masalah**

Berdasarkan identifikasi masalah yang ada, maka penelitian ini hanya dibatasi pada analisis kebutuhan video tutorial dan pembuatan video tutorial yang di khususkan untuk mata pelajaran animasi 3 dimensi kelas XI semester 1 menggunakan software autodesk 3ds max yang sesuai dengan kurikulum di SMK Negeri 1 Bekasi Jurusan Multimedia berdasarkan silabus mata pelajaran animasi 3 dimensi.

#### <span id="page-17-1"></span>**1.4. Perumusan Masalah**

Berdasarkan proses latar belakang, identifikasi, dan pembatasan masalah, maka perumusan masalah yang akan dibahas pada penelitian ini adalah :

Bagaimana hasil mengembangkan video tutorial animasi 3 dimensi berdasarkan pada kurikulum yang di terapkan di SMK Multimedia untuk siswa dan guru di sekolah ?

#### <span id="page-17-2"></span>**1.5. Tujuan Umum Penelitian**

Tujuan umum dari penelitian ini adalah untuk mengembangkan media video tutorial yang di terapkan dalam mata pelajaran animasi 3 dimensi kelas XI Semester 1 di SMK Negeri 1 Bekasi Jurusan Multimedia, serta untuk memudahkan guru dan peserta didik dalam memahami dan melaksanakan pembelajaran.

#### <span id="page-17-3"></span>**1.6. Kegunaan Penelitian**

Setelah mengetahui tujuan penelitian,maka diharapkan manfaat atau kegunaan yang dapat diambil dari penelitian ini adalah :

- a. Kegunaan bagi guru/ pendidik
	- 1. Guru akan memiliki bahan ajar yang dapat membantu dalam pelaksanaan kegiatan pembelajaran animasi 3 dimensi
	- 2. Bahan ajar video tutorial ini dapat diajukan sebagai karya yang dinilai untuk menambah angka kredit guru untuk keperluan peningkatan pangkat.
- b. Kegunaan bagi siswa/peserta didik
	- 1. Kegiatan pembelajaran animasi 3 dimensi menjadi lebih menarik
	- 2. Peserta didik lebih banyak mendapatkan kesempatan untuk belajar secara mandiri dengan bimbingan pendidik
	- 3. Peserta didik mendapatkan kemudahan dalam mempelajari setiap kompetensi yang harus dikuasainya.

#### **BAB II**

#### <span id="page-19-0"></span>**KERANGKA TEORETIK DAN KERANGKA BERPIKIR**

#### <span id="page-19-1"></span>**2.1 Kerangka Teoritik**

#### <span id="page-19-2"></span>**2.1.1 Video**

#### <span id="page-19-3"></span>**2.1.1.1 Pengertian Video**

Menurut Binanto (2010:179) pengertian video adalah sebagai berikut, Video adalah teknologi pemrosesan sinyal elektronik yang mewakilkan gambar bergerak.Aplikasi umum dari teknologi video adalah televisi Video juga dapat digunakan dalam aplikasi teknik, keilmuan, produksi, dan keamanan. Istilah video juga di gunakan sebagai singkatan videotape, perekam video, dan pemutar video.Saat ini sudah ada dua kategori yaitu video analog dan video digital.

Sedangkan Menurut *kamus besar Bahasa Indonesia* (2006), video diartikan sebagai rekaman gambar hidup atau program televisi lewat tayangan pesawat televisi. Atau, dengan kata lain video merupakan tayangan gambar bergerak yang disertai dengan suara.

Vaughan (2012:165) mengatakan bahwa Video adalah yang paling menarik dari multimedia, dan merupakan alat yang ampuh untuk membawa pengguna komputer lebih dekat ke dunia nyata. Dengan elemen video dalam proyek anda, anda dapat secara efektif menyajikan pesan dan memperkuat cerita anda, dan penerima pesan cenderung mempertahankan lebih dari apa yang mereka lihat.

Sedangkan menurut Hofstetter (2001:18) Video menyediakan sumber yang kaya dan hidup untuk aplikasi multimedia. Dengan video dapat menerangkan halhal yang sulit digambarkan lewat kata-kata atau gambar diam dan dapat menggambarkan emosi dan psikologi manusia secara lebih jelas.

Jadi, video itu merupakan teknologi untuk menangkap, merekam, memproses, mentransmisikan dan menata ulang gambar bergerak menjadi satu kesatuan yang baik.Video juga bisa dikatakan sebagai gabungan gambar-gambar mati yang dibaca berurutan dalam suatu waktu dengan kecepatan tertentu. Gambar-gambar yang digabung tersebut dinamakan frame dan kecepatan pembacaan gambar disebut dengan frame rate, dengan satu fps.

Sebagai bahan ajar non cetak, video informasi dan lugas untuk dimanfaatkan dalam program pembelajaran, karena dapat sampai ke hadapan peserta didik secara langsung.Selain itu, video menambah satu dimensi baru terhadap pembelajaran, karena dapat sampai ke hadapan peserta didik secara langsung. Selain itu, video menambah suatu dimensi baru terhadap pembelajaran.Peserta didik dapat melihat gambar dari bahan ajar cetak dan suara dari program audio. Tetapi, dalam video, peserta didik bisa memperoleh keduanya, yakni gambar bergerak beserta suara yang menyertainya. Sehingga peserta didik seperti berada di suatu tempat yang sama dengan program yang ditayangkan dalam video.

Menurut (Belawati : 2003) Lalu apa saja yang tergolong dalam kateori video? Segala sesuatu yang memungkinkan sinyal audio dapat di kombinasikan dengan gambar bergerak secara sekuensial dapat digolongkan sebagai video. Contoh program video ini antara lain kaset video atau CD video dan siaran televisi.

Video termasuk dalam kategori bahan ajar audio visual atau bahan ajar pandang dengar. Bahan ajar audio visual merupakan bahan ajar yang mengkombinasikan dua materi, yaitu, materi visual dan materi auditrif. Materi

auditif ditujukan untuk merangsang indra pendengaran, sedangkan materi visual untuk merangsang indra pengelihatan. Dengan kombinasi dua materi ini, pendidik dapat menciptakan proses pembelajaran yang lebih berkualitas karena komunikasi berlangsung secara efektif.

Hal ini bedasarkan pandangan bahwa peserta didik cenderung akan lebih mudah mengiingat dan memahami suatu pelajaran jika mereka tidak hanya menggunakn satu jenis indra saja, apalagi jika hanya indra pendengaran. Seperti kata Conicious (seorang filosof besar Cina), " Apa yang saya dengar, saya lupa. Apa yang saya lihat, saya ingat. Apa yang saya lakukan saya paham". Maka dari itu, kalau peserta didik hanya menerima penjelasan auditif semata, sangat dimungkinkan materi akan kurang dipahami. Berbeda halnya jika penjelasan mengenai suara juga dikombinasikan dengan gambar, maka peserta didik akan lebih meningkat kemampuan mengingatnya.

Hal serupa juga diungkap pakar lain, seperti Mell Silberman yang mengungkapkan suatu hasil penelitian bahwa dengan menambahkan visual pada pelajaran dapat menaikkan ingatan dari 14% menjadi 38%. Penelitian ini juga menunjukan adanya perbaikan hingga 200% ketika kosakata diajarkan dengan menggunakan alat visual. Bahkan, waktu yang diperlukan untuk menyampaikan konsep berkurang sampai 40% ketika visual digunakan untuk menambah presentasi verbal. (Belawai,dkk , 2003:301)

#### <span id="page-21-0"></span>**2.1.1.2 Jenis-Jenis Video**

Ada Dua Jenis Video yang saat ini berkembang yaitu, video analog dan video digital.

#### **A. Video Analog**

Menurut Binanto (2010: 179) Video Analog mengodekan informasi gambar dengan memvariasikan voltase dan/ atau frekuensi dari sinyal.Video analog merupakan produk dari industri pertelevisian dan oleh sebab itu dijadikan sebagai standar televisi.Meskipun banyak video yang diproduksi hanya untuk platform display digital (untuk Web, CD-ROM, atau sebagai presentasi HDTV DVD), video analaog (kebanyakan masih digunakan untuk penyiaran televisi) yang merupakan platform yang paling banyak diinstal untuk mengirim dan melihat video.Seluruh sistem sebelum video digital dapat dikategorikan sebagai video analog. Video analog mempunyai 2 format, yaitu format elektrik dan kaset. Video analog dalam format pengkodean adalah sebagai berikut NTSC, PAL, SECAM, ATSC :

- a. NTSC Amerika serikat, Kanada, Meksiko, Jepang, dan banyak Negara lain menggunakan system penyiaran dan pemutaran video berdasarkan spesifikasi yang dibuat pada tahun 1952, *National Television Standar Comitee*. Standar ini mendefinisikan sebuah metode untuk mengenkode informasi kedalam sinyal video terbuat dari 525 garis Horizontal yang di-scan dan digambar ke dalam wajah dalam tabung gambar berfosfor setiap 1/30 detik dengan elektron yang bergerak cepat.
- b. PAL*Sistem Phase Alternate Line* (PAL) digunakan di Inggris, Eropa Barat, Australia, Afrika Selatan, Cina, dan Amerika Selatan. PAL meningkatkan resolusi layer menjadi 625 garis Horizontal, namun memperlamabat kecepatan *scan* menjadi 25 frame per detik. Sama seperti saat penggunaan

NTSC, garis genap dan ganjil digabungkan , setiap *field* memerlukan 1/50 detik untuk menggambar (50Hz).

- c. SECAM Sistem *Sequantial Color and Memory* (digunakan di Perancis. Eropa timur, USSR (sekarang Rusia), dan beberapa Negara lain. Meskipun SECAM merupakan system dengan 625 garis, 50 Hz, namun berbeda jauh dari system warna NTSC dan PAL dalam hal dasar teknologi dan metode penyiaran. Terkadang TV yang dijual di Eropa memanfaatkan dual komponen dan dapat menggunakan system PAL dan SECAM.
- d. ATSC *High Definition Television* (HDTV). Hal penting untuk produser multimedia , standar tersebut mengizinkan adanya transmisi data ke komputer dan untuk layanan ATV interaktif yang baru . *High Definition Television* (HDTV) menyediakan resolusi tinggi dengan aspek rasio 16:9. Industri penyiaran telah mengumumkan secara resmi format *interlaced* 1920 x 1080 resolusi ultra-high sebagai batu penjuru generasi baru dari pusat hiburan terkemuka, namun industri komputer lebih senang memakai sistem scan progresif 1280 x 720 untuk HDTV. Orang-orang yang berkecimpung dibidang computer berpendapat nahwa kualitas gambar dalam 1280×720 lebih superior dan stabil. Kedua format telah dimasukkan dalam standar HDTV .

#### **B. Video Digital**

Video digital, menurut Binanto (2010: 180) video digital dapat disebut array 3 dimensi dari piksel berwrna. 2 dimensi melayani arah spasial dari gambar bergerak (horizontal dan vertikal) dan satu dimensi lainnya akan merepresentasikan dominan waktu.

Integrasi Penuh dari video digital dalam kamera dan komputer mengurangi nemtuk televisi analog dari video produksi multimedia dan platform pengiriman, jika kamera video anda menggerakkan sinyal output digital, Anda dapat merekam video Anda langsung ke disk, yang siap untuk diedit. Jika sebuah video klip disimpan sebagai data pada hard disk, CD-ROM atau perangkat penyimpanan massal lain, Dunia video kini telah mengalami perubahan dari analog ke digital.Pada konsumen rumahan dan perkantoran kita dapat menikmati kualitas video digital yang prima lewat hadirnya teknologi VCD dan DVD *(Digital Versatile Disc*), sedangkan dunia broadcasting kini juga lambat laun mengalihkan teknologinya kearah DTV (*Digital Television*).

Arsitektur video digital tetsusun atas sebuah format untuk mengodekan dan memainkan kembali file video dengan komputer dan menyetarakan sebuah pemutar (*player*) yang mengenali dan membuka file yang dibuat untuk format tersebut. Contoh arsitektur video digital diantaranya adalah*Apple QuickTime*, Microsoft Windows Media Format, dan *Real Network Rea1Media*. Format video yang terkait dengan arsitektur tersebut adalah *QuickTime movie* (.mov), Audio *Video Interleaved* (.avi) dan *RealMedia* (.rm). Beberapa pemutar dapat mengenali dan memainkan lebih dari satu format file video.

Video digital sebenarnya terdiri atas serangkaian gambar digital yang ditampilkan dengan cepat pada kecepatan yang konstan.Dalam konteks video, gambar ini disebut frame.Satuan ukuran untuk menghitung frame rata-rata yang ditampilkan disebut *frame per second* (FPS). Setiap frame merupakan gambar digital yang terdiri dari raster piksel. Gambar digital akan memiliki lebar sebesar W piksel dan tinggi sebanyak H piksel. Oleh karena itu *frame size* adalah W x H.

Piksel mempunyai satu properti, yaitu warna, Warna piksel direpresentasikan dengan jumlah bit yang tetap. Semakin banyak bit, maka banyak variasi warna yang dapat di hasilkan, hal ini disebut dengan *color depth* (CD) dari video.

#### <span id="page-25-0"></span>**2.1.1.3 Codec Video**

Menurut Vaughan (2012:173) *Codec* adalah algoritma yang digunakan untuk kompres video untuk pengiriman dan kemudian mengembalikannya secara *real time* untuk pemutaran cepat. Dapat disimpulkan *codec* adalah metoda yang digunakan untuk mengkompres file video.

Untuk memproduksi satu *frame* komponen video saja dalam video digital di 24 bit membutuhkan hampir 1MB data komputer, 30 detik video yang tidak dikompresi akan mengisi harddisk dalam jumlah gigabyte. Untuk mengatasi masalah penggunaan sumber daya komputer yang sangatlah besar ini, maka video menggunakan skema kompresi video digital atau *codec (coders / decoder).*

Banyak *codec* dapat diimplementasikan dengan cara yang relatif mudah pada PC dan pada alat elektronik rumahan. Ada kemungkinan bahwa dalam satu produk terdapat lebih dari satu *codec* untuk menghindari dominasi dari salah satu *codec* dan untuk alasan kompatibilitas.

#### <span id="page-25-1"></span>**2.1.1.4 Elemen Penyusun Video**

Berikut ini adalah elemen penyusun sebuah video menurut Vaughan, (2012:166) :

1. *Frame rate* : jumlah frame yang ditunjukkan dalam satu detik untuk membuat gambar berkesan bergerak

- 2. Resolusi/dimensi frame : ukuran sebuah frame yang dinyatakan dalam *pixel* kali *pixel*
- 3. Kedalaman Bit (*bit depth*): jumlah bit yang digunakan untuk merepresentasikan tiap piksel pada sebuah frame. Kedalam bit dinyatakan dalam bit/piksel.
- 4. Durasi: menunjukkan lamanya pemutaran video dari awal sampai akhir.

#### <span id="page-26-0"></span>**2.1.1.5 Media Video Digital**

Menurut Binanto (2010: 188) CD ROM menyediakan media distribusi yang baik untuk video digital karena tidak mengeluarkan biaya yang mahal untuk produksi masal dan dapat menyimpan kuantitas informasi dalam jumlah besar. Meskipun demikian, file video digital yang sudah ada harus dipersiapkan dengan baik, jika ingin disimpan dalam media CD ROM, terutama di persiapkan pada codec yang akan digunakan.

#### <span id="page-26-1"></span>**2.1.1.6 Kelebihan dan Keterbatasan Video**

Menurut ( Belawati, dkk : 2003 ), dari hasil penelitian American Hospital Association (1978), ditemukan bahwa bahan ajar video memiliki sejumlah kelebihan serta keterbatasan tertentu.

Adapun kelebihannya antara lain adalah bermanfaat untuk menggambarkan gerakan, ketrekaitan, dan memberikan dampak terhadap topik yang dibahas, dapat diulang-ulang. Selain itu gerakan mulut dapat direkam dengan video, dapat dimasukan teknik film lain, seperti animasi, dapat dikombinasikan antara gambar diam dengan gerakan, dan proyektor standar dapat di temukan dimana-mana.

Sedangkan keterbatasannya yaitu, ongkos prosuksinya mahal.Dan tidak kompetibel untuk beragam format video. Namun, untuk dua keterbatasan ini, kalau kita amati kondisi sekaran, kelihatannya sudah tidak relevan lagi. Sebab saat ini kita bisa menemukan berbagai alat video dengan harga murah, misalnya menggunakan peralatan telekomunikasi ( terutama*handphone* ). Dari sisi format videonya, untuk saat ini juga lebih kompetibel bahkan dengan peralatan *software* yang tersedia di pasaran maupun internet, kita bisa mengubah ubah formatnya ke berbagai jenis format video yang kita inginkan. Beberapa contoh format video digital, antara lain*mpeg, avi, flv, 3gp,* dan sebagainya.

#### **Kelebihan dan Keterbatasan video menurut Anderson**

Pandangan serupa juga diungkapkan oleh Anderson (1987).Ia mengatakan bahwa video sebagai bahan ajar, meskipun memiliki sejumlah keunggulan dibandingkan bahan ajar cetak ataupun bahan ajar audio, ternyata juga masih memiliki keterbatasan.

- a. Kelebihan Video
	- 1) Dengan video ( disertai suara atau tidak ), kita dapat menunjukan kembali gerakan tertentu. Gerakan yang ditunjukan tersebut dapat berupa rangsangan yang serasi atau berupa respon yang diharapkan peserta didik. Semisal, program pendek ( *vignette*) yang memperlihatkan interaksi orang – orang. Dengan melihat program ini, peserta didik dapat melihat apa yang harus atau tidak di lakukan.
	- 2) Dengan video, penampilan peserta didik dapat segera dilihat kembali untuk dikritik atau dievaluasi. Caranya yaitu dengan merekam kegiatan yang

berhubungan dengan pengemangan keterampilan interpersonal., seperti teknik mewawancarai, memimpin sidang, memberi ceramah, dan sebagainya. Semua ini dimaksudkan untuk mementapkan penguasaan peserta didik terhadap suatu keterampilan, sebelum terjun ke arena yang sebenarnya.

- 3) Dengan menggunakan efek tertentu, dapat memperkokoh proses belajar maupun nilai hiburan dari penyajian tersebut. Beberapa jenis efek visual yang didapat dari video tersebut antara lain pengyingkatan atau perpanjangan waktu, gambaran dari beberapa kejadianyang berlangsung bersamaaan *Split* atau *Multi screen image*( pada layar terlihat dua atau tiga kejadian ), perpindahan yang lembut dari satu gambar atau babak ke gambar atau babak berikutnya dan penjelasan gerak (di perlambat atau dipercepat).
- 4) Dengan video, kita akan mendapatkan isi dan susunan yang masih utuh dari materi pelajaran atau latihan, yang dapat digunakan secara interaktif dengan buku kerja, buku petunjk, buku teks, serta alat atau benda lain yang biasanya digunakan dilapangan.
- 5) Dengan video, informasi dapat disajikan secara serentak, pada waktu yang sama, di okasi ( kelas ) yang berbeda dengan jumlah penonton yang tidak terbatas. Caranya yaitu dengan menekan monitor (pesawat televisi) di kelaskelas.
- 6) Pembelajaran dengan video merupakan suatu kegiatan pembelajaran mandiri di mana siswa belajar sesuai dengan kecepatan masing-masing dapat dirancang. Rancangan kegiatan yang mandiri ini biasanya dilengkapi atau dikombinasikan dengan bantuan komputer atau bahan cetak.
- b. Keterbatasan Video
	- 1) Ketika akan digunakan, peralatan video tentu harus tersedia di tempat penggunan serta harus cocok ukuran dan formatnya dengan pita video atau piringan video (VCD/DVD) yang akan digunakan.
	- 2) Menyusun naskah atau skenario video bukanlah pekerjaan yang mudah, disamping menyita banyak waktu.
	- 3) Biaya produksi video sangat tinggi dan hanya sedikit orang yang mampu mengerjakannya (akan tetapi, keterbatasan ini tampaknya sudah tidak relevan lagi dengan perkembangan teknologi digital dan informasi yang begitu pesat saat ini, karena kita bisa memperoleh alat perekam video dengan harga murah. Selain itu, kita juga bisa dengan mudah membuat atau mengedit video tersebut dengan *software* yang bisa diperoleh banyak tempet ataupun melalui sarana dunia maya.
	- 4) Apabila gambar pada pita video ditransfer ke film, hasilnya tidak bagus.
	- 5) Layar monitor yang kecil akan membatasi jumlah penonton, kecuali jaringan monitor dan sistem proyeksi video diperbanyak.
	- 6) Jumlah grafis pada garis video terbatas, yakni separuh dari jumlah huruf garis untuk film atau gambar diam.
	- 7) Perubahan yang pesat dalam teknologi menyebabkan keterbatasan sistem video menjadi maslah yang berkelanjutan.

#### <span id="page-30-0"></span>**2.1.1.7 Manfaat Program Video**

Menurut Belawati,dkk (2003:302) ada pula sejumlah manfaat lain yang bisa kita peroleh dari pemanfaatan program video dalam kegiatan pembelajaran, di antaranya adalah sebagai berikut :

- 1. Memberikan pengalaman yang tidak terduga kepada peserta didik,
- 2. memperlihatkan secara nyata sesuatu yang pada awalnya mungkin tidak bisa dilihat,
- 3. jika dikombinasikan dengan animasi,dan peraturan kecepatan, dapat mendemonstrasi kan perubahan waktu ke waktu,
- 4. menampilkan presentasi studi kasus tentang kehidupan sebenarnya yang dapat memicu diskusi peserta didik,
- 5. menunjukan cara penggunaan alat atau perkakas
- 6. memperagakan keterampilan yang akan dipelajari,
- 7. menunjukan tahapan prosedur,
- 8. menghadirkan penempilan drama atau musik,
- 9. menganalisis perubahan dalam periode waktu tertentu,
- 10. menyampaikan objek tiga dimensi,
- 11. memperlihatkan diskusi atau interaksi dua atau lebih orang dan,
- 12. memberikan pengalaman pada peserta didik untuk merasakan suatu keadaan tertentu.

#### <span id="page-31-0"></span>**2.1.2 Video Tutorial**

Menurut Jarice Hanson (1987: 23) mengungkapkan pengertian video dalam kutipan sebagai berikut:

*"video is a unique form of visual communication that has been influenced by historical factors, technical development, and criticism given to other form of media. Defining video is difficult because we have been introduced to the medium through a number of related technologies – most of which*  grew from the development of other form of media. The term "video" *relates to a process, and can denote either the actual visual image.*"

Sementara itu, dalam Kamus Besar Bahasa Indonesia (2001 : 1230), tutorial adalah (1) Pembimbingan kelas oleh seorang pengajar (tutor) untuk seorang mahasiswa atau sekelompok kecil mahasiswa, (2) Pengajaran tambahan melalui tutor. Selanjutnya menurut Cheppy Riyana (2007 : 2) media video pembelajaran adalah media yang menyajikan audio dan visual yang berisi pesanpesan pembelajaran baik yang berisi konsep, prinsip, prosedur, teori aplikasi untuk membantu pemahaman terhadap suatu materi pembelajaran.

Video tutorial berasal dari kata video dan tutorial. "Menurut Kamus Besar Bahasa Indonesia video berarti: (1) bagian yang memancarkan gambar pada pesawat televisi; (2) rekaman gambar hidup atau program televisi untuk ditayangkan lewat pesawat televisi", sedangkan kata tutorial berarti: "(1) Pembimbingan kelas oleh seorang pengajar (*tutor*) untuk seorang mahasiswa atau sekelompok kecil mahasiswa; (2) pengajaran tambahan melalui tutor" (http://kamusbahasaindonesia.org. 21/10/2015). Jadi video tutorial dapat diartikan

sebagai video yang sengaja dibuat dalam rangka membimbing pembelajaran kepada para siswa atau sekelompok siswa.

Dari beberapa pendapat ahli di atas, peneliti menyimpulkan bahwa video tutorial adalah adalah rangkaian gambar hidup yang ditayangkan oleh seorang pengajar yang berisi pesan-pesan pembelajaran untuk membantu pemahaman terhadap suatu materi pembelajaran sebagai bimbingan atau bahan pengajaran tambahan kepada sekelompok kecil peserta didik.

Video tutorial/*training* dapat diproduksi untuk menjelaskan secara detail suatu proses tertentu, cara pengerjaan tugas tertentu, cara latihan, dan lain sebagainya guna memudahkan tugas para trainer/instruktur/guru/dosen/manajer.

Dalam proses produksi video ini, informasi dapat ditampilkan dalam kombinasi berbagai bentuk (shooting video, grafis, animasi, narasi, dan texs), yang memungkinkan informasi tersebut terserap secara optimal oleh para penonton. Sebagai contohnya ialah *training safetyprocess* produksi di pabrik kimia dan konsep-konsep ilmu pengetahuan yang lebih mudah dipahami jika dijelaskan secara visual (Iqra" Al Firdaus, 2010: 70-71).

Selanjutnya menurut Smaldino, Lowther, dan Russell (2011: 404-406), video tersedia untuk hampir seluruh jenis topik dan untuk jenis pemelajar di seluruh ranah pengajaran kognitif, afektif, kemampuan motorik, interpersonal.Mereka bisa membawa para pembelajar hampir ke mana saja memperluas minat siswa melampaui dinding ruang kelas.Benda-benda yang besar untuk dibawa kedalam kelas, peristiwa yang berbahaya untuk diamati seperti gerhana matahari.Waktu dan biaya dari kunjungan lapangan bisa dihindari.

#### <span id="page-33-0"></span>**2.1.3 Animasi**

#### <span id="page-33-1"></span>**2.1.3.1 Pengertian Animasi**

Menurut Vaughan (2004:201), animasi adalah usaha untuk membuat presentasi statis menjadi hidup. Animasi merupakan perubahan visual sepanjang waktu yang memberi kekuatan besar pada proyek multimedia dan halaman web yang dibuat.Banyak aplikasi multimedia yang menyediakan fasilitas animasi.

Animasi berasal dari kata "*Animation*" yang dalam bahasa Inggris "*to animate*" yang berarti menggerakan. Jadi animasi dapat diartikan sebagai menggerakan sesuatu (gambar atau obyek) yang diam.

Sejarah animasi dimulai dari jaman purba, dengan ditemukannya lukisanlukisan pada dinding goa di Spanyol yang menggambarkan "gerak" dari binatang-binatang. Pada 4000 tahun yang lalu bangsa Mesir juga mencoba menghidupkan suatu peristiwa dengan gambar-gambar yang dibuat berurutan pada dinding.

Sejak menyadari bahwa gambar bisa dipakai sebagai alternatif media komunikasi, timbul keinginan menghidupkan lambang-lambang tersebut menjadi cermin ekspresi kebudayaan.Terbukti dengan diketemukannya berbagai artefak pada peradapan Mesir Kuno 2000 sebelum masehi. Salah satunya adalah beberapa panel yang menggambarkan aksi dua pegulat dalam berbagai pose.

Animasi sendiri tidak akan pernah berkembang tanpa ditemukannya prinsip dasar dari karakter mata manusia yaitu: *persistance of vision* (pola penglihatan yang teratur). Paul Roget, Joseph Plateau dan Pierre Desvigenes, melalui peralatan optic yang mereka ciptakan, berhasil membuktikan bahwa mata manusia cenderung menangkap urutan gambar-gambar pada tenggang waktu tertentu sebagai suatu pola.

Animasi berdasarkan bentuknya dibagi menjadi 2, yaitu animasi 2 dimensi dan animasi 3 dimensi.Seperti gambar 2.1.a animasi 2 dimensi menggunakan koordinat X dan Y, sehingga hanya bisa melihat animasi tersebut dari satu sisi saja. Sedangkan pada gambar 2.1.b animasi 3 dimensi menggunakan koordinat X, Y,dan Z, sehingga bisa melihat animasi tersebut dengan keseluruhan, kita bisa mengenal animasi tersebut dari tampak depan, belakang, samping kanan, samping kiri, bawah dan depan. Animasi 3 dimensi dapat memperlihatkan karakter yang semakin hidup dan nyata, mendekati wujud aslinya.

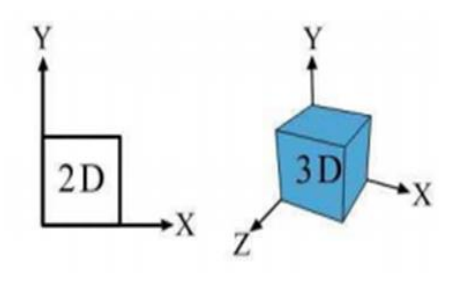

<span id="page-34-1"></span> a b **Gambar 2.1 a.Grafik 2 Dimensi, b. Grafik 3 Dimensi**

#### <span id="page-34-0"></span>**2.1.3.2 Jenis – Jenis Animasi**

Dilihat dari teknik pembuatannya animasi yang ada saat ini dapat dikategorikan menjadi 3, yaitu:

- 1. Animasi Stop-motion (*Stop Motion Animation*)
- 2. Animasi Tradisional (*Traditional animation*)
- 3. Animasi Komputer (*Computer Graphics Animation*)

#### **1.** *Stop-motion animation*

*Stop-motion animation* sering pula disebut *claymation* karena dalam perkembangannya, jenis animasi ini sering menggunakan clay (tanah liat) sebagai objek yang digerakkan .Tehnik *stop-motion animation* merupakan animasi yang dihasilkan dari penggambilan gambar berupa obyek (boneka atau yang lainnya) yang digerakkan setahap demi setahap. Dalam pengerjaannya teknik ini memiliki tingkat kesulitan dan memerlukan kesabaran yang tinggi. *Wallace and Gromit* dan *Chicken Run* , karya *Nick Parks,* merupakan salah satu contoh karya stop motion animation. Contoh lainnya adalah *Celebrity Deadmatch* di MTV yang menyajikan adegan perkelahian antara berbagai selebriti dunia.

#### **2. Animasi Tradisional** *(Traditional animation)*

Tradisional animasi adalah tehnik animasi yang paling umum dikenal sampai saat ini.Dinamakan tradisional karena tehnik animasi inilah yang digunakan pada saat animasi pertama kali dikembangkan.Tradisional animasi juga sering disebut *cel animation* karena tehnik pengerjaannya dilakukan pada *celluloid transparent* yang sekilas mirip sekali dengan transparansi OHP yang sering kita gunakan.Pada pembuatan animasi tradisional, setiap tahap gerakan digambar satu persatu di atas cel.

Dengan berkembangnya teknologi komputer, pembuatan animasi tradisional ini telah dikerjakan dengan menggunakan komputer. Dewasa ini teknik pembuatan animasi tradisional yang dibuat dengan menggunakan komputer lebih dikenal dengan istilah animasi 2 Dimensi.
### **3. Animasi Komputer**

Animasi Komputer ( Computer Animation atau CGI Animation) adalah seni membuat gambar bergerak dengan menggunakan komputer. Animasi komputer merupakan bagian dari grafika komputer dan Animasi. Istilah animasi komputer juga merujuk pada CGI ( *Computer Generated Imaging*)terutama ketika digunakan untuk film. Animasi komputer sangat berkembang dengan pesat.Saat ini saat kita berbicara mengenai animasi komputer, berarti berbicara tentang grafika komputer 3D, walaupun grafika komputer 2D masih digunakan dengan luas untuk penggunaan bandwidth rendah dan kebutuhan render real time yang cepat.

Animasi komputer biasanya dimainkan pada komputer, tetapi terkadang menggunakan media lain, misalnya film.Untuk membuat ilusi gerakan gambar ditampilkan pada layar komputer dan diganti secara terus menerus dengan gambar yang baru dan mirip dengan gambar sebelumnya, dengan sedikit perbedaan. Pergantian yang terus menerus inimempunyai kecepatan 24 atau 30 *frame per second*. Animasi komputer pada dasarnya menjadi pengganti dari animasi *stop motion* 3D *dan animasi frame by frame* 2D.

Teknis animasi 2D cenderung mengambil fokus pada manipulasi gambar sedangkan teknik 3D biasanya membangun dunia maya dengan karakter dan objek-objek yang saling bergerak dan berinteraksi. Animasi 3D juga dapat membuat gambar yang terlihat realistis bagi pemirsanya.

Sesuai dengan namanya, animasi ini secara keseluruhan dikerjakan dengan menggunakan komputer. Dari pembuatan karakter, mengatur gerakkan "pemain" dan kamera, pemberian suara, serta special effeknya semuanya di kerjakan dengan komputer. Dengan animasi komputer, hal-hal yang awalnya tidak mungkin digambarkan dengan animasi menjadi mungkin dan lebih mudah. Sebagai contoh perjalanan wahana ruang angkasa ke suatu planet dapat digambarkan secara jelas, atau proses terjadinya tsunami.

Perkembangan teknologi komputer saat ini, memungkinkan orang dengan mudah membuat animasi.Animasi yang dihasilkan tergantung keahlian yang dimiliki dan software yang digunakan.

## **2.1.3.3 Software Animasi**

Saat ini terdapat banyak jenis software animasi yang beredar di pasaran, dari software yang mempunyai kemampuan yang sederhana hingga yang komplek, dari yang gratis hingga puluhan juta rupiah.

Dari sisi fungsi penggunaan software animasi dapat dikelompokkan menjadi Software Animasi 2 Dimensi dan Software Animasi 3 Dimensi.

### **1. Software Animasi 2 Dimensi.**

Software animasi 2D adalah software yang digunakan untuk membuat animasi tradisional (*flat animation*), umumnya mempunyai kemampuan untuk menggambar, mengatur gerak, mengatur waktu, beberapa dapat mengimpor suara. Dari sisi penggunaan umumnya tidak sulit.

Contoh dari Software Animasi 2D ini antara lain:

- 1. Macromedia Flash
- 2. Adobe Flash
- 3. Macromedia Director
- 4. ToonBoom Studio
- 5. Adobe ImageReady
- 6. Corel RaVe
- 7. Swish Max
- 8. Adobe After Effect

# **2. Software Animasi 3 Dimensi**

Software animasi 3D mempunyai fasilitas dan kemampuan yang canggih untuk membuat animasi 3 dimensi.Fasilitas dan kemampuan tersebut antara lain, membuat obyek 3D, pengaturan gerak kamera, pemberian efek, import video dan suara, serta masih banyak lagi. Beberapa software animasi 3D mempunyai kemampuan khusus, misalnya untuk animasi figure(manusia), animasi landscape (pemandangan), animasi title (judul), dll. Karena kemampuannya yang canggih, dalam penggunaannya diperlukan pengetahuan yang cukup tinggi dan terkadang rumit. Contoh dari Software Animasi 3D ini antara lain:

- 1. 3D Studio Max
- 2. Maya
- 3. Poser (*figure animation*)
- 4. Bryce (*landscape animation*)
- 5. Vue (*landscape animation*)
- 6. Cinema 4D
- 7. Blender (gratis)
- 8. Daz3D (gratis)

## **2.1.4 Animasi 3 Dimensi**

Animasi 3 dimensi (3D) adalah proses pembuatan pergerakan gambar dalam lingkaran 3 diemsni. Prinsip kerjanya sama dengan animasi 2 dimensi hanya objek yangdibangun adalah bangun 3 dimensi seperti : Shape, kerucut/cone, kubus dan lain-lain.Animasi 3 dimensi secara keseluruhan dikerjakan menggunakan bantuan komputer.Melalui menu gerakan dalam program komputer, keseluruhan objek bisa diperlihatkan secara 3 dimensi.

Tiga dimensi adalah dimensi yang memiliki ruang. Jika kita merujuk pada objek yang memiliki 3 dimensi, artinya objek tersebut memiliki ruang dan volume. Objek 3D juga memiliki lokasi pada koordinat x, y dan z. Perkembangan teknologi dan komputer membuat teknik pembuatan animasi 3D semakin berkembang dan maju pesat.

Animasi 3D adalah pengembangan dari animasi 2D.Dengan animasi 3D, karakter yang diperlihatkan semakin hidup dan nyata, mendekati wujud aslinya.Grafis 3D menampilkan gambar ilustrasi di berbagai sudut membuat ilustrasi yang hampir nyata dalam setiap aspek. Unsur-unsur atau karakter dalam grafis 3D yang disebut sebagai model 3D.

Menurut Binanto, (2010:228) Animasi 3D akan dimodelkan dan dimanipulasi oleh animator. Struktur kerangka tulang digital yang dapat digunakan untuk mengontrol model akan diberikan pada pemanipulasian model.

Teknik lain juga dapat digunakan untuk memanipulasi model, misalnya fungsi matematika (gravitasi dan simulasi partikel), simulasi bulu atau rambut, efek api atau air, dan penggunaan motion capture.

Motion capture, motion tracking,merupakan istilah untuk mendeskripsikan proses perekaman gerakan dan penerjemahan gerakan tersebut kedalam model digital. Motion Capture pertama kali dikembangan di Skotlandia dan digunakan pada aplikasi militer, hiburan, olahraga, dan aplikasi medis.

Pada pembuatan film, istilah tersebut merujuk pada perekaman aksi dari aktor manusia untuk memperoleh informasi yang digunakan untuk menganimasi model karakter digital dalam animasi 3D.Jika menggunakan wajah, jari tangan, dan menangkap ekspresi yang lembut, Motion Capture bisa disebut performance capture. Semua frame pada animasi 3D harus de render setelah pemodelannya selesai.

### **2.1.5 3D Studio Max**

Menurut Tim Litbang Wahana komputer (2014 : 2) 3ds max atau 3D Studio Max merupakan sebuah aplikasi standart desain grafis dan animasi berbasis windows yang paling populer dan inofatif pada saat ini. Aplikasi ini degunakan untuk membentuk film animasi 3 dimensi, maupun *finishing object*, baik untuk keperluan film, iklan, maupun arsitektur.

*Software* animasi 3D mempunyai fasilitas dan kemampuan yang canggih untuk membuat animasi 3 dimensi. Fasilitas dan kemampuan tersebut antara lain, membuat obyek 3D, pengaturan gerak kamera, pemberian efek, import video dan suara, serta masih banyak lagi. Beberapa *software* animasi 3D mempunyai kemampuan khusus, misalnya untuk animasi *figure*(manusia), animasi *landscape* (pemandangan), animasi *title* (judul), dll. Karena kemampuannya yang canggih, dalam penggunaannya diperlukan pengetahuan yang cukup tinggi dan terkadang rumit.*3D Max Studio* atau biasa dikenal dengan *3D Max* adalah suatu *software*  (Perangkat lunak) untuk membuat sebuah grafik vektor 3 dimensi dan animasi.*3D Max Studio* memiliki beberapa tampilan. Tampilan tersebut sebagai berikut :

*1. Interface*

Pada gambar 2.2 merupakan *interface dari 3D Max Studio. Interface* terdiri dari beberapa bagian yaitu : *Menu Bar, Tool Bar, empat buah Viewport , Comand Panel dan Viewport Control.* 

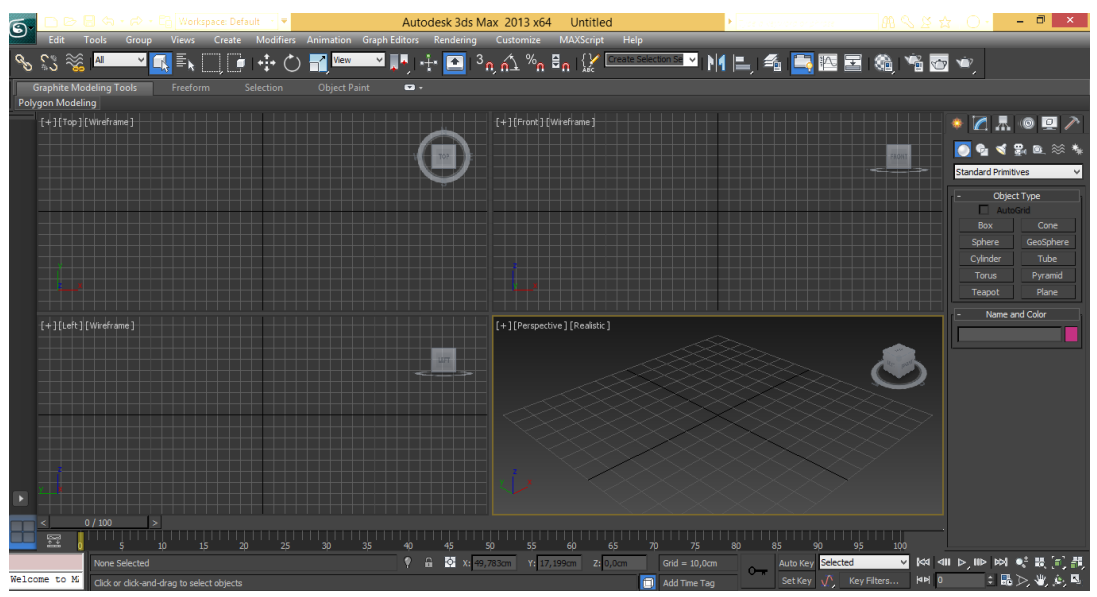

**Gambar 2.2 Interface 3D Max Studio**

*2. Viewport* 

Pada gambar 2.3 merupakan *Viewport 3D Max Studio. Viewport* terdiri dari empat buah viewport yang berukuran sama besar. *Viewport* perspektive berada di sudut kanan bawah, sedangkan tiga yang lainya adalah *viewport left, viewport right dan viewport top*. Viewport aktif ditandai dengan warna kuning disekelilingnya.

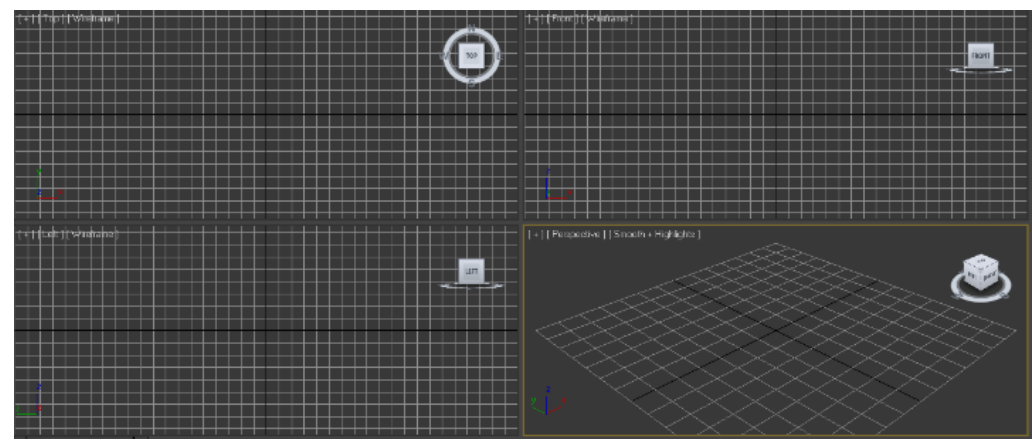

**Gambar 2.3** *Viewport* **3D Max Studio**

*3. Viewport Control* 

Pada gambar 2.4 merupakan *Viewport Control 3D Max Studio.*Pada *Viewport Control 3D Max Studio t*erdapat sekelompok tombol di sudut kanan bawah jendela *3D Max Studio* yang berfungsi untuk mengatur tampilan pada *viewport*. Beberapa tombol akan berubah secara otomatis ketika *viewport* diganti menjadi *viewport Camera dan Light*.

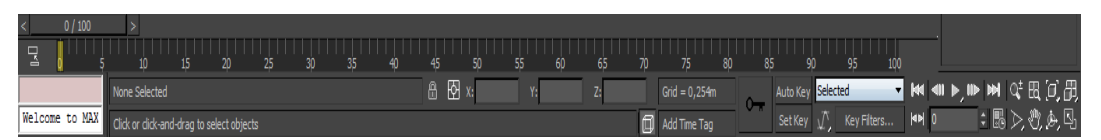

**Gambar 2.4** *Viewport Control* **3D Max Studio**

*4. Menu Bar*

Pada gambar 2.5 merupakan *Menu Bar 3D Max Studio* yang berada tepat di bawah *title bar*, akan terbuka menu *Drop-down* yang berisi beberapa sub menu bila kita memilih salah satu menu.

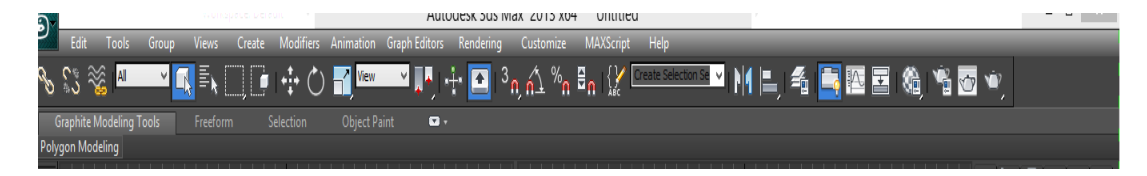

**Gambar 2.5** *Menu Bar* **3D Max Studio**

*5. Command Panel* 

Pada gambar 2.6 merupakantampilan dari *Comand Panel* yang memiliki enam buah tab yang dapat melakukan pengaturan terhadap objek melalui parameter objek, selain itu hampir separuh dari fasilitas *3D Max Studio* dapat diatur dari *command panel.*

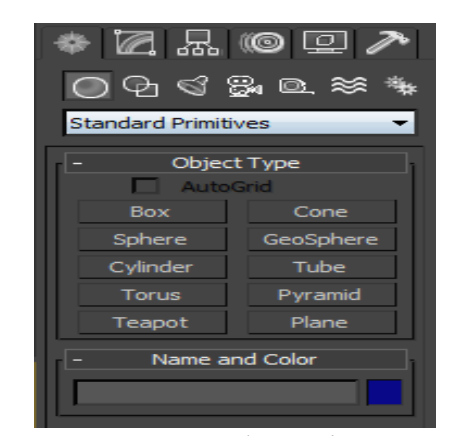

**Gambar 2.6** *Command Panel*

# **2.1.6 Kurikulum 2013**

### **2.1.6.1 Pengertian Kurikulum 2013**

Undang-undang Nomor 20 Tahun 2003 tentang Sistem Pendidikan Nasional menyebutkan bahwa kurikulum adalah seperangkat rencana dan pengaturan mengenai tujuan, isi, dan bahan pelajaran serta cara yang digunakan sebagai pedoman penyelenggaraan kegiatan pembelajaran untuk mencapai tujuan pendidikan tertentu. Berdasarkan pengertian tersebut, ada dua dimensi kurikulum, yang pertama adalah rencana dan pengaturan mengenai tujuan, isi, dan bahan pelajaran, sedangkan yang kedua adalah cara yang digunakan untuk kegiatan pembelajaran.

Kurikulum 2013 yang diberlakukan mulai tahun ajaran 2013/2014 memenuhi kedua dimensi tersebut. Kurikulum 2013 dikembangkan dengan penyempurnaan pola pikir sebagai berikut:

- 1. pola pembelajaran yang berpusat pada guru menjadi pembelajaran berpusat pada peserta didik. Peserta didik harus memiliki pilihan-pilihan terhadap materi yang dipelajari untuk memiliki kompetensi yang sama;
- 2. pola pembelajaran satu arah (interaksi guru-peserta didik) menjadi pembelajaran interaktif (interaktif guru-peserta didik-masyarakatlingkungan alam, sumber/ media lainnya);
- 3. pola pembelajaran terisolasi menjadi pembelajaran secara jejaring (peserta didik dapat menimba ilmu dari siapa saja dan dari mana saja yang dapat dihubungi serta diperoleh melalui internet);
- 4. pola pembelajaran pasif menjadi pembelajaran aktif-mencari (pembelajaran siswa aktif mencari semakin diperkuat dengan model pembelajaran pendekatan sains);
- 5. pola belajar sendiri menjadi belajar kelompok (berbasis tim);
- 6. pola pembelajaran alat tunggal menjadi pembelajaran berbasis alat multimedia;
- 7. pola pembelajaran berbasis massal menjadi kebutuhan pelanggan (*users*) dengan memperkuat pengembangan potensi khusus yang dimiliki setiap peserta didik;
- 8. pola pembelajaran ilmu pengetahuan tunggal (*monodiscipline*) menjadi pembelajaran ilmu pengetahuan jamak (*multidisciplines*); dan
- 9. pola pembelajaran pasif menjadi pembelajaran kritis.

### **2.1.6.2 Tujuan Kurikulum 2013**

Kurikulum 2013 bertujuan untuk mempersiapkan manusia Indonesia agar memiliki kemampuan hidup sebagai pribadi dan warga negara yang beriman, produktif, kreatif, inovatif, dan afektif serta mampu berkontribusi pada kehidupan bermasyarakat, berbangsa, bernegara, dan peradaban dunia.

# **2.1.6.3 Karakteristik Kurikulum 2013**

Kurikulum 2013 dirancang dengan karakteristik sebagai berikut :

- 1) mengembangkan keseimbangan antara pengembangan sikap spiritual dan sosial, rasa ingin tahu, kreativitas, kerja sama dengan kemampuan intelektual dan psikomotorik,
- 2) sekolah merupakan bagian dari masyarakat yang memberikan pengalaman belajar terencana dimana peserta didik menerapkan apa yang dipelajari di sekolah ke masyarakat dan memanfaatkan masyarakat sebagai sumber belajar,
- 3) mengembangkan sikap, pengetahuan, dan keterampilan serta menerapkannya dalam berbagai situasi di sekolah dan masyarakat,
- 4) memberi waktu yang cukup leluasa untuk mengembangkan berbagai sikap, pengetahuan, dan keterampilan,
- 5) kompetensi dinyatakan dalam bentuk kompetensi inti kelas yang dirinci lebih lanjut dalam kompetensi dasar Mata pelajaran,
- 6) kompetensi inti kelas menjadi unsur pengorganisasi (*organizing elements*) kompetensi dasar, dimana semua kompetensi dasar dan proses pembelajaran dikembangkan untuk mencapai kompetensi yang dinyatakan dalam kompetensi inti,

7) kompetensi dasar dikembangkan didasarkan pada prinsip akumulatif, saling memperkuat (*reinforced*) dan memperkaya (*enriched*) antarMata pelajaran dan jenjang pendidikan (organisasi horizontal dan vertikal).

### **2.2 Kerangka Berpikir**

Dari analisa bab 1 dan kerangka teoritik di atas, bahwa perkembangan animasi saat ini sudah sangat pesat, terutama perkembangan animasi 3 dimensi. Animasi merupakan kebutuhan yang tidak dapat dipisahkan dari kehidupan masyarakat, terutama bagi mereka yang bergerak dibidang industri dan teknologi.Saat ini di SMK banyak mempersiapkan peserta didiknya untuk mendalami animasi 3 dimensi. Sangat di butuhkan metode pembelajaran dan media pembelajaran sebagai alat bantu mengajar. Sekolah kejuruan akan efektif jika siswa diajar dengan materi, alat, mesin, dan tugas-tugas yang sama atau tiruan dimana siswa akan bekerja. Hal tersebut akan membantu mendorong siswa untuk meningkatkan kemampuan dan pengetahuannya. Namun, di SMK (Sekolah Menengah Kejuruan) masih sangat sedikit dan jarang sekali guru yang memang benar-benar memiliki keahlian dan fokus dalam membimbing mata pelajaran animasi 3 dimensi.Selain itu guru juga sangat sulit untuk mencari materi, buku, atau video animasi 3dimensi yang sesuai dengan kurikulum yang di terapkan di SMK (Sekolah Menengah Kejuruan).

Dalam dunia perkuliahan pun masih sangat jarang adanya kampus yang fokus membahas mengenai animasi 3 dimensi, contohnya di dalam program studi PTIK, mata kuliah animasi 3 dimensi ini masih baru di buka dan masih sangat banyak referensi video tutorial animasi 3 dimensi yang di butuhkan oleh para calon pendidik agar lebih mudah dalam mempelajari dan menjadi referensi yang sesuai dengan kurikulum yang ada.

Di samping masih jarang video tutorial animasi 3 dimensi yang sesuai dengan kurikulum di SMK, para siswa mengatakan mereka sangat menginginkan video tutorial yang sesuai dengan materi yang di sampaikan di sekolah agar membantu memudahkan dalam proses pembelajaran di sekolah ataupun di rumah, sarta lebih mudah memahami dan menguasai materi animasi 3 dimensi

Untuk mengatasi hal tersebut, maka diperlukan media pembelajaran yang dapat menunjang proses belajar mengajar, sehingga guru tidak lagi kesulitan dalam menjelaskan materi dan tidak selalu menggantungkan demonstrasi tetapi bisa diganti dengan media pembelajaran video tutorial yang bisa di putar berulang-ulang. Video tutorial dengan media pembelajaran berbasis komputer sangat efektif dan menyenangkan sehingga diharapkan mampu memotivasi belajar siswa. Media Video tutorial berguna untuk penyampaian ide-ide dan konsep dari materi pelajaran animasi 3 dimensi.

Penggunaan media pembelajaran video tutorial ini akan membantu dan mempermudah proses pembelajaran untuk siswa maupun guru. Siswa dapat belajar lebih dahulu dengan melihat dan menyerap materi belajar dengan lebih utuh. Demikian, guru pun akan terbantu dengan adanya video tutorial ini dalam menyampaikan materi kepada siswa dan guru tidak harus menjelaskan materi secara berulang-ulang sehingga proses pembelajaran dapat berlangsung lebih menarik, lebih efektif dan efisien.

Langkah atau Alur kerangka berpikir pada penelitian ini. Nantinya pertama dimulai dengan menganalisis masalah pada pembelajaran Animasi 3 dimensi serta kebutuhan peserta didik, kemudian menentukan solusi pembelajaran yaitu dengan membuat sebuah konsep media pembelajaran video tutorial serta membatasi materi yang akan dibahas. Langkah selanjutnya mendesain produk yaitu, pertama dengan menganalisis KIKD untuk nanti menentukan video tutorial apa saja yang akan dibuat sesuai dengan KIKD materi pembelajaran animasi 3 dimensi, membuat *story line/*sinopsis, membuat naskah video tutorial, dan membuat hasil prosuksi video tutorial berdasarkan hasil analisis KIKD, *story line*/sinopsis dan naskah. Terakhir yaitu mengevaluasi produk apakah sudah layak untuk digunakan dalam pembelajaran animasi 3 dimensi.

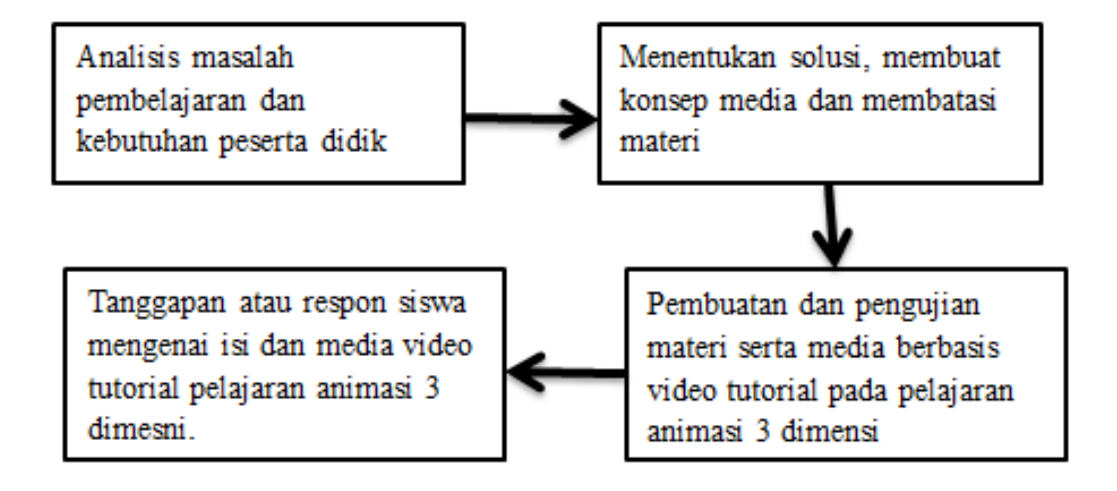

**Gambar 2.7 Alur Kerangka Berpikir Video Tutorial**

## **BAB III**

## **METODE PENELITIAN**

### **3.1. Waktu dan Tempat penelitian**

Penelitian dilaksanakan di laboraturium multimedia SMK Negeri 1 Kota Bekasi yang terletak di Jl. Bintara 8 No.2 Kel. Bintara Kec. Bekasi Barat 17134. Pengembangan produk dan penelitian ini dilaksanakan pada bulan Juli 2015 sampai dengan bulan Januari 2016.

### **3.2. Metode Penelitian**

Dilihat dari tujuannya untuk menghasilkan dan mengembangkan produk, maka metode penelitian secara umum yang digunakan adalah metode RnD (*Research and Development*) dengan model pengembangan video tutorial dari Diknas dalam buku Andi Prastowo.

Metode penelitian *Research and Development* di pilih karena penelitian yang digunakan akan menghasilkan produk tertentu, dan penggunaan metode *Research and Development* untuk menguji keefektifan produk tersebut. Untuk dapat menghasilkan produk tertentu digunakan penelitian yang bersifat analisis kebutuhan serta untuk menguji keefektifan produk supaya dapat berfungsi dengan baik, maka diperlukan penelitian untuk menguji produk tersebut.

Sesuai dengan namanya, *Research & Development* difahami sebagai kegiatan penelitian yang dimulai dengan *research* dan diteruskan dengan *development*. Kegiatan *research* dilakukan untuk mendapatkan informasi tentang kebutuhan pengguna (*needs assessment*), sedangkan kegiatan *development* dilakukan untuk menghasilkan perangkat pembelajaran. Pemahaman ini tidak terlalu tepat. Kegiatan *research* tidak hanya dilakukan pada tahap *needs assesment*, tapi juga pada proses pengembangan produk, yang memerlukan kegiatan pengumpulan data dan analisis data, yaitu pada tahap proses validasi ahli dan pada tahap validasi empiris atau uji-coba. Sedangkan *development* mengacu pada produk yang dihasilkan dalam proyek penelitian. Dalam Proses *development* digunakan model pengembangan video tutorial dari Diknas (2004) dalam buku Andi Prastowo (2011: 313-314).

Prosedur pengembangan video tutorial yang dilakukan dalam penelitian ini meliputi langkah-langkah teknis yang digambarkan sebagai berikut:

- 1. Menentukan judul video
- 2. Pembuatan sinopsis
- 3. Pembuatan naskah video
- 4. Pengambilan gambar / merekam video
- 5. Proses *editing*
- 6. Proses *Rendering*
- 7. Pemberian tugas

## **3.3. Prosedur Penelitian**

Model pengembangan sebagai acuan pengembangan video tutorial animasi 3 dimensi untuk siswa kelas XI multimedia mata pelajaran animasi 3 dimensi secar umum adalah menggunaan metode RnD (*Research and Development*) dan secara khusus menggunakan model pengembangan video tutorial dari Ddiknas dalam buku Andi Prastowo. Metode dan model ini dipilih dari sekian banyak model lain untuk dijadikan model acuan dalam mengembangkan produk video tutorial didasarkan karena prosedur dalam model pengembangan ini sesuai untuk mengembangkan sebuah produk dalam hal ini yaitu media video tutorial animasi 3 dimensi. Adapun langkah-langkah yang digunakan adalah :

### **1. Tahapan Konsep**

Pada tahap konsep dilakukan penetapan tujuan pembuatan produk, tujuan pembuatan produk mengacu pada kompetensi yang akan diperoleh peserta didik sesuai dengan yang tercantum pada silabus dapat memberikan informasi pada siswa tentang pelajaran Animasi 3 dimensi.

Selanjutnya pada tahap konsep disini akan dilakukan analisis kebutuhan awal pada siswa, dan wawancara terhadap guru mata pelajaran serta melakukan analisis terhadap kompetensi inti dan kompetensi dasar pada mata pelajaran animasi 3 dimensi untuk mengetahui materi pokok yang akan di buat.

Pada tahap konsep juga dilakukan analisis kebutuhan awal, yang dilakukan dalam analisis kebutuhan awal adalah membuat angket mengenai seberapa penting video tutorial yang akan dibuat dan pertanyaan mengenai apakah siswa/siswi sangat membutuhkan video tutorial tersebut. Pada tahap analisis ini guru juga diwawancara untuk mengetahui apakah guru juga memerlukan video tutorial ini untuk menunjang proses belajar mengajar di kelas.

Setelah melakukan analisis kebutuhan terhadap siswa dan guru, maka selanjutnya dilakukan analisis Kompetensi Inti dan Kompetensi Dasar (KIKD) untuk mengetahui materi apa saja yang nantinya akan di buat pada video tutorial

animasi 3 dimensi berdasarkan Kompetensi Inti dan Kompetensi Dasar (KIKD) yang akan dibuat.

## **2. Pembuatan / Pengembangan**

Tahap kedua yaitu tahap pembuatan / pengembangan produk. Pada tahap pengembangan yang dilakukan adalah memproduksi video tutorial animasi 3 dimensi sesuai dengan indikator dan kebutuhan yang telah diobservasi sebelumnya. Menurut Diknas (2004) dalam buku Andi Prastowo (2011: 313-314) ada beberapa langkah yang dilakukan dalam mengembangkan video tutorial, dimana semuanya dilakukan secara bertahap dan sistematis. Langkah-langkahnya sebagai berikut :

- 1. Menentukan judul video, judul diturunkan dari kompetensi inti dan kompetensi dasar serta materi pokok yang sudah dianalisis disesuai dengan banyak sedikitnya materi*.*
- 2. Pembuatan sinopsis, sebagai penggambaran secara singkat dan jelas tentang materi yang akan dibahas dalam sebuah video.
- 3. Pembuatan naskah video. Informasi pendukung dijelaskan secara gamblang, padat, dan menarik dalam bentuk naskah. Kita bisa menggunakan berbagai sumber belajar untuk memperkaya materi, misalnya buku, majalah, video, internet, atau jurnal hasil penelitian. Kejelasan sebuahnaskah akan membantu memudahkan dalam memproduksi sebuah video.
- 4. Pengambilan gambar / merekam video tutorial dilakukan berdasarkan naskah yang telah dibuat. Media yang di gunakan untuk merekam video tutorial di

sini adalah *software camtasia 7* dan menggunakan *software autodesk 3ds max* sebagai objek yang di rekam.

- 5. Proses *editing* dilakukan setelah proses rekam / pengambilan gambar selesai, proses *editing* harus sesuai dengan substansi atau isi materi video. Proses *editing* adalah proses mengedit atau mengubah beberapa gambar pada video yang belum sesuai dan memperhatikan kualitas suara dan gambar yang sesuai. Proses *editing* di lakukan langsung pada program *camtasia 7*.
- 6. Proses *Rendering*, setelah tahap editing selesai proses selanjutnya adalah proses *rendering*. Format video menggunakan kompresi video MP4 yang dapat menyajikan resolusi yang tinggi dan besar kualitas video. Agar hasilnya memuaskan, sebelum digandakan sebaiknya dilakukan penilaian terhadap program secara keseluruhan, baik secara substansi, edukasi, maupun sinematografi.
- 7. Video biasanya tidak interakrif, namun tugas-tugasnya dapat diberikan pada akhir penayangan melalui narator. Tugas-tugasnya dapat juga ditulis dalam lembar kertas lain, misalnya berupa lembar tugas praktik yaitu mempraktikkan apa yang telah dilihat dalam program video.

### **3. Evaluasi /** *Testing*

Evaluasi merupakan sebuah proses yang dilakukan untuk memberikan nilai terhadap produk video tutorial. Penilaian terhadap produk dilakukan dengan dua cara yaitu *expert review* dan *field test*. Penilaian produk oleh *expert review* (uji ahli)*,* adalah menguji coba produk yang sudah jadi kepada ahli untuk menilai tingkat kualitas produk yang dikembangkan. *Expert review* (Uji ahli) melibatkan dua orang responden terdiri dari satu orang ahli media yaitu Bapak Hamidillah Ajie, S.Si., MT. sebagai dosen pada mata kuliah animasi komputer untuk program studi Pendidikan Teknik Informatika dan Komputer (PTIK), serta satu orang ahli materi yaitu Bapak Barata Antariksa, S.Si sebagai guru mata pelajaran animasi 3 dimensi di SMKN 1 Kota Bekasi. Penilaian *expert review* dilakukan setelah tahapan pengembangan selesai dilakukan. Tujuan dari *expert review* adalah hasil dari penilaian dapat dijadikan pedoman untuk memperbaiki berbagai kekurangan dalam film sebelum dilakukan tahapan implementasi kepada siswa.

Sedangkan *field test* (Uji lapangan) yaitu uji coba atau penilaian yang dilakukan oleh siswa. Penilaian dilakukan oleh 30 siswa kelas XI Multimedia di SMKN 1 Kota Bekasi. Uji coba produk kepada siswa dilakukan dengan menggunakan penilaian skala sikap. Penilaian skala sikap yang dinilai menggunakan instrumen penilaian dengan aturan skala *Likert.* Skala *Likert*  digunakan untuk mengukur sikap, pendapat, dan persepsi seseorang atau kelompok tentang fenomena sosial atau yang biasa disebut variable penelitian. Jawaban dari setiap item pada instrumen menggunakan skala *Likert* yang berupa kata-kata antara lain (Sugiyono, 2008: 97-98):

- a. Sangat baik / sangat bagus / sangat jelas
- b. Baik / bagus / jelas
- c. Cukup baik / cukup bagus / cukup jelas
- d. Kurang baik / kurang bagus / kurang jelas
- e. Tidak baik / tidak bagus / tidak jelas

Untuk keperluan analisis kuantitatif, maka jawaban diberi skor, sebagai berikut:

| No. | Pernyataan                                   | <b>Skor</b> |
|-----|----------------------------------------------|-------------|
| 1.  | Sangat baik / sangat bagus /<br>sangat jelas | 5           |
| 2.  | Baik / bagus / jelas                         |             |
| 3.  | Cukup baik / cukup bagus /<br>cukup jelas    | 3           |
| 4.  | Kurang baik / kurang bagus /<br>kurang jelas | っ           |
| 5.  | Tidak baik / tidak bagus / tidak<br>jelas    |             |

**Tabel 3.1 Penilaian Skala** *likert*

Tujuan dari penilaian sikap yang diberikan kepada siswa adalah untuk menentukan apakah video tutorial pelajaran animasi 3 dimensi tersebut secara teknis sudah layak dan baik menjadi media pembelajaran. Pada tahap ini dapat disimpulkan kegiatan pengembangan dari awal proses hingga selesai, apa saja kelebihan dan kekurangan dari produk video tutorial ini. Perbaikan terhadap produk yang dikembangkan akan dilakukan atas dasar data yang diperoleh dari uji coba produk. Perbaikan dilakukan dari segi teknis dan isi produk guna meningkatkan kualitas produk.

# **4. Distribusi**

Setelah berbagai tahap uji sudah di lewati, selanjutnya masuk ke proses didtribusi. Tahap distribusi merupakan tahap terakhir dari proses pengembangan video tutorial animasi 3 dimensi. Setelah produk diuji coba dan diperbaiki kekurangannya, maka produk telah dianggap layak kemudian tahap selanjutnya, file video ini siap untuk di distribusikan ke siswa dan di gunakan untuk guru sebagai bahan untuk menunjang proses belajar mengajar di kelas. Pendistribusian yang dimaksud ini adalah memberikan file dalam bentuk DVD yang berisi video tutorial kepada siswa dan guru.

# **3.4. Instrumen Penelitian**

Instrumen dari penelitian ini adalah instrumen uji coba media video tutorial animasi 3 dimensi yang terdiri dari instrumen untuk ahli media, ahli materi (guru), dan responden (siswa). Pembuatan instrumen penelitian dibuat sesuai kriteria dalam mereview perangkat lunak media pembelajaran yang berdasarkan kepada kualitas menurut Walker &Hess (Arsyad, 2011: 175-176). Adapun kriteria media pembelajaran adalah sebagai berikut:

**Tabel 3.2 Kriteria media pembelajaran** *Walker & Hess*

| Kualitas Isi dan<br>Tujuan   | <b>Kualitas Instruksional</b> | <b>Kualitas Teknis</b>                |  |
|------------------------------|-------------------------------|---------------------------------------|--|
| Ketepatan<br>a.              | a. Memberikan                 | Keterbacaan<br>$a_{-}$                |  |
| Kepentingan<br>b.            | kesempatan belajar            | Mudah digunakan<br>b.                 |  |
| Kelengkapan<br>$C_{\bullet}$ | b. Memberikan bantuan         | Kualitas tampilan /<br>$\mathbf{c}$ . |  |
| Keseimbangan<br>d.           | belajar                       | tayangan                              |  |
| Minat / perhatian<br>e.      | c. Kualitas memotivasi        | Kualitas<br>$d_{-}$                   |  |
| Keadilan<br>f.               | d. Fleksibilitas              | pengelolaan                           |  |
| Kesesuaian dengan<br>g.      | instruksionalnya              | programnya                            |  |
| situasi siswa                | e. Hubungan dengan            | Kualitas<br>e.                        |  |
|                              | program                       | pendokumentasiann                     |  |
|                              | pembelajaran lainnya          | ya                                    |  |
|                              | f. Kualitas sosial            |                                       |  |
|                              | interaksi                     |                                       |  |
|                              | instruksionalnya              |                                       |  |
|                              | g. Dapat memberi              |                                       |  |
|                              | dampak bagi siswa             |                                       |  |
|                              | h. Dapat membawa              |                                       |  |
|                              | dampak bagi guru dan          |                                       |  |
|                              | pembelajarannya               |                                       |  |
|                              | i. Dapat membawa              |                                       |  |
|                              | dampak bagi guru dan          |                                       |  |
|                              | pembelajarannya               |                                       |  |
|                              |                               |                                       |  |

Berdasarkan kriteria media pembelajaran tersebut, dapat dijadikan sebagai acuan dalam merumuskan kisi-kisi instrumen untuk ahli. Kisi-kisi instrumen dirumuskan dengan penyesuaian berdasarkan masukan dan saran dari dosen pembimbing. Adapun kisi-kisi instrumen untuk ahli materi dan ahli media dapat dilihat pada tabel 3.3. dan tabel 3.4. Berikut ini adalah kisi-kisi instrumen ahli :

| <b>Jenis</b>    | <b>Aspek yang Dinilai</b> | Kategori      | No.            | <b>Bentuk</b>    |
|-----------------|---------------------------|---------------|----------------|------------------|
| <b>Kualitas</b> |                           |               | <b>Butir</b>   | <b>Instrumen</b> |
|                 |                           |               | <b>Soal</b>    | <b>Penilaian</b> |
| Kualitas        | Kualitas tampilan /       | Komposisi     | 3              | Kuesioner        |
| Teknis          | tayangan (dari segi       | gambar        |                | terbuka          |
|                 | Audio Visual)             | video yang    |                | (disertai        |
|                 |                           | ditampilkan   |                | jawaban          |
|                 |                           | (visualisasi) |                | ya atau          |
|                 |                           |               |                | tidak)           |
|                 |                           | Kejelasan     | 5              |                  |
|                 |                           | keseluruhan   |                |                  |
|                 |                           | gambar yang   |                |                  |
|                 |                           | ditampilkan   |                |                  |
|                 |                           | Ketajaman     | $\overline{4}$ |                  |
|                 |                           | gambar        |                |                  |
|                 |                           | video         |                |                  |
|                 |                           | Kejelasan     | 6              |                  |
|                 |                           | gambar        |                |                  |
|                 |                           | dengan        |                |                  |
|                 |                           | pesan yang    |                |                  |
|                 |                           | ingin         |                |                  |
|                 |                           | disampaikan   |                |                  |
|                 |                           | Keterbacaan,  | $\overline{7}$ |                  |
|                 |                           | tulisan       |                |                  |
|                 |                           | (caption),    |                |                  |
|                 |                           | ukuran        |                |                  |
|                 |                           | huruf, warna  |                |                  |
|                 |                           | huruf)        |                |                  |
|                 |                           | Kejelasan     | 8              |                  |
|                 |                           | suara narator |                |                  |
|                 |                           | Ketepatan     | 9              |                  |
|                 |                           | volume        |                |                  |
|                 |                           | suara pada    |                |                  |
|                 |                           | narasi dan    |                |                  |
|                 |                           | percakapan    |                |                  |
|                 |                           |               |                |                  |

**Tabel 3.3 Kisi-kisi instrumen evaluasi ( untuk ahli media)**

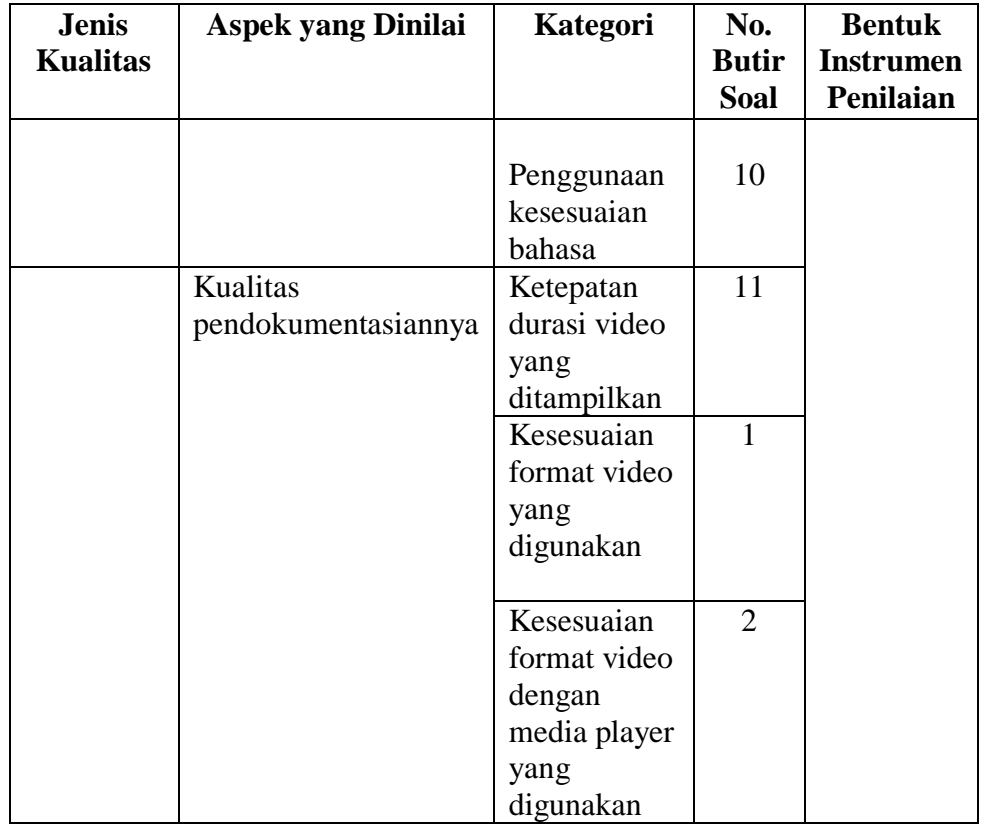

# **Tabel 3.4 Kisi-kisi evaluasi (untuk ahli materi)**

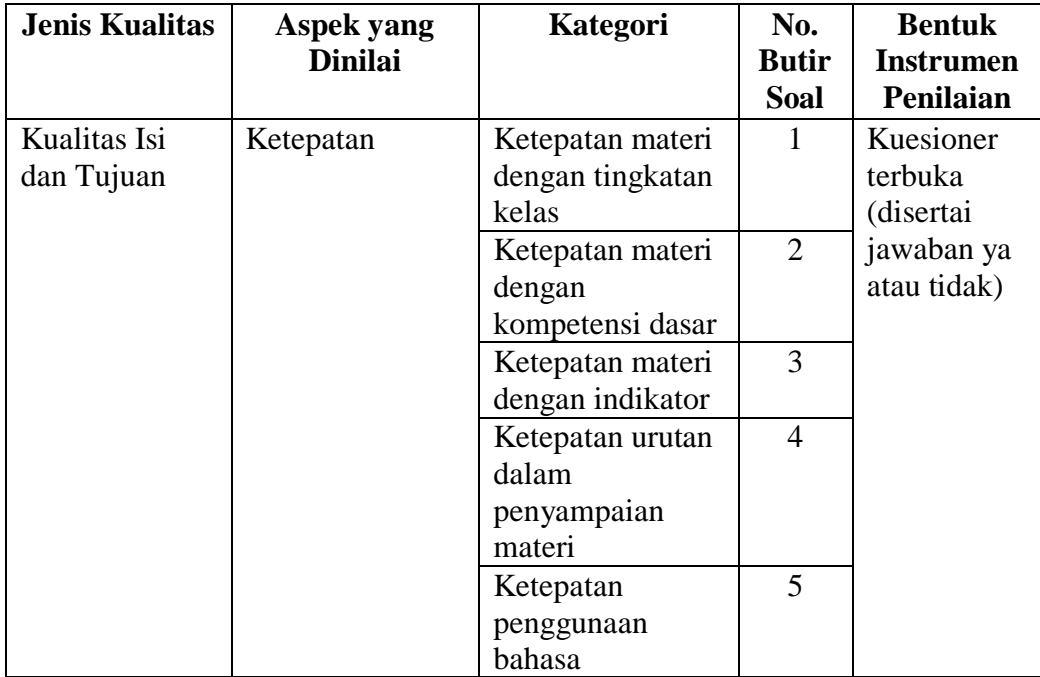

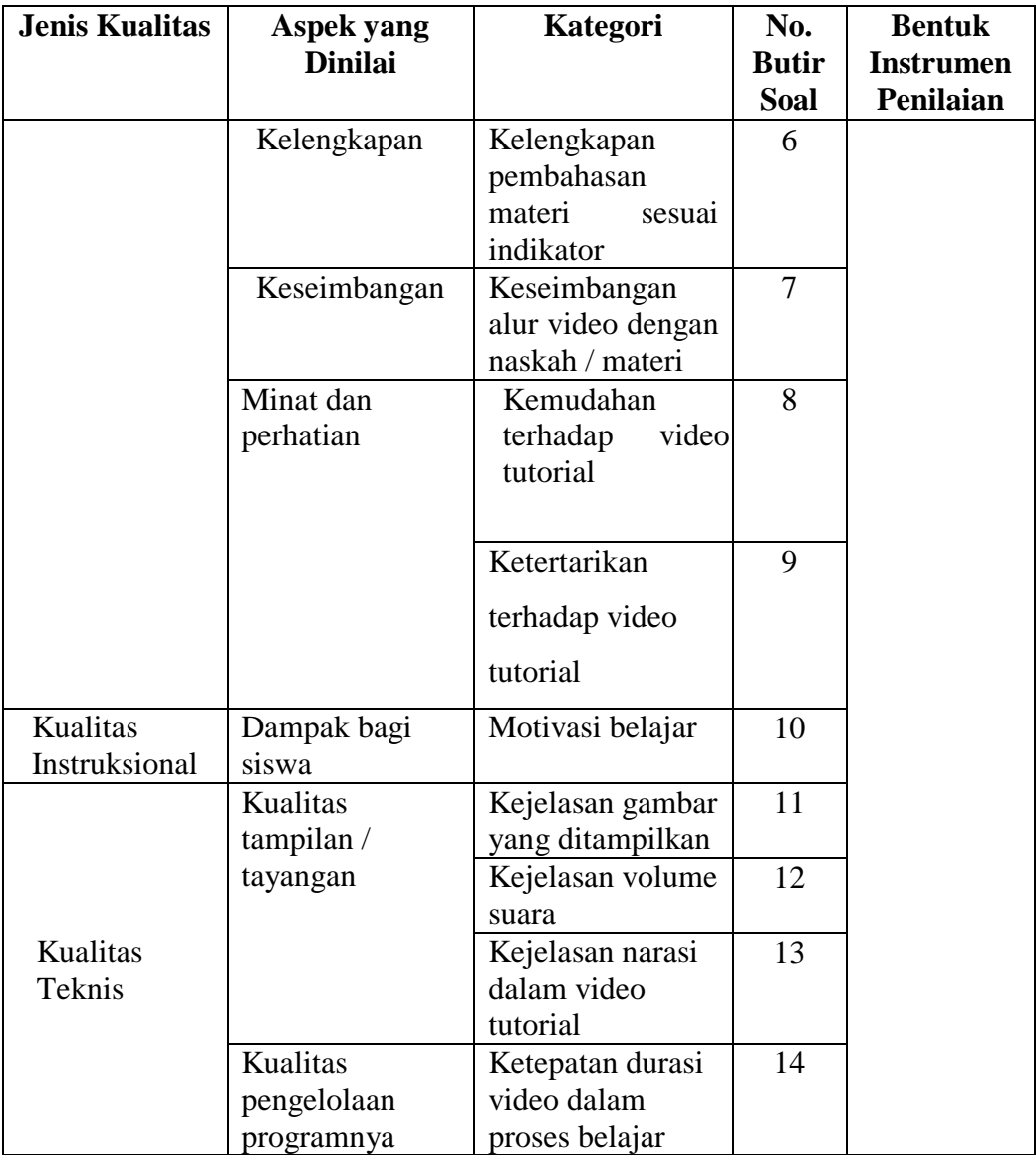

Lembar instrumen ahli media dan ahli materi dapat dilihat pada bagian lampiran halaman 100. Sedangkan kisi-kisi instrument evaluasi video tutorial animasi 3 dimensi yang digunakan untuk responden (siswa) secara keseluruhan ditunjukkan pada tabel 3.5, sebagai berikut :

| <b>Jenis</b><br><b>Kualitas</b> | <b>Aspek yang Dinilai</b>       | Kategori                                                                     | No.<br><b>Butir</b><br>Soal | <b>Bentuk</b><br><b>Instrumen</b><br>Penilaian |
|---------------------------------|---------------------------------|------------------------------------------------------------------------------|-----------------------------|------------------------------------------------|
| Kualitas<br>Teknis              | Kualitas tampilan /<br>tayangan | Kejelasan<br>keseluruhan<br>gambar yang<br>ditampilkan                       | 1                           | Skala Likert                                   |
|                                 |                                 | Kejelasan suara<br>narator                                                   | $\overline{2}$              |                                                |
|                                 |                                 | Kualitas volume<br>suara                                                     | $\overline{3}$              |                                                |
|                                 |                                 | Keterkaitan<br>gambar, dengan<br>narasi materi<br>terhadap video<br>tutorial | $\overline{4}$              |                                                |
| Kualitas Isi<br>dan Tujuan      | Minat dan perhatian             | Ketertarikan<br>terhadap video<br>tutorial                                   | 5                           |                                                |
|                                 | Ketepatan Isi Materi            | Kejelasan uraian<br>materi                                                   | 6                           |                                                |
|                                 |                                 | Kemudahan<br>memahami materi                                                 | $\overline{7}$              |                                                |

**Tabel 3.5 Kisi-kisi instrumen evaluasi (untuk siswa)**

Berdasarkan tabel 3.5 yang membahas mengenai kisi-kisi instrumen evaluasi untuk media video tutorial animasi 3 dimensi, maka berikut ini merupakan instrumen soal evaluasi video tutorial yang dibuat untuk responden (siswa) kelas XI di SMKN 1 Kota Bekasi ditunjukkan pada tabel 3.6. sebagai berikut:

## **Tabel 3 6 Instrumen Soal Evaluasi Responden**

**Instrumen evaluasi video tutorial pada penelitian Pengembangan konten video tutorial animasi 3 dimensi berdasarkan kurikulum di SMK Negeri 1** 

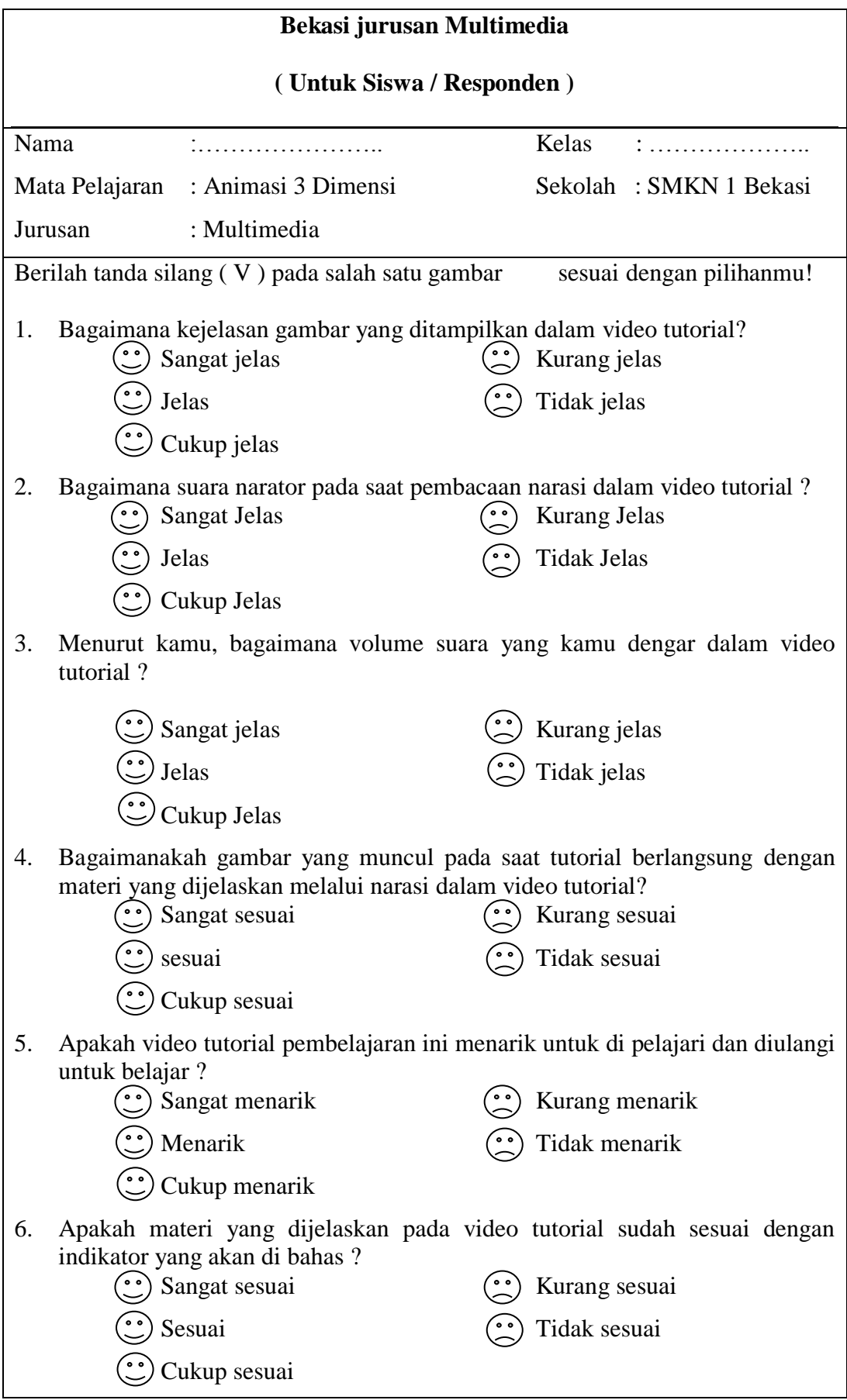

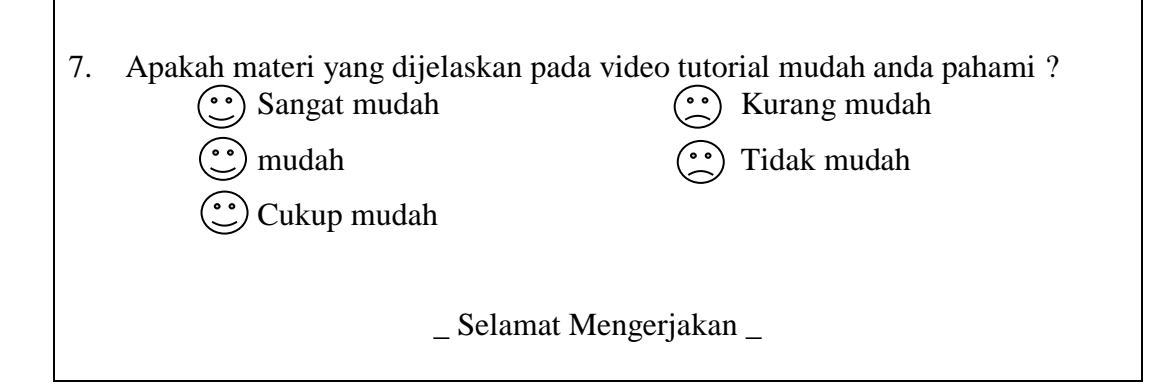

Instrumen soal evaluasi media video tutorial animasi 3 dimensi yang dibuat untuk responden (siswa) kelas XI multimedia di SMKN1 Kota Bekasi dibuat dengan penilaian menggunakan skala likert. Pada penilaian tersebut telah dibuat pedoman penskoran. Pedoman penskoran dapat dilihat di bagian lampiran halaman 153 .

### **3.5. Teknik Analisis Data**

Seluruh data yang telah didapat dianalisis untuk diketahui bagaimana penilaian responden siswa terhadap film yang telah diperlihatkan. Data yang telah diperoleh dari instrumen penelitian kemudian diubah dalam bentuk kuantitatif dengan menggunakan perhitungan (Sugiyono, 2008) :

$$
= \frac{Jumlah skor total jawaban dari responden}{Jumlah skor total maksimum tiap jawaban} \times 100\%
$$

Hasil dari perhitungan diatas, kemudian digambarkan kedalam data interval. Selanjutnya, untuk mengetahui kesimpulan penilaian akhir produk digunakan penilaian kecenderungan memusat, karena cara yang paling tepat untuk merangkum data adalah dengan mencari satu indeks yang dapat mewakili seluruh himpunan ukuran (Furchan, 1982: 153).

# **BAB IV**

## **HASIL DAN PEMBAHASAN**

### **4.1. Hasil Penelitian**

# **4.1.1.Nama Produk**

Hasil akhir dari penelitian ini adalah sebuah produk video tutorial sebagai media pembelajaran pada mata pelajaran animasi 3 dimensi, yang dikemas dalam bentuk DVD (*Digital Versatile Disc*). Video tutorial ini ditujukan untuk siswa kelas XI jurusan Multimedia di SMKN 1 Kota Bekasi. Nama yang di berikan untuk produk ini adalah " Video Tutorial Animasi 3 Dimensi Kelas XI SMK Jurusan Multimedia"

### **4.1.2.Hasil Analisis**

Pada tahap analisis, dilakukan analisis kebutuhan awal pada siswa, dan wawancara terhadap guru mata pelajaran. Pada tahap konsep analisis kebutuhan awal yang dilakukan adalah membuat angket mengenai seberapa penting video tutorial yang akan dibuat dan pertanyaan mengenai apakah siswa/siswi sangat membutuhkan video tutorial tersebut dan pada tahap analisis ini guru juga diwawancara untuk mengetahui apakah guru juga memerlukan video tutorial ini untuk menunjang proses belajar mengajar di kelas. Berikut ini merupakan hasil analisis kebutuhan siswa dan guru. Analisis kebutuhan awal yang dilakukan terhadap 30 responden (siswa) kelas XI jurusan multimedia di SMKN 1 Kota Bekasi, hasilnya adalah sebagian besar mereka sangat menyukai belajar menggunakan video tutorial mereka menyatakan bahwa belajar menggunakan

materi secara mendalam dan mereka bisa mengulangnya untuk lebih memahami lagi materi yang di berikan melalui video tutorial tersebut.

Sementara hasil analisis awal dari guru mata pelajaran animasi 3 dimensi secara keseluruhan adalah guru masih membutuhkan video tutorial sebagai sarana untuk menunjang proses belajar mengajar serta video tutorial bisa menjadi arsip bahan pembelajaran selama satu semester. Penjelasan lengkap mengenai hasil analisis awal siswa dan guru terdapat dalam lampiran halaman 79-81.

Setelah melakukan analisis kebutuhan terhadap siswa dan guru, maka selanjutnya dilakukan analisis Kompetensi Inti, Kompetensi Dasar (KIKD) dan indikator untuk mengetahui materi apa saja yang nantinya akan di buat pada video tutorial animasi 3 dimensi. Hasil analisis KIKD terdapat dalam lampiran halaman 98.

# **4.1.3. Hasil Pengembangan**

### **1. Judul dan Urutan Video**

Judul diturunkan dari kompetensi inti dan kompetensi dasar serta materi pokok yang sudah dianalisis disesuai dengan banyak sedikitnya materi*.* Berikut tabel 4.1 yang menunjukan hasil judul dan urutan video tutorial :

**Tabel 4.1 Judul dan urutan video tutorial**

| <b>Materi Pokok</b>                            | Urutan Video                  |  |
|------------------------------------------------|-------------------------------|--|
| Aplikasi pemodelan 3 dimensi                   |                               |  |
| User interface                                 | Video ke-1 :                  |  |
| Tools pemodelan dan Tools editing<br>$\bullet$ | 01. User interface, dan Tools |  |

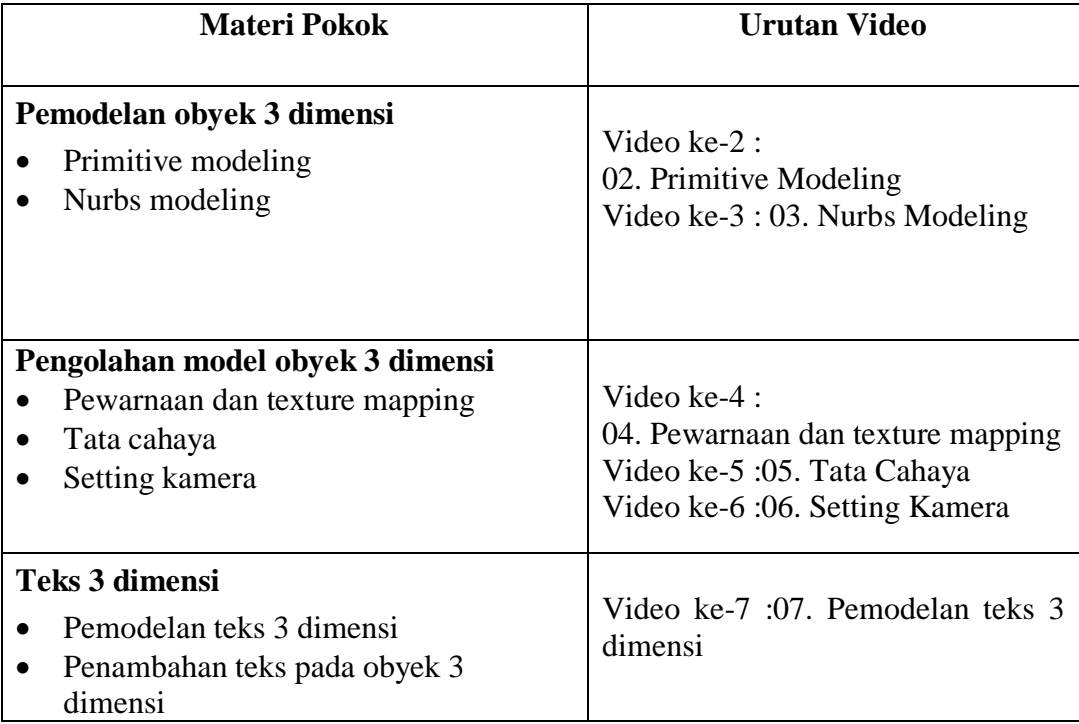

# **2. Sinopsis Video Tutorial**

Pembuatan sinopsis, sebagai penggambaran secara singkat dan jelas tentang materi yang akan dibahas dalam sebuah video. (sinopsis video tutorial terlampir di halaman 110)

# **3. Naskah Video Tutorial**

Pembuatan naskah video dibuat dan dikembangkan berdasarkan sinopsis yang telah ada. Naskah video ini di buat untuk mempermudah proses dalam menjelaskan isi materi di dalam video tutorial pelajaran animasi 3 dimensi. (naskah video tutorial terlampir di halaman 116)

# **4. Proses perekaman video tutorial**

Pengambilan gambar / merekam video tutorial dilakukan berdasarkan naskah yang telah dibuat. Media yang di gunakan untuk merekam video tutorial di sini adalah *software camtasia 7* dan menggunakan *software autodesk 3ds max* sebagai objek yang di rekam.

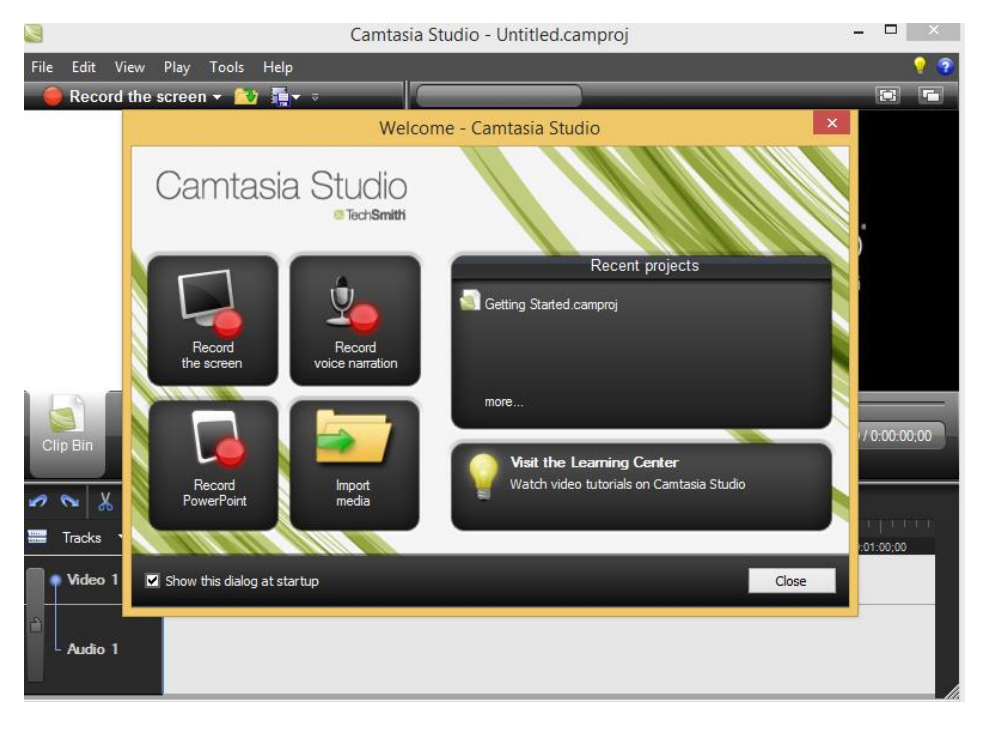

**Gambar 4.1 Proses merekam dengan** *camtasia 7*

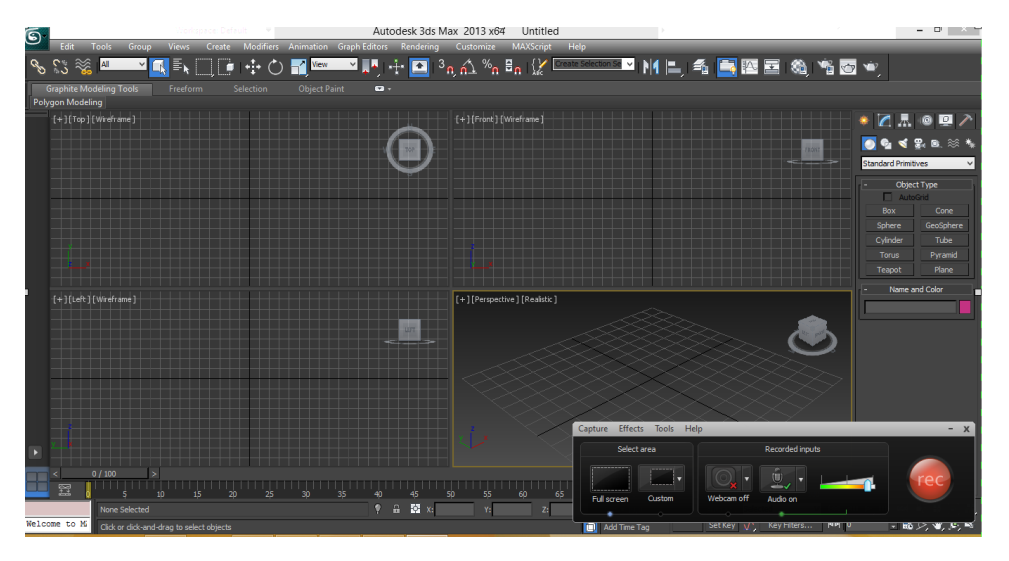

**Gambar 4.2 Proses merekam masuk ke tampilan autodesk 3ds max 2013**

# **4. Editing Video**

Proses *editing* dilakukan setelah proses rekam / pengambilan gambar selesai, proses *editing* harus sesuai dengan substansi atau isi materi video. Proses *editing* adalah proses mengedit atau mengubah beberapa gambar pada video yang belum sesuai dan memperhatikan kualitas suara dan gambar yang sesuai. Proses *editing* di lakukan langsung pada program *camtasia 7*.

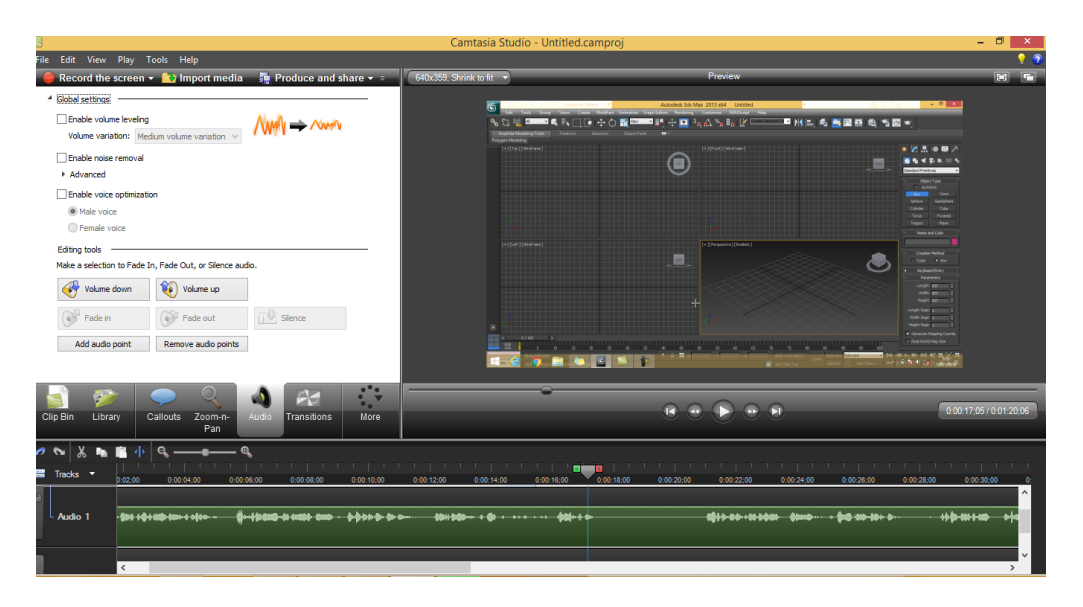

**Gambar 4.3** *Editing* **suara dan video tutorial**

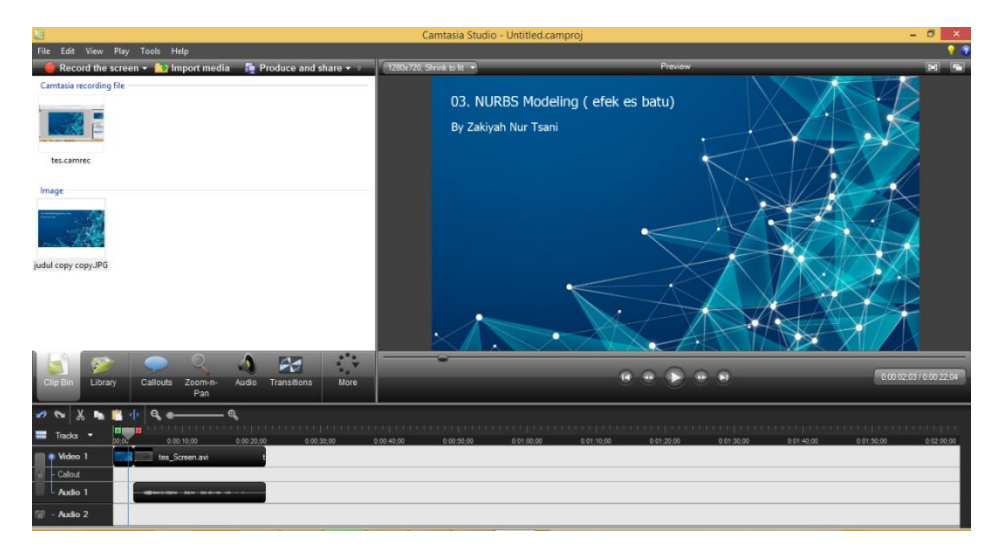

**Gambar 4.4 Proses editing** *video tutorial dengan* **camtasia 7**

# *Rendering* **video**

Proses *Rendering*, setelah tahap editing selesai proses selanjutnya adalah proses *rendering*.Format video menggunakan kompresi video MP4 yang dapat menyajikan resolusi yang tinggi dan besar kualitas video.Agar hasilnya memuaskan, sebelum digandakan sebaiknya dilakukan penilaian terhadap program secara keseluruhan, baik secara substansi, edukasi, maupun sinematografi.

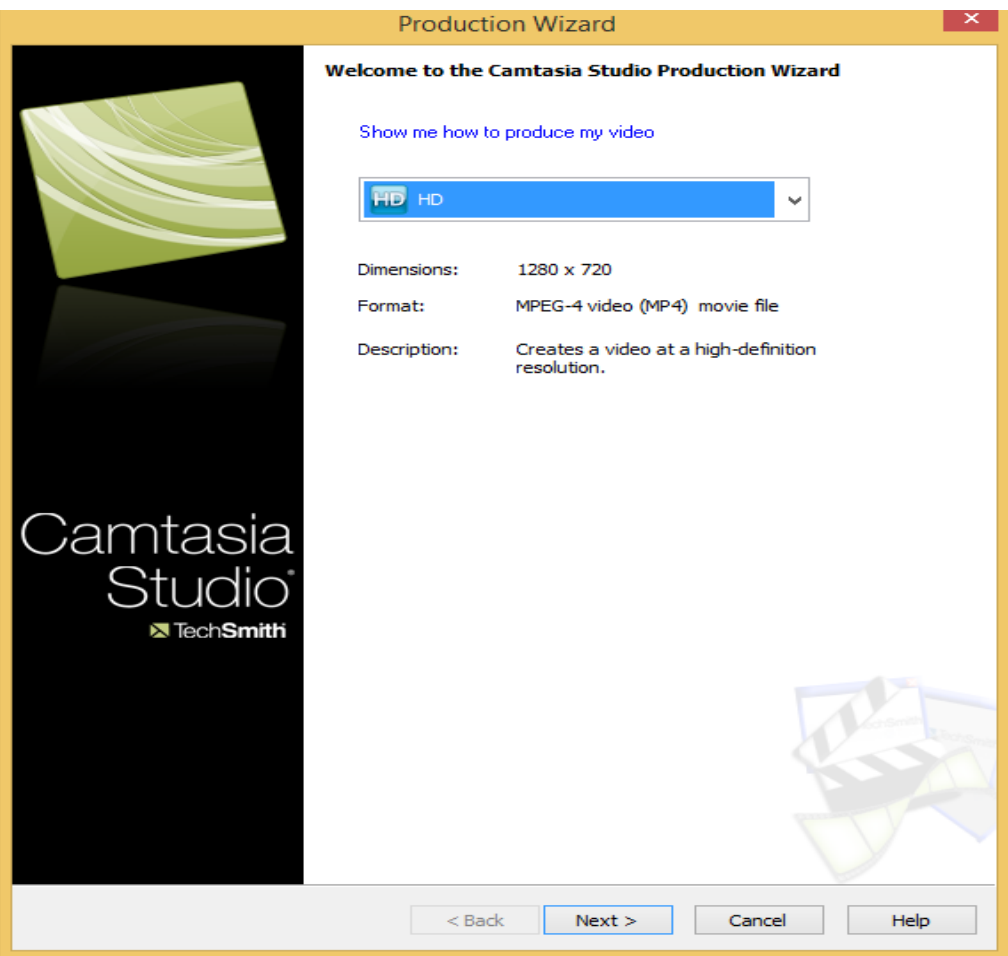

**Gambar 4.5 Pemilihan jenis ukuran** *rendering* **video**

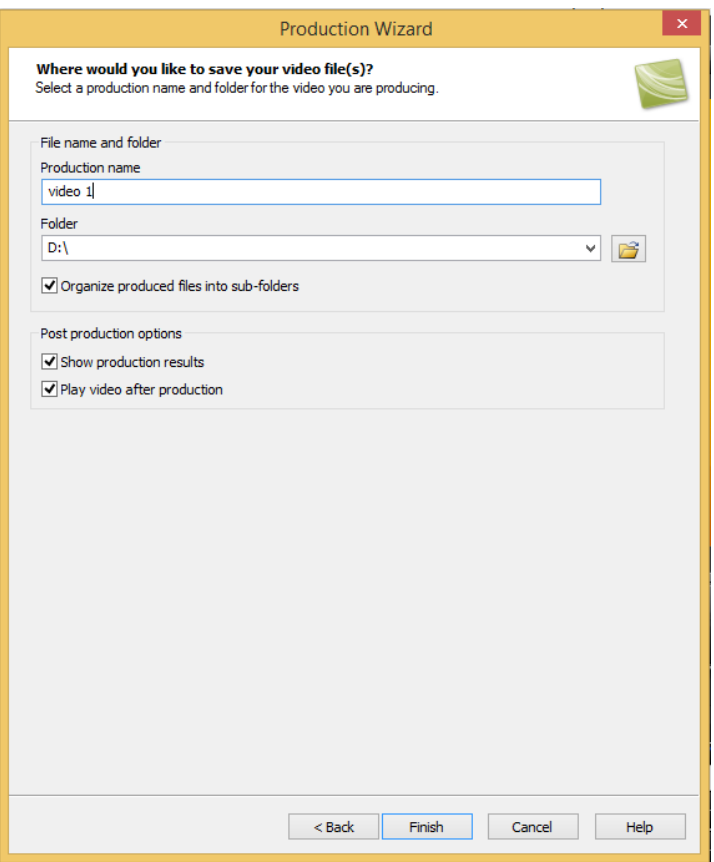

**Gambar 4.6 Proses penyimpanan hasil rendering**

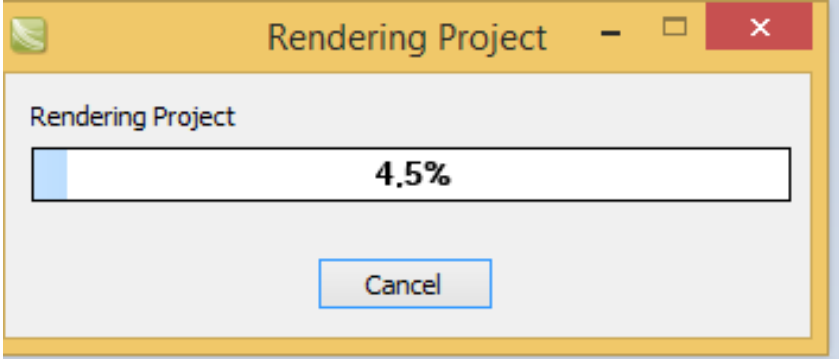

**Gambar 4.7 Proses** *rendering* **video**

### **4.2. Hasil Pengujian**

## **4.2.1. Hasil Pengujian Ahli Materi**

Video Tutorial yang telah dibuat kemudian dilakukan pengujian oleh para ahli, yaitu pengujian oleh ahli materi dan ahli media. Pengujian ini bertujuaan untuk mengetahui apakah media sudah layak atau masih perlu dilakukan revisi atau perbaikan.

Pengujian oleh ahli materi dilakukan menggunakan instrumen yang disusun berdasarkan aspek desain pembelajaran. Instrumen berupa lima belas pertanyaan terbuka berdasarkan kisi-kisi instrumen yang telah disusun sebelumnya. Pengujian ahli materi dilakukan oleh seorang ahli materi yaitu Bapak Barata Antariksa, S.Si selaku kepala program studi Jurusan multimedia dan guru produktif Multimedia di SMKN 1 Kota Bekasi. Berikut adalah hasil pengujian pertama oleh ahli materi.

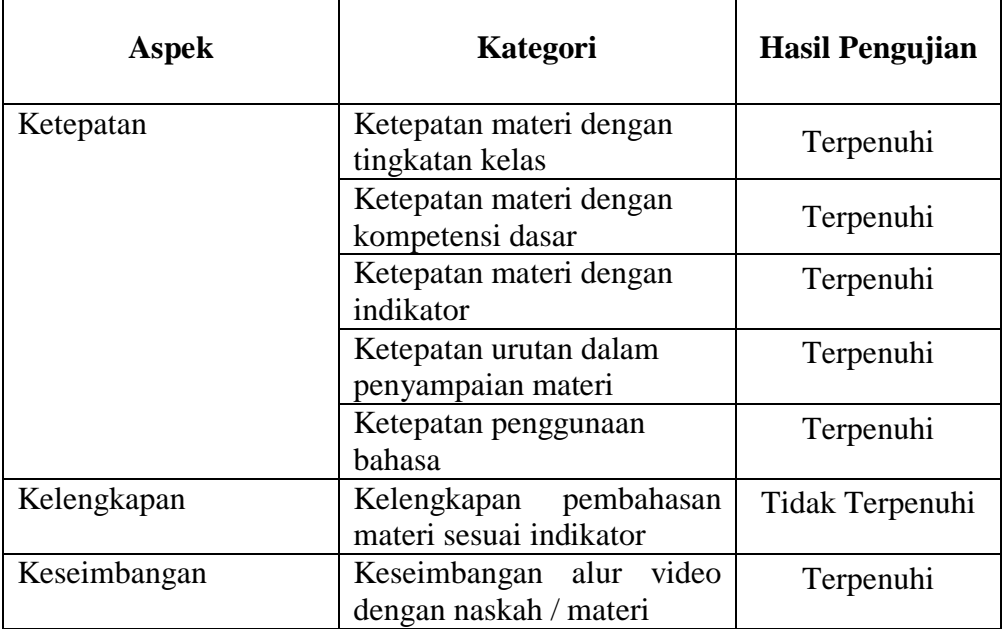

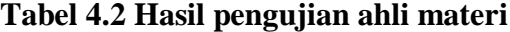

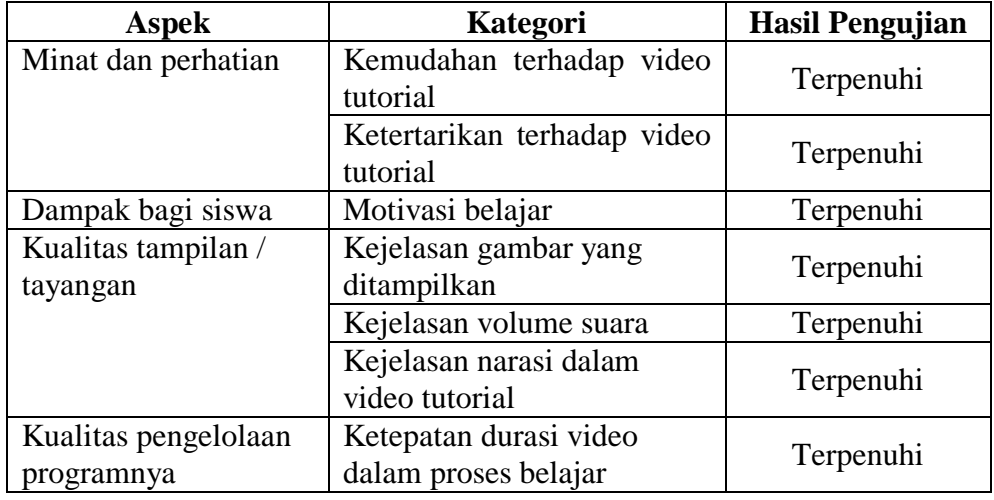

Pada pengujian yang dilakukan oleh ahli materi hampir semua kategori/indikator telah terpenuhi, hanya saja ada di bagian kelengkapan materi yang kurang lengkap untuk beberapa indikator, karena pembahasan yang kurang mendalam dibeberapa aspek. Setelah di perbaiki konten kelengkapan materinya dan sudah di rasa cukup oleh ahli materi selanjutnya di lanjutkan pada proses pengujian terhadap ahli media.

# **4.2.2. Hasil Pengujian Ahli Media**

Pengujian oleh ahli media dilakukan menggunakan instrumen yang disusun berdasarkan aspek rekayasa perangkat lunak dan aspek komunikasi. Instrumen berupa 11 pertanyaan terbuka berdasarkan kisi-kisi instrumen yang telah disusun sebelumnya. Pengujian ahli media ini dilakukan oleh Bapak Hamidillah Ajie, S.Si, M.T selaku dosen yang ahli di bidang pengembangan Multimedia Pembelajaran.
| <b>Aspek</b>                                                | Kategori                                                         | <b>Hasil Pengujian</b> |
|-------------------------------------------------------------|------------------------------------------------------------------|------------------------|
| Kualitas tampilan /<br>tayangan (dari segi<br>Audio Visual) | Komposisi gambar video<br>yang ditampilkan<br>(visualisasi)      | Terpenuhi              |
|                                                             | Kejelasan keseluruhan<br>gambar yang ditampilkan                 | Terpenuhi              |
|                                                             | Ketajaman gambar video                                           | Terpenuhi              |
|                                                             | Kejelasan gambar dengan<br>pesan yang ingin<br>disampaikan       | Terpenuhi              |
|                                                             | Keterbacaan, tulisan<br>(caption), ukuran huruf,<br>warna huruf) | Terpenuhi              |
|                                                             | Kejelasan suara narator                                          | Terpenuhi              |
|                                                             | Ketepatan volume suara pada<br>narasi dan percakapan             | Terpenuhi              |
|                                                             | Penggunaan kesesuaian<br>Bahasa                                  | Terpenuhi              |
|                                                             | Ketepatan durasi video yang<br>ditampilkan                       | Tidak Terpenuhi        |
| <b>Kualitas</b><br>pendokumentasiannya                      | Kesesuaian format video<br>yang digunakan                        | Terpenuhi              |
|                                                             | Kesesuaian format video<br>dengan media player yang<br>digunakan | Terpenuhi              |

**Tabel 4.3 Hasil pengujian ahli media**

Pada pengujian yang dilakukan oleh ahli media semua kategori/indikator telah terpenuhi, kecuali pada aspek durasi video yang memang masih menjadi catatan dari ahli media, seharusnya durasi yang ada dalam video di buat lebih panjang supaya bisa lebih menunjang proses belajar mengajar yang lebih, setelah diperbaiki dan sudah dirasa cukup, selanjutnya di lakukan pada proses pengujian terhadap responden / siswa.

#### **4.2.3. Hasil Implementasi Video Tutorial Animasi 3 Dimensi**

Setelah video tutorial lulus uji oleh ahli media dan materi selanjutnya video tutorial diimplementasikan atau diterapkan. Penerapan video tutorial ini dilakukan pada proses pembelajaran animasi 3 dimensi pada peserta didik kelas XI jurusan Multimedia SMKN 1 Kota Bekasi.

Pada saat proses pembelajaran Animasi 3 Dimensi berlangsung guru telah memberikan video tutorial kepada peserta didik agar mereka bisa mempelajari materi yang akan di bahas sebelum itu. Kemudian guru memutar video tutorial sebagai materi yang di sampaikan kepada peserta didik. Di dalam proses pembelajaran guru sebagai fasilitator untuk memberikan penjelsan kembali terhadap isi video tutorial tersebut. Peserta didik dapat memutar ulang video tutorial tersebut sampai benar-benar mamahaminya.

# **4.2.3.1. Hasil Pengujian Oleh Responden**

Pengujian oleh responden merupakan pengujian akhir pada penelitian pengembangan konten video tutorial animsai 3 dimensi.Instrument ini berupa kuisioner yang berisi 7 pertanyaan tertutup yang menggunakan skala *likert*. Pengujian ini bertujuan untuk mengetahui respon peserta didik terhadap video tutorial animasi 3 dimensi serta tingkat kelayakan video tutorial animasi 3 dimensi yang telah dikembangkan.Kuisioner diberikan kepada kelas XI Jurusan Multimedia yang berjumlah 30 orang. Hasil rinci penghitungan total skor uji responden terdapat pada lampiran 18. Berikut ini adalah tabel daftar jawaban evaluasi responden yang telah diisi oleh responden atau siswa.

| N <sub>0</sub> | Pertanyaan                                                                                                    | <b>Total Skor</b> |
|----------------|----------------------------------------------------------------------------------------------------|-------------------|
| $\mathbf{1}$   | kejelasan gambar yang ditampilkan<br>dalam video tutorial                                                                               | 123               |
| 2              | suara narator pada saat pembacaan<br>narasi dalam video tutorial                                                                        | 125               |
| 3              | volume suara yang kamu dengar<br>dalam video tutorial                                                                                   | 120               |
| $\overline{4}$ | Kesesuaian gambar yang muncul pada<br>saat tutorial berlangsung dengan<br>materi yang dijelaskan melalui narasi<br>dalam video tutorial | 123               |
| 5              | ini<br>video tutorial pembelajaran<br>menarik untuk di pelajari dan diulangi<br>untuk belajar                                           | 122               |
| 6              | materi yang dijelaskan pada video<br>tutorial sudah sesuai dengan indikator<br>yang akan di bahas                                       | 121               |
| 7              | materi yang dijelaskan pada video<br>tutorial mudah anda pahami                                                                         | 120               |

**Tabel 4.4 Total skor hasil uji responden**

# **Tabel 4.5 Hasil analisis indikator uji responden**

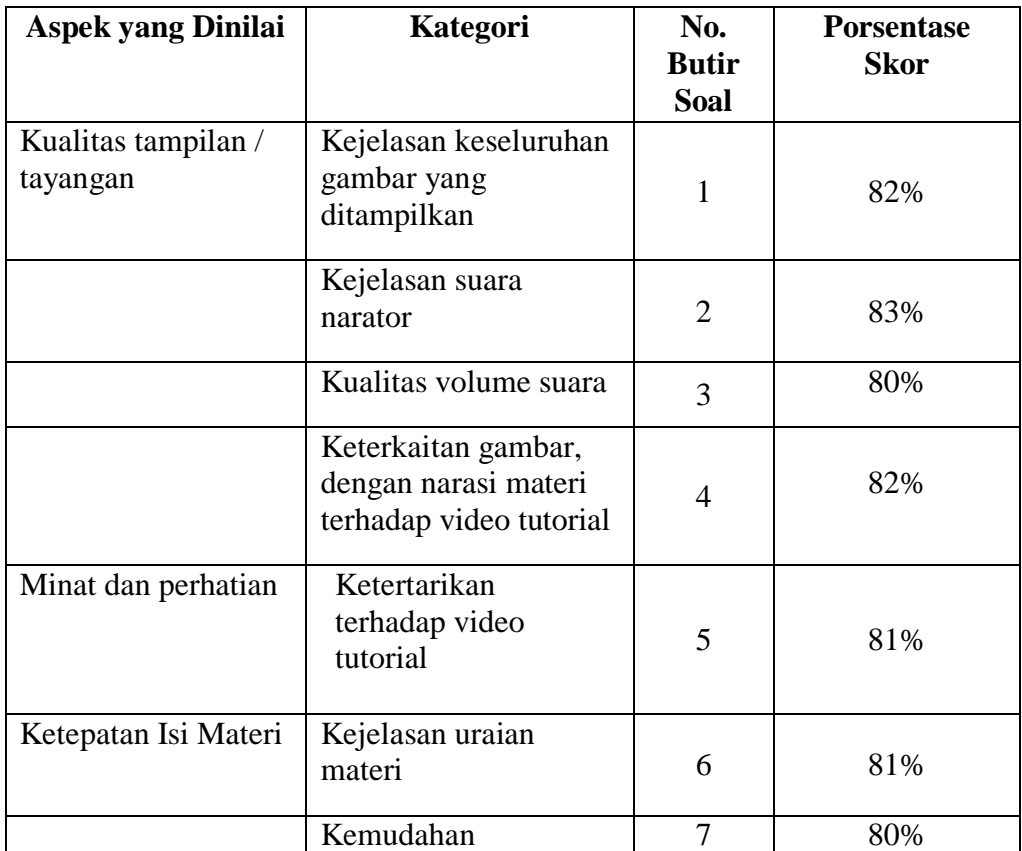

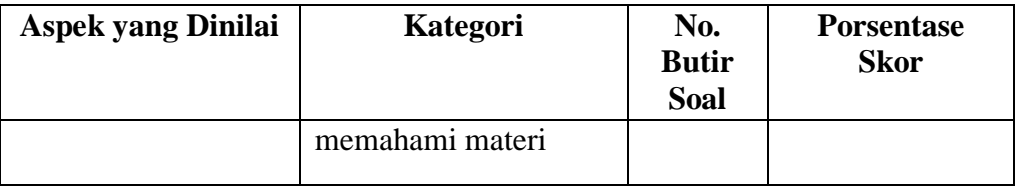

Dari tabel skor hasil uji responden dapat dianalisis tiap butirnya berdasarkan indikator, yang merupakan pengembangan dari tiga aspek yaitu kualitas tampilan / tayangan, minat dan perhatian, serta ketepatan isi materi. Dari aspek kualitas tampilan/tayangan untuk kategori kejelasan gambar, kejelasan suara narator, kualitas volume suara diperoleh prosentase sebesar 80%. Hasil tersebut menunjukkan video tutorial animasi 3 dimensi ini "sangat baik" dari segi kualitas tampilan/ tayangan.

Dari aspek minat dan perhatian, kategori/indikator ketertarikan terhadap video tutorial diperoleh prosentase sebesar 81%. Hasil tersebut menunjukkan video tutorial animasi 3 dimensi ini "sangat baik" dari segi minat dan perhatian.

Terakhir dari aspek ketepatan isi materi dari kategori kejelasan uraian materi dan kemudahan memahami materi diperoleh prosentase sebesar 80%. Hasil tersebut menunjukkan video tutorial animasi 3 dimensi ini "sangat baik" dari segi ketepatan isi materi.

Sebagian besar siswa setuju bahwa video tutorial ini sudah sangat baik dan layak dari aspek yaitu kualitas tampilan / tayangan, minat dan perhatian, serta ketepatan isi materi.

Untuk mengetahui hasil secara keseluruhan. Sesuai dengan rumus perhitungan yang terdapat pada Bab III, untuk menentukan kualitas atau kelayakan produk yang telah dikembangkan, yaitu dengan menggunakan rumus perhitungan : ∑ Skor  $\longrightarrow$  X 100%

∑ Skor Maksimum

Untuk mendapatkan nilai skor, kita menjumlahkan semua total skor yangdiperoleh dari 7 butir soal sehingga didapat :

 $\sum$  Total skor = (Total Skor 1 + Total Skor 2 + ... + Total Skor 7)

 $\Sigma$  Total skor = 854

Kemudian untuk mendapatkan skor maksimal, kita mengalikan nilai maksimal pertanyaan yaitu 5, dengan frekuensi jumlah siswa 30, kemudian mengalikannya dengan jumlah soal yaitu 7, sehingga dapat:

Skor maks  $=$  (Nilai maks x f ) x Jumlah Soal

Skor maks =  $(5x30)$  x 7 = 1.050

Sehingga diperoleh tingkat kualitas atau kelayakan video tutorial animasi 3 dimensi sebesar : 854

$$
X 100\% = 81 \%
$$

Dari Interpretasi kategori kualias berdasarkan skor, dapat disimpulkan bahwa pembelajaran menggunakan video tutorial ini adalah 81%. Skor 81% terdapat pada interval kategori "sangat baik" .

### **4.3.Pembahasan**

### **4.3.1. Pembahasan Tampilan Video Tutorial Animasi 3 Dimensi**

Video tutorial animasi 3 dimensi untuk mata pelajaran animasi 3 dimensi ini dikembangkan dengan menggunakan aplikasi 3dsmax 2013 dari autodesk dan camtasia 7.

Aplikasi ini digunakan, karena autodesk 3dsmax 2013 merupakan aplikasi yang dapat dengan mudah digunakan oleh pemula dalam pembuatan modelling 3 dimensi, fiture nya yang lengkap dan detail memang butuh penguasaan yang lebih menggunakan aplikasi ini, tetapi hasil yang dibuat cukup baik.Sedangkan penggunaaan camtasia 7 untk memudahkan proses merekam video tutorial karena camtasia merupakan software yang sangat *competible* yang sering di gunakan untuk membuat video tutorial dan bisa langsung melakukan pengeditan di dalam *softwere* camtasia 7 tersebut.

Video tutorial ini di buat dengan format kualitas HD dengan resolusi 1280 x 720 yaitu dengan tipe mp4 sehingga dapat dijalankan pada komputer dengan sistem operasi Windows XP, Windows7, dan Windows 8/8.1. dan berbagai media plyer seperti VLC media player, Windows media player, Media Player Clasic home cinema, dan media player yang lainnya.

#### **4.3.2 Pembahasan Pengujian Ahli**

#### **2.3.2.1. Pembahasan Pengujian Ahli Materi**

Pada pengujian ahli materi yang pertama, seluruh aspek dalam video tutorial ini seperti, relevansi tujuan pembelajaran dengan KIKD, ketepatan, kelengkapan, keseimbangan, minat dan perhatian, dampak bagi siswa, kualitas tampilan/tayangan, dan kualitas pengelolaan program.

Hasil yang didapatkan dari instrumen pada uji ahli materi adalah semua penilaian terhadap pernyataan pada instrumen dijawab dengan "ya". Namun ada satu yang belum di jawab ya, yaitu mengenai indikator kelengkapan materi sesuai indikator, materi yang diberikan sudah baik, namun masih kurang mendalam. Setelah mendapat saran dari ahli materi produk yang sudah di uji kemudian di perbaiki lagi dan terakhir semua aspek yang ada dalam penilaian tersebut terpenuhi, Itu berarti bahwa video tutorial menurut ahli materi sudah baik, dan tidak diperlukan perbaikan dari berbagai aspek yang ditanyakan.

## **2.3.2.2. Pembahasan Pengujian Ahli Media**

Data yang dihasilkan dari instrumen yang telah diberikan kepada ahli media didapatkan beberapa kesimpulan seperti dalam aspek kualitas pendokumentasian, aspek kualitas tampilan/tayangan (dari segi audio visual) yang sudah sesuai dan tidak ada perbaikan, kecuali pada aspek durasi video yang memang masih menjadi catatan dari ahli media, seharusnya durasi yang ada dalam video di buat lebih panjang supaya bisa lebih menunjang proses belajar mengajar. Setelah mendapat saran dari ahli media produk yang sudah di uji kemudian di perbaiki lagi dan terakhir semua aspek yang ada dalam penilaian tersebut terpenuhi, Itu berarti bahwa video tutorial menurut ahli media sudah baik.

# **2.3.2.3. Pembahasan Pengujian Responden/ siswa**

Pengujian responden pada tahap ini di gunakan sebagai parameter untuk mengukur masalah yang ada, sudah terselesaikan atau belum pada siswa. Berdasarkan indikator yang merupakan pengembangan dari tiga aspek yaitu Kualitas tampilan / tayangan, minat dan perhatian, serta ketepatan isi materi. Dari aspek kualitas tampilan/tayangan untuk kategori kejelasan gambar, kejelasan suara narator, kualitas volume suara diperoleh prosentase sebesar 80%. Hasil tersebut menunjukkan video tutorial animasi 3 dimensi ini "sangat baik" dari segi kualitas tampilan/ tayangan.

Dari aspek minat dan perhatian, kategori/indikator ketertarikan terhadap video tutorial diperoleh prosentase sebesar 81%. Hasil tersebut menunjukkan video tutorial animasi 3 dimensi ini "sangat baik" dari segi minat dan perhatian.

Terakhir dari aspek ketepatan isi materi dari kategori kejelasan uraian materi dan kemudahan memahami materi diperoleh prosentase sebesar 80%. Hasil tersebut menunjukkan video tutorial animasi 3 dimensi ini "sangat baik" dari segi ketepatan isi materi.

Semua siswa setuju bahwa video tutorial ini sudah sangat baik dan layak dari aspek yaitu kualitas tampilan / tayangan, minat dan perhatian, serta ketepatan isi materi.

## **BAB V**

### **KESIMPULAN DAN SARAN**

#### **5.1. Kesimpulan**

Pembuatan Video Tutorial untuk pelajaran Animasi 3 Dimensi di Semester 1 ini dikembangan secara umum menggunakan metode R&D (*Research and Development*) dengan tahapan konsep, pengembangan produk video, evaluasi/*testing* dan distribusi. Pengembangan produk video ini di lakukan dengan model pengembangan video tutorial dari Diknas dalam buku Andi Prastowo. Berikut merupakan tahap prosedur pengembangan video tutorial yang dibuat melalui langkah sebagai berikut : 1. Menentukan judul video, 2. membuatan sinopsis, 3. membuatan naskah video, 4. mengambilan gambar / merekam video, 5. proses *editing* , 6. proses *Rendering,* 7. pemberian tugas, akhirnya dihasilkan sebuah video tutorial animasi 3 dimensi yang berisi kumpulan materi pelajaran animasi 3 dimensi selama 1 semester. Berikut merupakan hasil dari tahapan pengembangan video tutorial mata pelajaran animasi 3 dimensi :

- 1. Pada pengujian ahli materi yang dilakukan oleh guru produktif multimedia Bapak Barata Antariksa, S.Si selaku ahli materi. Diketahui bahwa video tutorial animasi 3 dimensi ini telah memenuhi semua aspek pembelajaran animasi 3 dimensi selama 1 semester.
- 2. Pada pengujian ahli media yang dilakukan oleh Bapak Hamidillah Ajie , M.T selaku dosen yang ahli dibidang pengembangan Multimedia

Pembelajaran. Diketahui bahwa video tutorial animasi 3 dimensi ini telah memenuhi semua aspek kualitas tampilan/tayangan dari segi audio visual.

3. Dari hasil evaluasi uji responden didapatkan skor sebesar 81%. Dengan rincian aspek kualitas tampilan/ tayangan sebesar 82%, aspek minat dan perhatian 81%, serta aspek ketepatan isi materi sebesar 80%. Hal ini menunjukkan bahwa menurut peserta didik pembelajaran Animasi 3 Dimensi menggunakan video tutorial ini sangat baik dan dapat membantu peserta didik dalam mempelajari dan memahami materi pelajaran Animasi 3 Dimensi serta dapat memotivasi peserta didik dalam belajar.

Video Tutorial Animasi 3 Dimensi ini telah memenuhi kriteria aspek audio visual dalam tampilan video tutorial tersebut dan sangat baik untuk diterapkan sebagai alat bantu pada pembelarajan Animasi 3 Dimensi karena siswa bisa kembali mengulang materi yang di pelajarinya melalui video turorial ini, sehingga proses pembelajaran pada mata pelajaran ini akan menjadi lebih baik.

#### **5.2. Saran**

Dengan berbagai keterbatasan yang dialami oleh penulis dalam pelaksanaan skripsi untuk mengembangkan Video Tutorial untuk pelajaran Animasi 3 Dimensi ini, maka penulis memberikan beberapa saran yang kiranya bisa menjadi bahan pertimbangan untuk pengembangkan Video Tutorial Animasi 3 Dimensi ini dimasa yang akan datang, diantaranya sebagai berikut :

1. Hasil penelitian ini dapat dijadikan salah satu alternatif dalam mengembangkan media pembelajaran di kelas

- 2. Video pembelajaran model tutorial yang dihasilkan dari penelitian ini diharapkan dapat memberikan manfaat bagi pengembang mata pelajaran animasi 3 dimensi di jurusan Multimedia.
- 3. Penggunaan media video tutorial pelajaran animasi 3 dimensi ini dapat menjadi motivasi, bagi keberhasilan kegiatan belajar peserta didik.
- 4. Lebih memperluas dan memperdalam lagi kajian yang baik yang berkaitan dengan segi konseptualnya maupun aplikasi dari program media video tutorial ini.

### **DAFTAR PUSTAKA**

- Anderson Ronald H. 1987. *Pemilihan dan Pengembangan Media Untuk Pembelajaran*. Jakarta : Rajawali
- Arikunto,Suharsimi.1993. *Prosedur Penelitian Suatu Pendekatan Praktik (edisi revisi II, Cetakan Kesembilan)*. Jakarta: Penerbit Rineka Cipta.
- Arsyad, Azhar. 2006. *Media Pembelajaran*. Jakarta: Raja Grafindo Persada.
- Belawati, Tian, dkk. 2003. *Pengembangan Bahan Ajar*.Jakarta: Pusat Penerbitan Universitas Terbuka
- Binanto, Iwan.2010.*Multimedia Digital Dasar*. Yogyakarta: Andi Offset
- Hendratman, Hendri.2012*. The Magic Of 3D Studio Max*. Bandung: Informatika Bandung
- Hofstetter, Fred Thomas & Patricia Fox. 2001*. Multimedia literacy Ed ke-3*. New York: McGraw-Hill Education.
- Hanson, J. 1987. *Understanding Video Applications, Impact, and theory*. California: SAGE Publications, Inc.
- Lowther, Russell. 2011. *Instructional Technology & Media For Learning Teknologi Pembelajaran dan Media untuk Belajar (Terjemahan. Edisi Kesembilan)*. Jakarta: Kencana Prenada Media Group.
- Poerwati, Endah.2013. *Panduan Memahami Kurikulum 2013*. Jakarta : Prestasi Pustaka Karya
- Prastowo, Andi. 2012. *Panduan Kreatif Membuat Bahan Ajar Inovatif*. Yogyakarta: Diva Press
- Putra, Nusa. 2011. *Reasearch & Development*. Jakarta: Raja Grafindo Persada
- Suyanto, M. 2003. *Multimedia Alat Untuk Meningkatkan Keunggulan Bersaing*. Yogyakarta : Andi
- Riyana, Cheppy.2007. *Pedoman Pengembangan Media Video*. Jakarta: P3AI UPI.
- Sudjana, Nana. 2005. *Media Pengajaran (Penggunaan dan Pembuatannya)*. Bandung: Sinar Baru Algensindo.
- Tim Redaksi Pusat Bahasa Depdiknas.2001. *Kamus Besar Bahasa Indonesia (Edisi ketiga)*. Jakarta: Balai Pustaka.
- Tim Redaksi Pusat Bahasa Depdiknas.2006. *Kamus Besar Bahasa Indonesia (Edisi ketiga)*. Jakarta: Balai Pustaka.
- Vaughan, Tay.2012. *Multimedia: Making It Work Ed ke-8*. New York: McGraw-Hill Education.

Yani,Ahmad. 2014. *Mindset Kurikulum 2013*. Bandung: Alfabeta

# **LAMPIRAN**

#### Lampiran 1. Surat Keterangan Selesai Penelitian di SMKN 1 Bekasi

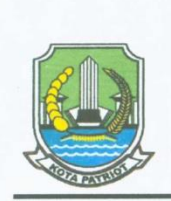

PEMERINTAH KOTA BEKASI **DINAS PENDIDIKAN** SEKOLAH MENENGAH KEJURUAN NEGERI 1 KOTA BEKASI Jalan Bintara VIII Nomor 2 Kecamatan Bekasi Barat Kota Bekasi 17134. Tlp.88951151 Website:http://www.smkn1kotabekasi.sch.id email:info@smkn1kotabekasi.sch.id

#### **SURAT KETERANGAN** No: 800/F.TU-02-03/893/SMKN.1

Yang bertanda tangan di bawah ini:

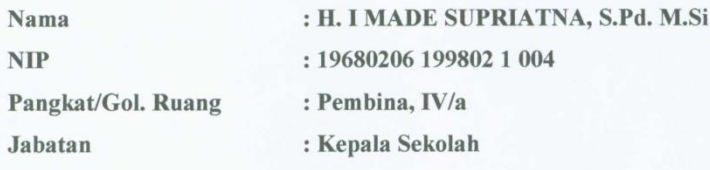

Dengan ini menerangkan bahwa:

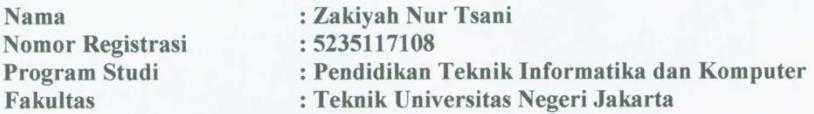

Telah melakukan penelitian sejak Juli s.d Januari 2016 di SMK Negeri 1 Kota Bekasi dengan judul "Pengembangan konten Video Tutorial Animasi 3 Dimensi berdasarkan kurikulum di SMKN 1 Kota Bekasi Jurusan Multi Media"

Demikianlah surat keterangan ini dibuat untuk dipergunakan sebagaimana mestinya.

Bekasi, 5 Januari 2016 **Kepala Sekolah SMK** H. I MADE SUPRIATNA, S.Pd. M.Si <sup>O</sup>TA B Pembina, IV/a NIP. 19680206 199802 1 004

### Lampiran 2. Surat Keterangan Ahli Media

#### KEMENTERIAN RISET, TEKNOLOGI DAN PENDIDIKAN TINGGI UNIVERSITAS NEGERI JAKARTA **FAKULTAS TEKNIK** Certificate ID11/01792 Gedung L Kampus A Universitas Negeri Jakarta, Jalan Rawamangun Muka, Jakarta 13220 Telepon: (62-21) 4890046 ext. 213, 4751523, 47864808 Fax. 47864808 Laman: http://ft.unj.ac.id email: ft@unj.ac.id Nomor  $: 01/Elektro. 1/2016$ Jakarta, 13 Januari 2016 Hal : Review Pakar : Form review/penilaian Lamp. Kepada Yth : Hamidillah Ajie, S.Si., MT Dosen S1 Pend. Teknik Informatika dan Komputer Universitas Negeri Jakarta di Jakarta Dengan Hormat, Terkait dengan Skripsi mahasiswa kami: : Zakiyah Nur Tsani Nama No Reg. : 5235111846 Program Studi : Pendidikan Teknik Informatika dan Komputer Judul Skripsi : Pengembangan Konten Video Tutorial Animasi 3 Dimensi Berdasarkan Kurikulum Di SMK Negeri 1 Bekasi Jurusan Multimedia Dosen Pembimbing : 1. Prasetyo Wibowo Y, ST., M.Eng Drs. Bachren Zaini, M.Pd  $2.$

di mana Skripsi mahasiswa kami tersebut berhubungan dengan tema "Pembuatan Media Pembelajaran" dan perlu dilakukan review oleh Pakar/Ahli Media sebelum memasuki tahap pengembangan selanjutnya, untuk itu kami mohon kesediaan Bpk. untuk mereview Skripsi mahasiswa kami tersebut.

Untuk melengkapi instrument penilaian review, berikut terlampir form review sebagai dasar mahasiswa tersebut dalam menyempurnakan media pembelajarannya.

Demikian kami sampaikan, atas perhatian dan kerjasama yang baik kami ucapkan terimakasih.

> Ketua Program Studi Pendidikan Teknik Informatika dan Komputer,

Dr. Yuliatri Sastrawijaya, M.Pd NIP. 19580706 198303 2 002

74

#### Lampiran 3. Instrumen Observasi Guru

#### **INSTRUMEN WAWANCARA:**

Untuk Guru Mata Pelajaran Animasi 3 Dimensi

- 1. Dalam pelajaran animasi 3 dimensi, materi apa saja yang bapak/ibu ajarkan di sekolah?
- 2. Apa saja metode dan model yang di pakai untuk mata pelajaran animasi 3 dimensi di sekolah ?
- 3. Bagaimana strategi yang di terapkan dalam pembelajaran animasi 3 dimensi di sekolah ?
- 4. Apakah materi yang di sampaikan sudah sesuai denga KI-KD yang ada?
- 5. Apakah dalam proses pembelajaran yang di lakukan sedah sesuai dengan KI KD yang ada dalam pembelajaran animasi 3 dimensi ?
- 6. Menurut ibu/bapak, bagaimanakah hasil proses belajar siswa selama ini berjalan? Apakah sudah sesuai dengan materi yang mengacu pada KI KD atau belum
- 7. Bagaimanakah selama ini tahapan yang ibu/bapak lakukan untuk membuat bahan ajar (materi) yang sesuai dengan KI KD yang ada?
- 8. Bagaimana peran guru saat memberikan materi berdasarkan KI KD tersebut?

 $\frac{q}{q-15}$ 

# Lampiran 4. Instrumen Observasi Siswa

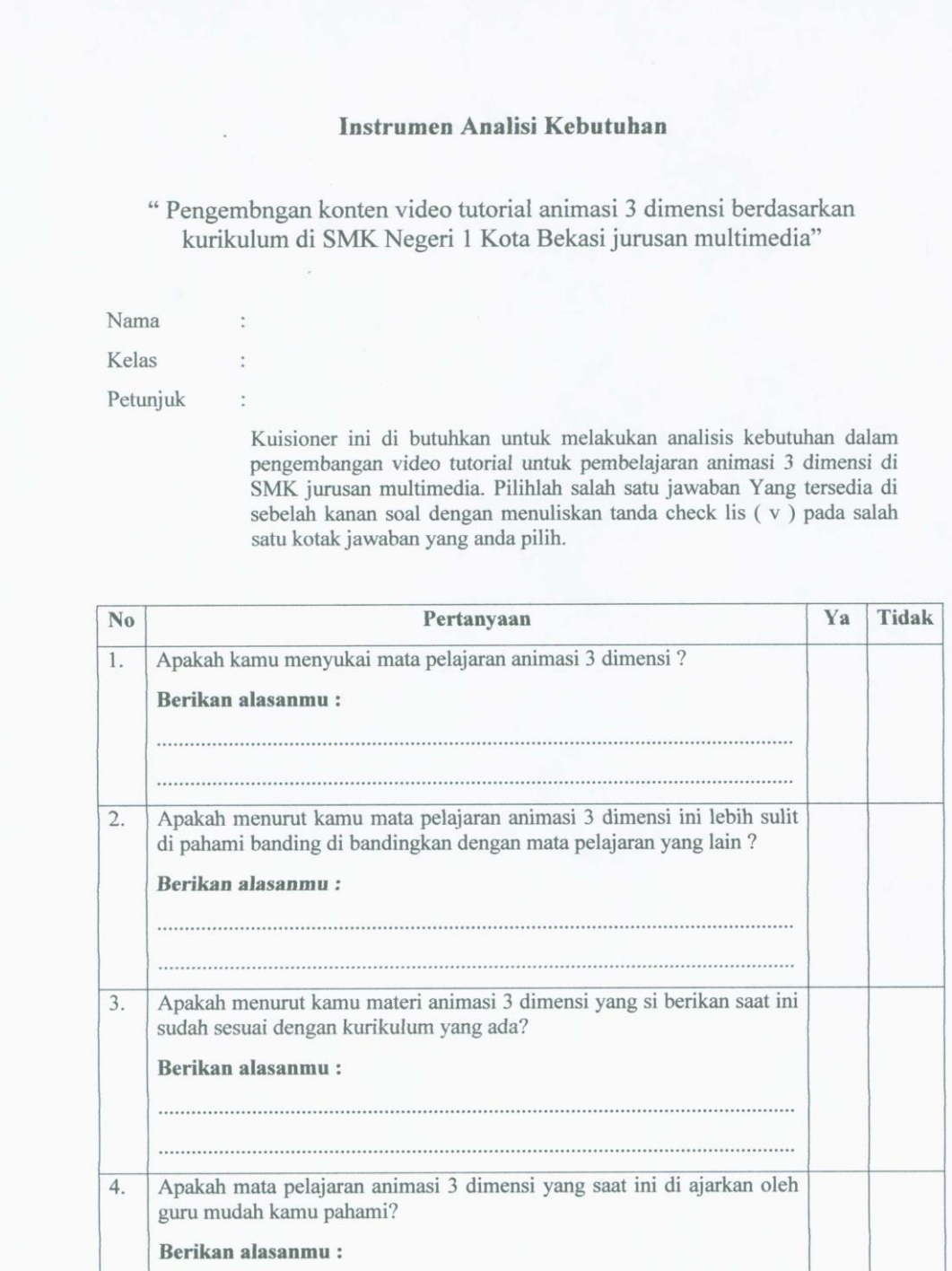

76

Re 9/-15

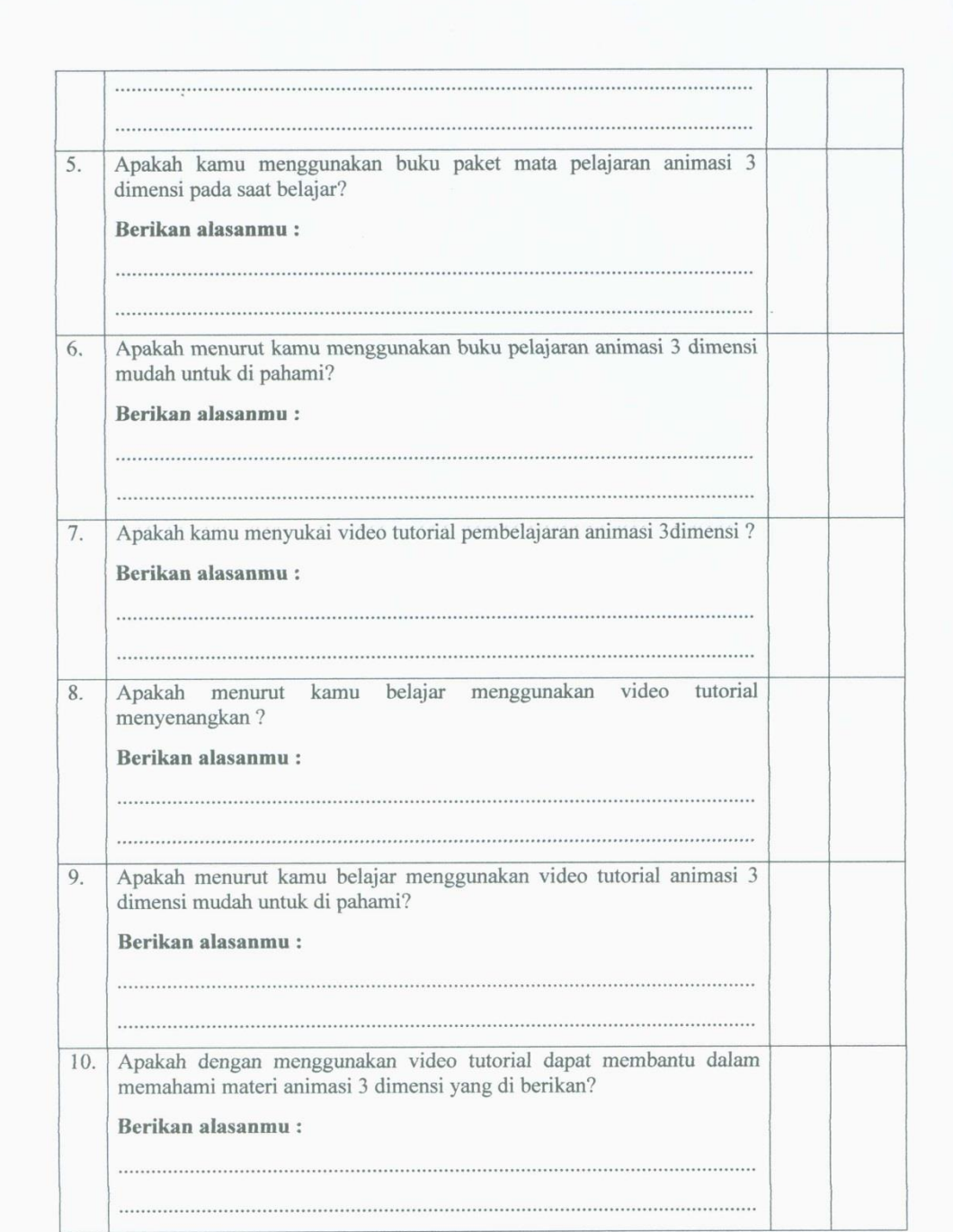

 $41.9/15$ 

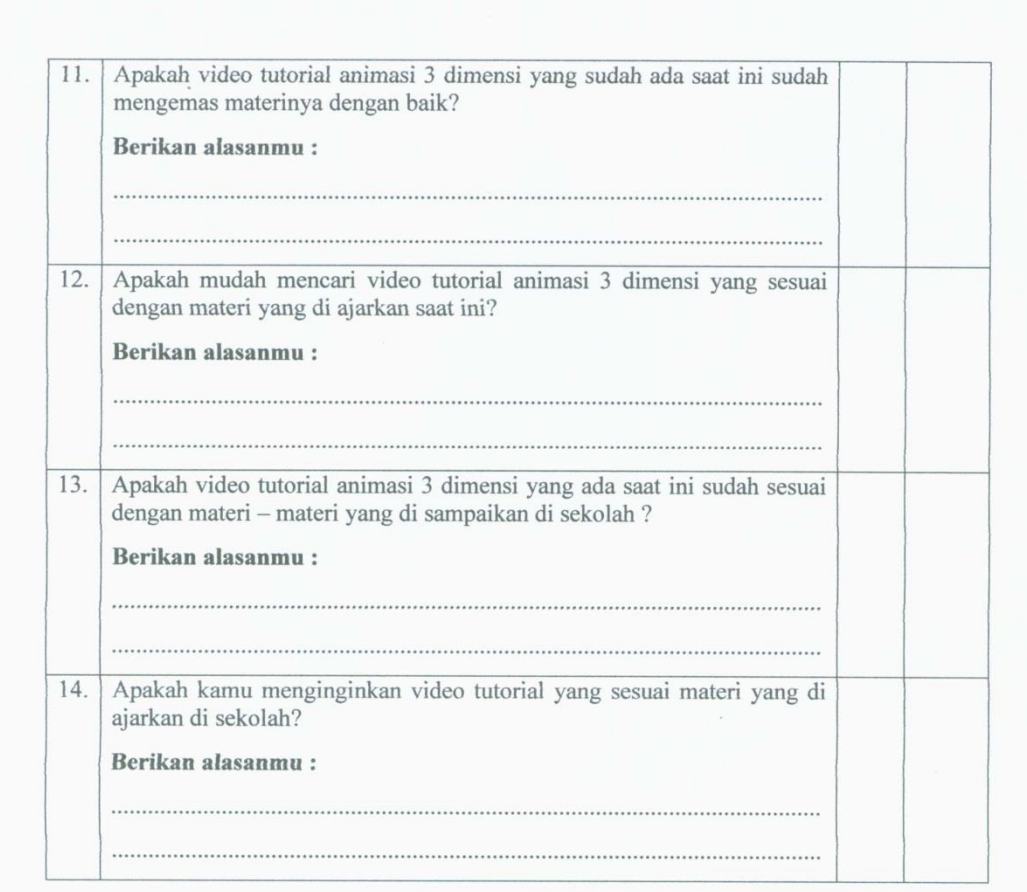

Adakah saran atau masukan untuk video tutorial yang nanti akan saya buat? Silahkan tuliskan dibawah $\mathrm{ini}$  :

#### Saran:

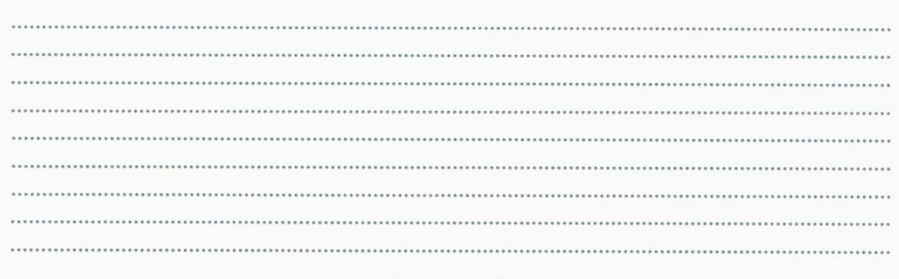

- Terimakasih -

78

 $4.9/5 - 15$ 

#### HASIL WAWANCARA:

Dengan Guru Mata Pelajaran Animasi 3 Dimensi

1. Dalam pelajaran animasi 3 dimensi, materi apa saja yang bapak/ibu ajarkan di sekolah?

Jawaban:

Materi yang saya berikan pada mata pelajaran animasi 3 dimensi di antaranya adalah konsep gambar 3 dimensi, menu dan tools pada 3ds max, morphing, dan rigging.

2. Apa saja metode dan model yang di pakai untuk mata pelajaran animasi 3 dimensi di sekolah?

Jawaban

Metode yang saya terapkan pada saat mengajar mata pelajaran animasi 3 dimensi adalah metode ceramah, praktik langsung dan terkadang menerapkan metode pembelajaran flip learning.

3. Bagaimana strategi yang di terapkan dalam pembelajaran animasi 3 dimensi di sekolah?

Jawaban:

Strategi yang saya gunakan dan terapkan dalam pembalajaran animasi 3 dimensi ini adalah saya memulainya dengan konsep, kemudian siswa di minta untuk meniru lalu menciptakan supaya muncul atau tumbuh kreatifitas dari masing-masing siswa yang ada dan mampu mengembang kan serta menerapkan pembelajaran yang ada.

4. Apakah materi yang di sampaikan sudah sesuai denga KI-KD yang ada? Jawaban:

Materi yang saya berikan selama ini sebagian sudah mengacu pada KI KD yang ada, namun belum secara keseluruhan semua materi yang di berikan sesuai dengan KI KD yang ada.

5. Apakah dalam proses pembelajaran yang di lakukan sudah sesuai dengan KI KD yang ada dalam pembelajaran animasi 3 dimensi ? Jawaban:

Selama ini proses pembelajaran yang di lakukan di kelas secara langsung sebagian sudah sesuai dengan KI KD yang ada, namun lagi-lagi ada beberapa yang menghambat dalam proses pengajaran tersebut di antaranya adalah bahan materi dan referensi yang masih sedikit yang sesuai dengan KI KD yang ada, jadi terkadang guru mengajar tidak selalu berdasarkan dari KI KD yang ada.

6. Menurut ibu/bapak, bagaimanakah hasil proses belajar siswa selama ini berjalan, apakah sudah sesuai dengan materi yang mengacu pada KI KD atau belum? Jawaban:

Hasil proses belajar mengajar siswa selama ini sudah lumayan baik dan siswa bisa mengikuti apa yang guru ajarkan, namun ada beberapa hal yang harus di tingkatkan lagi di dalam proses pembelajaran yang berlangsung saat ini.

7. Bagaimanakah selama ini tahapan yang ibu/bapak lakukan untuk membuat bahan ajar (materi) yang sesuai dengan KI KD yang ada? Jawaban:

Tahapan yang selama ini saya lakukan adalah menganalisis KI KD

8. Bagaimana peran guru saat memberikan materi berdasarkan KI KD tersebut? Jawaban:

Pada saat memberikan materi tersebut saya memposisikan diri sebagai tempat bertanya dan mmbimbing diskusi atau pembelajaran di kelas.

# Lampiran 6. Hasil Instrumen Observasi Siswa

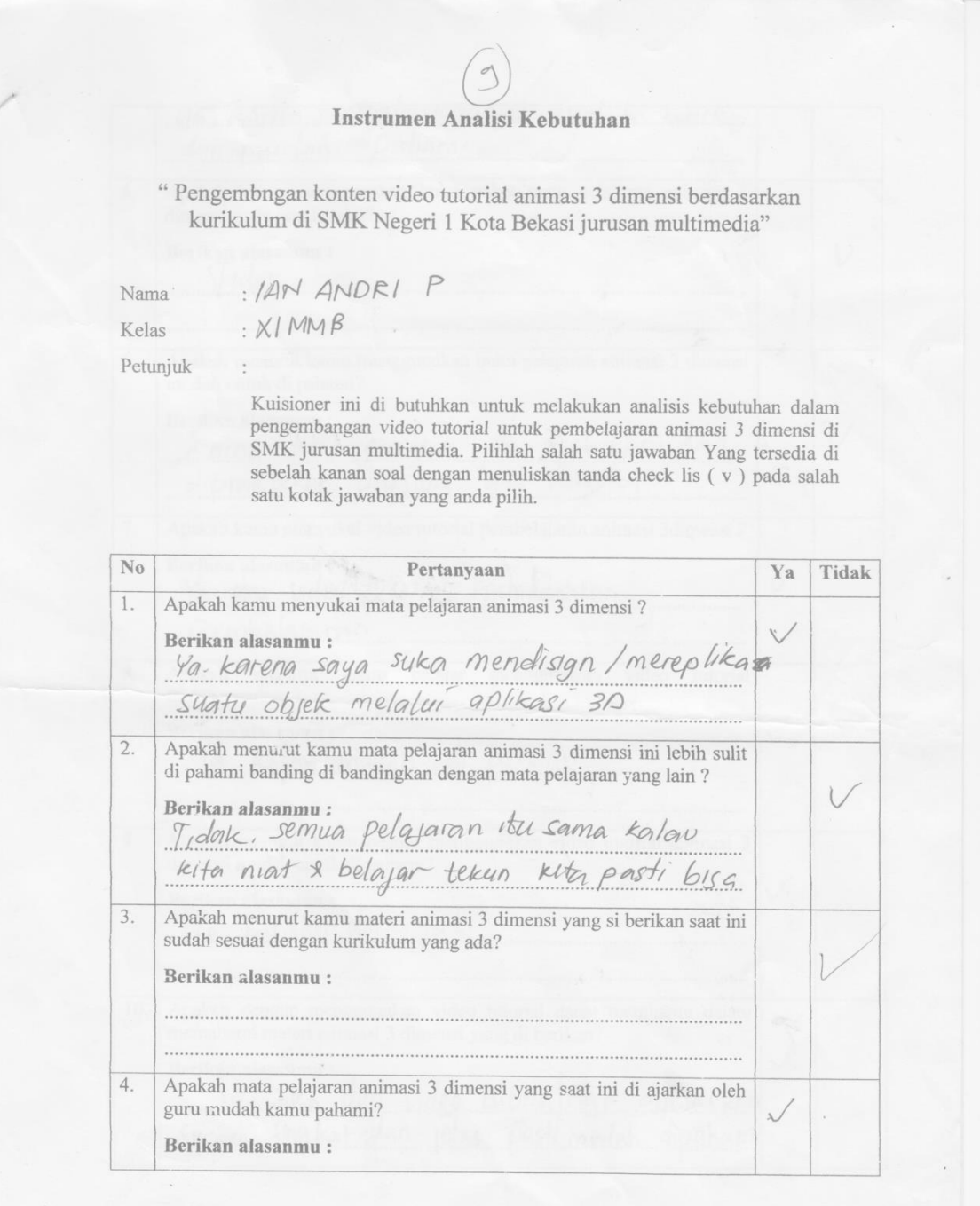

 $\frac{1}{\sqrt{2}}$ 

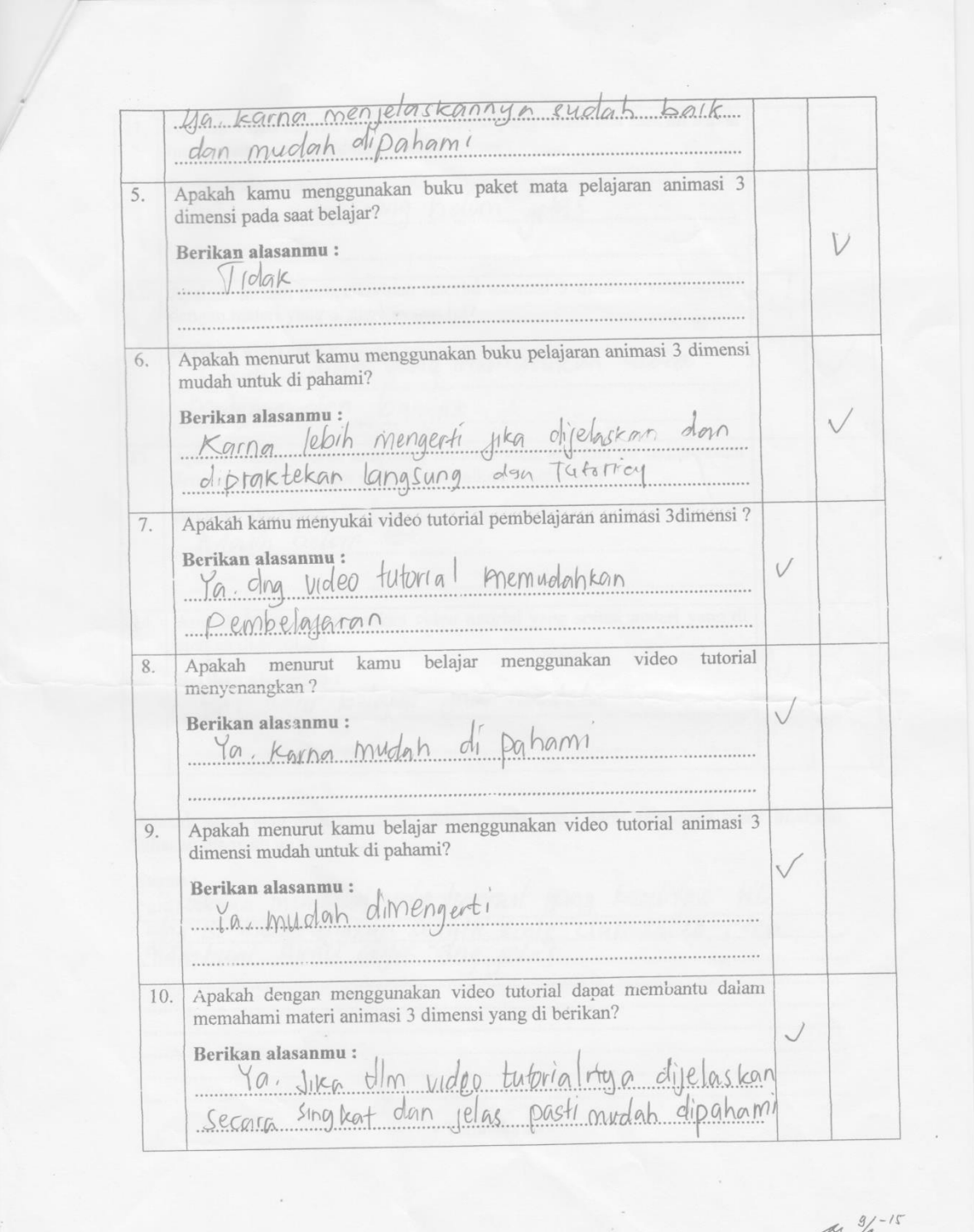

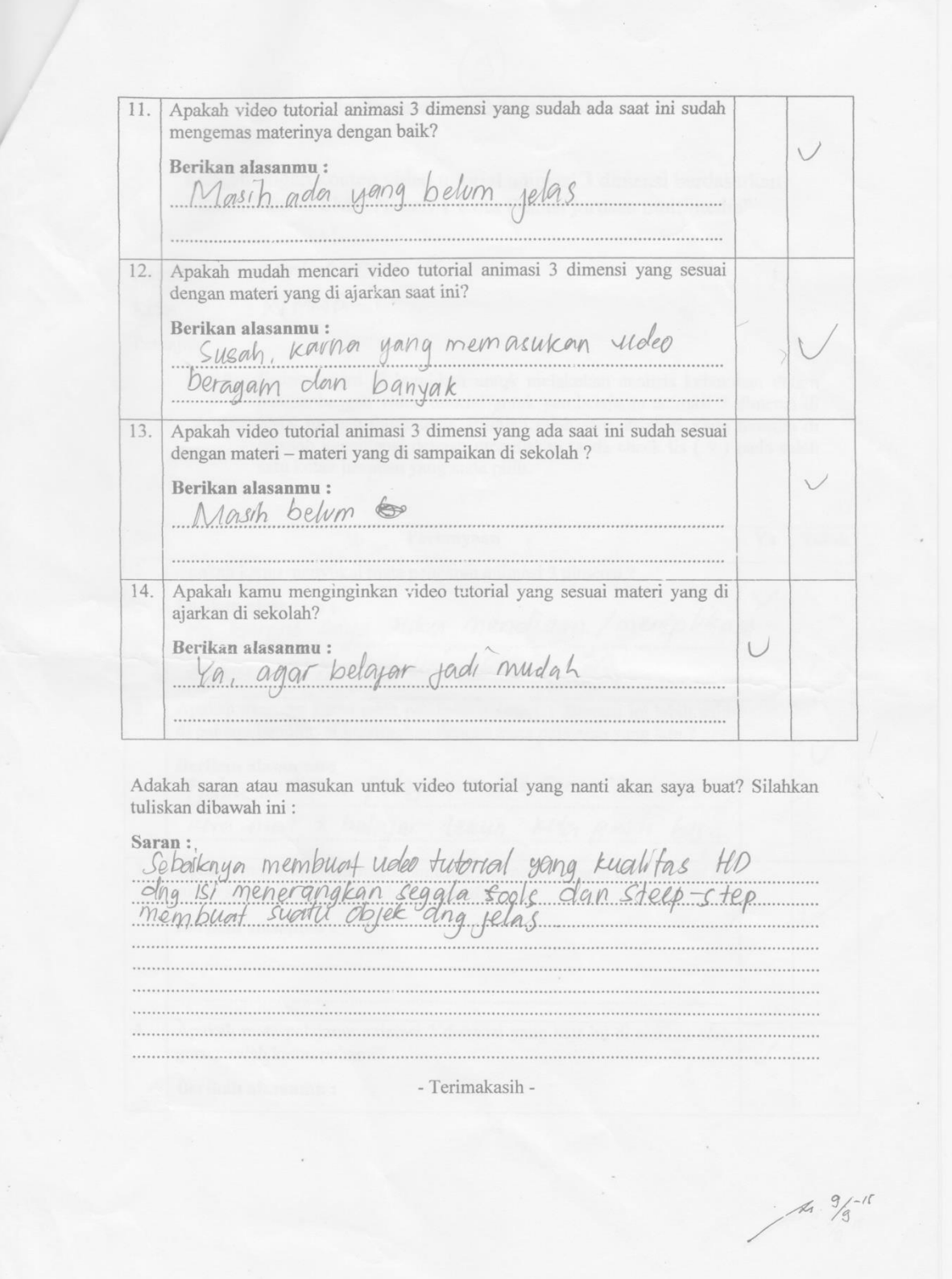

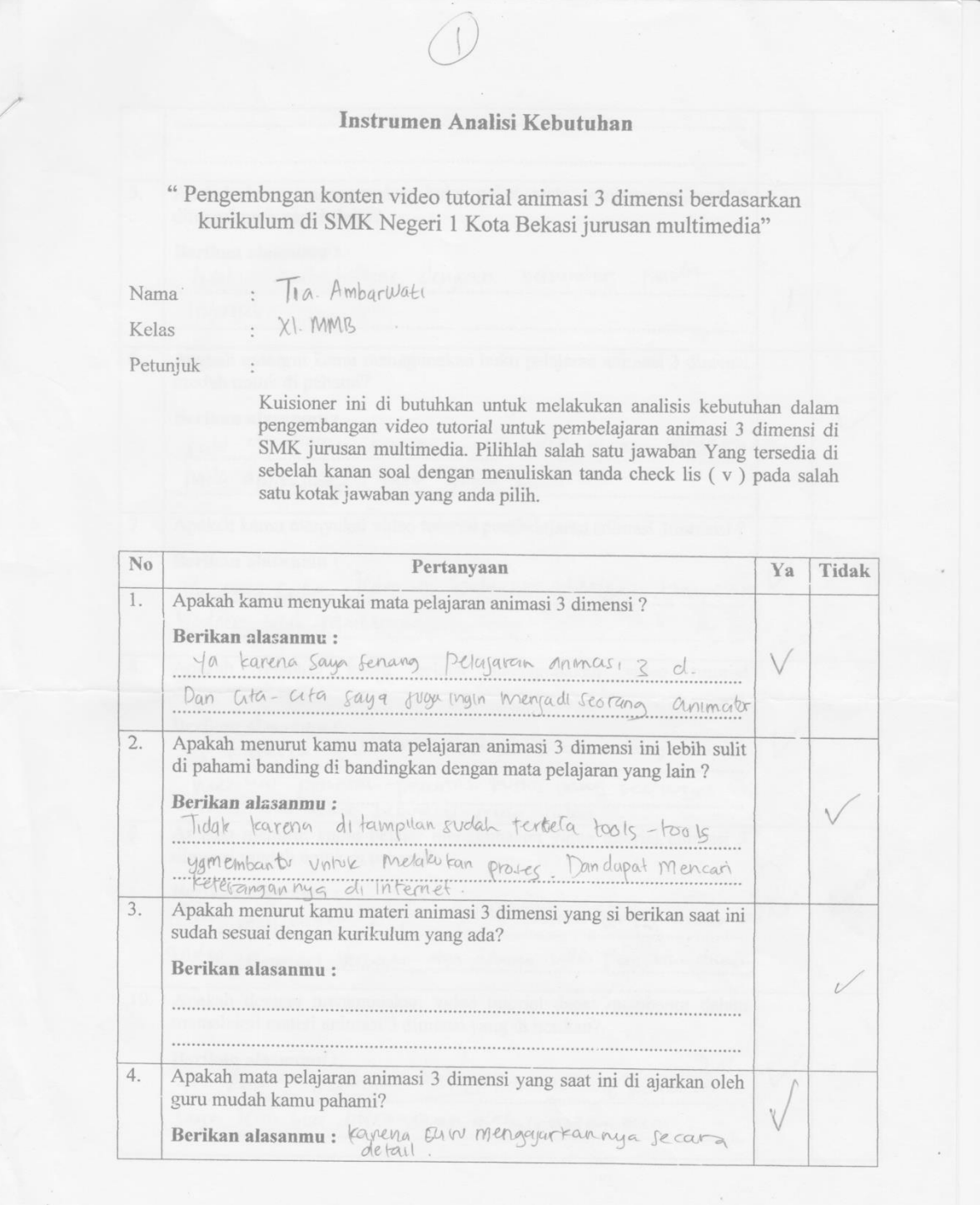

A1 9/-15

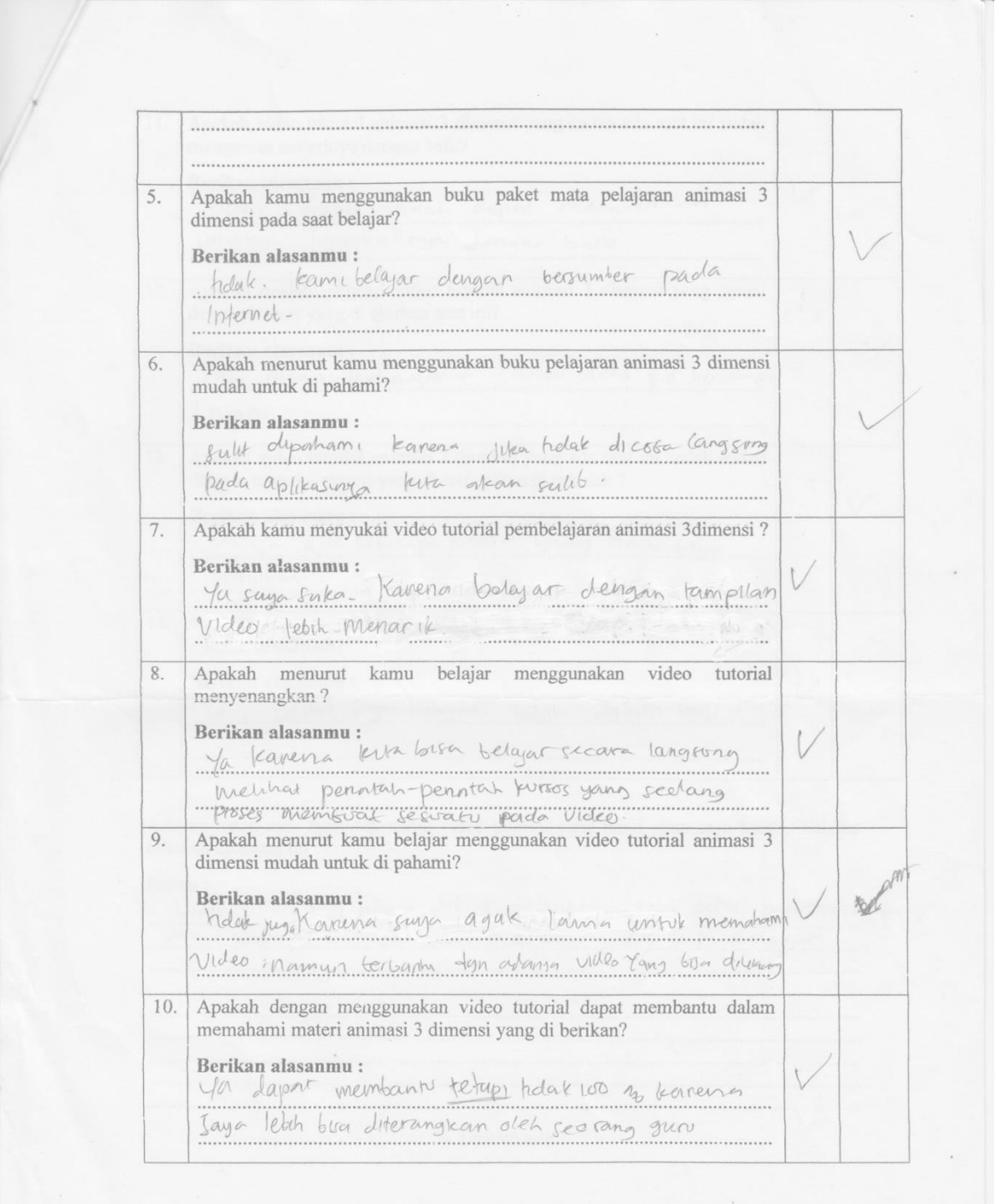

85

 $4. \frac{9}{3}$ -15

e de

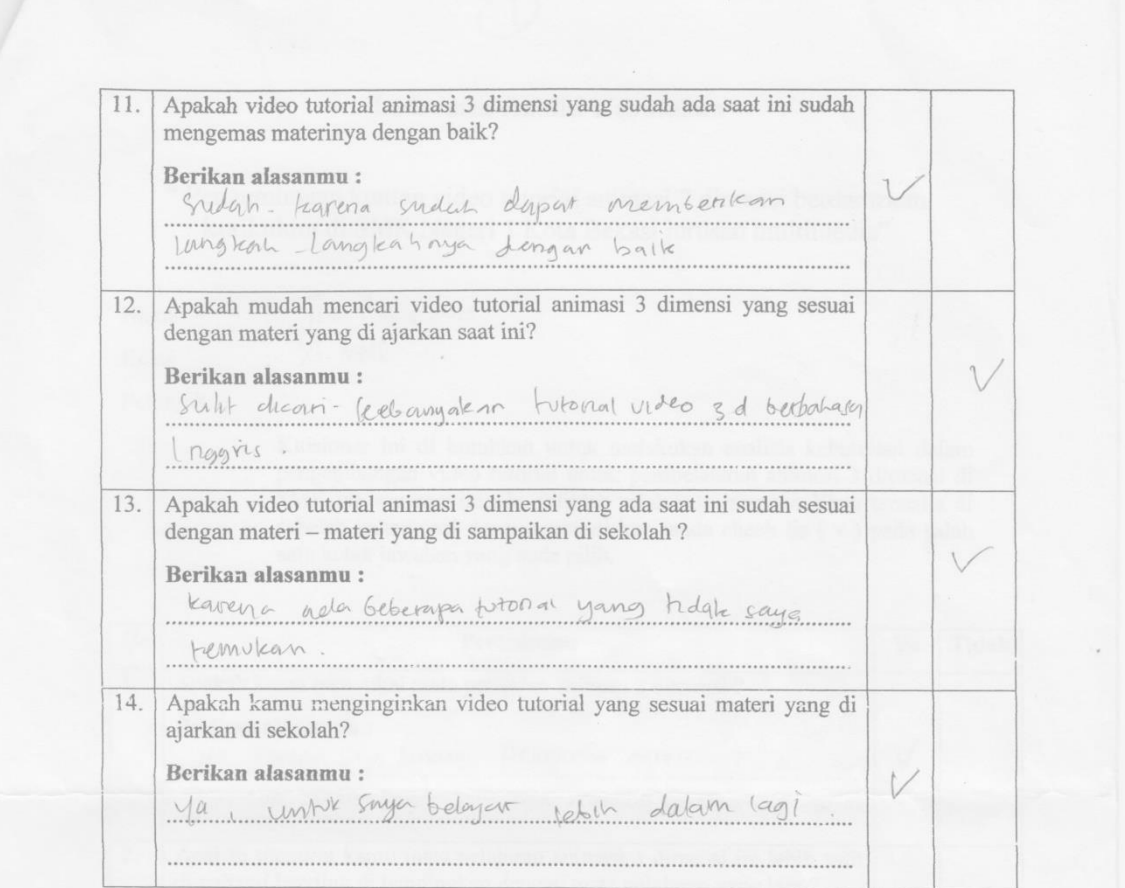

 $\mathbf A$ dakah saran atau masukan untuk video tutorial yang nanti akan saya buat? Silahkan tuliskan dibawah ini :

## Saran:

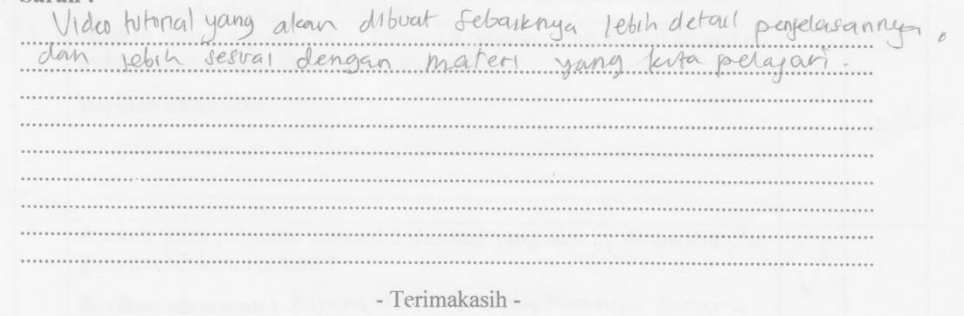

86

 $4.9/5 - 11$ 

#### Instrumen Analisi Kebutuhan

" Pengembngan konten video tutorial animasi 3 dimensi berdasarkan kurikulum di SMK Negeri 1 Kota Bekasi jurusan multimedia"

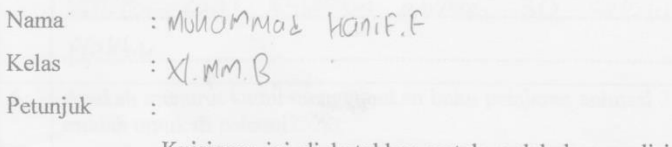

Kuisioner ini di butuhkan untuk melakukan analisis kebutuhan dalam pengembangan video tutorial untuk pembelajaran animasi 3 dimensi di SMK jurusan multimedia. Pilihlah salah satu jawaban Yang tersedia di sebelah kanan soal dengan menuliskan tanda check lis (v) pada salah satu kotak jawaban yang anda pilih.

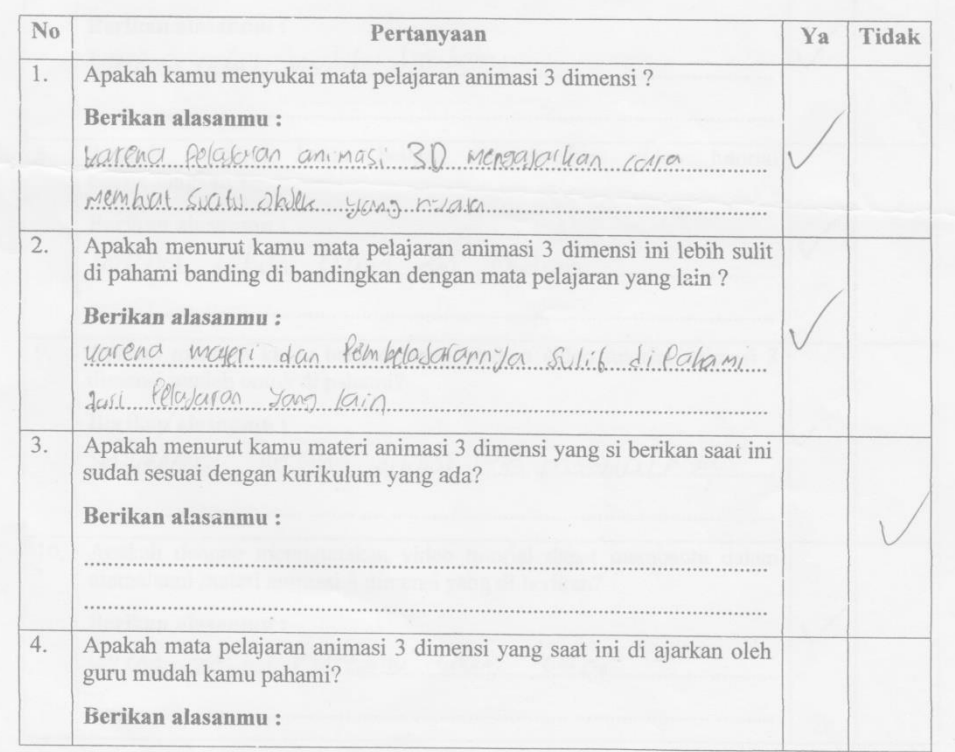

As 3/5-15

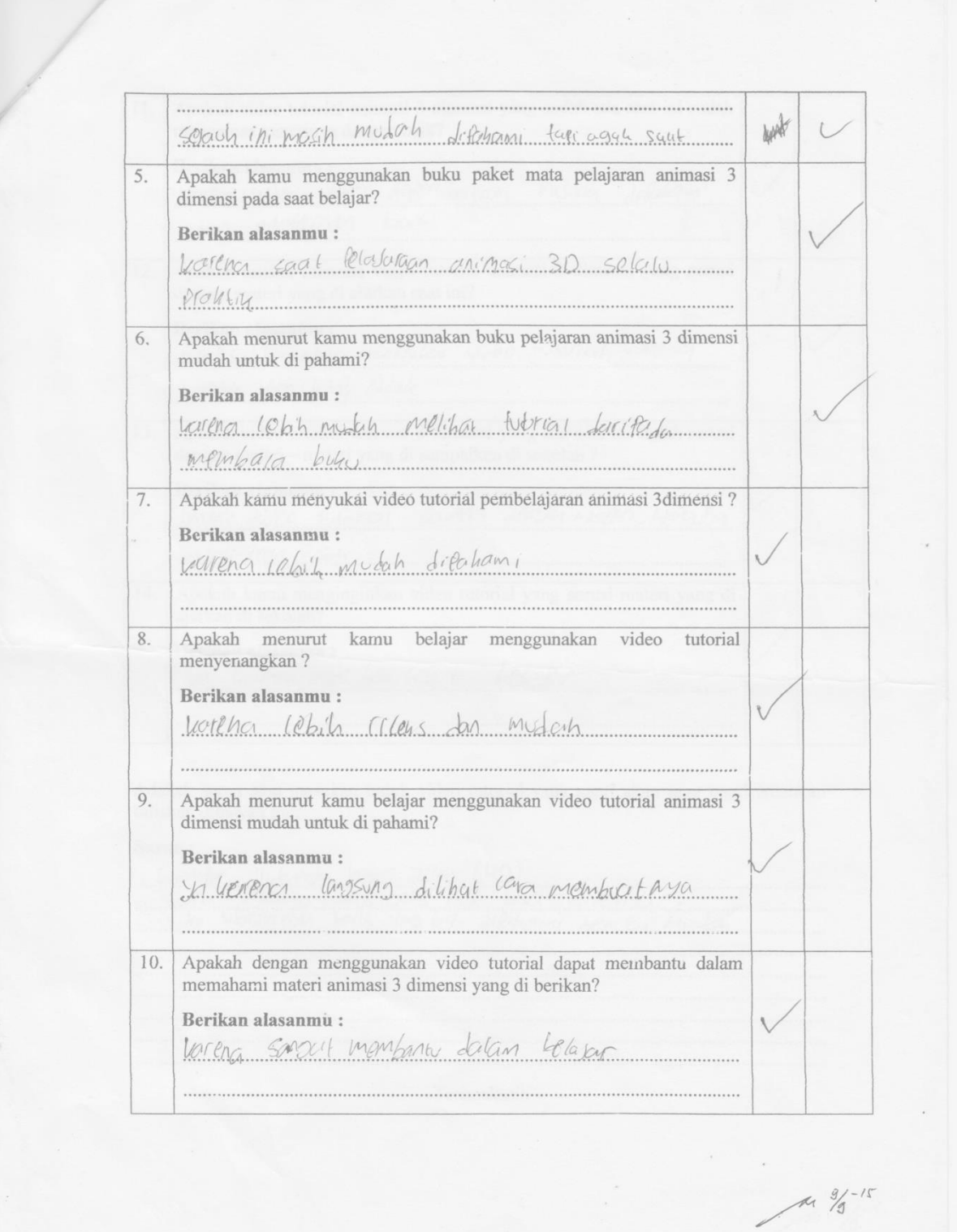

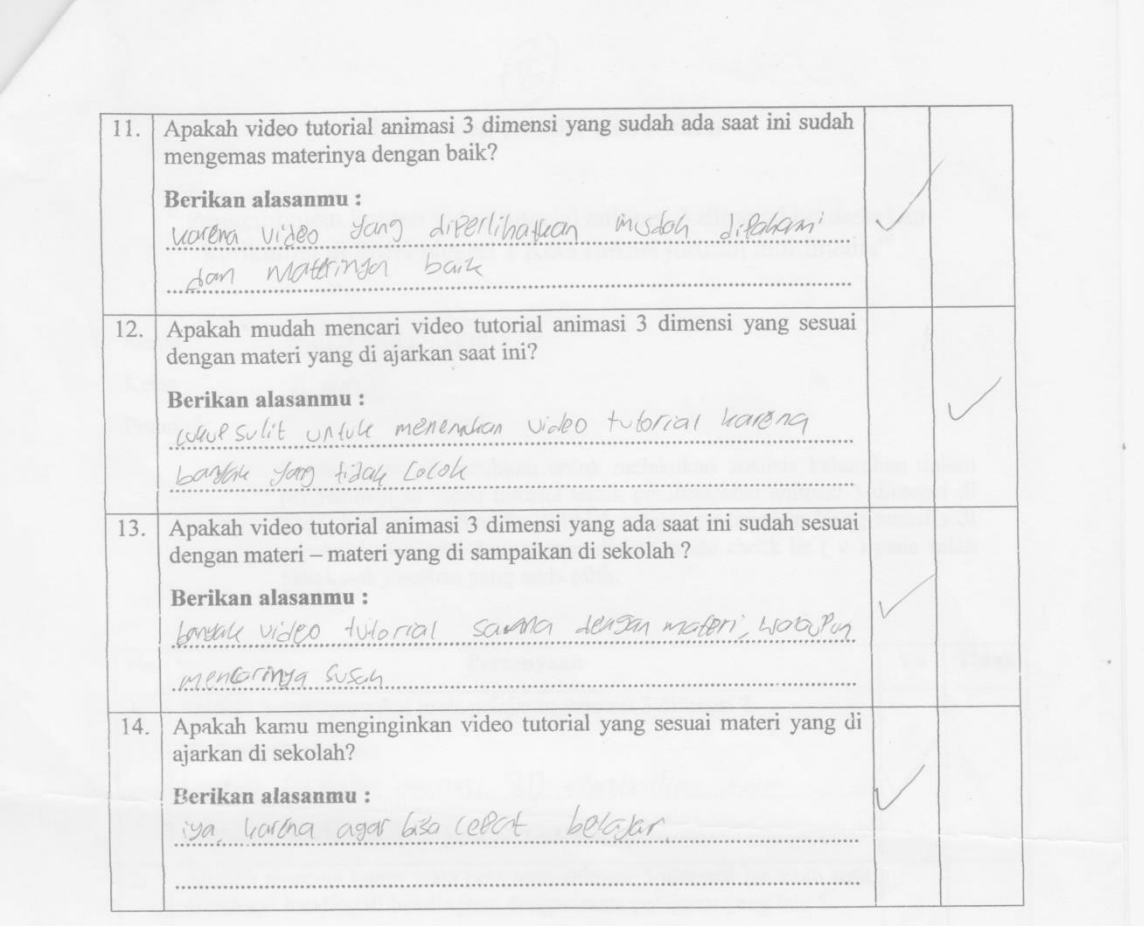

Adakah saran atau masukan untuk video tutorial yang nanti akan saya buat? Silahkan tuliskan dibawah ini :

Saran:

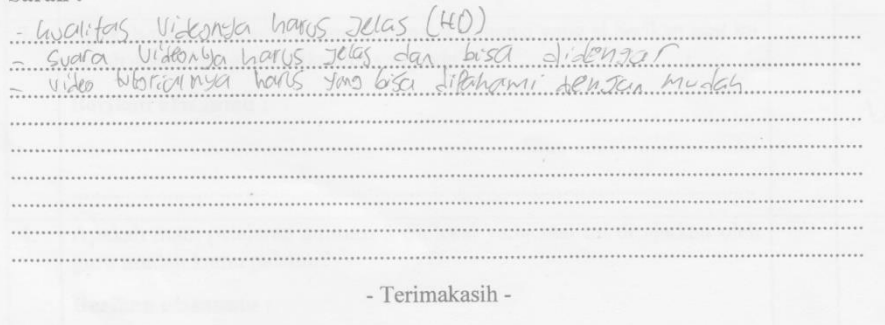

 $\frac{4}{\sqrt{44}}$   $\frac{9}{9}$ -15

 $\sim 100$ 

#### Instrumen Analisi Kebutuhan

"Pengembngan konten video tutorial animasi 3 dimensi berdasarkan kurikulum di SMK Negeri 1 Kota Bekasi jurusan multimedia"

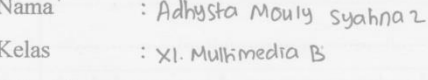

Petunjuk

Kuisioner ini di butuhkan untuk melakukan analisis kebutuhan dalam pengembangan video tutorial untuk pembelajaran animasi 3 dimensi di SMK jurusan multimedia. Pilihlah salah satu jawaban Yang tersedia di sebelah kanan soal dengan menuliskan tanda check lis (v) pada salah satu kotak jawaban yang anda pilih.

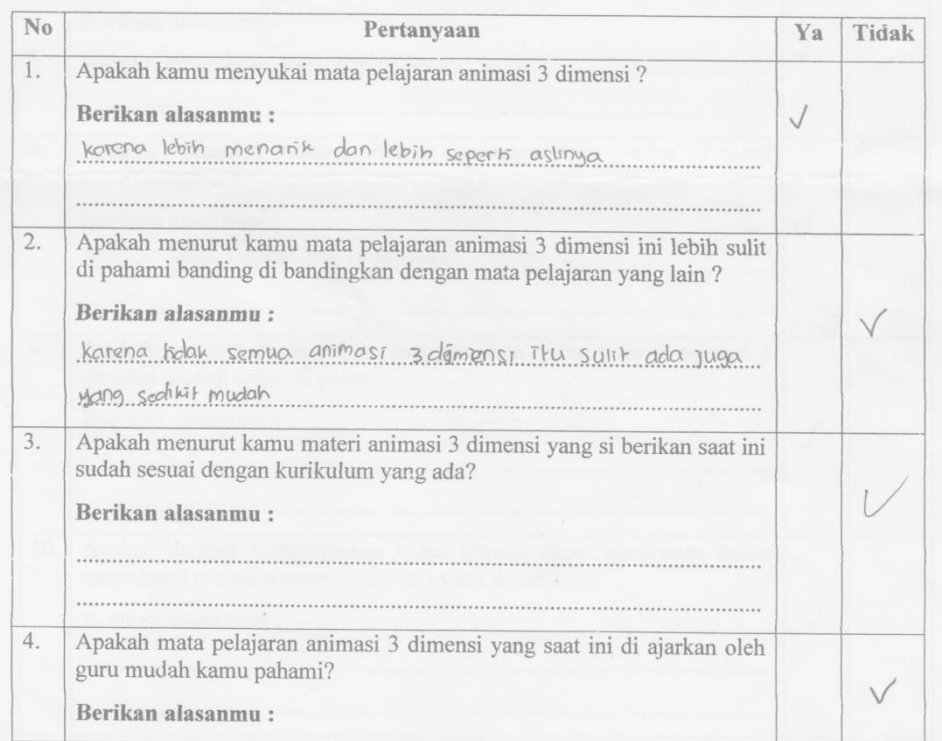

Rx 3/5-15

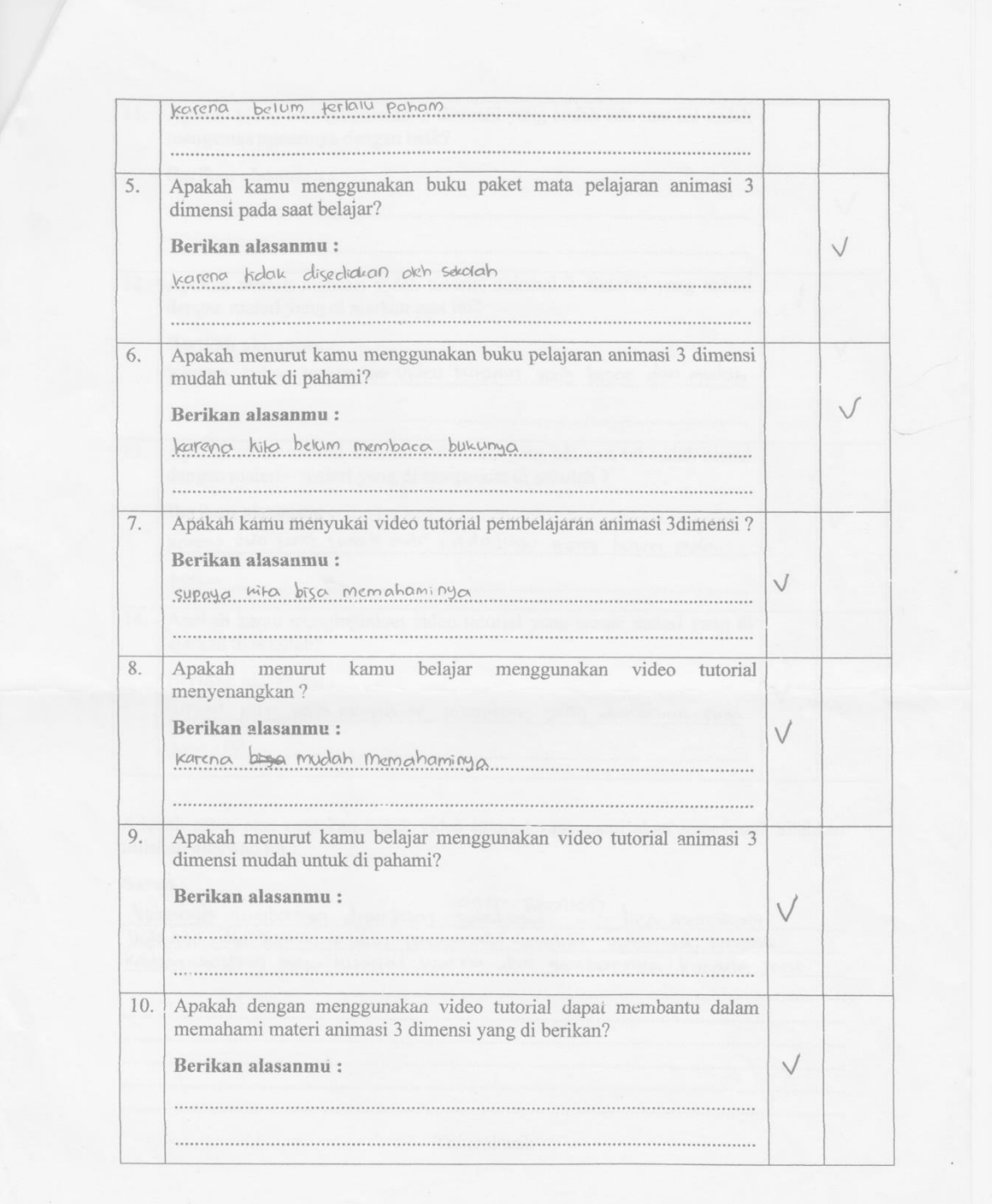

 $4. \frac{9}{3} - 15$ 

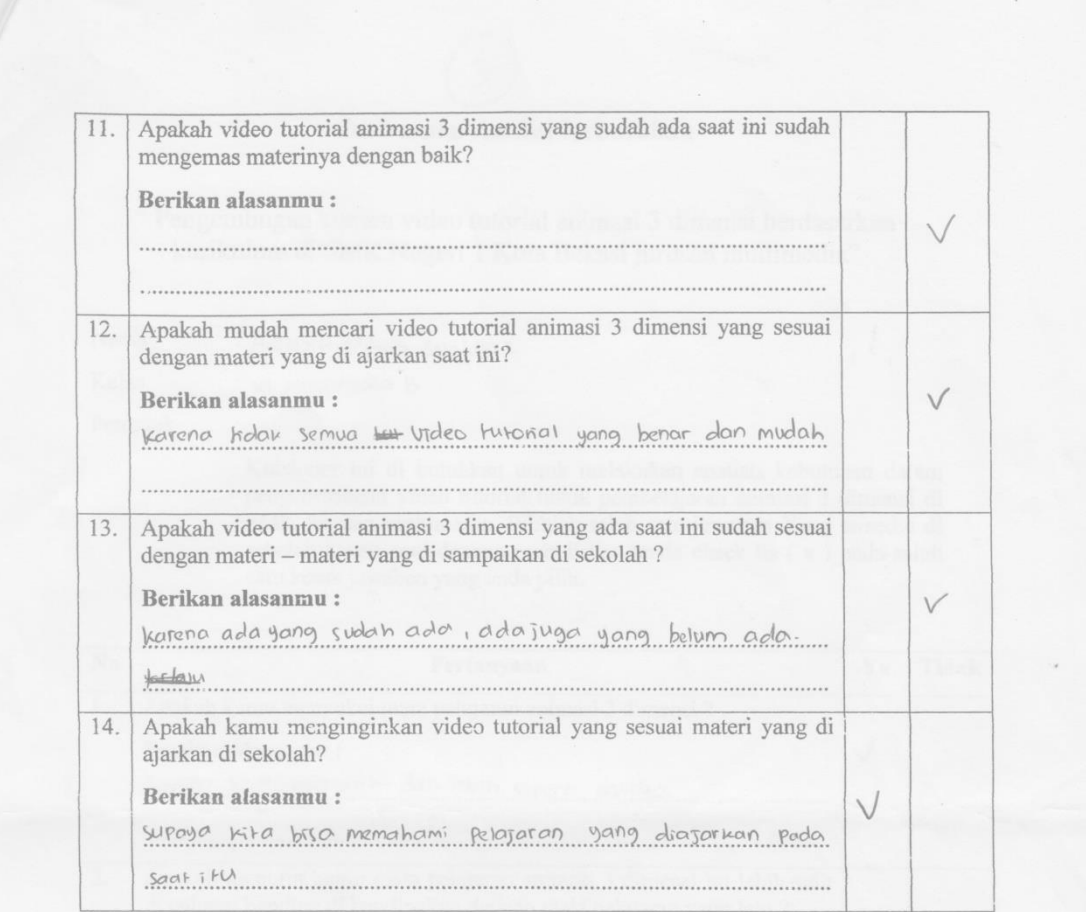

Adakah saran atau masukan untuk video tutorial yang nanti akan saya buat? Silahkan tuliskan dibawah ini :

Saran:

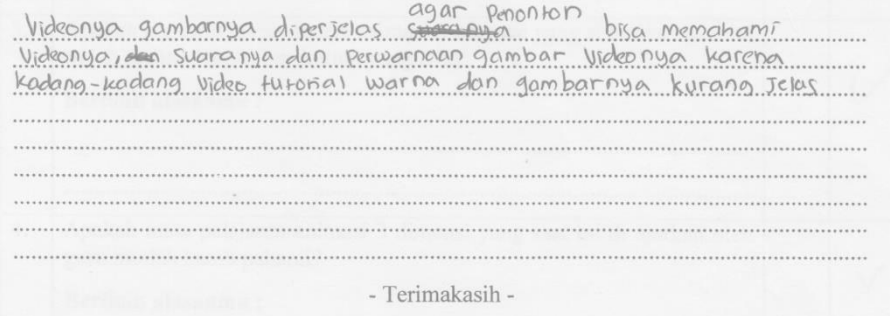

 $4.9/5$ 

#### Instrumen Analisi Kebutuhan

" Pengembngan konten video tutorial animasi 3 dimensi berdasarkan kurikulum di SMK Negeri 1 Kota Bekasi jurusan multimedia"

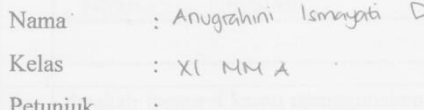

Kuisioner ini di butuhkan untuk melakukan analisis kebutuhan dalam rengembangan video tutorial untuk pembelajaran animasi 3 dimensi di<br>SMK jurusan multimedia. Pilihlah salah satu jawaban Yang tersedia di sebelah kanan soal dengan menuliskan tanda check lis ( $\mathbf{v}$ ) pada salah satu kotak jawaban yang anda pilih.

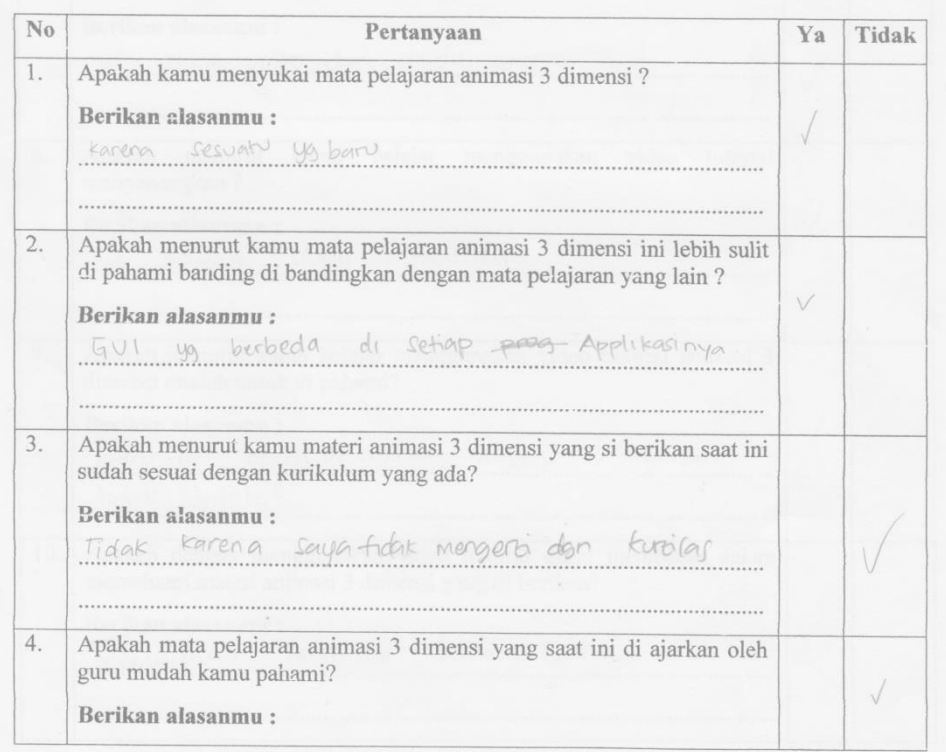

As 3/5-15

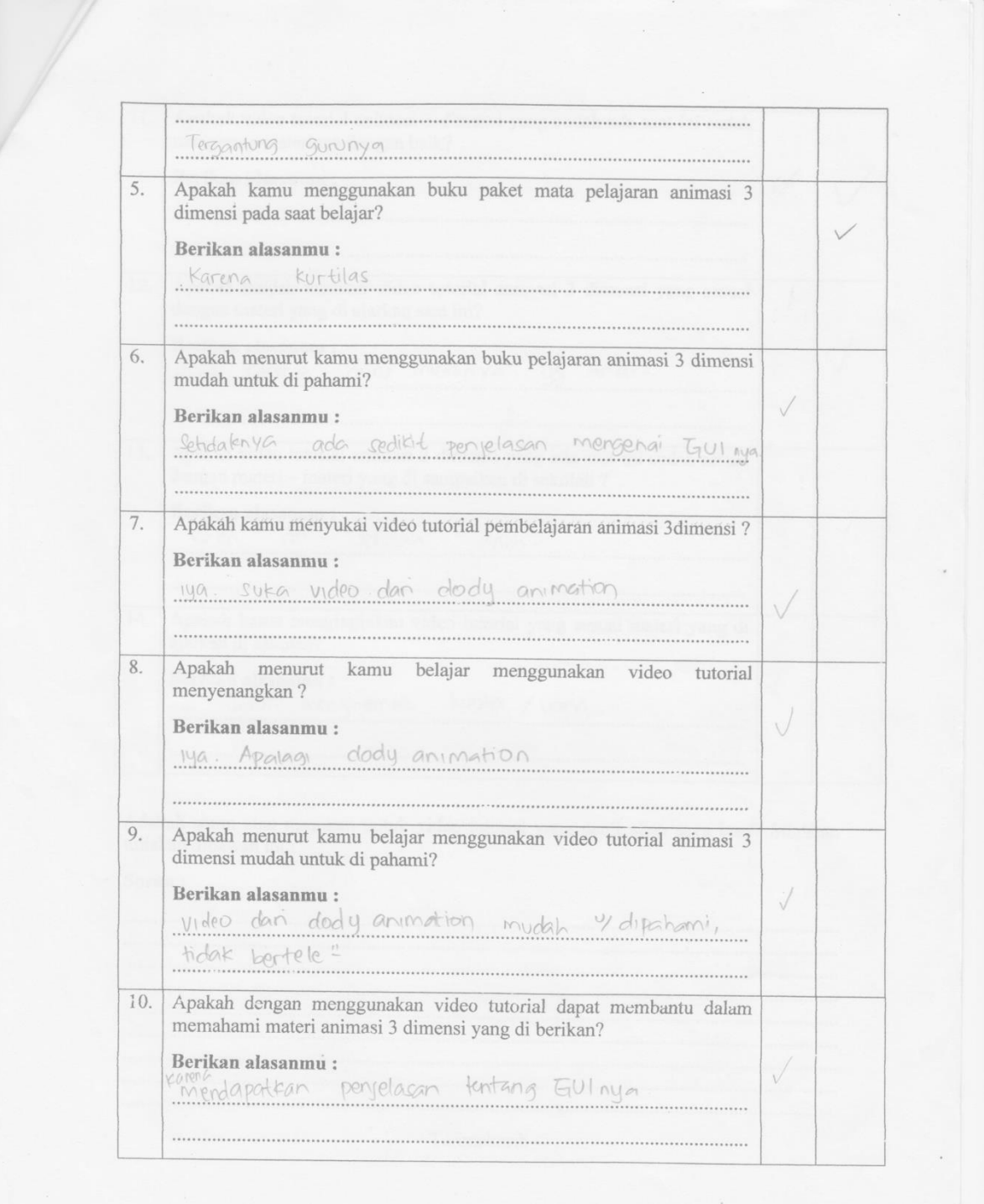

 $41 \frac{9}{9}-15$
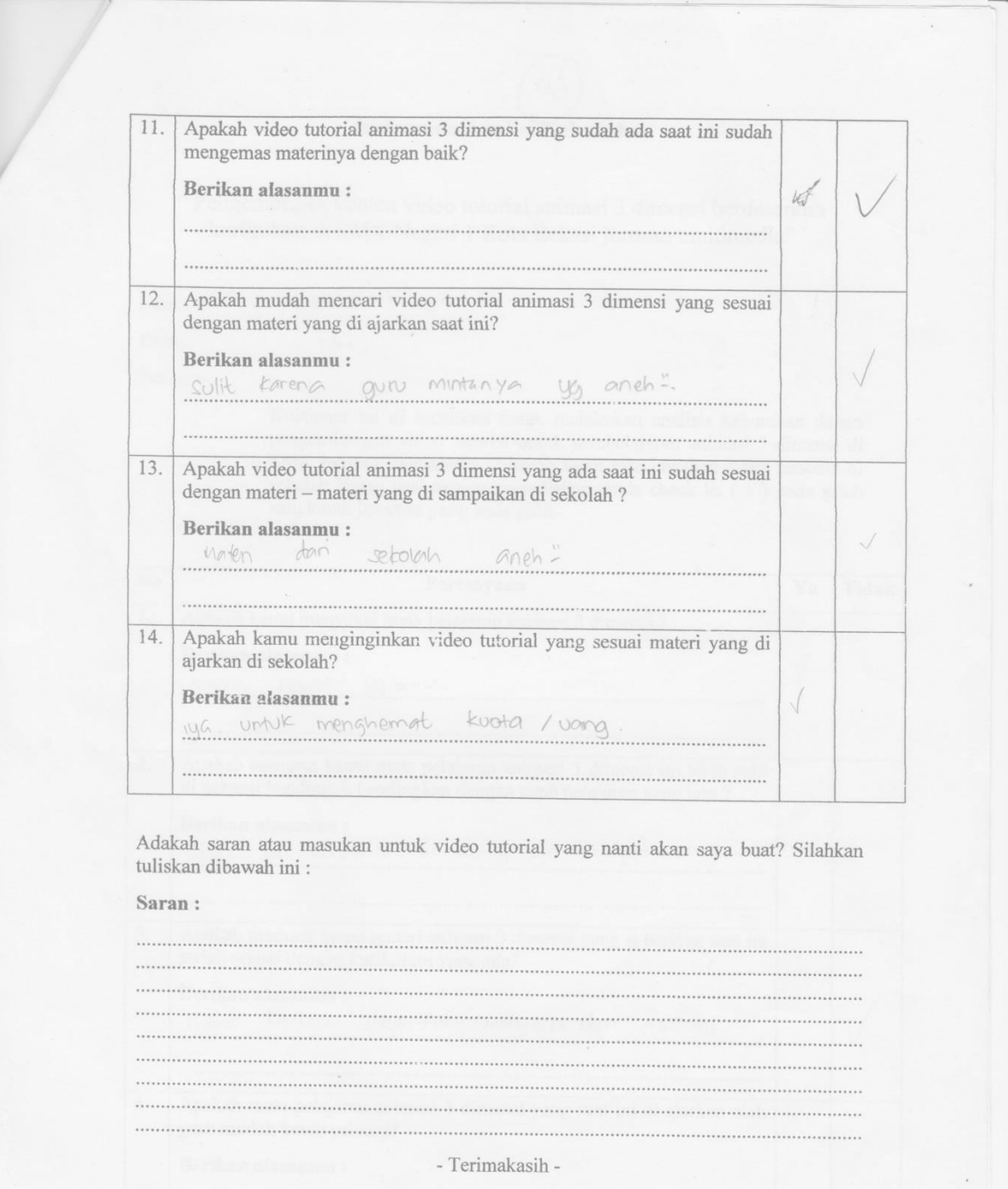

 $\epsilon$ 

 $4.9/6^{-10}$ 

# Lampiran 7. KIKD Pelajaran Animasi 3 Dimensi

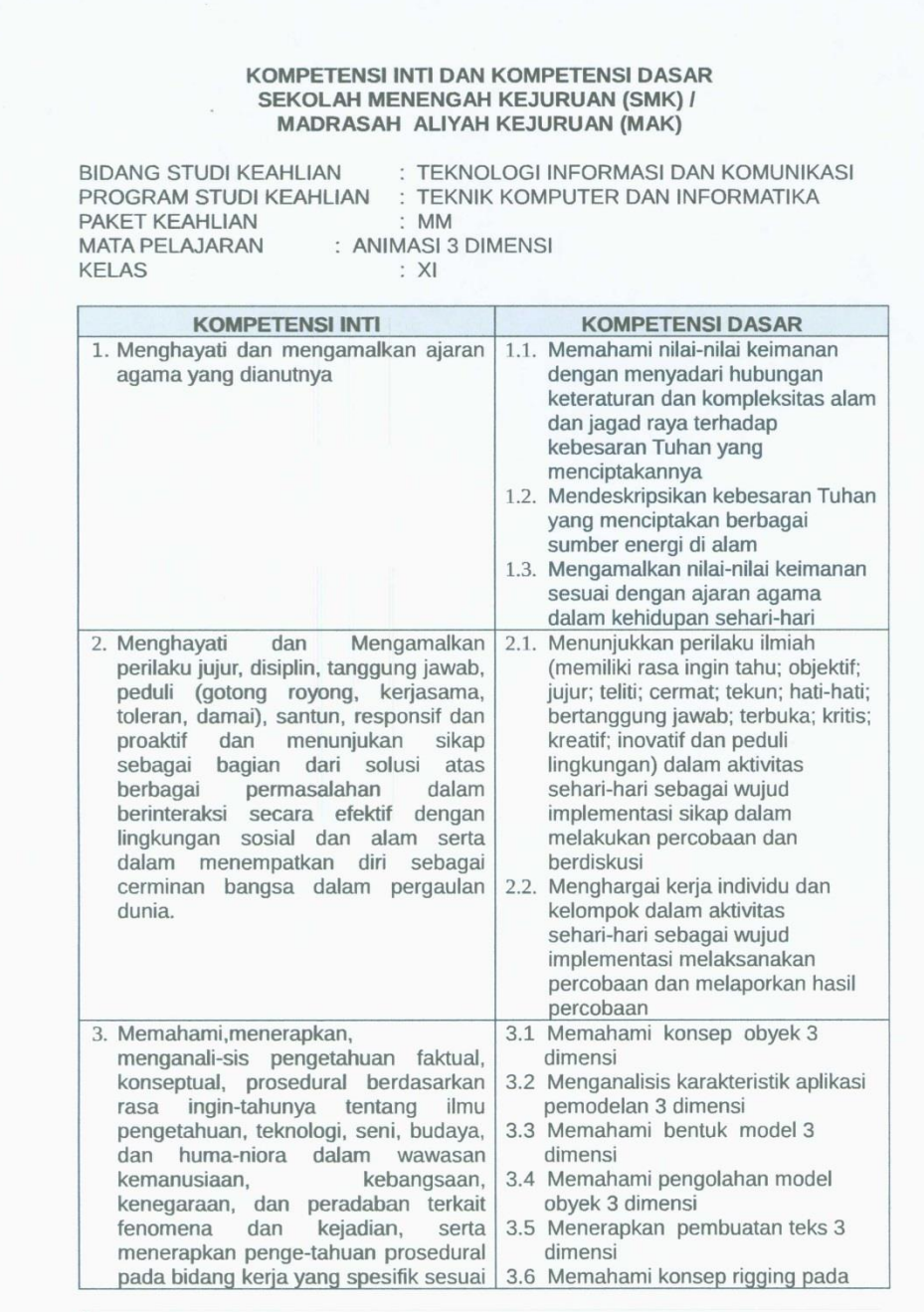

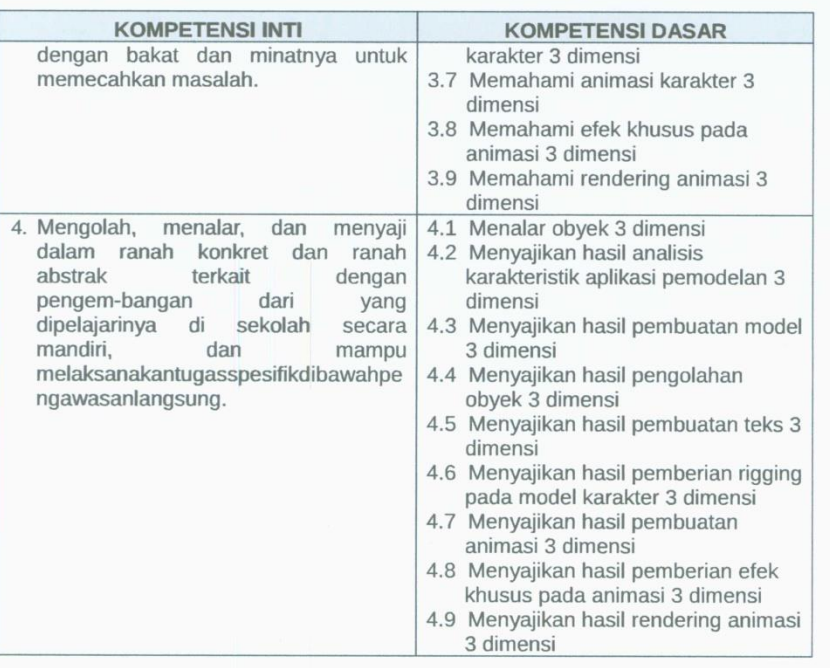

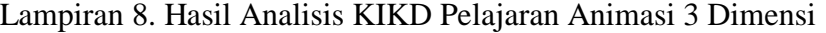

Tabel 4.1. Matriks Analisis KI KD Mata Pelajaran Animasi 3 Dimensi Kelas XI Semester 1 Multimedia

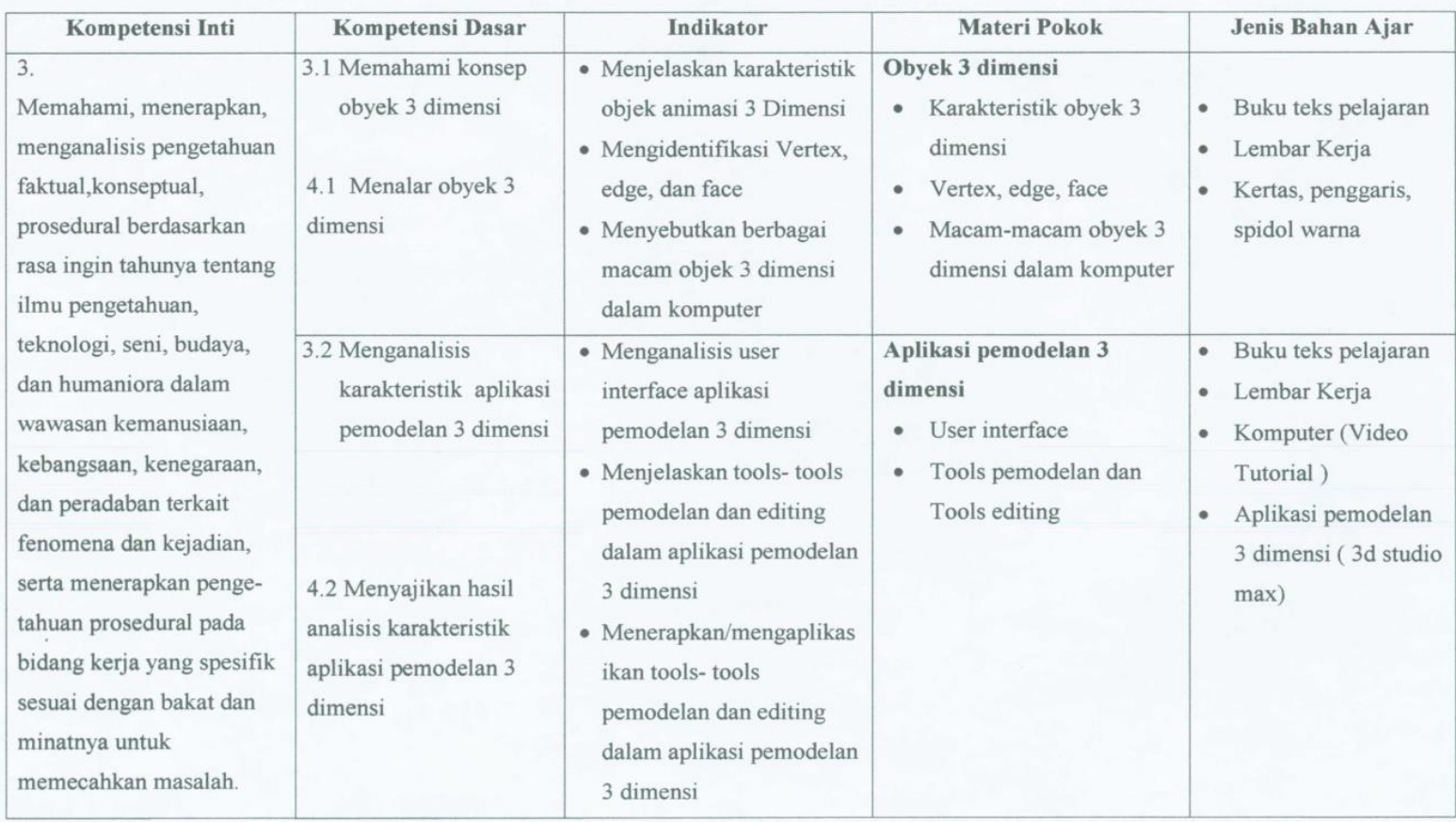

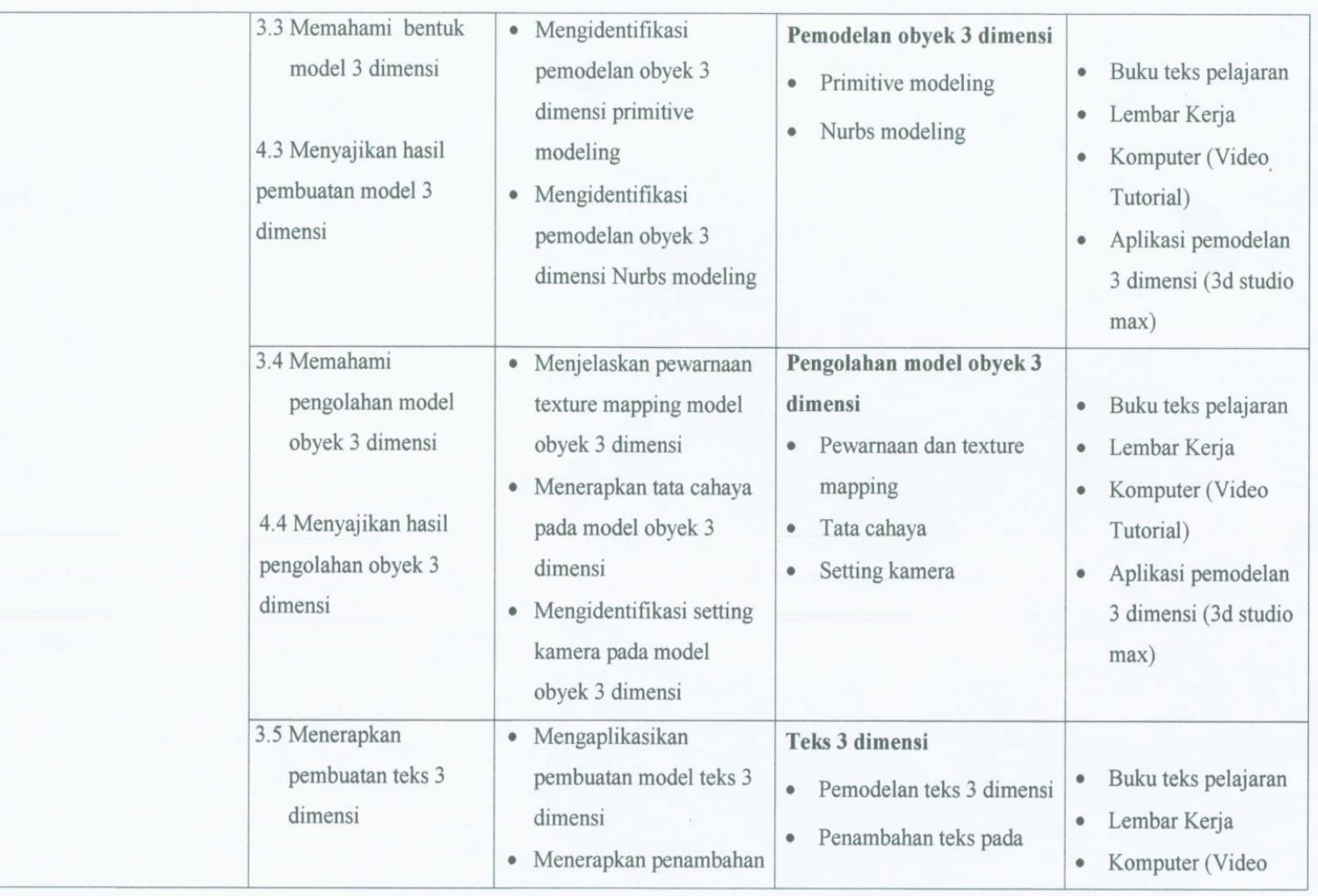

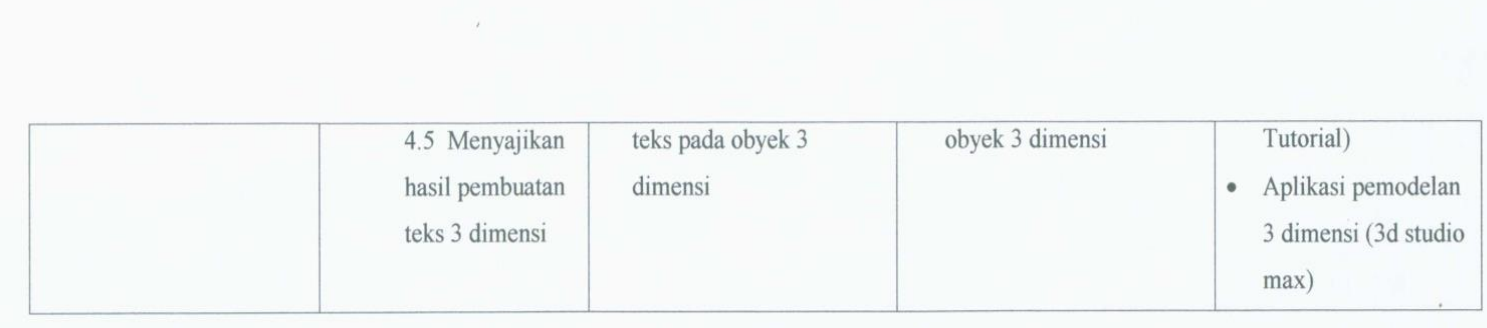

#### Lampiran 9. Silabus Mata pelajaran Animasi 3 Dimensi

#### SILABUS MATA PELAJARAN ANIMASI 3 DIMENSI SMK-MAK (PAKET KEAHLIAN MULTIMEDIA)

Satuan Pendidikan : SMK / MAK : XI Semester I dan Semester II Kelas

#### Kompetensi Inti

- KI-1. Menghayati dan mengamalkan ajaran agama yang dianutnya.
- KI-2. Menghayati dan Mengamalkan perilaku jujur, disiplin, tanggung jawab, peduli (gotong royong, kerjasama, toleran, damai), santun, responsif dan proaktif dan menunjukan sikap sebagai bagian dari solusi atas berbagai permasalahan dalam berinteraksi secara efektif dengan lingkungan sosial dan alam serta dalam menempatkan diri sebagai cerminan bangsa dalam pergaulan dunia.
- KI-3. Memahami, menerapkan, menganalisis pengetahuan faktual, konseptual, prosedural berdasarkan rasa ingin tahunya tentang ilmu pengetahuan, teknologi, seni, budaya, dan humaniora dalam wawasan kemanusiaan, kebangsaan, kenegaraan, dan peradaban terkait fenomena dan kejadian dalam bidang kerja yang spesifik untuk memecahkan masalah.
- KI-4 Mengolah, menalar, dan menyaji dalam ranah konkret dan ranah abstrak terkait dengan pengembangan dari yang dipelajarinya di sekolah secara mandiri, bertindak secara efektif dan kreatif dan mampu melaksanakan tugas spesifik dibawah pengawasan langsung.

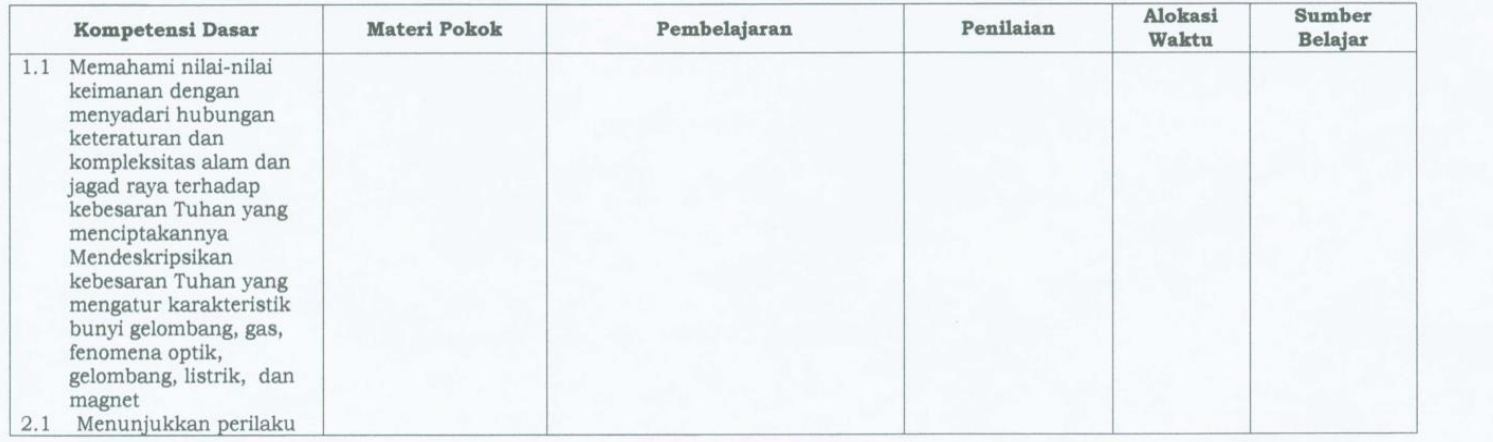

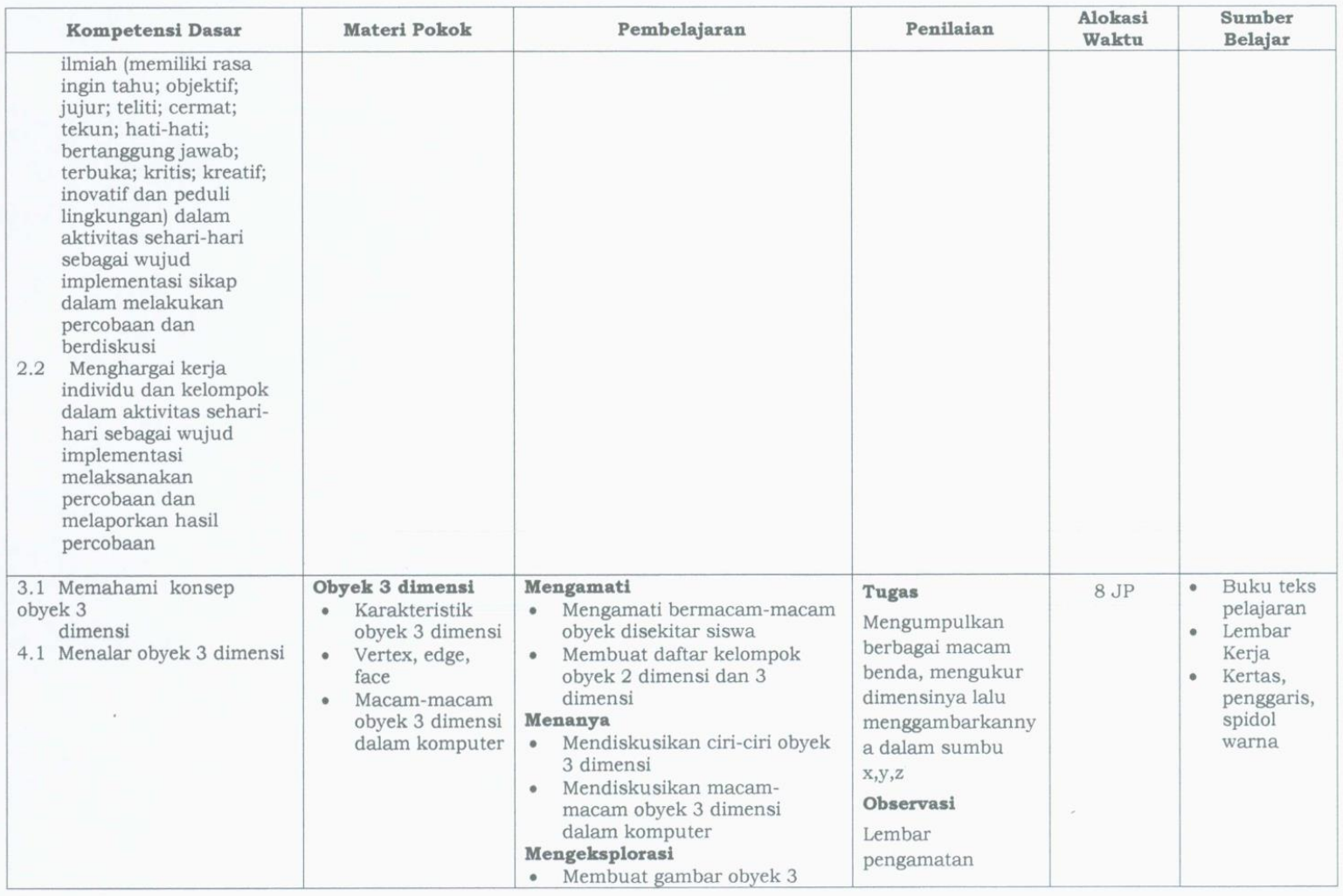

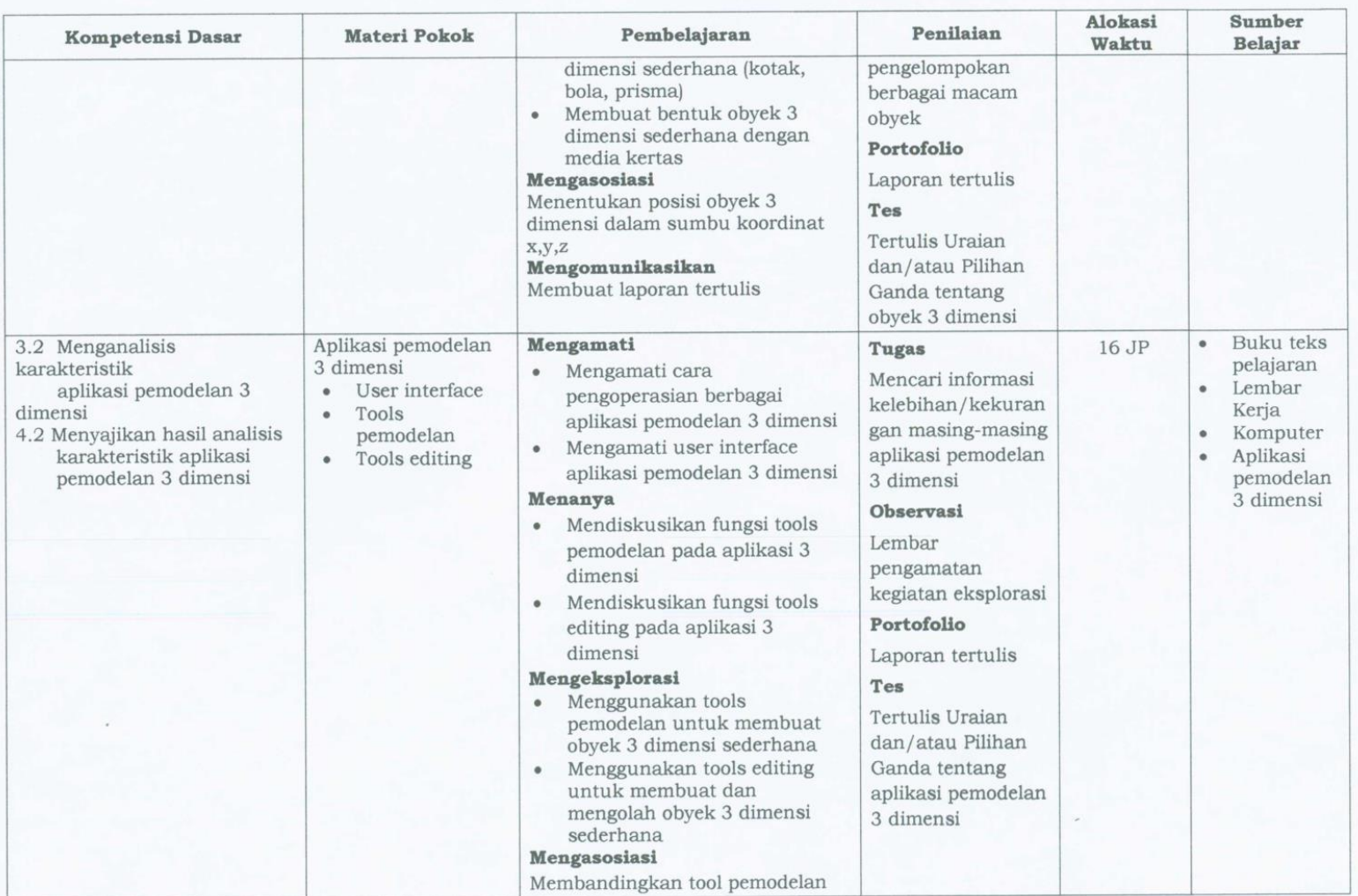

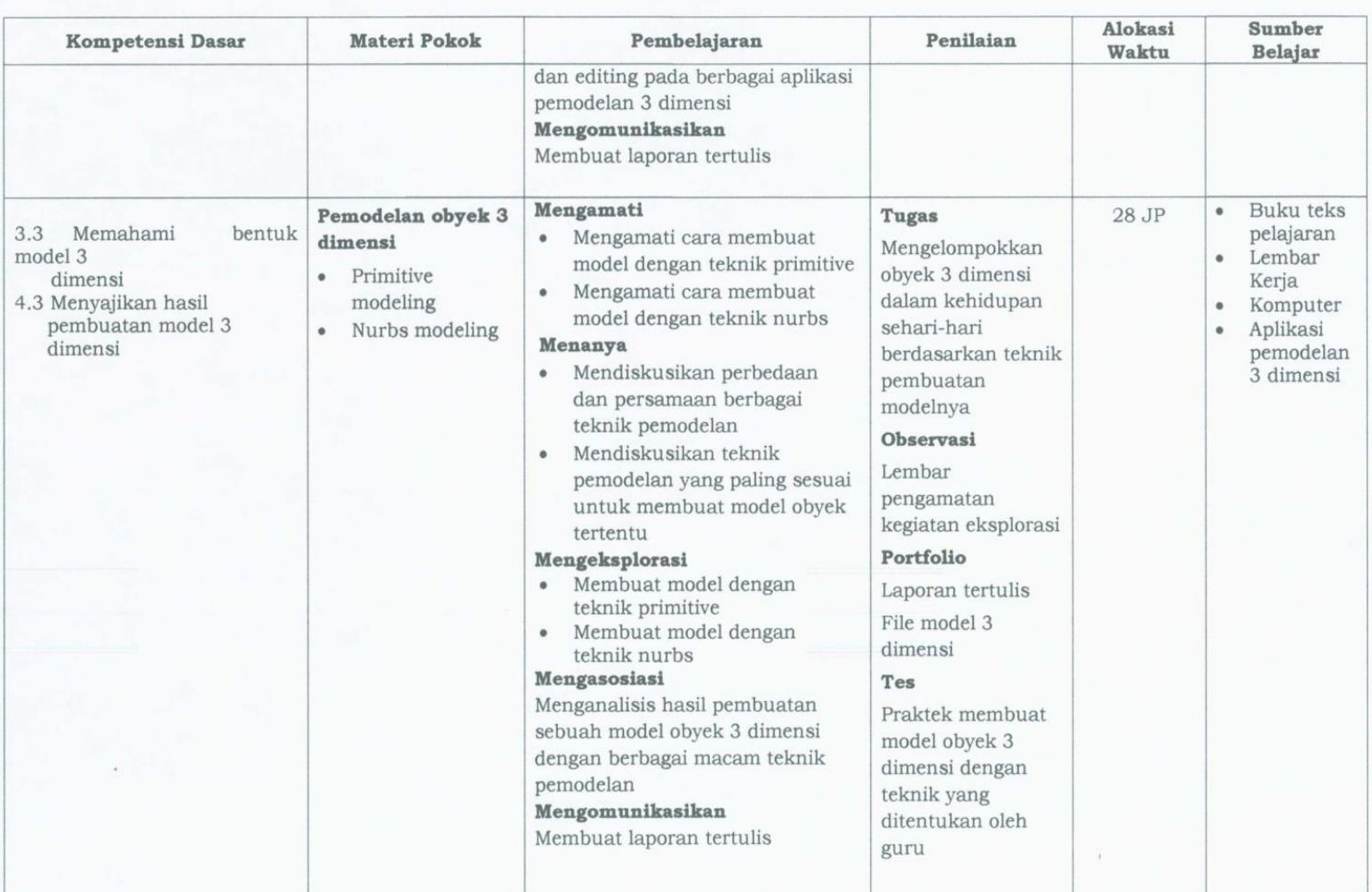

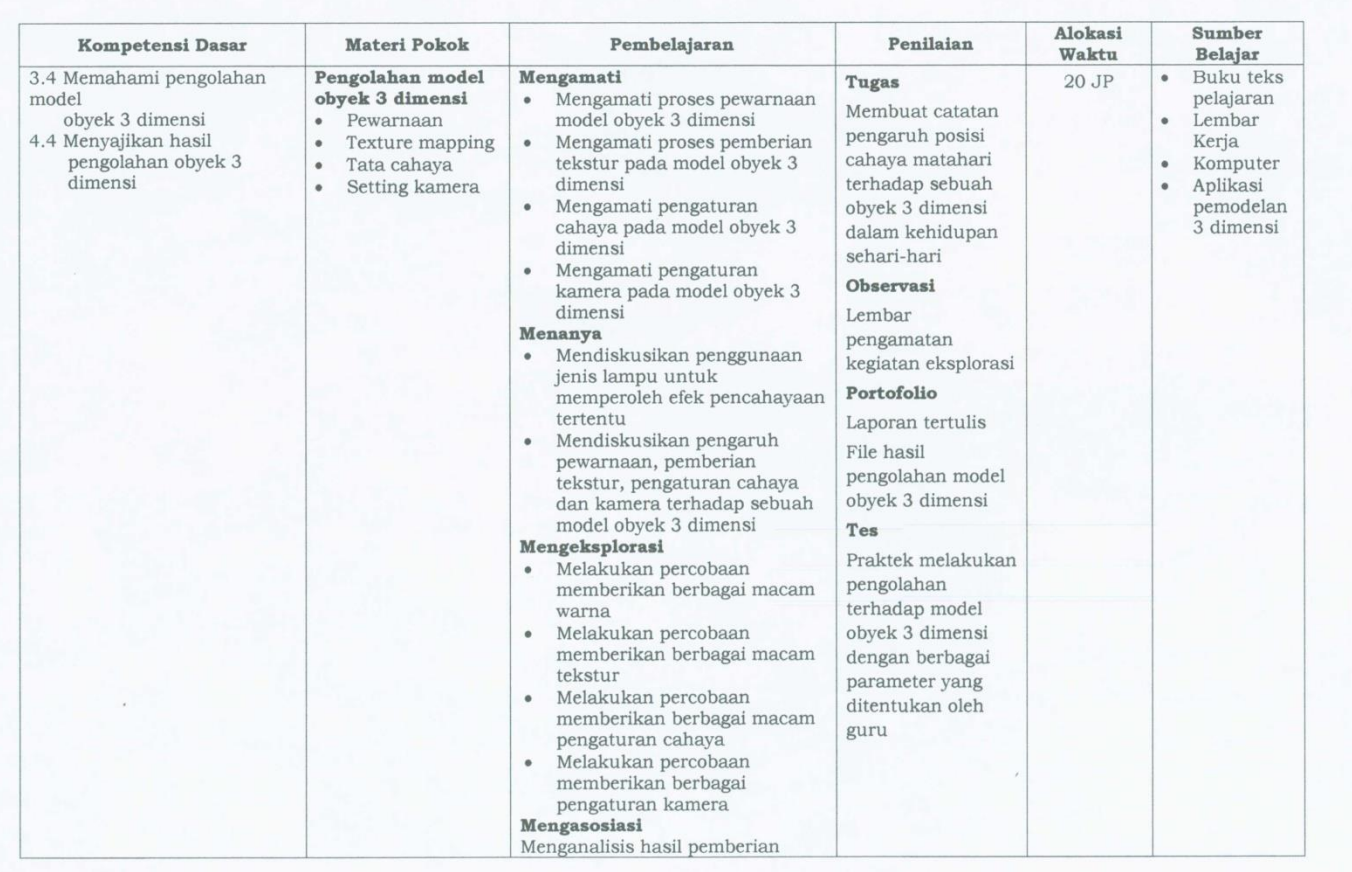

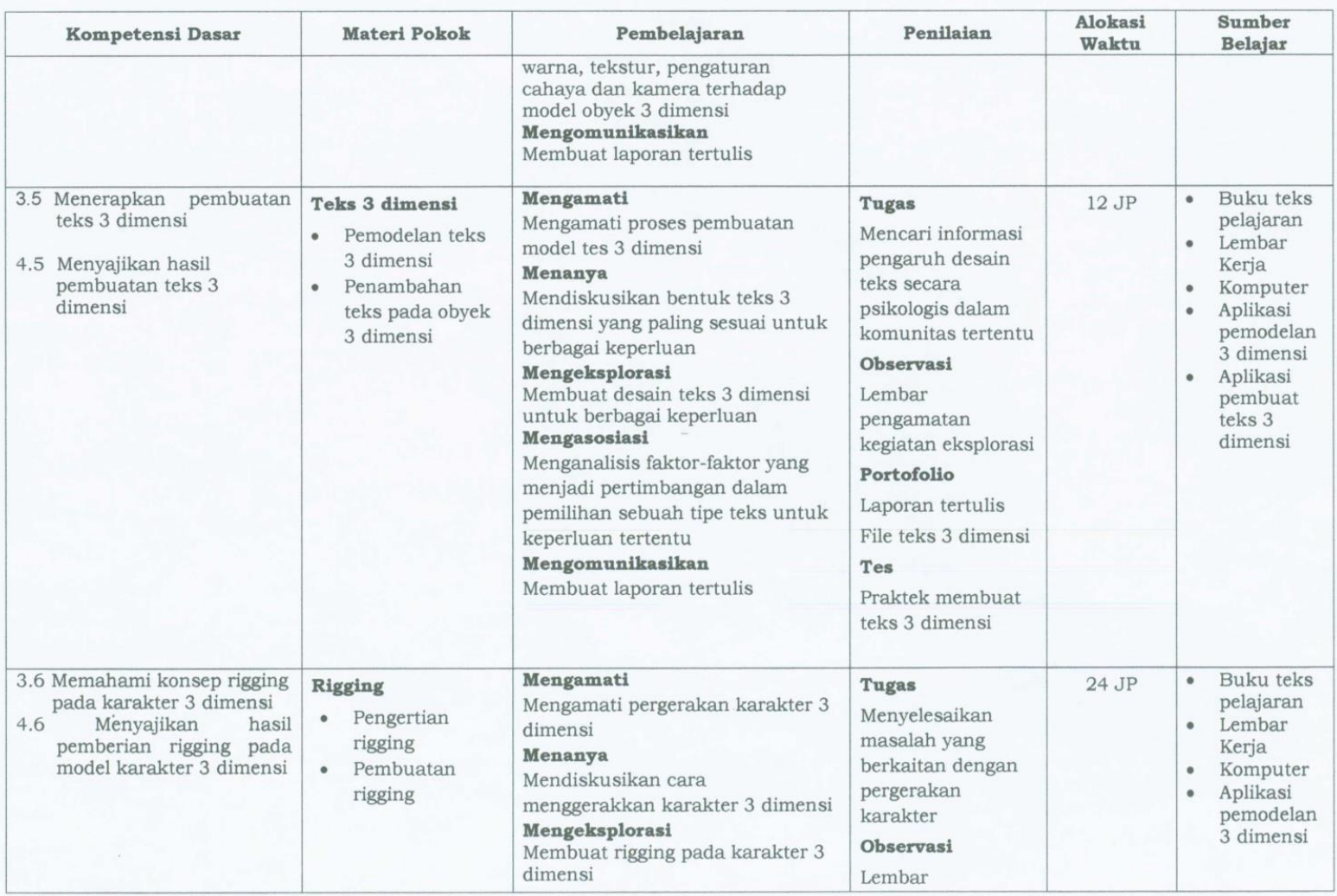

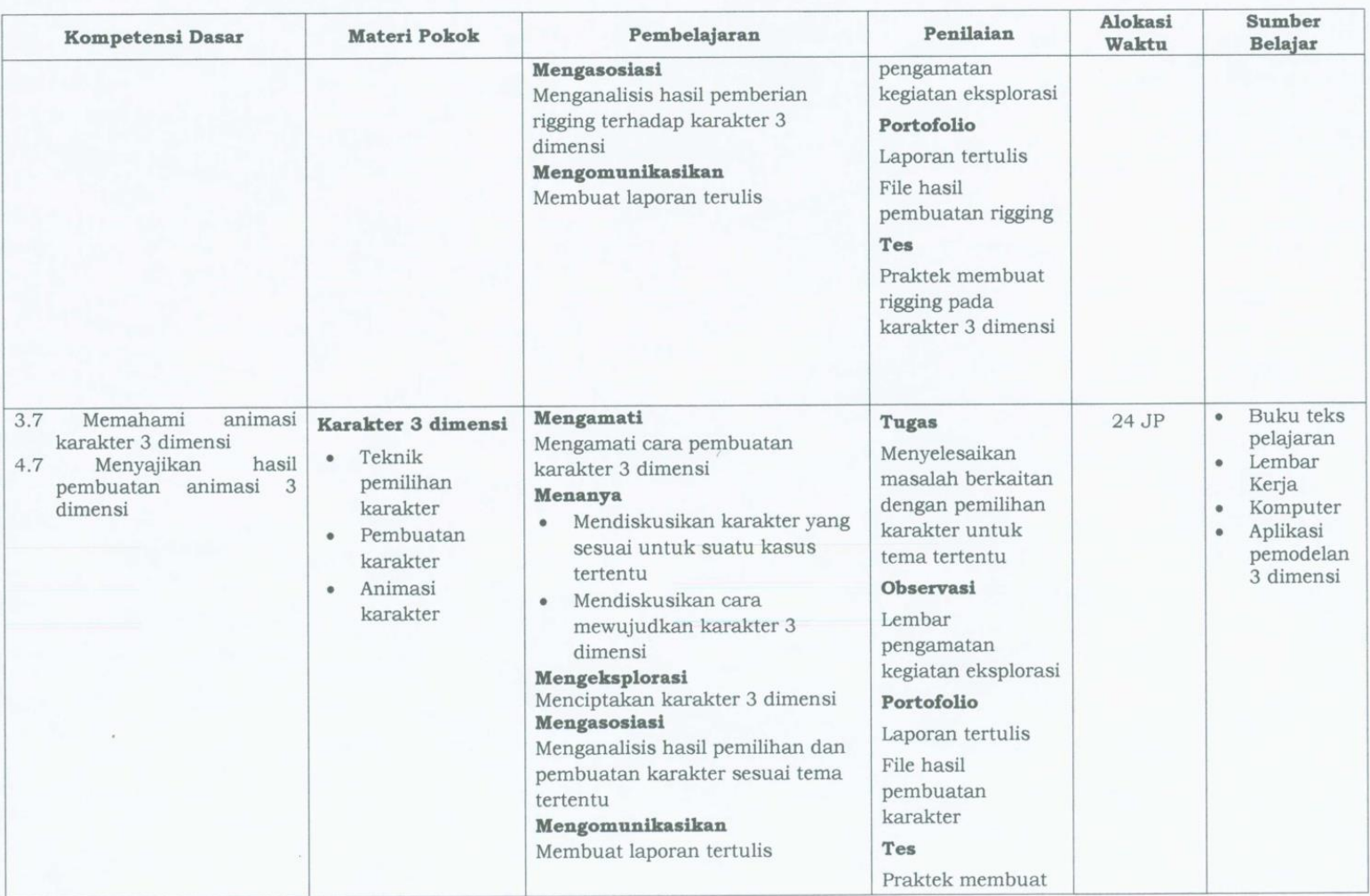

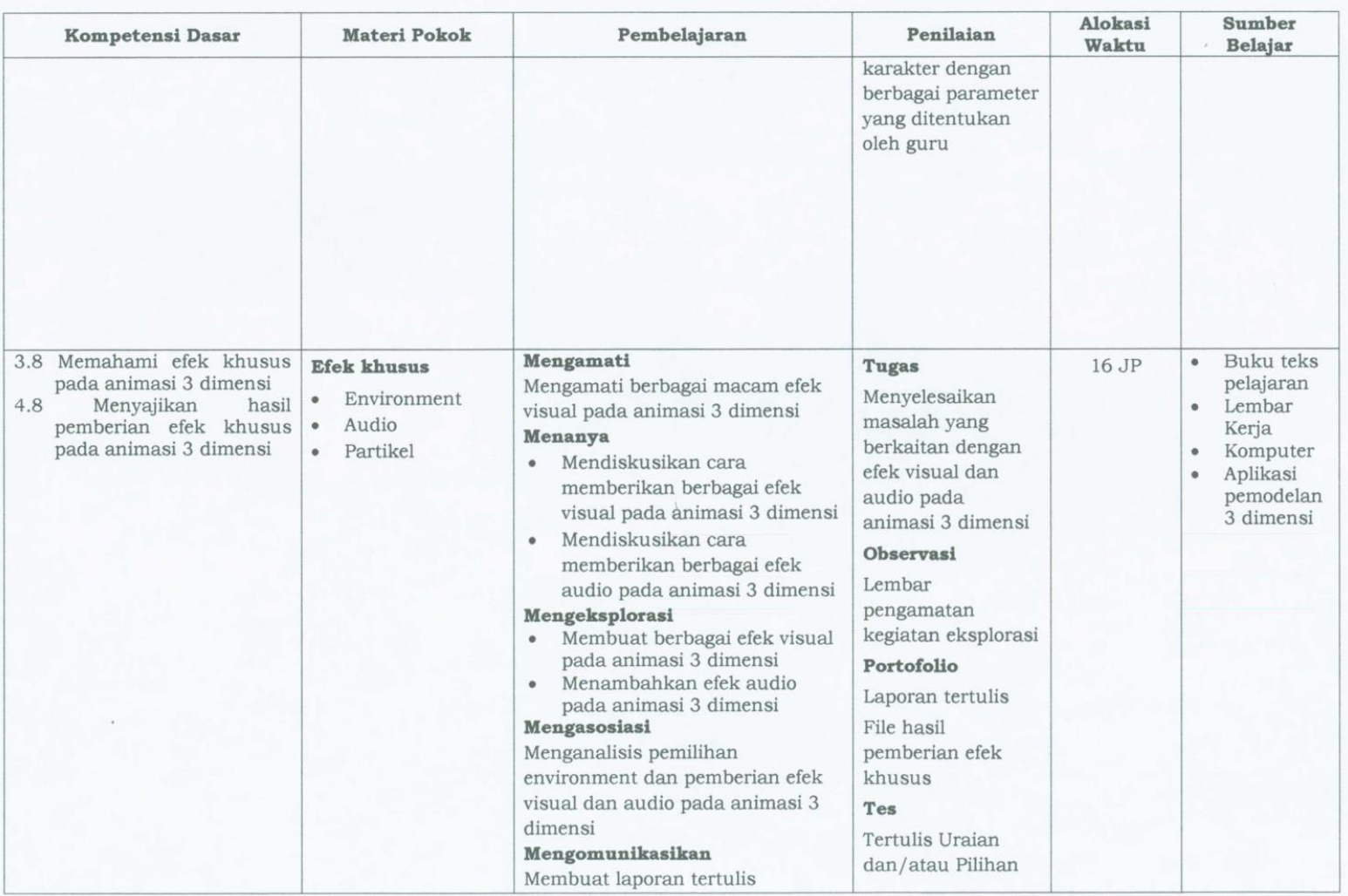

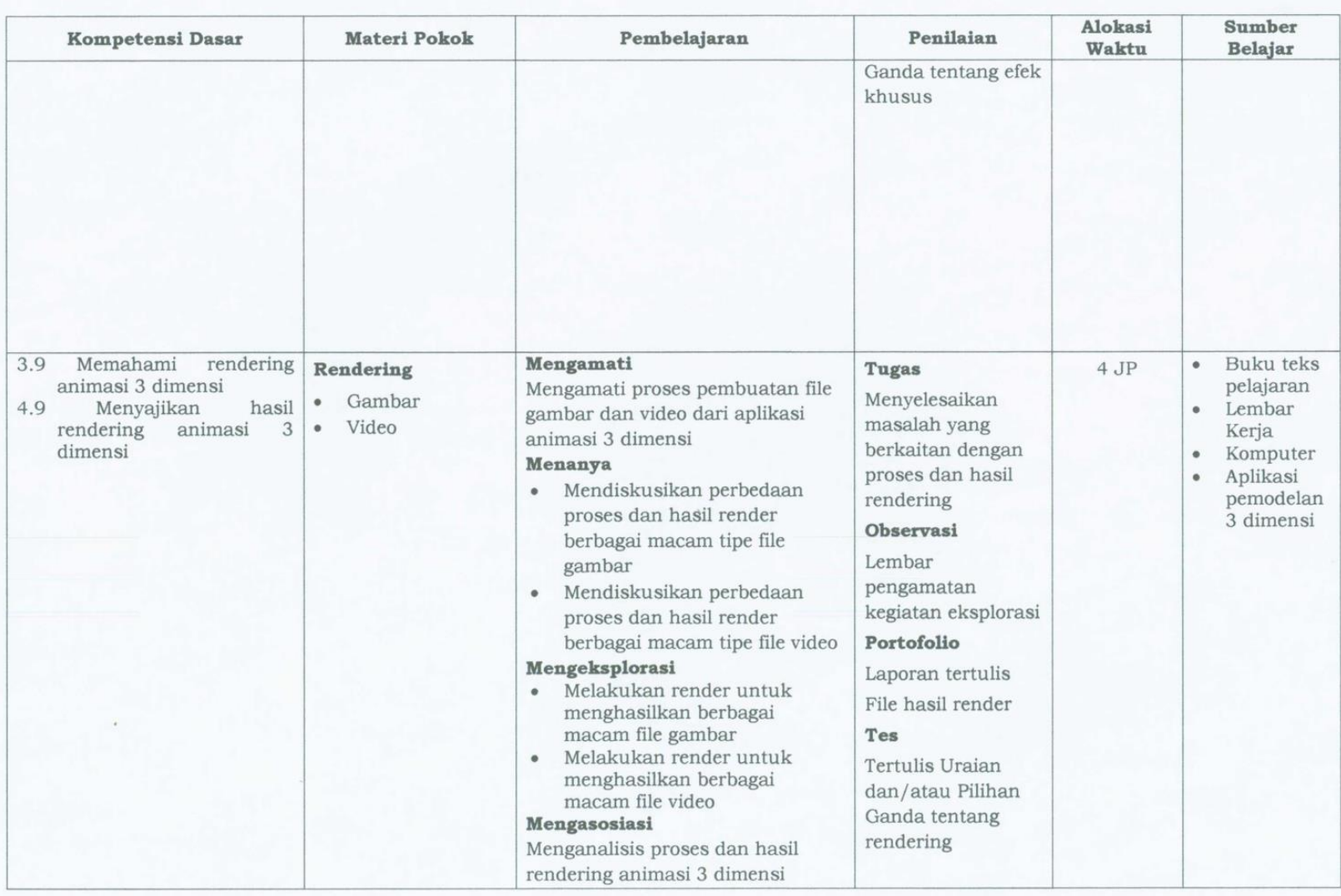

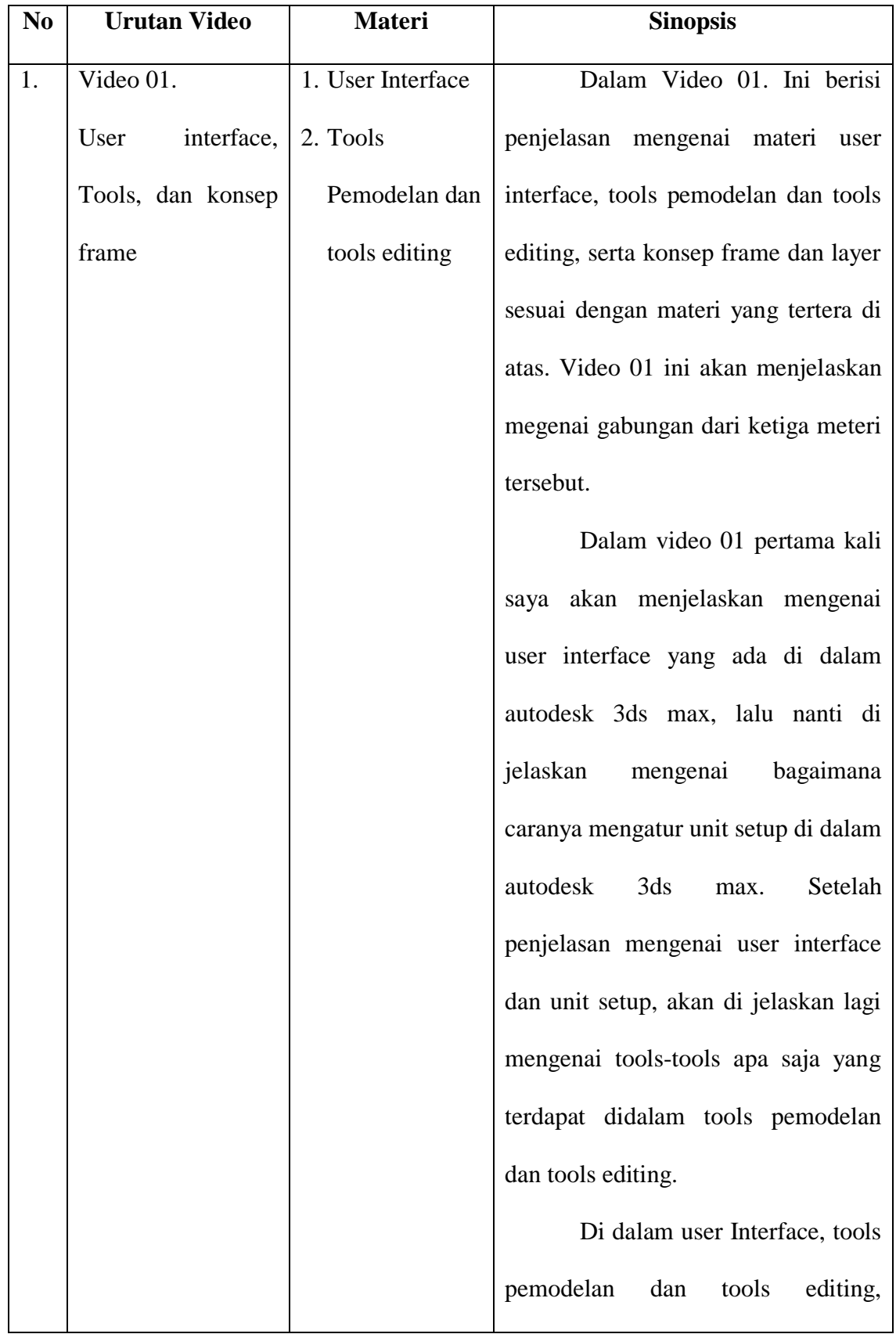

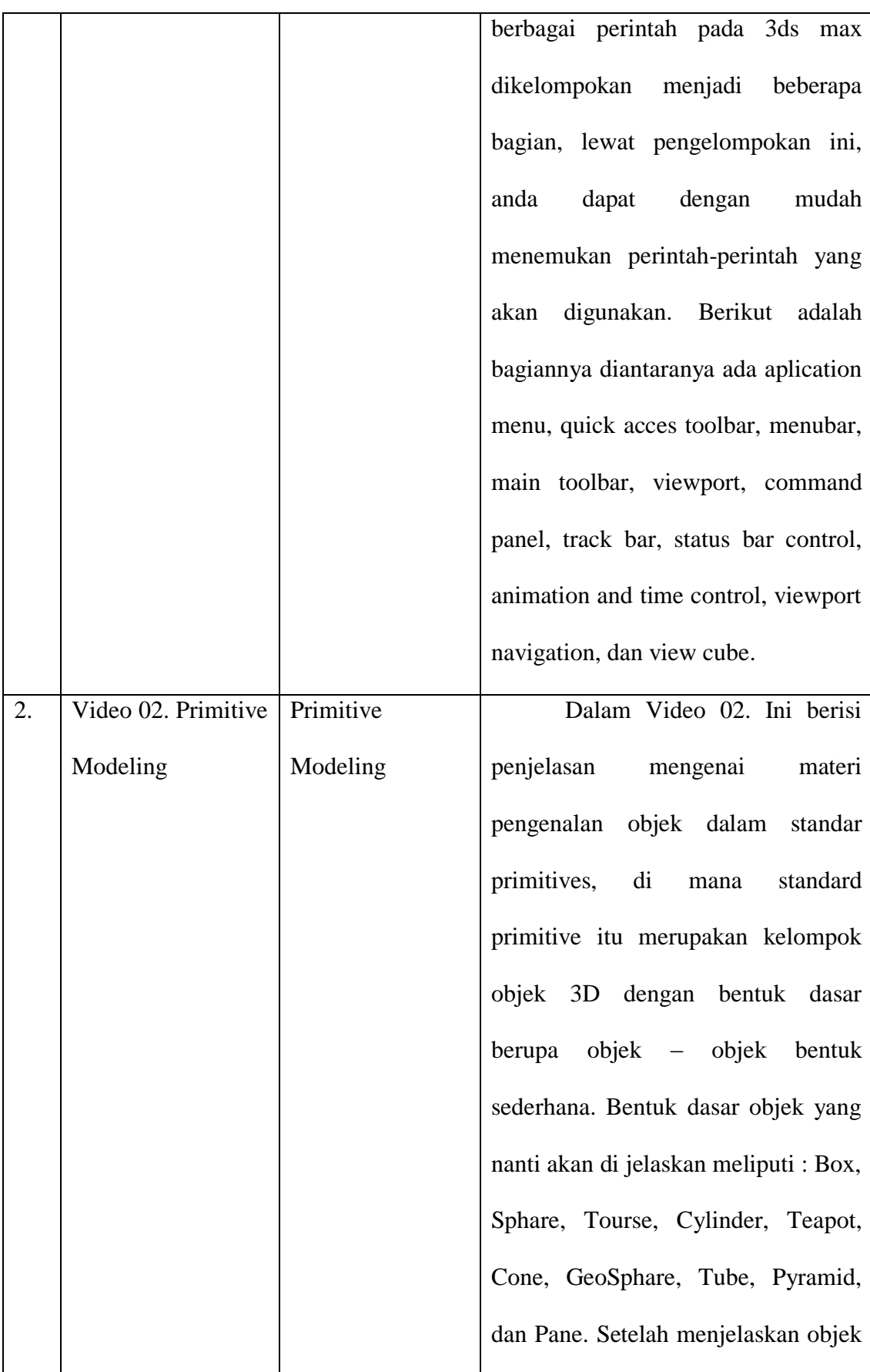

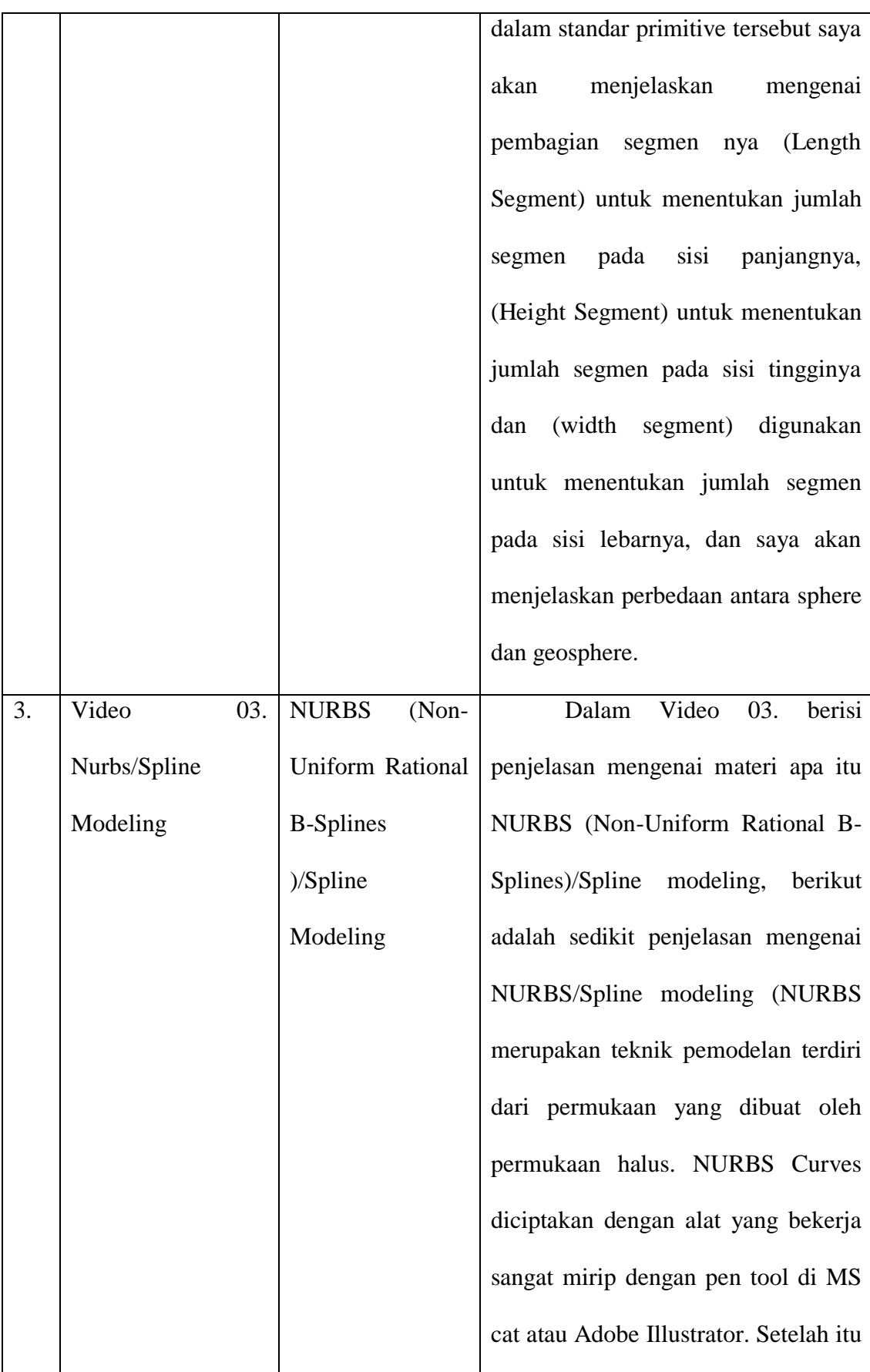

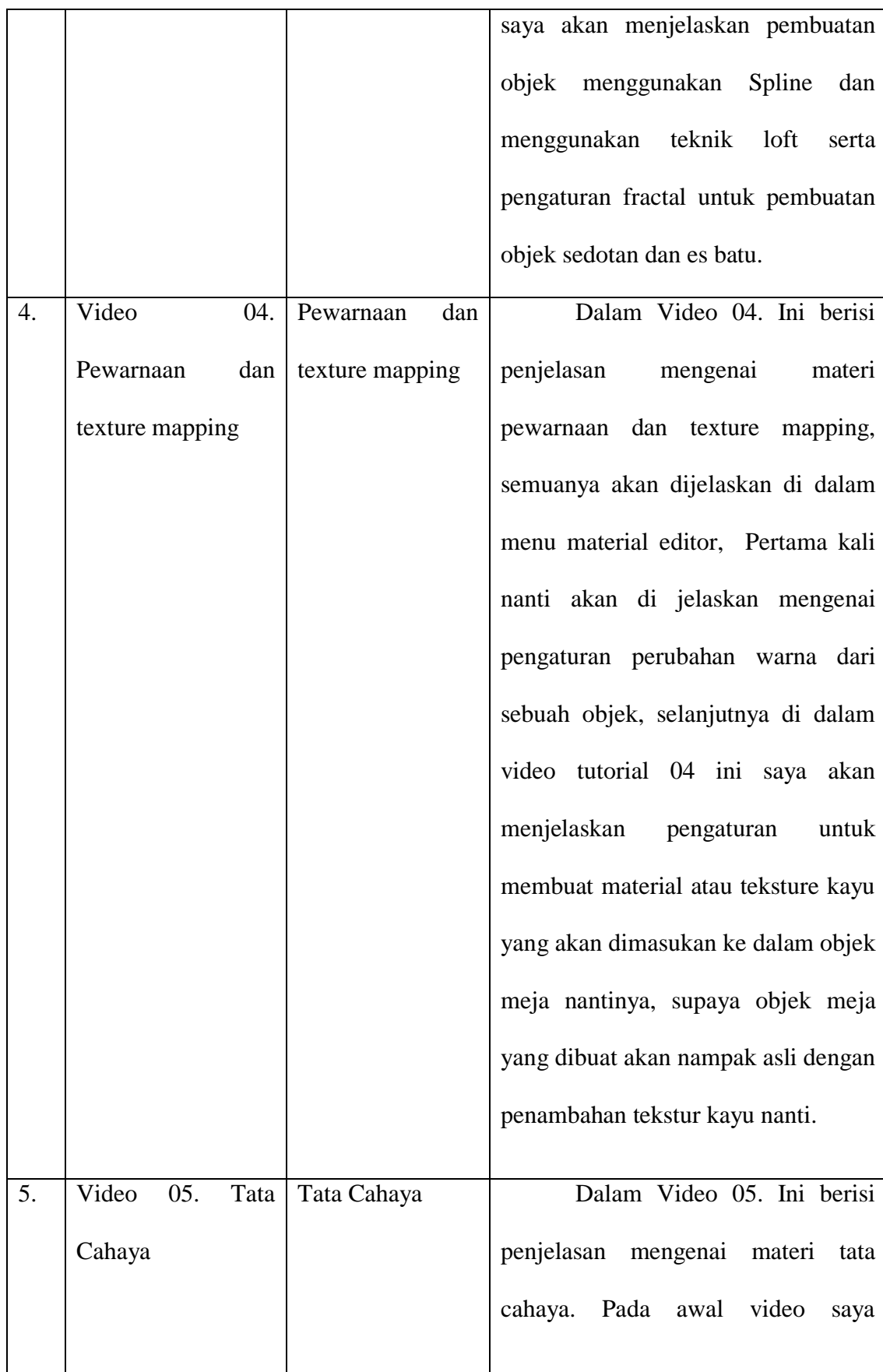

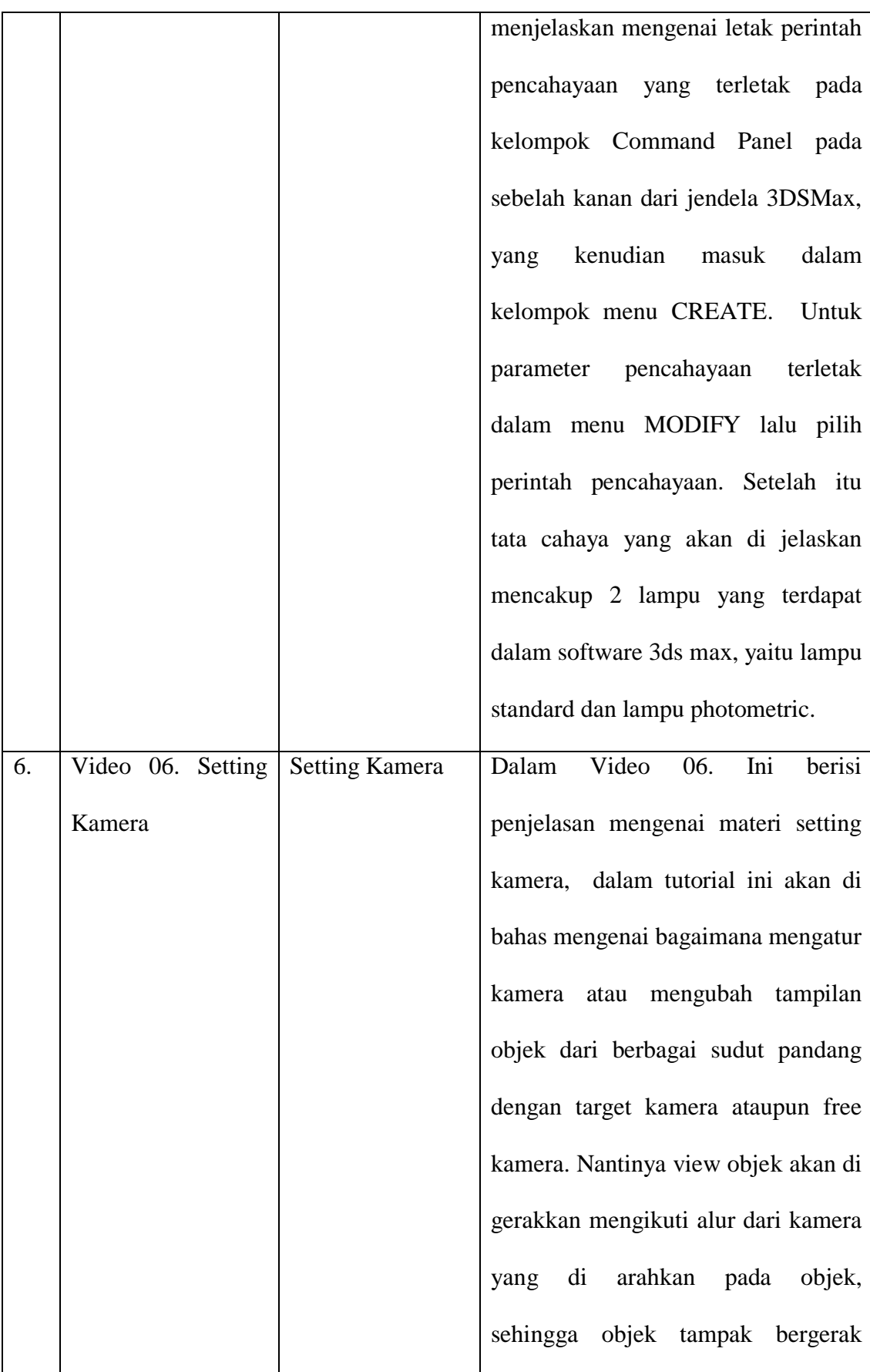

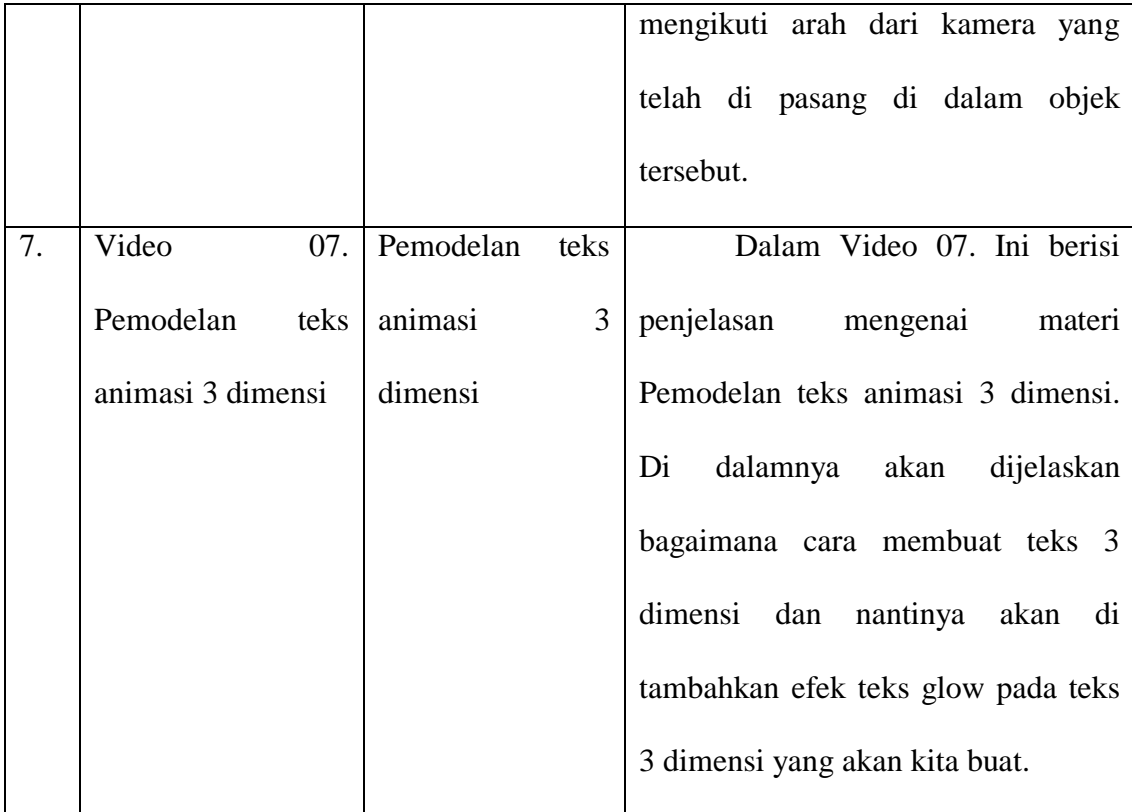

## **Naskah Video Tutorial**

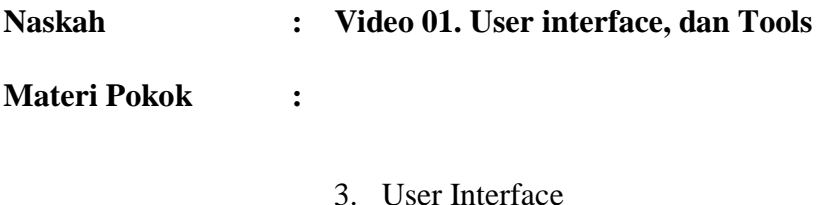

4. Tools Pemodelan dan tools editing

## **Scane 1**

" Opening "

Selamat datang di video tutorial animasi 3 dimensi. Pada kesempatan kali ini saya akan membahas mengenai user interface, dan tools.

#### **Scane 2**

"User Interface (view ke lembar kerja 3ds max)"

Seperti yang kita lihat disini user interface 3ds max sangat banyak, oleh karena itu saya akan bahas mengenai perintah-perintah yang akan sering saya gunakan, melalui tutorial selanjutnya saya akan menambahkan perintah - perintah berikutnya. 3ds max yang saya gunakan adalah 3ds max versi 2013. Yang kita lihat pertama kali di layar ini adalah yang terlihat saat kita membuka 3ds max. Kita lihat lagi ke seluruh layar, bagian atas adalah tool bar, dimana perintahperintah dalam 3ds max terletak di atas sini, kemudian disebelah kanan adalah command pannel dimana pembuatan dan modifikasi dari objek-objek yang ada di dalam 3ds max akan terjadi di sini, dan di bawah sebelah kanan adalah navigasi view port. Lembar kerja dalam tampilan 3ds max ini terbagi menjadi 4 bagian, yang pertama adalah tampilan prespektif yang biasa digunakan untuk membuat objek, di sebelah kiri atas ada top atau bagian atas, front atau bagian kanan, left atau bagian kiri.

## **Scane 3**

## "Sistem Unit SetUp"

Selanjutnya kita akan mencoba untuk membuat sebuah objek box pada 3ds max. Ketika kita membuat objek box maka anda akan lihat di bagian parameter length, width, dan height semua diatur masih menggunakan satuan inci, di indonesia ini tidak umum kita menggunakan satuan inci, biasa nya kita gunakan satuan centimeter, maka dari itu saya akan ubah satuan default dari max ini menjadi centimeter, caranya saya akan klik tombol customize, lalu pilih unit setup, dibagian unit setup ini terdapat beberapa pilihan di antaranya adalah matric, us standard, custom, general unit setup, dan lightings unit. Karena saya akan mengganti menjadi centimeter, maka saya akan memilih matric, lalu saya akan mengganti dropdown menu disini menjadi centimeter. Seperti yang sudah saya katakan, saya akan merubah semua menjadi centimeter, ukuran yang ada di max saya. Setelah itu klik tombol oke. Anda bisa lihat disini untuk length, width, dan height yang tadi nya berukuran inci menjadi centimeter.

## **Scane 4**

"Tools yang sering digunakan"

Pertama kita buat objek box yang sudah di ubah ukurannya menjadi centimeter. Setelah membuat objek box, kita menuju kebagian tool bar, dibagian tool bar, logo ini adalah tampilan file, ini merupakan perintah-perintah yang biasanya digunakan sebagai perintah dasar untuk membuat file baru, membuka, atau men save suatu file, berikutnya adalah perintah select objek, adalah jika kita ingin memilih suatu objek, jika kita klik objek, maka akan ter selec karena kita menggunakan perintah select objek. Kemudian selection move too, perlu diingat bahwa saya akan mengenalkan tools atau perintah yang paling sering digunakan selection move ini di gunakan untuk menggerakan objek ke depan, atas, ataupun samping sesuai dengan sumbunya. Kalau tanda panah anda terlalu kecil, maka bisa di perbesar dengan tanda (+) plus, dan (-) minus untuk mengecilkan di keyboard anada. Selanjutnya adalah tombol rotate untuk memutar benda ke depan, samping sesuai dengan sumbunya. Berikutnya adalah scale fungsinya ntuk memberbesar dan memperkecil objek. Panel yang terakhir saya jelskan adalah navigasi. Navigasi ada 8, di sini yang paling sering kita gunakan adalah maximaze view port, alau diklik maka besar tampilannya akan maksimal. Selanjutnya ada orbit dan pan. Untuk orbit kita bisa memutar objek kesegala arah menggunakan orbit, cara lain untuk tampilkan orbit adalah dengan klik kanan, kemudian tekan scroll pada mouse + alt pada keyboard, maka objek akan bisa berputar, selanjutnya adalah pan, ketika kita klik maka kita akan bisa menggeser-geser objek yang ada, cara lain untuk menggunakan pan adalah dengan cara tekan scroll pada mouse dan geser objek tersebut.

**Scane 5 [**" Closing "]

Baiklah saya rasa cukup itu saja pengenalan user interface dan tools pada 3ds max, silahkan di ulangi dan selamat mencoba..

-------

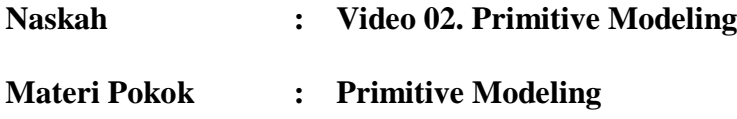

**Scane 1** 

" Opening "

Selamat datang di video tutorial animasi 3 dimensi. Pada video yang kedua ini saya akan membahas mengenai objek – objek yang ada dalam standard primitive modeling.

## **Scane 2**

## "Primitive modelling"

Primitive modelling merupakan kelompok objek 3D dengan bentuk dasar berupa objek-objek bentuk sederhana. Bentuk dasar objeknya meliputi : Box, Sphere, Torus, Cylinder, Teapot, Cone, GeoSphere, Tube, Pyramid dan Plane. Pada tampilan 3ds max terdapat 4 tampilan di antaranya top, front, left, dan perspektif dan saya lebih nyaman menggunakan tampilan perspektif , setelah itu saya memperbesar tampilan perspektif ini dengan cara klik maximize viewport toogle maka tampilan lembar kerja saya akan besar, lanjut untuk membuat objek, pertama kita pilih geometry untuk memilih objek-objek standar yang akan kita buat, selanjutnya pilih box, klik tarik kesamping dan lepaskan lalu tarik lagi ke atas, maka kita sudah mendapatkan 1 objek kotak (Length Segment), (width segment) , dan (Height Segment) masing-masing masih berjumlah 1. (Length Segment), (width segment) , dan (Height Segment) ini berfungsi yang pertama (Length Segment) untuk menentukan jumlah segmen pada sisi panjangnya, (Height Segment) untuk menentukan jumlah segmen pada sisi tingginya dan (width segment) digunakan untuk menentukan jumlah segmen pada sisi lebarnya. Kita tambahkan di sini Length segment, width segment, dan height segment ini menjadi 3 (jika tidak terlihat ruas-ruas segmentnya maka kita bisa munculkan dengan cara klik "F4" pada keyboard), jika kita ingin memunculkan hanya ruasnya saja tanpa objek maka anda bisa tekan "F3" fungsi dari kita menambah segment tadi adalah akan membantu kita dalam melakukan proses modelling nantinya, setelah itu kita geser objek dengan memilih tools select and move. Selanjutnya kita akan coba bentuk kedua sphere, kemudian cylinder, torus yang seperti donat, teapot, dan didalam teapot ini agak sedikit unik karena di dalam parameternya kita bisa pilih mana saja bagian-bagian yang akan kita pakai pada teapot seperti body, handle, spout dan lid, setelah itu objek cone di buat mirip seperti kerucut. Selanjutnya GeoSphere, Bisa anda perhatikan di dalam shpere anda akan membagi ruas bola anda dalam bentuk kotak-kotak dan untuk GeoSphere anda akan membagi ruas lingkaran anda dalam bentuk segitiga. Objek ini akan terasa perbedaannya ketika saya memilih parameter segment nya saya turunkan menjadi yang paling rendah yaitu 4 maka akan terjadi perubahan bentuk menjadi diamond, ketika geosphere saya turunkan segmentnya menjadi 1 maka dia akan membentuk seperti dua mata kubah. Untuk geoshpere sendiri ketika segmentnya di naikkan menjadi 4 maka dia sudah berubah bentuk menjadi bole

kembali tetapi, untuk yang sphere dia harus di naikkan segmentnya menjadi 30 baru membentuk bola kembali. Kita lanjutkan ke bojek yang berikutnya tube, pyramid, dan plane ini adalah sebuah bidang datar.

**Scane 3 [** " Closing "]

Baiklah saya rasa cukup itu saja pengenalan objek yang ada dalam standar primitive pada 3ds max, selamat mencoba..

-------

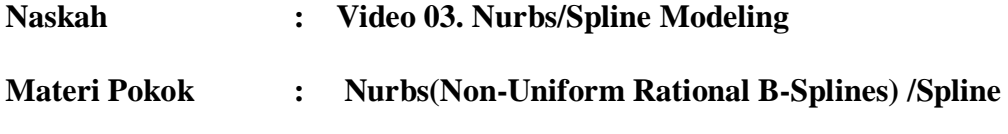

**Scane 1** 

" Opening "

Selamat datang di video tutorial animasi 3 dimensi. Pada video yang ketiga ini saya akan membahas mengenai Nurbs/ Spline modelling. NURBS/Spline modeling (NURBS merupakan teknik pemodelan terdiri dari permukaan yang dibuat oleh permukaan halus. NURBS Curves diciptakan dengan alat yang bekerja sangat mirip dengan pen tool di MS cat atau Adobe Illustrator.

### **Scane 2**

"Spline dengan teknik loft"

saya akan menjelaskan pembuatan objek menggunakan Spline dan menggunakan teknik loft, pada kesempatan kali ini kita akan belajar membuat teknik loft dengan membuat objek sedotan, pertama saya akan menggunakan front view, dari front view ini saya akan menggunakan line sebagai jalur modifikasinya dan circle sebagai bidang sedotan. Saya akan membuat jalur sedotannya terlebih dahulu, dan di atas masih kurang panjang untuk line nya saya akan membuat agak sedikit lebih panjang, dengan cara pilih modify, selanjutnya vertex untuk membuat lebih panjang . Selanjutnya kita akan buat bidang dari objek line tersebut, kita buat circle kecil saja supaya tidak terlalu besar nanti sedotannya, untuk menggabung menjadi sedotan, anda pilih objek line, select from scale, dan polih objek line lalu oke, setelah itu dibidang menu geometri pilih compound objek kita akan gunakan dan pilih menu loft, pastikan objek line 001 yang terpilih, lalu kita pilih get shape, anda klik objek circle 001 anda bisa lihat objek anda dikelilingi oleh bidang sedotan, saya akan klik "F3" saya perhatikan kira-kira objeknya seperti ini. Kalau sudah, ketika anda perhatikan disini saya pilih select by name objek saya masih terdiri dari line and circle 001, saya akan hilangkan line dan circle 001 ini. Dan sekarang hanya tersisa 1 objek baru yaitu loft 001.

#### **Scane 3**

#### "Membuat lengkungan pada objek loft"

Kita lihat di sedotan kita masih datar, seharusnya ada lekukan bidang lekukan antara bidang sedotan anda, anda bisa pilih modify lalu ada tab deformation, klik lalu tekan scale, akan tampil grafik seperti ini, bidang titik-titik yang anda lihat ini adalah perpotongan antar garis panjang dan pendek, jadi kita akan modifikasi di sekitar daerah sini, saya besarkan tampilannya, saya akan fokuskan dipertemuan garisnya yang titik-titik ini. Saya pilih insert corner point, saya buat 3 corner point baru, saya akan zoom terlebih dahulu. Jika saya naikkan scale disini, anda bisa lihat perbedaannya lebih menonjol sedikit, selanjutnya kita tambahkan titik untuk transformasi kembali jika merasa terlalu rapat, maka kita geser sedikit titiknya. Saya sudah selesai melakukan lekukan- lekukan pada sedotan saya, dan ini hasil dari sedotan saya, setiap orang mungkin akan berbeda-beda hasil lekukannya, tapi ini lah yang saya dapatkan. Selanjutnya kita ubah warna sedotan kita dengan warna putuh dengan cara tekan M pada keyboard lalu pilih warna material menjadi putih dan kita drag pada objek. Inilah hasil dari sedotan saya.

### **Scane 4**

"Membuat es batu"

Selanjutnya saya akan buat efek seperti es batu dari box, saya akan buat terlebih dahulu boxnya dengan length, width, dan height nya masing-masing berukuran 30, dan length segment 8, width segment 8, dan height segment 12, anda bisa merubah angkanya berapapun yang anda inginkan. Nantinya kita cek menggunakan modify, modifire list, pilih noise anda bisa ganti beberapa menu yang di noise, saya akan ceklist fractal nya, kemudian di strength kita atur x:30 , y:30, dan z:30, lalu scale nya kita atur, semakin rendah fraktalnya maka bentuknya akan semakin kacau, jadi anda bisa cari nilai yang menurut anda pas, untuk es batu saya gunakan 43,52 scale nya.

Biasanya untuk batu es itu agak sedikit bening warnanya, untuk itu anda bisa atur dengan menggunakan material editor, saya akan ganti menjadi warna biru, opacity saya turunkan menjadi 50, glosseniess 26, dan spectaculer level 84, es batu akan

tampak bersinar. Bentuknya akan seperti ini dan kita coba untuk render, dan ini lah hasilnya.

## **Scane 5**

" Closing"

Baiklah saya rasa cukup itu saja pembuatan objek Spline (teknik loft) dan efek es batu pada 3ds max, selamat mencoba..

-------

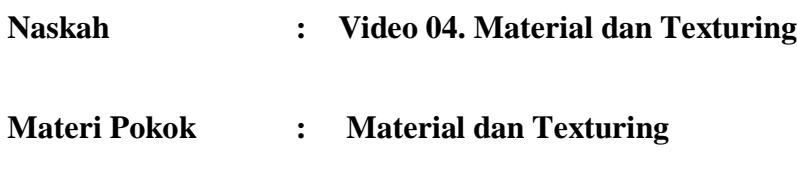

**Scane 1** 

" Opening "

Selamat datang di video tutorial animasi 3 dimensi. Pada video yang ketiga ini saya akan membahas mengenai Material dan Texturing**.**

## **Scane 2**

"Membuat objek meja sebelum melakukan texturing dengan cara1"

Saya akan membuat meja dengan box yang berukuran length 50, width 50, dan height 5, setelah itu langsung kita buat objek untuk kaki meja, kita masih menggunakan box, dan dengan ukuran length 5, width 5, dan height 30, setelah itu kita pilih select and move, ketika kita lihat objek yang kedua masih menembus atau terletak di dalam objek, kita akan letakkan objek kaki meja ini di ataas objek

1 dengan cara, pada saat kita membuat box "aktifkan/checklist autogrid". Jadi, objek ke 2 terletak di atas objek 1.

Setelah itu kita klik kanan, dan pilih clone optionnya kita pilih Instrance untuk menduplikat objek tersebut, tanpa merubah ukuran masing-masing dan bisa di ubah ukurannya secara bersamaan, kalau kita klik coppy maka tidak akan ke ubah secara bersamaan, kita hapus bagian yang tidak terpakai.

Setelah itu kita pilih objek persegi tadi dan kita ubah tinggi di sumbu Z menjadi 30, kita menuju ke front view kemudian atur posisi letak kaki meja tersebut sampai proporsional, kita bisa atur di left dan front view nya juga, dan inilah hasil meja dengan cara yang pertama.

### **Scane 3**

"Membuat objek meja sebelum melakukan texturing dengan cara 2"

Pertama saya akan buat box ukuran length 50, width 50, dan height 5, kemudian kita ubah length segment 10, width segment 10, dan height segment 1, kita lihat box kita menjadi terpartisi/ kotak-kotak, lalu kita buat untuk kaki meja nya dengan cara klik kanan pilih convert to >> selanjutnya pilih convert to editeble poly>> dan pilih polygon, lalu kita ubah tampilan view objek tersebut dengan tampilan depan, kemudian pilih ke empat objek untuk membuat kaki mejanya setelah terseleksi, pada opsi modifire kitapilih extrude dan ubah tingginya menjadi 30, setelah itu oke dan kita lihat mejanya masih terlihat terbalik, lalu kita pilih rotate dan rotate sumbu X menjadi 180, dan objek meja kita sudah jadi, inilah hasilnya.

### **Scane 4**

"Texturing / memasukan material kedalam objek meja"

Kita akan menambahkan material ke dalam objek meja yang sudah kita buat tadi dengan cara memilih menu rendering >> material editor>> dan material compact atau dengan menekan M pada keyboard, selanjutnya kita akan masukkan material berupa material kayu, cara ini akan membantu anda mendapatkan texture kayu pada objek yang akan anda buat. Caranya kita klik diffuse >> pilih bitmap >> dan cari texture yang akan dimasukkan kemudian kita pilih textur yang sudah kita siapkan tadi, textur akan muncul di material objek, kemudian kita drag ke objek mejat exturnya, kalau tidak muncul texturenya, kita bisa pilih menu show standard map in viewport, sudah jadi meja beserta texture kayunya.

## **Scane 6**

"Menambah objek teapot dan efek glossy pada objek"

Setelah itu, kita tambahkan teapot di atas meja, ubah warna teapot tersebut, dan untuk memberikan efek atau kesan glossy, kita ubah spectaculler level dan glossiness nya menjadi 58 dan 15. Kita bisa lihat bedanya nampak lebih cerah dan berkilau, lalu kita tambahkan gelas masih dengan objek yang sama yaitu menggunakan teapot, namun kita atur di bagian teapot part kita hilangkan ceklist hande, spout, dan lid nya hanya di pakai bagian body nya saja. Kemudian kita atur warnanya menjadi biru , spectaculer level 60 dan glossiness 15, setelah itu kita coba render.

## Lampiran 12. Instrumen Evluasi Ahli Media

# Lembar Evaluasi video tutorial pada Penelitian Berjudul Pengembangan konten video tutorial animasi 3 dimensi berdasarkan

## kurikulum di SMK Negeri 1 Bekasi jurusan Multimedia

(untuk Ahli Media)

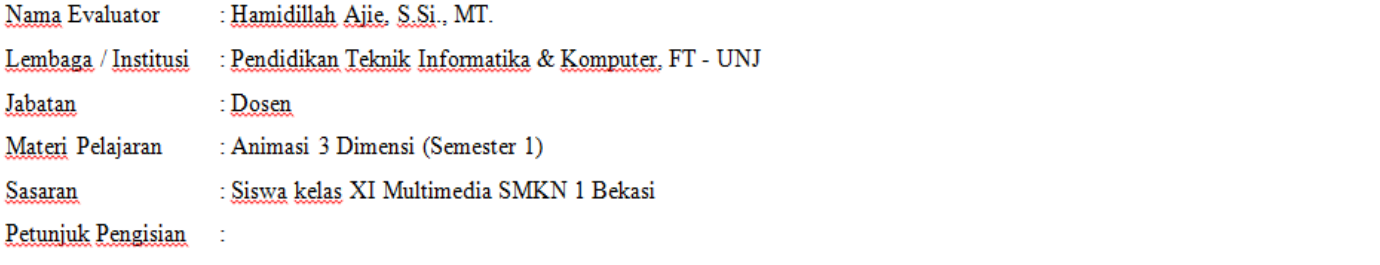

Penilaian dapat dilakukan dengan memberikan tanda (v) pada pilihan "ya atau tidak", jika pilihan "tidak" yang diberikan maka sertakan juga alasan atau komentar pada kolom yang telah disediakan. +

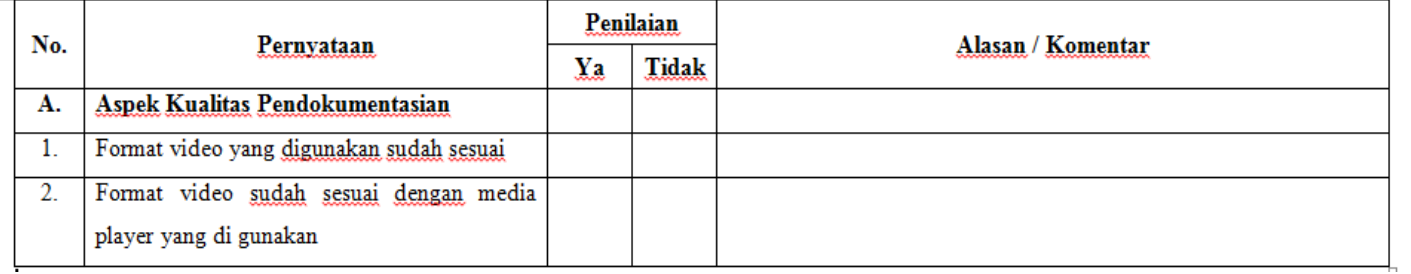

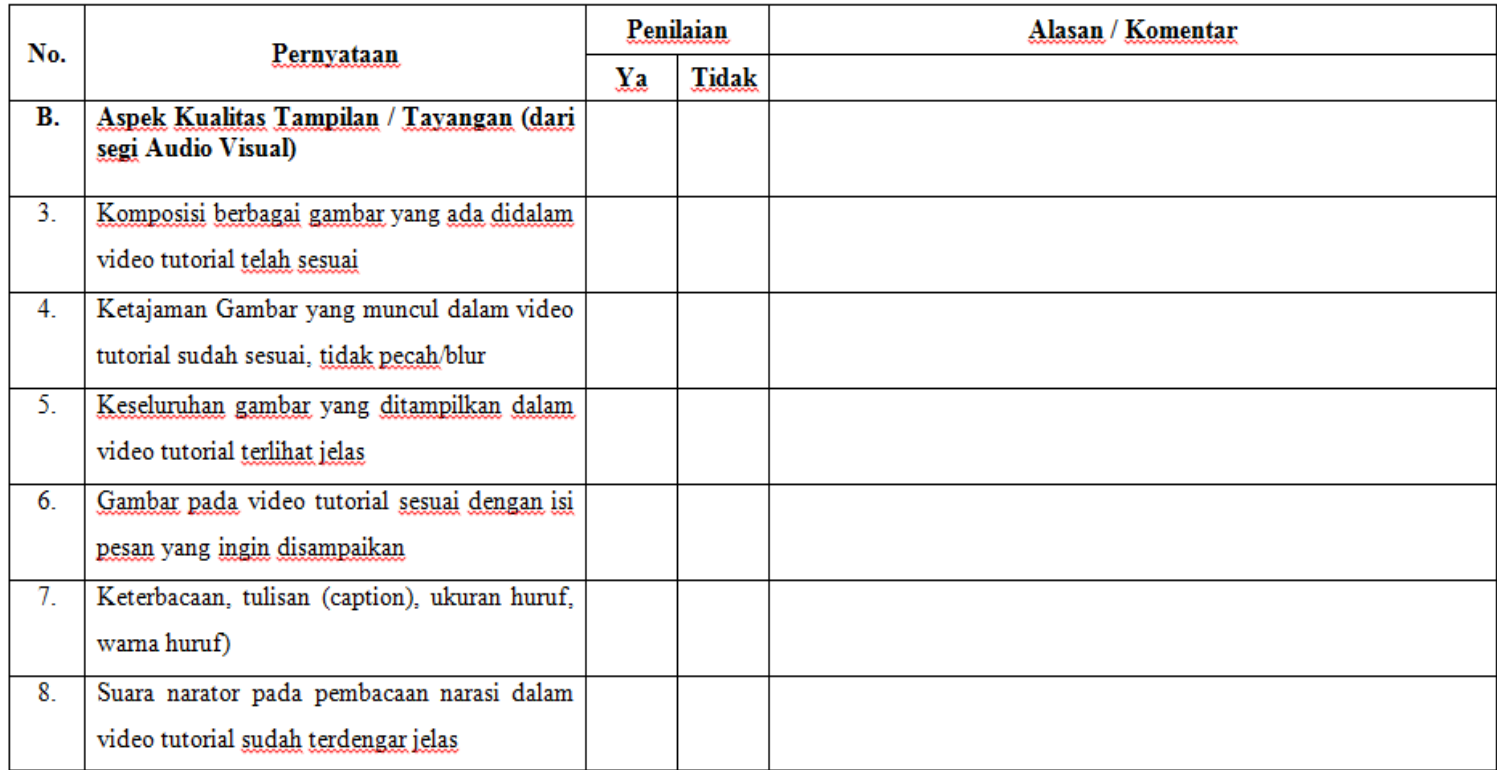

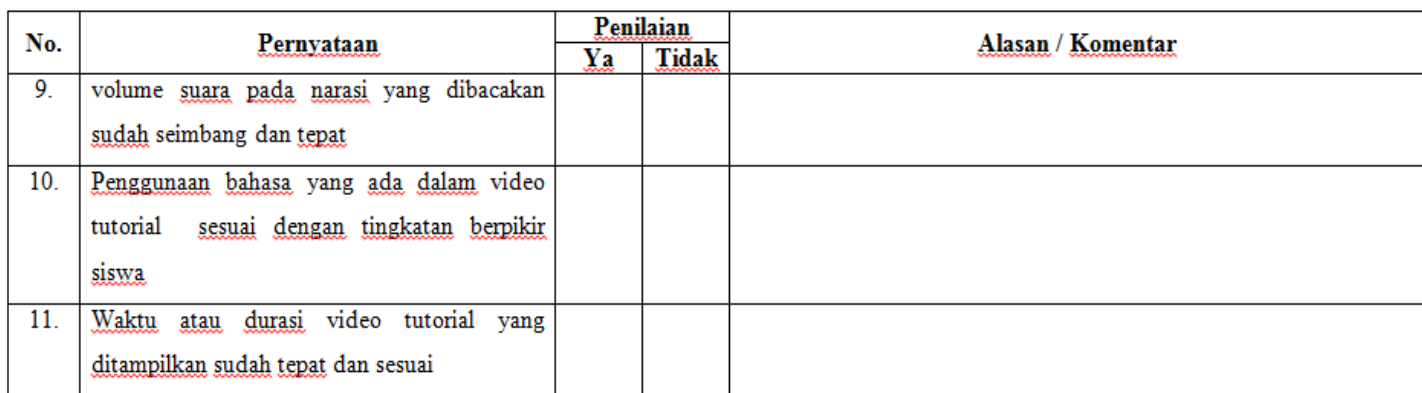

Penguji (Ahli Media)

(Hamidillah Ajie, S.Si., MT.)

## Lampiran 13. Instrumen Evluasi Ahli Materi

## Lembar Evaluasi video tutorial pada Penelitian Berjudul Pengembangan konten video tutorial animasi 3 dimensi berdasarkan

kurikulum di SMK Negeri 1 Bekasi jurusan Multimedia

(untuk Ahli Materi)

Nama Evaluator : Barata Antariksa, S.Si

: SMK Negeri 1 Bekasi Lembaga / Institusi

: Kepala program multimedia dan guru animasi 3 dimensi Jabatan

: Animasi 3 Dimensi (Semester 1) Materi Pelajaran

: Siswa kelas XI Multimedia SMKN 1 Bekasi Sasaran

Petunjuk Pengisian :

Penilaian dapat dilakukan dengan memberikan tanda (v) pada pilihan "ya atau tidak", jika pilihan "tidak" yang diberikan maka sertakan juga alasan atau komentar pada kolom yang telah disediakan...

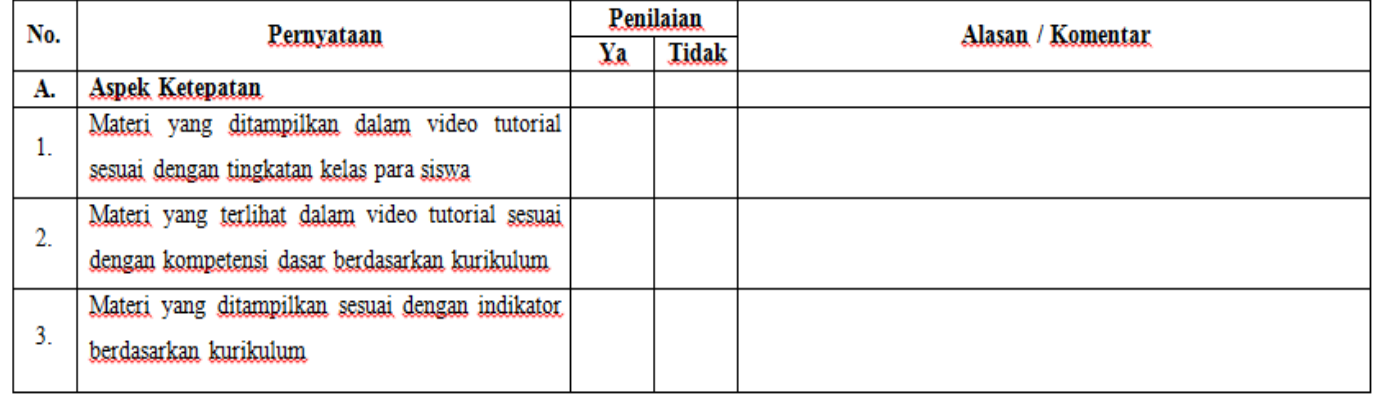
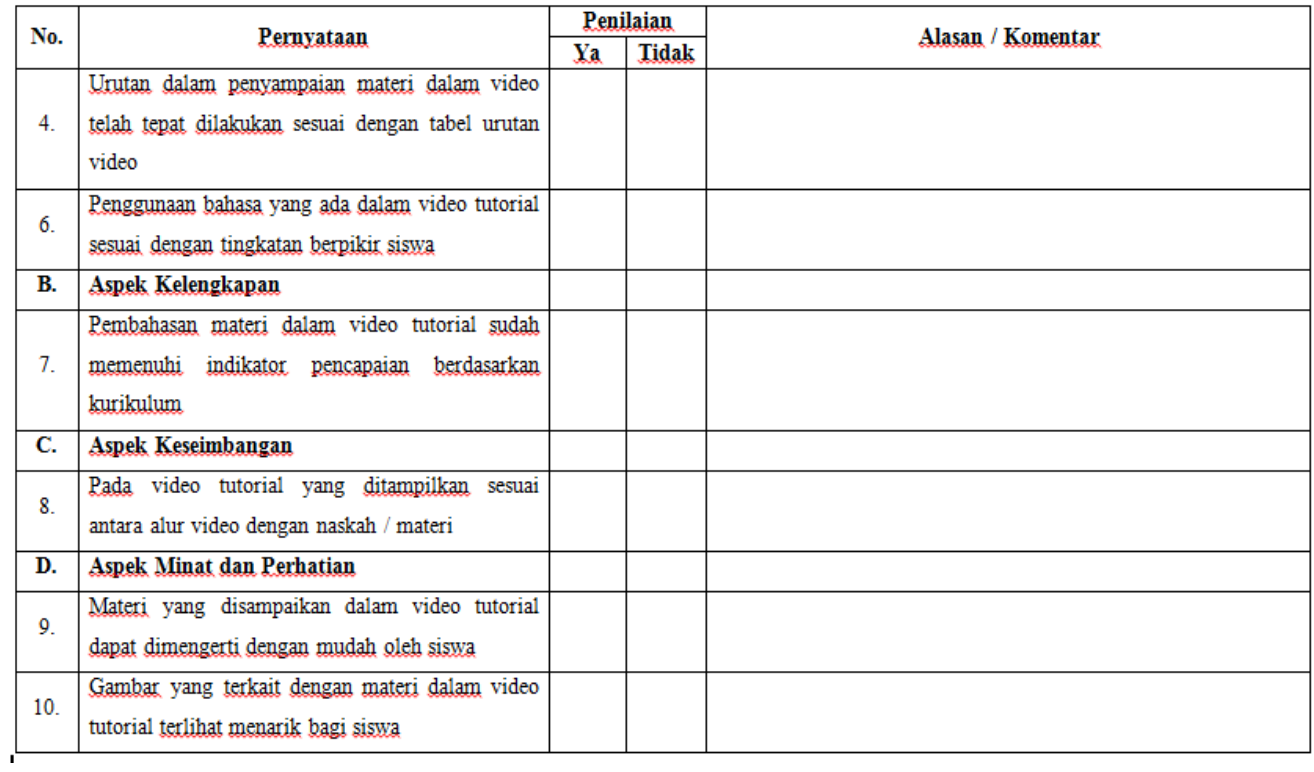

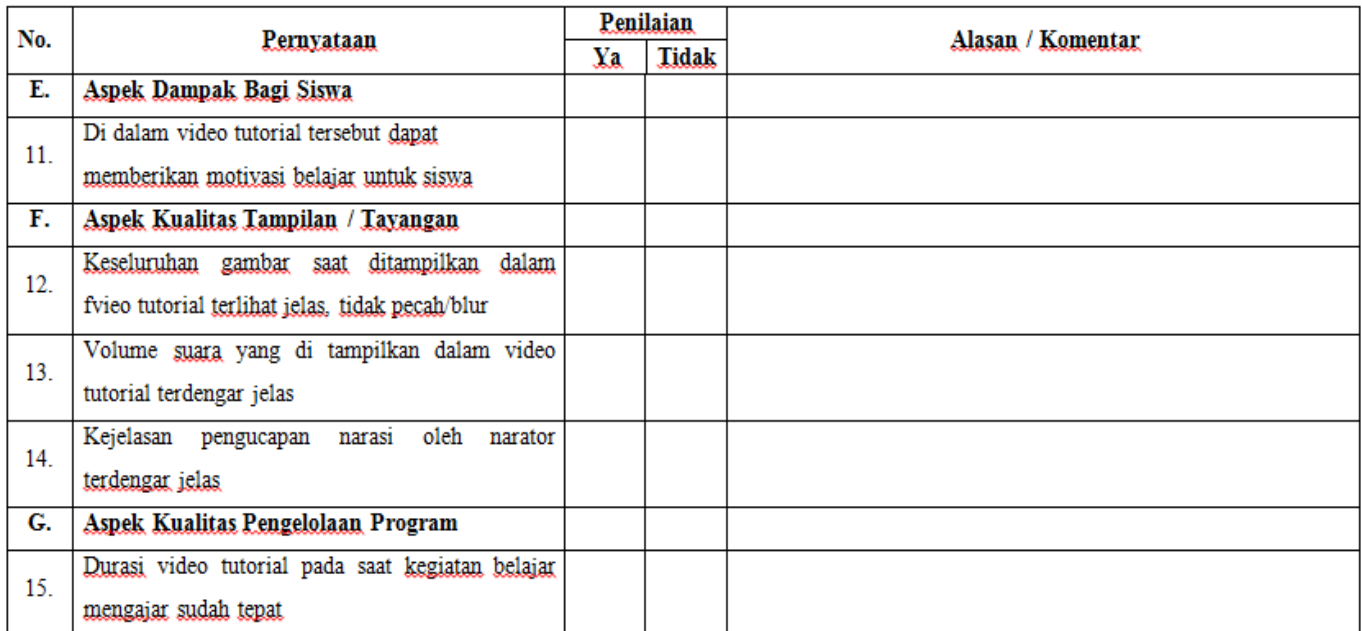

Penguji (Ahli Materi)

(Barata Antariksa, S.Si)

Lampiran 14. Instrumen Evaluasi Siswa

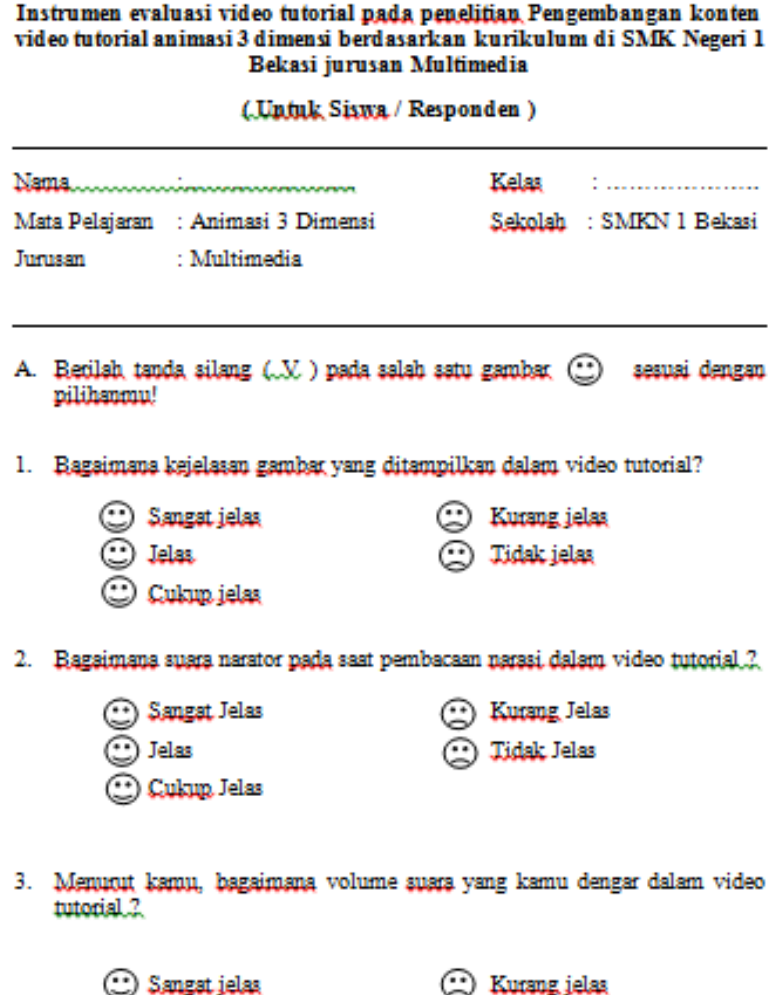

 $\breve{~}$ prigns few

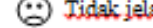

C Cukup jelas

 $\bar{\odot}$  Jelas

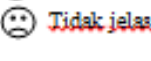

4. Bagaimanakah gambat yang muncul pada asat tutorial berlangsung dengan materi yang dijelaskan melalui narasi dalam video tutorial?

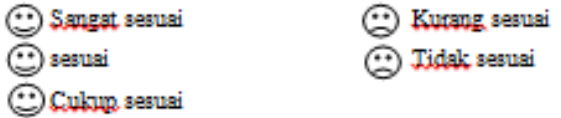

5. Apakah video tutorial pembelajaran ini menarik untuk di pelajari dan diulangi untuk belajar?

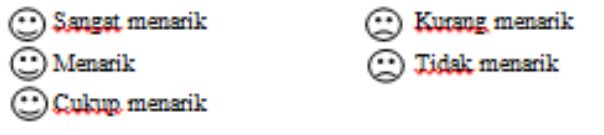

6. Apakah materi yang dijelaskan pada video tutorial sudah sesuai dengan indikator yang akan di bahas $\, ?$ 

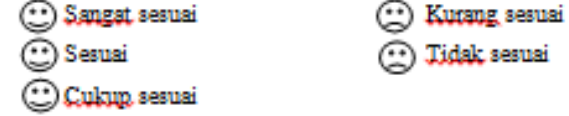

7. Apakah materi yang dijelaskan pada video tutorial mudah anda pahami ?

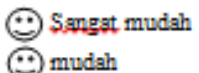

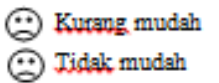

 $O$  Cukup mudah

 $\_$  Selamat Mengerjakan $\_$ 

#### Lampiran 15. Hasil Instrumen Evaluasi Ahli Materi

Lembar Evaluasi video tutorial pada Penelitian Berjudul Pengembangan konten video tutorial animasi 3 dimensi berdasarkan

kurikulum di SMK Negeri 1 Bekasi jurusan Multimedia

(untuk Ahli Materi)

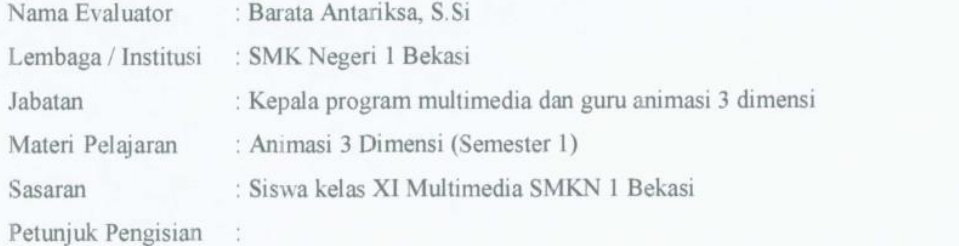

Penilaian dapat dilakukan dengan memberikan tanda (v) pada pilihan "ya atau tidak", jika pilihan "tidak" yang diberikan maka sertakan juga alasan atau komentar pada kolom yang telah disediakan.

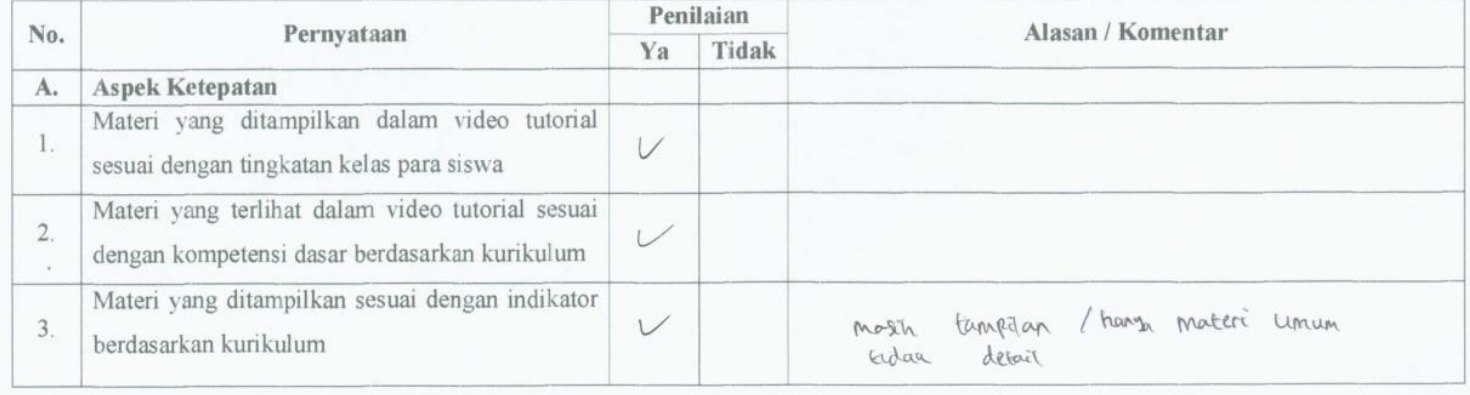

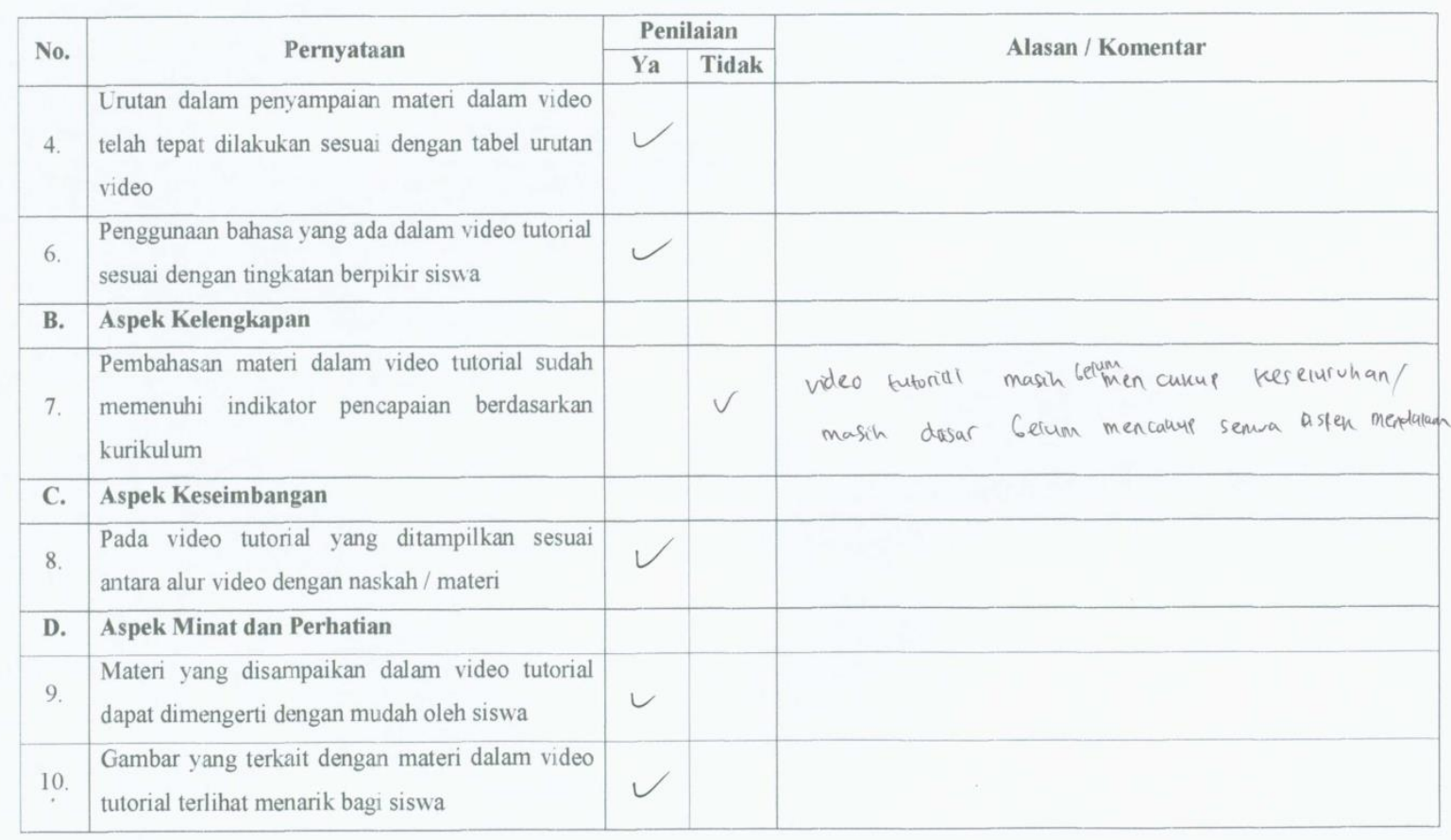

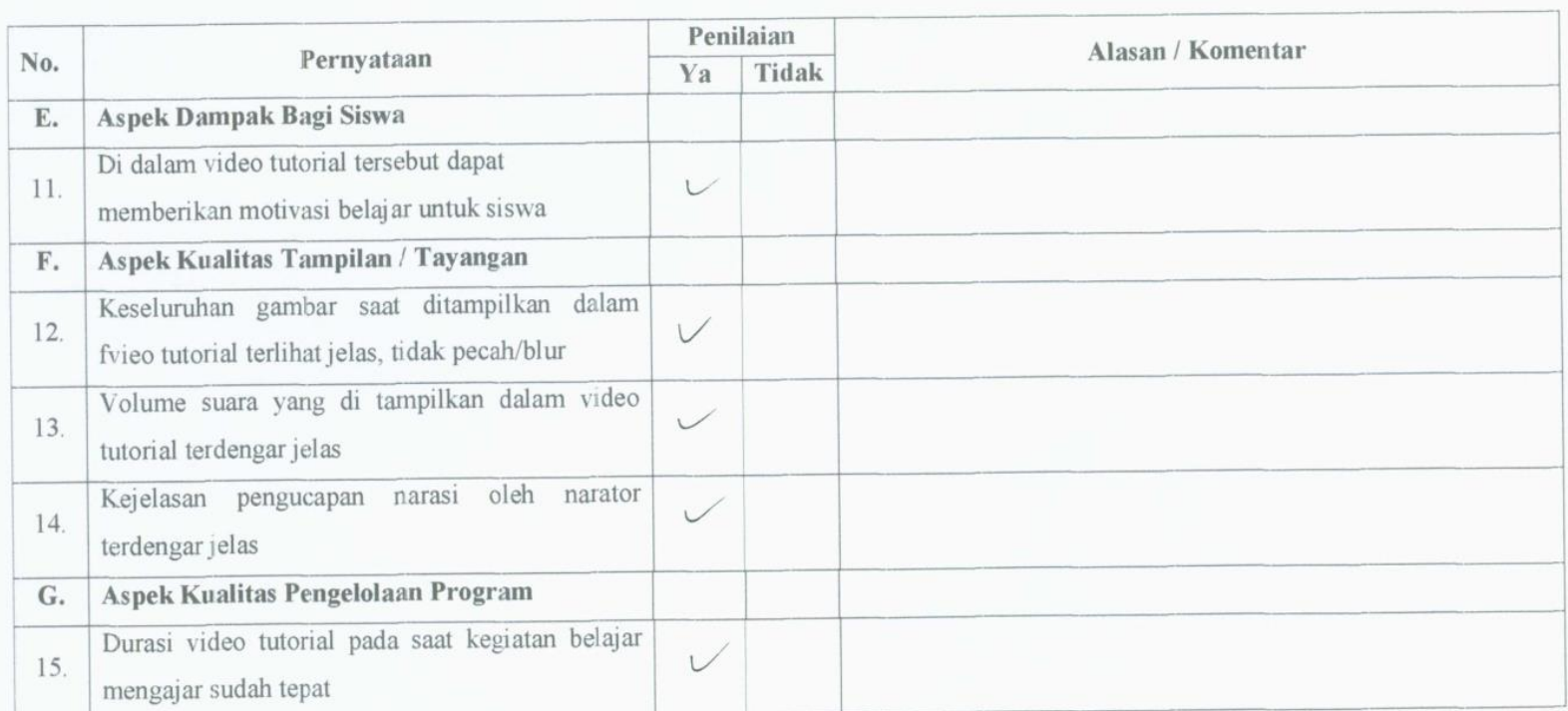

Jakarta, 5 Januari 1016<br>Penguji (Anli Materi)

(Barata Antariksa, S.Si)

#### Lampiran 16. Hasil Instrumen Evaluasi Ahli Media

Lembar Evaluasi video tutorial pada Penelitian Berjudul Pengembangan konten video tutorial animasi 3 dimensi berdasarkan kurikulum di SMK Negeri 1 Bekasi jurusan Multimedia

(untuk Ahli Media)

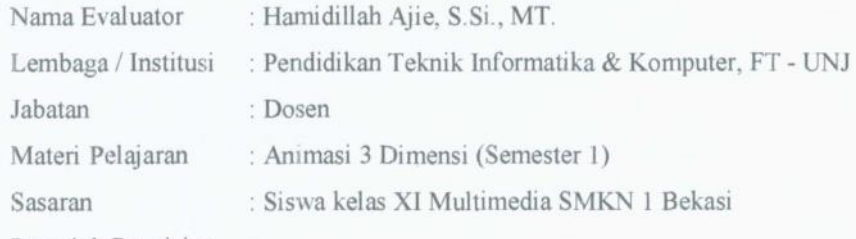

Petunjuk Pengisian

Penilaian dapat dilakukan dengan memberikan tanda (v) pada pilihan "ya atau tidak", jika pilihan "tidak" yang diberikan maka sertakan juga alasan atau komentar pada kolom yang telah disediakan.

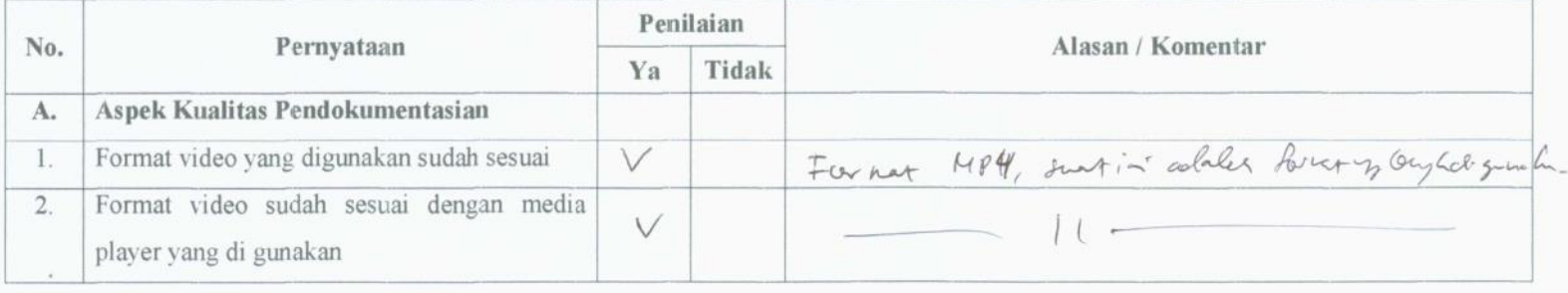

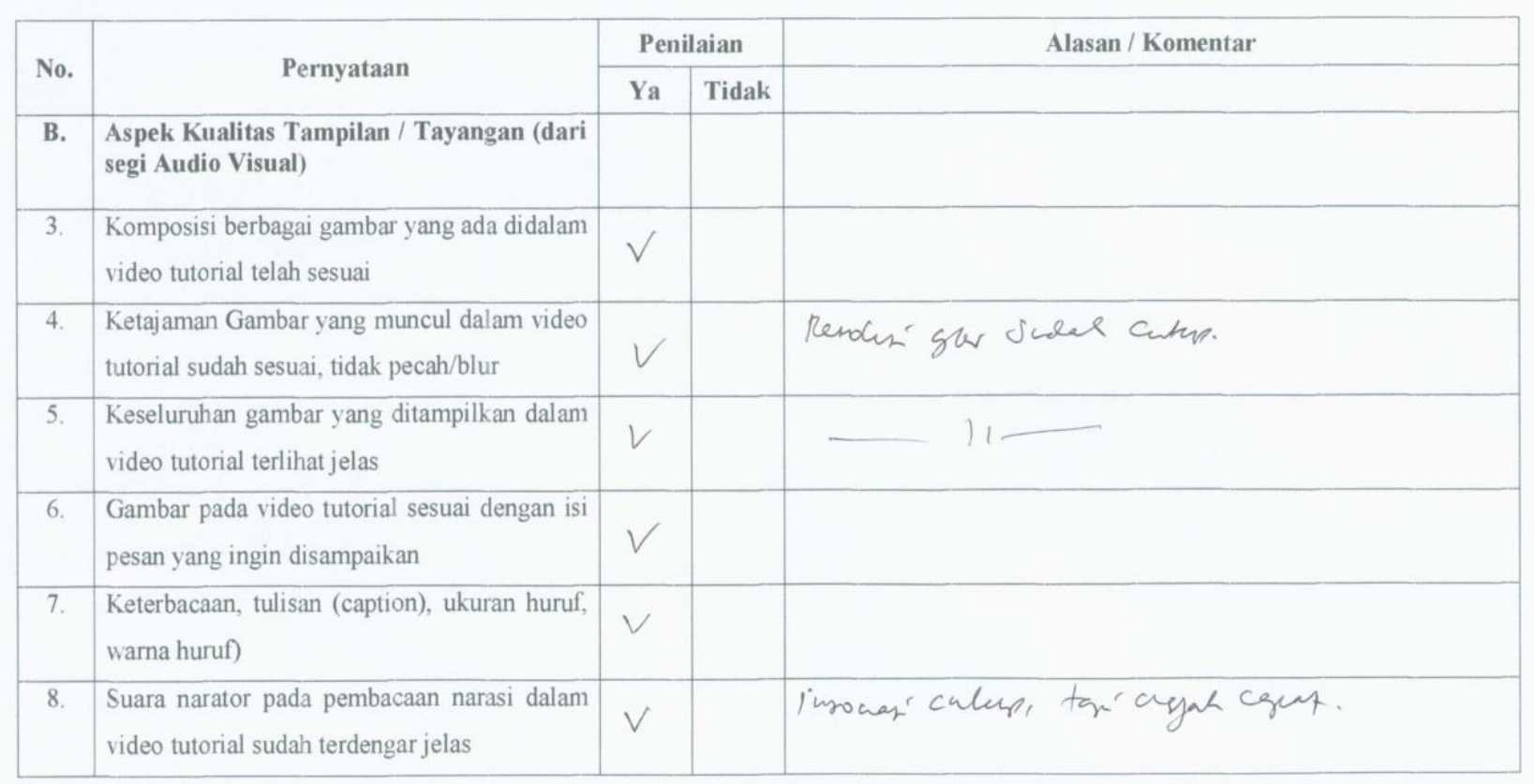

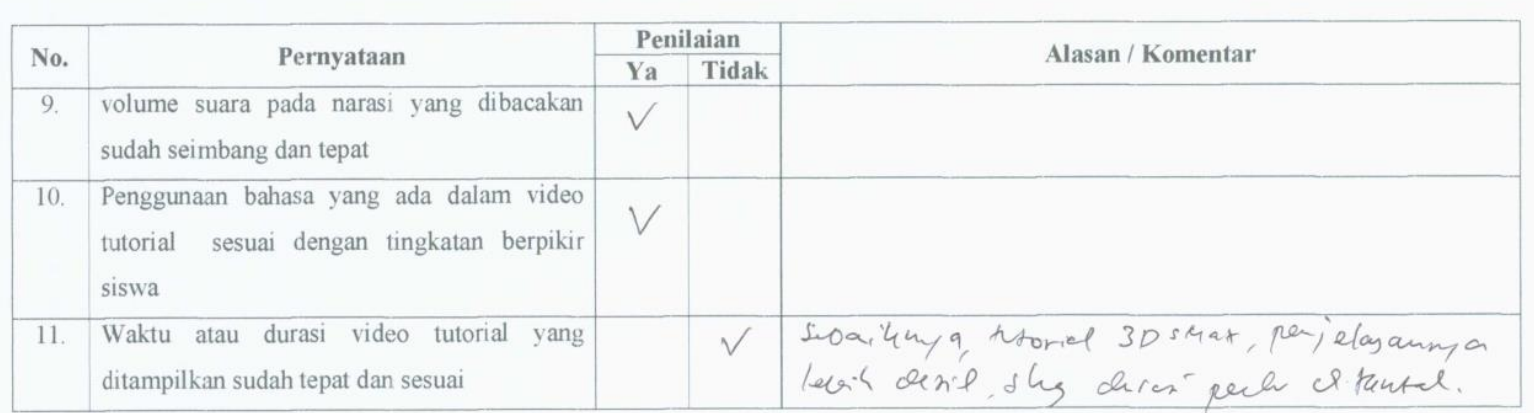

 $\alpha$ 

Jakarta 20 Januari 2016

Penguji (Ahli Media)

al A

(Hamidillah Ajie, S.Si., MT.)

## Lampiran 17. Hasil Instrumen Evaluasi Siswa

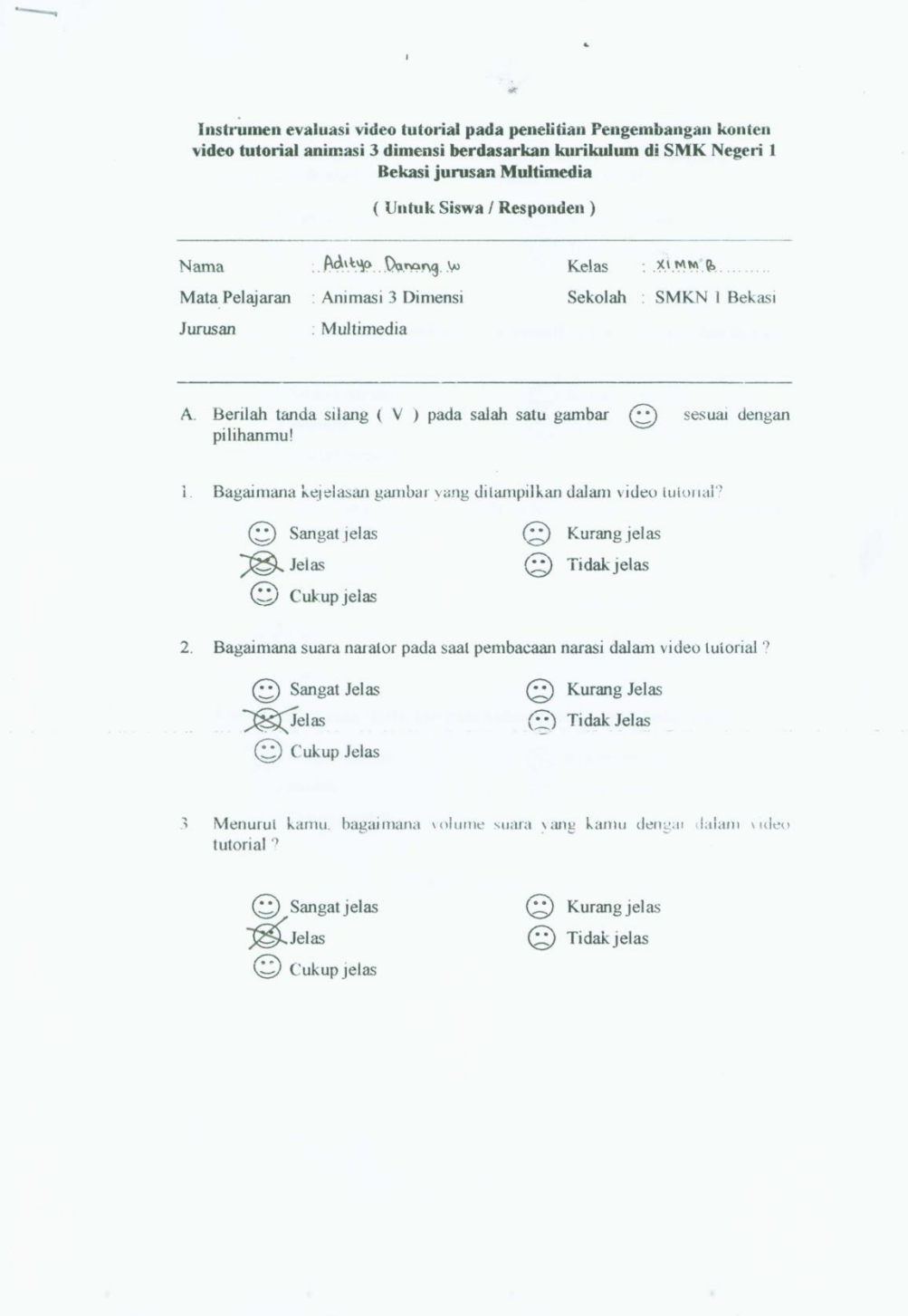

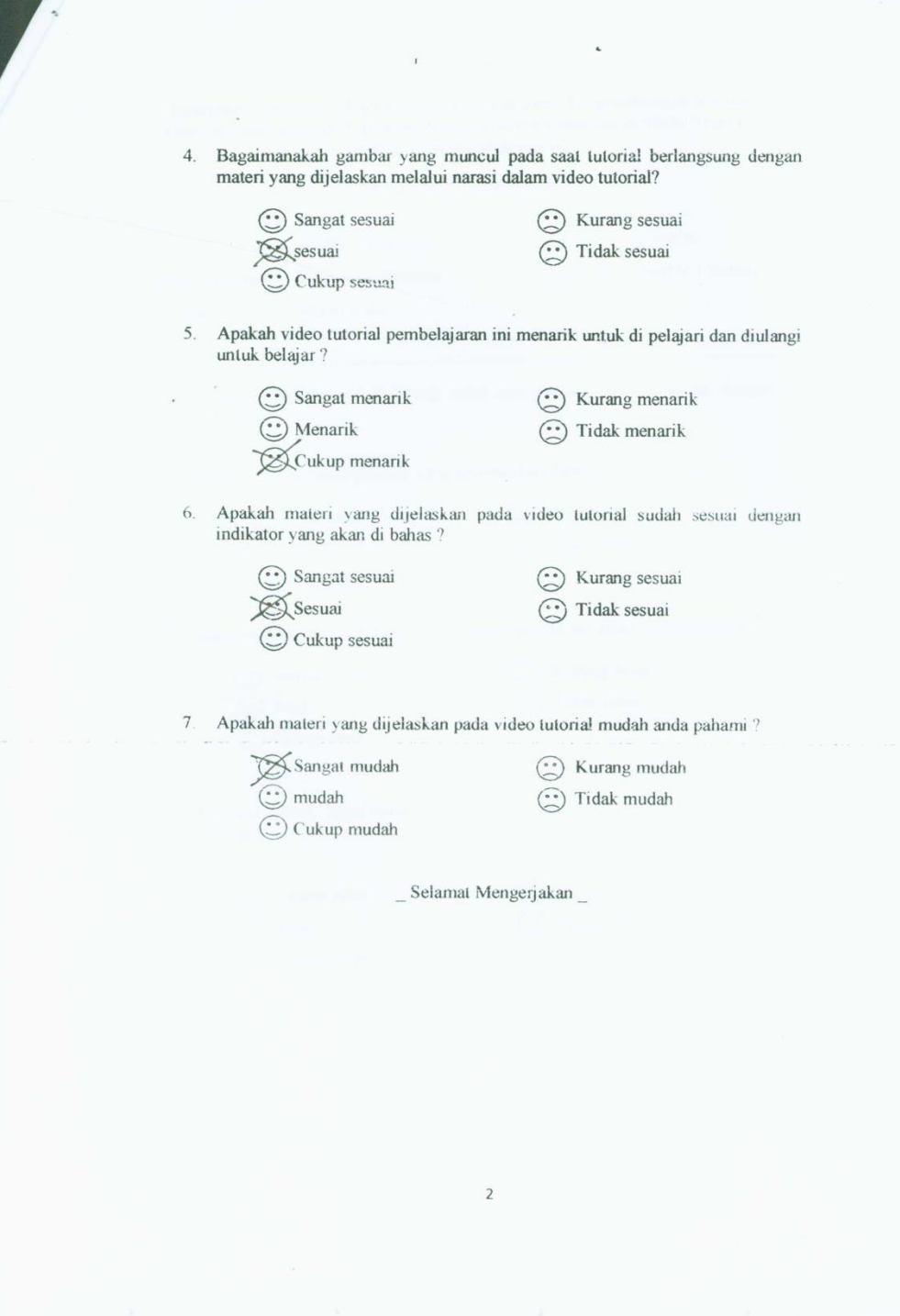

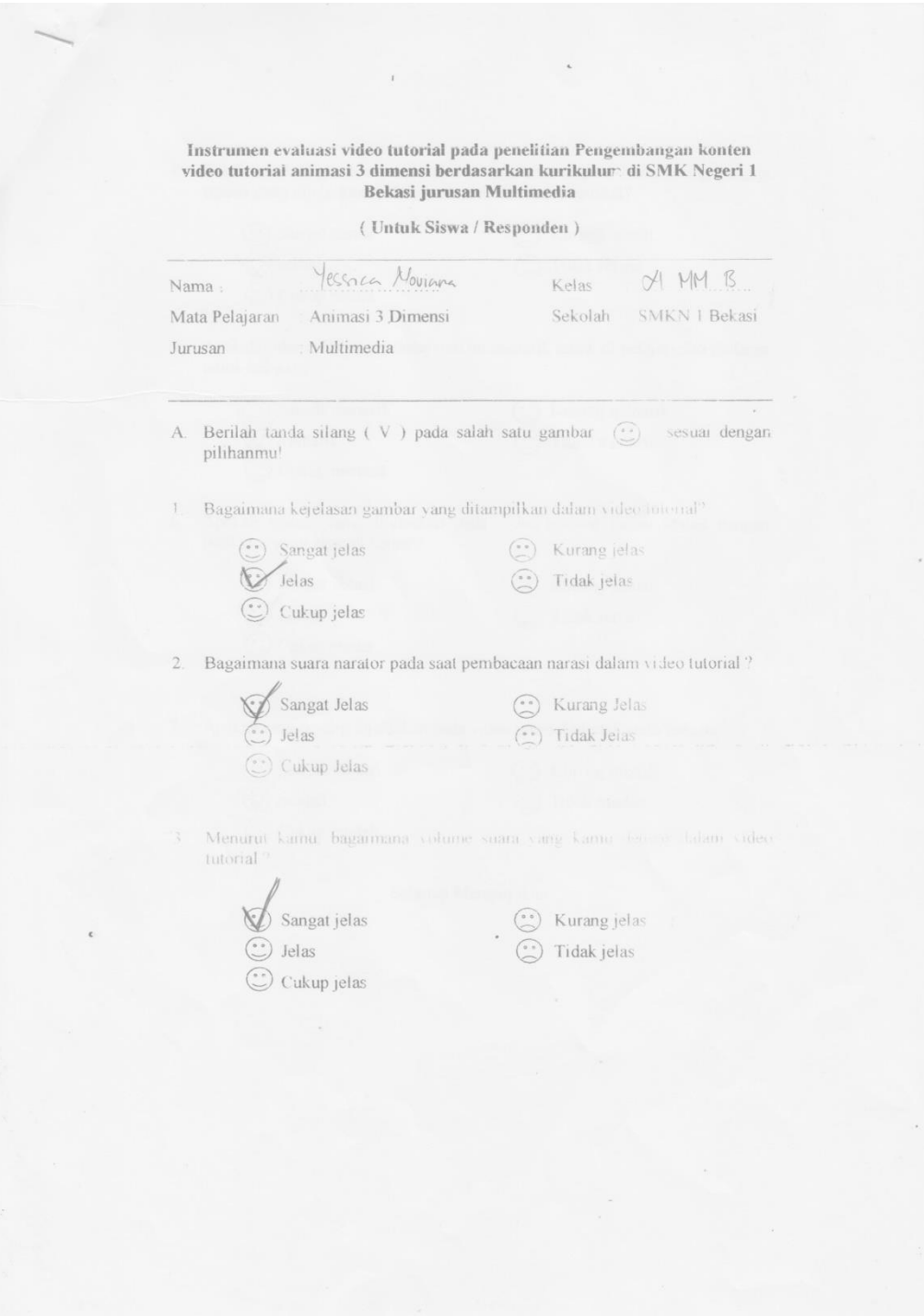

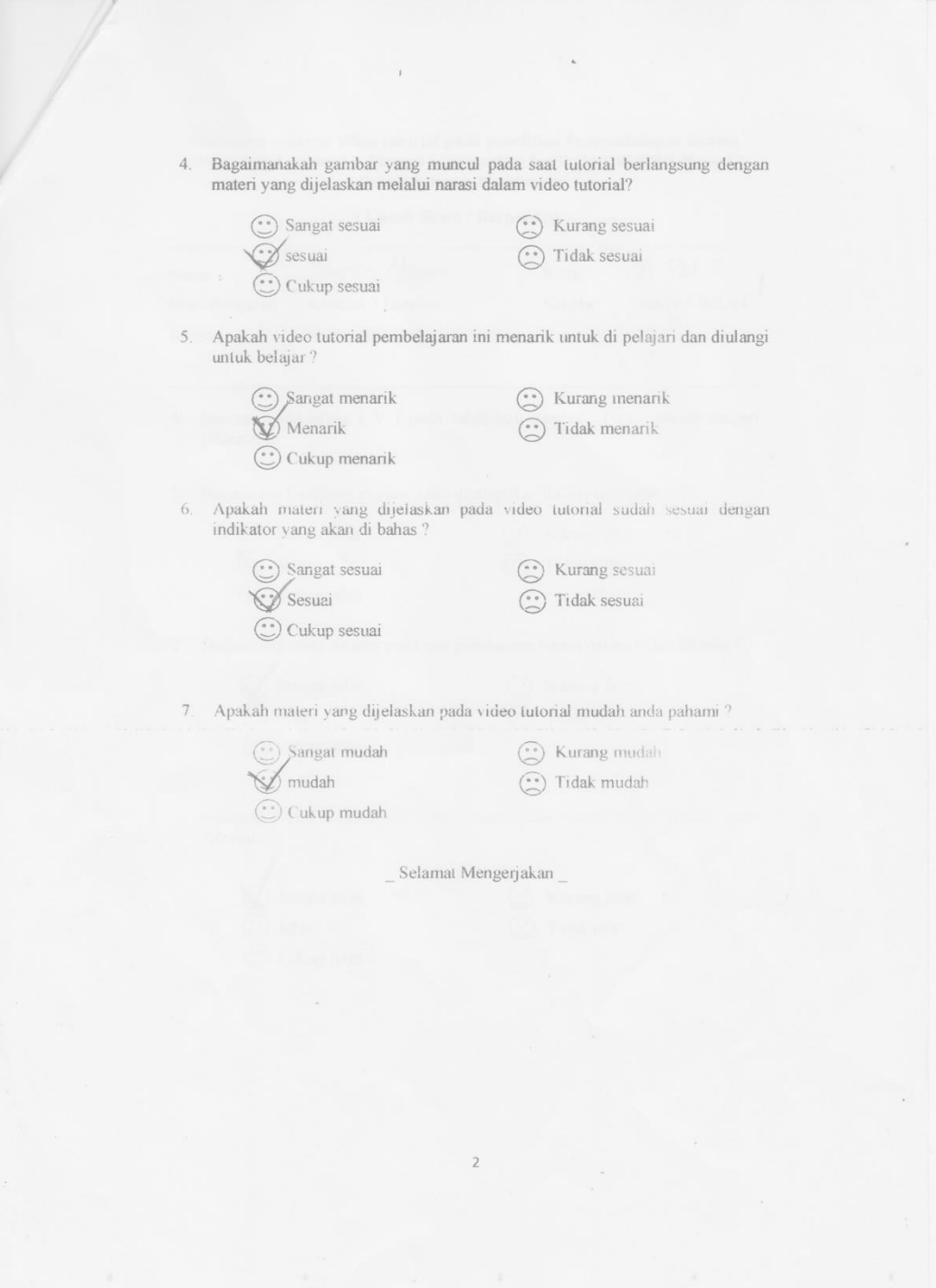

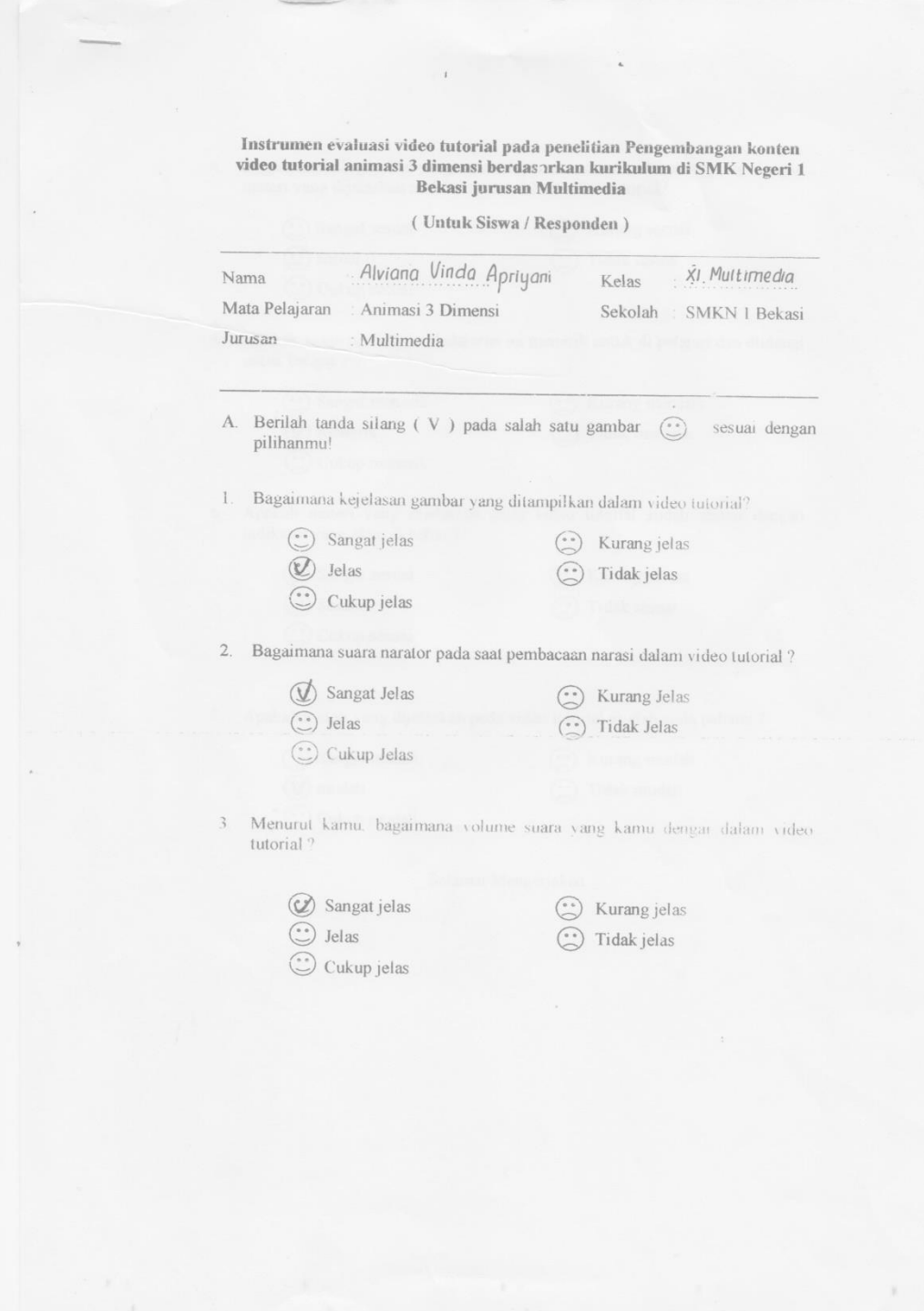

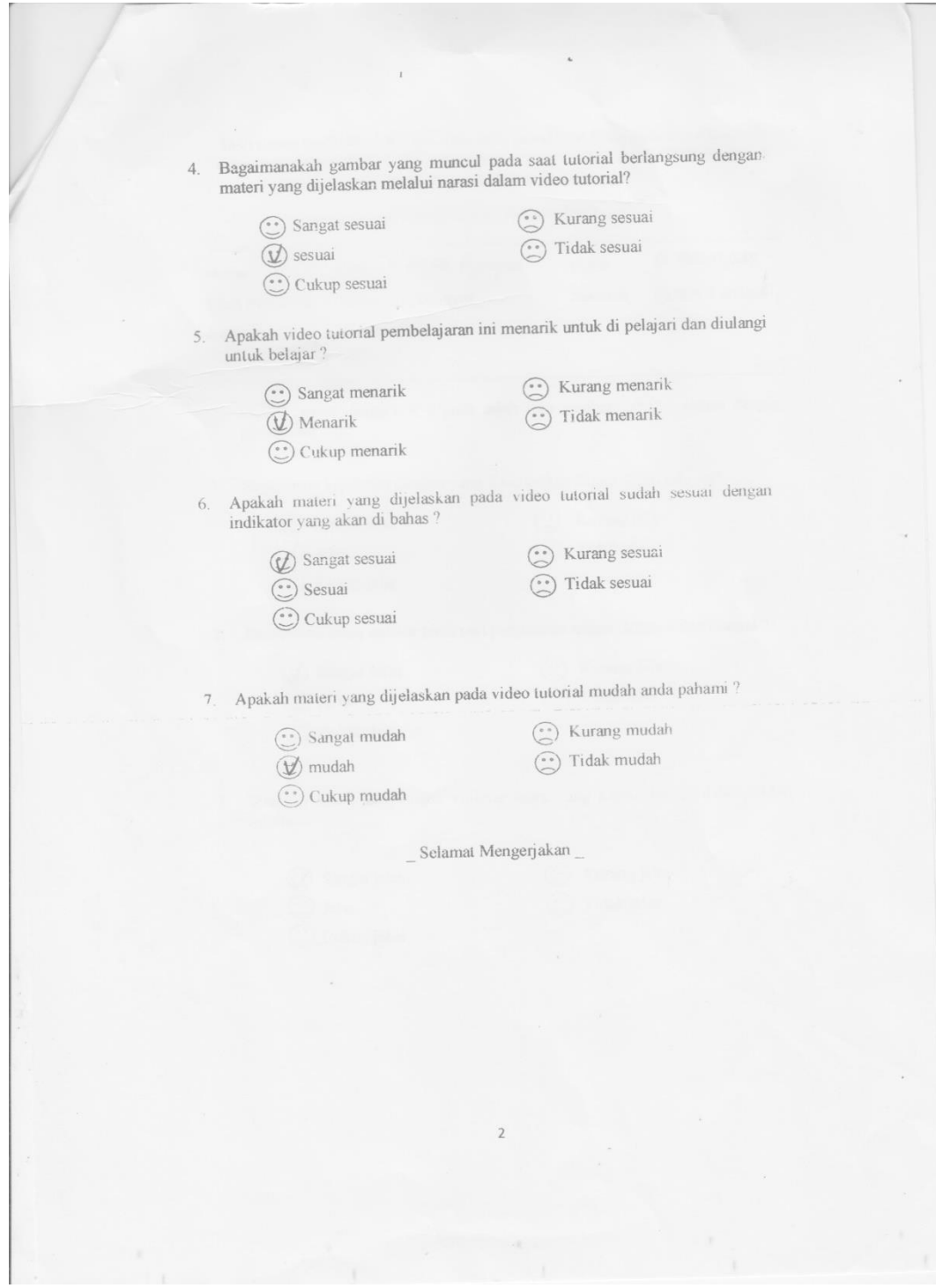

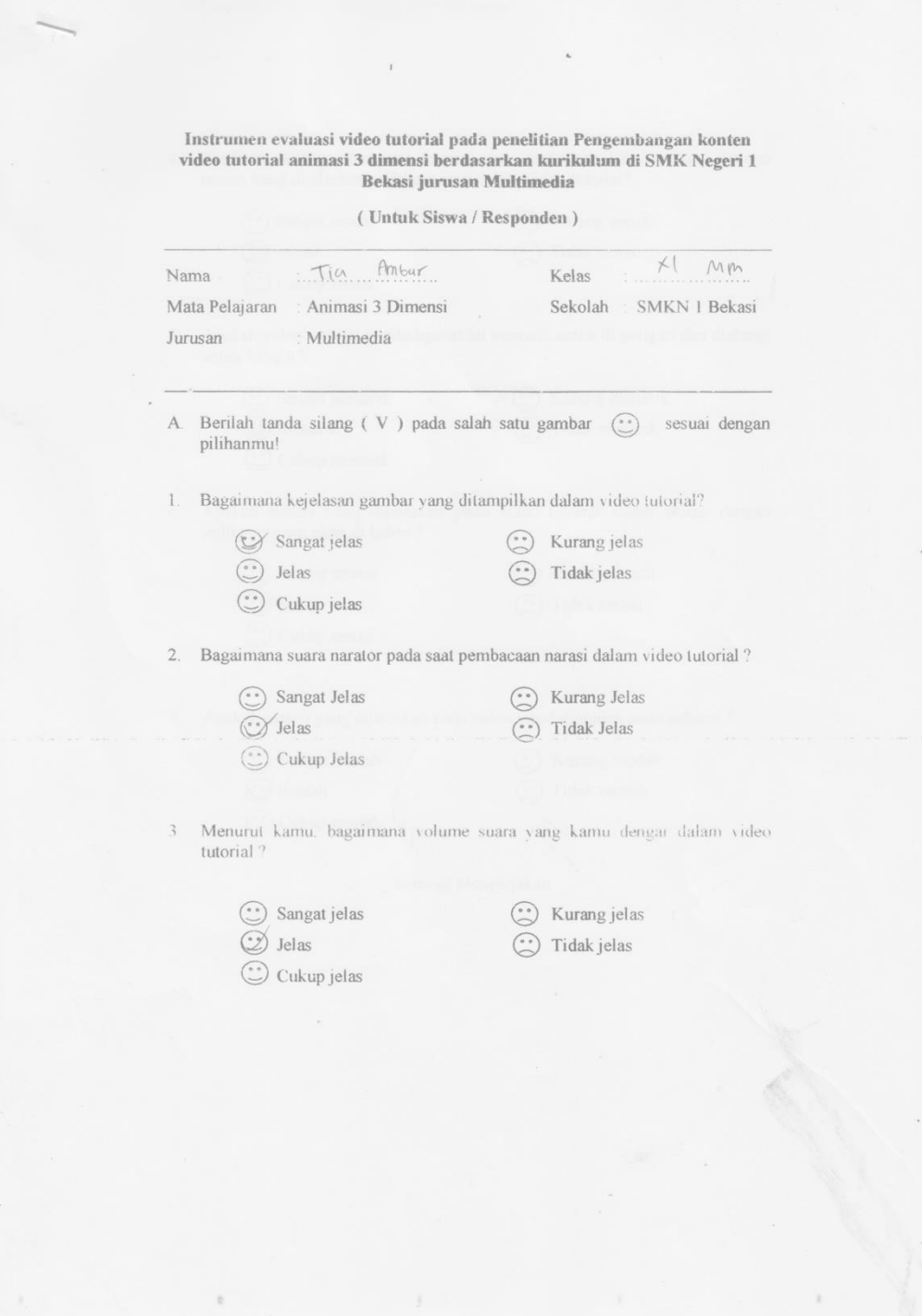

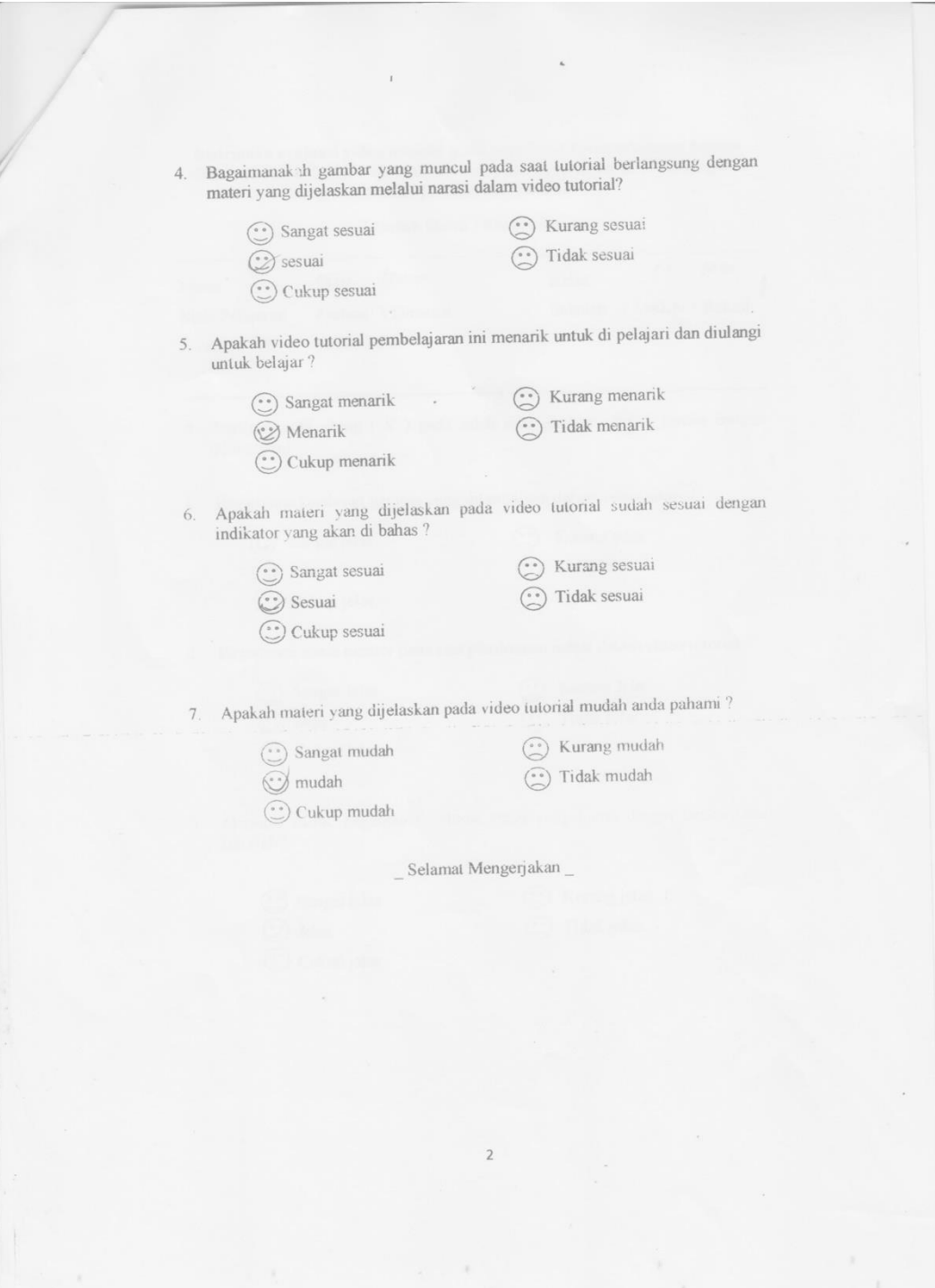

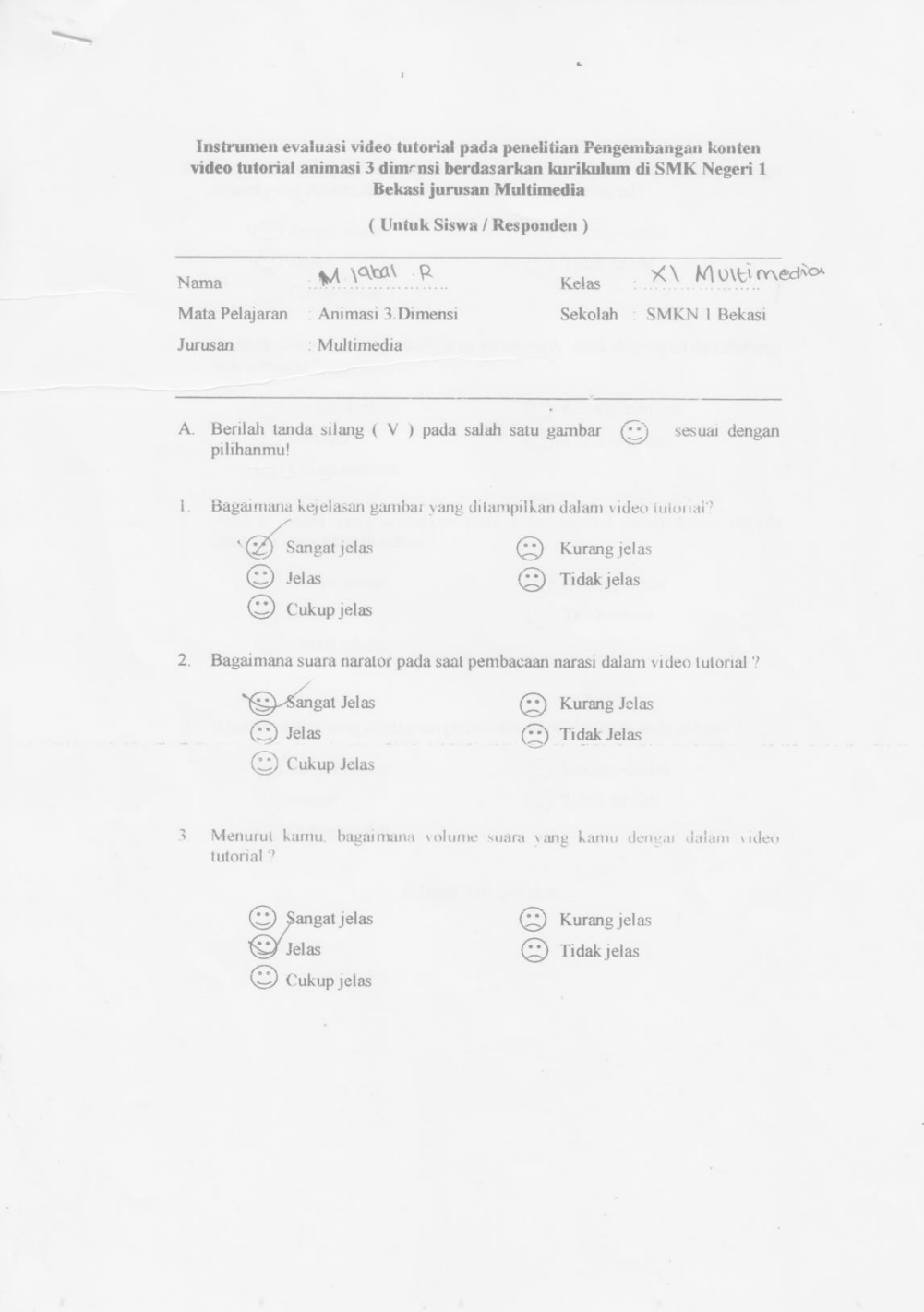

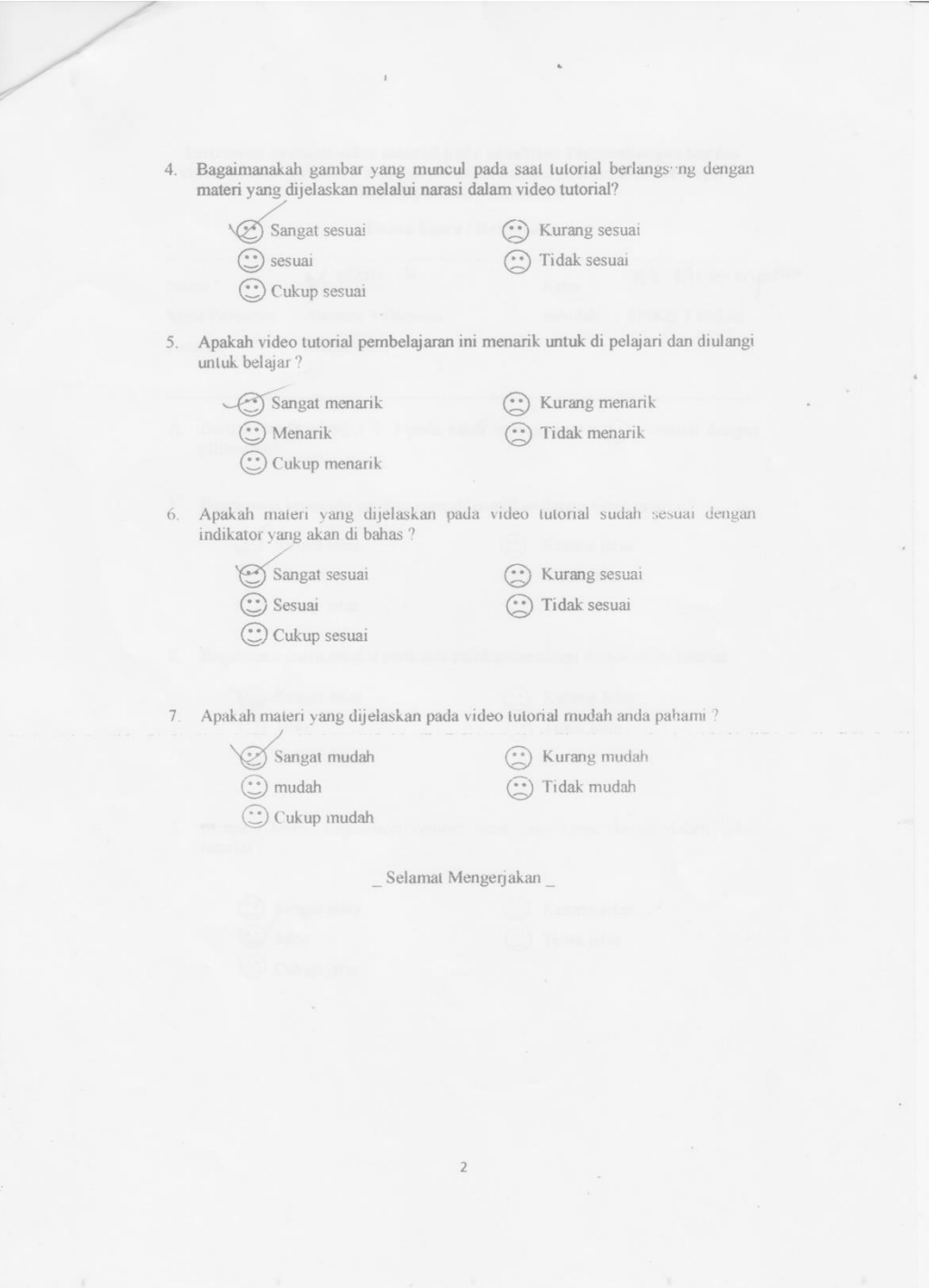

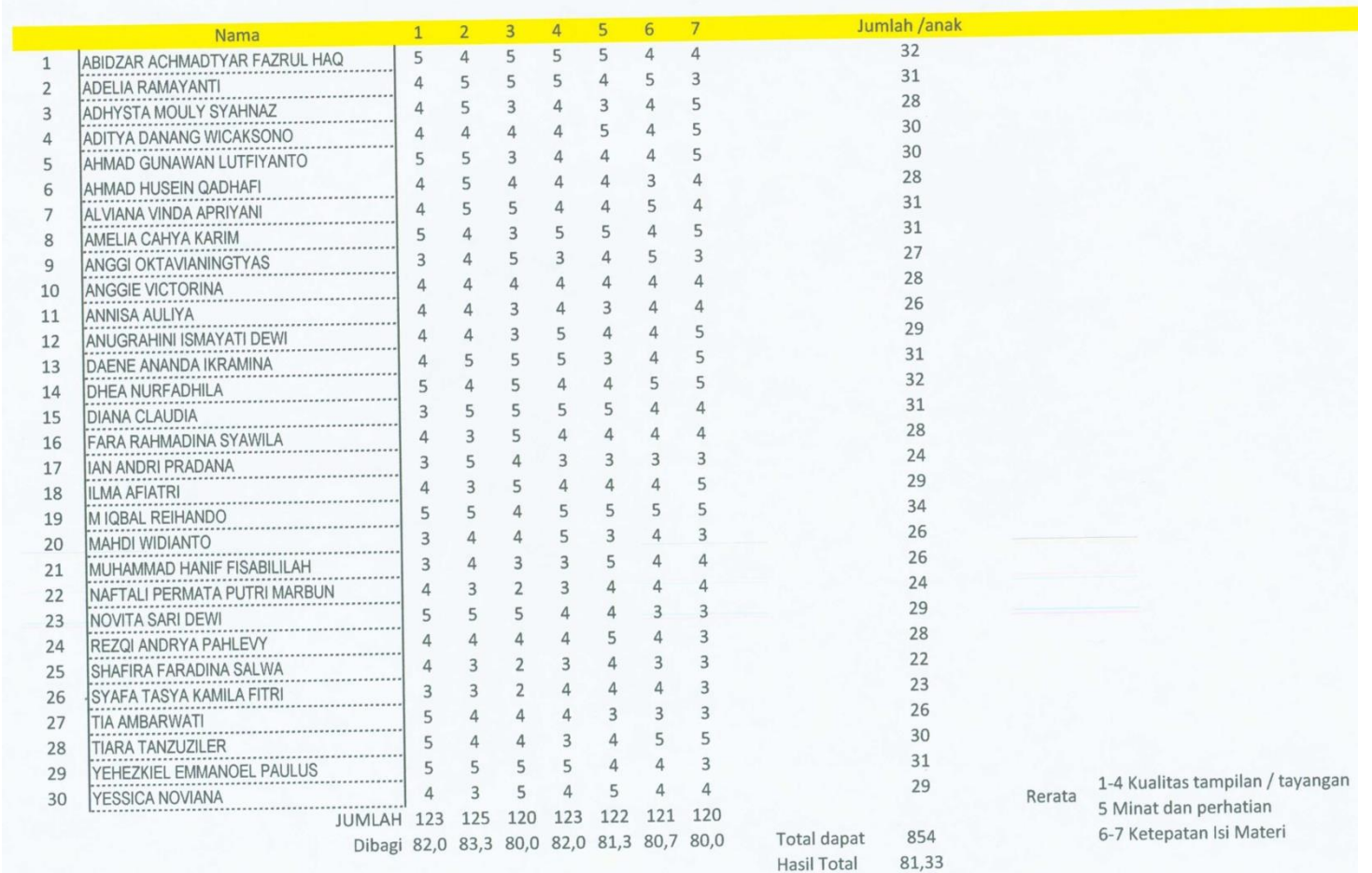

# Lampiran 18. Hasil Instrumen Perhitungan Evaluasi Responden

# Rencana Pelaksanaan Pembelajaran (RPP)

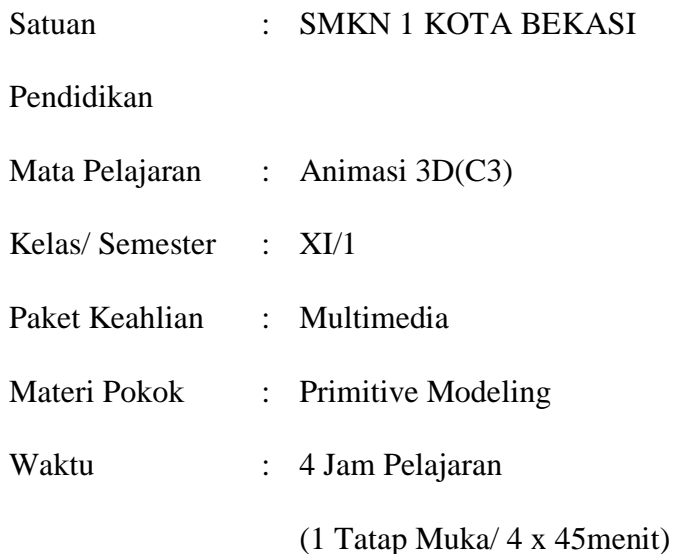

#### **A. Kompetensi Inti**

- KI 1 : Menghayati dan mengamalkan ajaran agama yang dianutnya.
- KI 2 : Menghayati dan Mengamalkan perilaku jujur, disiplin,tanggung jawab, peduli (gotong royong, kerjasama, toleran, damai), santun, responsif dan proaktif dan menunjukan sikap sebagai bagian dari solusi atas berbagai permasalahan dalam berinteraksi secara efektif dengan lingkungan sosial dan alam serta dalam menempatkan diri sebagai cerminan bangsa dalam pergaulan dunia.
- KI 3 : Memahami, menerapkan dan menganalisis pengetahuan faktual, konseptual, dan prosedural berdasarkan rasa ingin tahunya tentang ilmu pengetahuan, teknologi, seni, budaya, dan humaniora dalam wawasan kemanusiaan, kebangsaan, kenegaraan, dan peradaban terkait penyebab fenomena dan kejadian dalam bidang kerja yang spesifik untuk memecahkan masalah.
- KI 4 : Mengolah, menalar, dan menyaji dalam ranah konkret dan ranah abstrak terkait dengan pengembangan dari yang dipelajarinya di sekolah secara mandiri, dan mampu melaksanakan tugas spesifik di bawah pengawasan langsung.
- B. Kompetensi Dasar dan Indikator
	- 1.3. Mengamalkan nilai-nilai keimanan sesuai dengan ajaran agama dalam kehidupan sehari-hari
	- 2.1. Menunjukkan perilaku ilmiah (memiliki rasa ingin tahu; objektif; jujur; teliti; cermat; tekun; hati-hati; bertanggung jawab; terbuka; kritis; kreatif; inovatif dan peduli lingkungan) dalam aktivitas sehari-hari sebagai wujud implementasi sikap dalam melakukan percobaan dan berdiskusi
	- 3.3. Memahami bentuk model 3 dimensi
		- Indikator:
			- Memahami menu create pada aplikasi 3Ds Max
			- Memahami perbedaan *object type* pada aplikasi 3Ds Max
			- Memahami kegunaan *length segs, width segs, height segs*
			- Memahami penggunaan move tools berdasarkan sumbu geraknya
			- Memahami parameter *parts* pada object *tea pot*
			- Memahami parameter *segement* pada tiap objek
	- 4.3. Menyajikan hasil pembuatan model 3 dimensi Indikator:
		- Mendemonstrasikan menu create pada aplikasi 3Ds Max
		- Mendemonstrasikan perbedaan *object type* pada aplikasi 3Ds Max
		- Mendemonstrasikan kegunaan *length segs, width segs, height segs*
		- Mendemonstrasikan penggunaan move tools berdasarkan sumbu geraknya
		- Mendemonstrasikan parameter *parts* pada object *tea pot*
		- Mendemonstrasikan parameter *segement* pada tiap objek
- C. Tujuan Pembelajaran

Dengan mengamati, mendiskusikan, menganalisis, dan mempraktekan siswa dapat:

- Memahami menu create pada aplikasi 3Ds Max dengan bersemangat, jujur, tepat dan terbuka
- Memahami perbedaan *object type* pada aplikasi 3Ds Max dengan bersemangat, jujur, tepat dan terbuka
- Memahami kegunaan *length segs, width segs, height segs* dengan bersemangat, jujur, tepat dan terbuka
- Memahami penggunaan move tools berdasarkan sumbu geraknya dengan bersemangat, jujur, tepat dan terbuka
- Memahami parameter *parts* pada object *tea pot* dengan bersemangat, jujur, tepat dan terbuka
- Memahami parameter *segement* pada tiap objek dengan bersemangat, jujur, tepat dan terbuka
- Mendemonstrasikan menu create pada aplikasi 3Ds Max terbuka, kritis, dan kreatif
- Mendemonstrasikan perbedaan *object type* pada aplikasi 3Ds Max terbuka, kritis, dan kreatif
- Mendemonstrasikan kegunaan *length segs, width segs, height segs*  terbuka, kritis, dan kreatif
- Mendemonstrasikan penggunaan move tools berdasarkan sumbu geraknya terbuka, kritis, dan kreatif
- Mendemonstrasikan parameter *parts* pada object *tea pot* terbuka, kritis, dan kreatif
- Mendemonstrasikan parameter *segement* pada tiap objek terbuka, kritis, dan kreatif
- D. Materi Pembelajaran
	- Primitive Modeling
- E. Metode Pembelajaran
	- 1. Pendekatan: Saintifik
	- 2. Model Pembelajaran: Discovery learning
	- 3. Metode Pembelajaran:
		- a. Flip Learning
		- b. Brainstorming
		- c. Praktik
- F. Media, Alat dan Sumber Pembelajaran
	- 1. Alat/ Media Pembelajaran:
		- Video :
		- "Video 3. Primitif Modeling"
		- Komputer/Laptop
		- Aplikasi 3Ds Max
		- Sticky Note
- 2. Sumber Pembelajaran:
	- Internet
		- o https://www.youtube.com/watch?v=rfOq2okeYVA
	- The Magic Of 3Ds Max,Hendi Hendratman, Robby., Penerbit Informatika Bandung, Juni 2012"

### G. Langkah-Langkah Kegiatan Pembelajaran

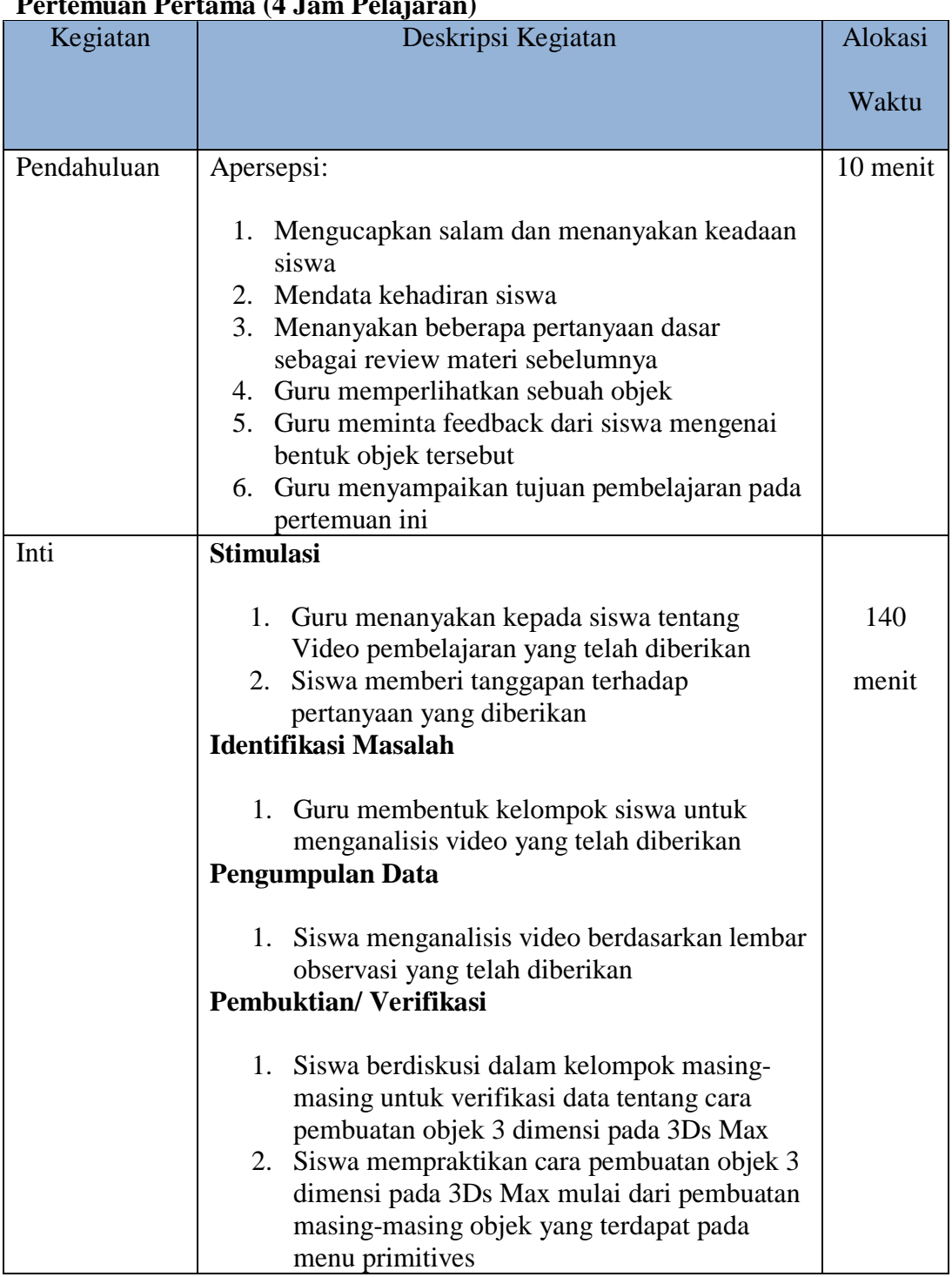

## **Pertemuan Pertama (4 Jam Pelajaran)**

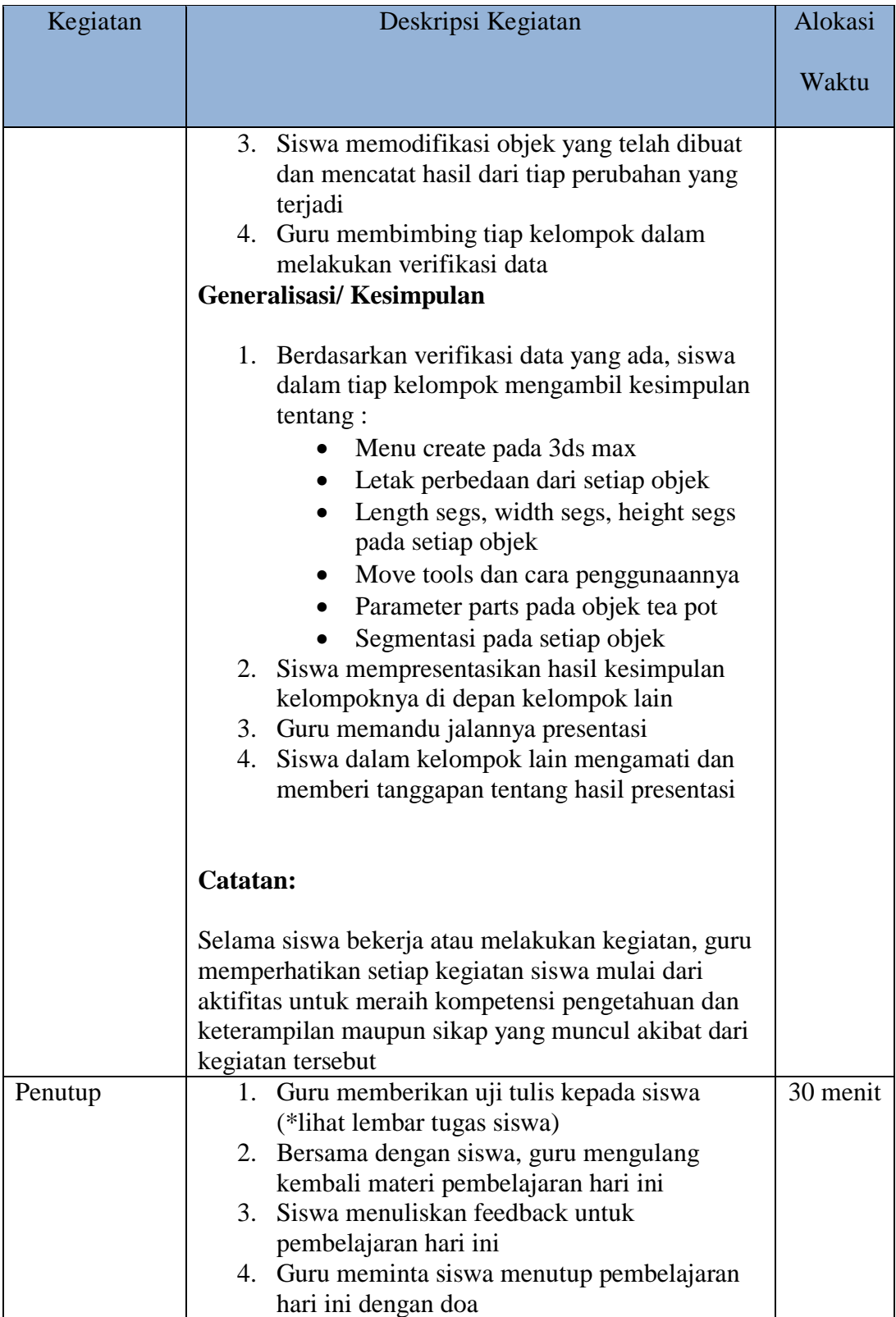

### **H. Penilaian**

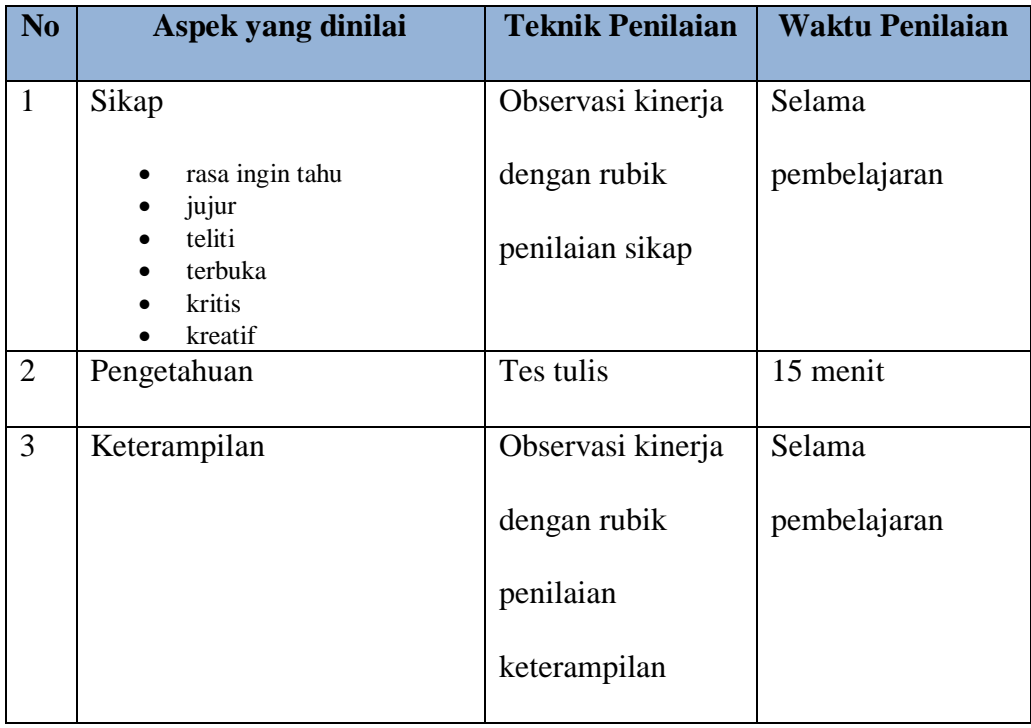

I. Instrumen Penilaian Hasil Belajar

### **LEMBAR PENILAIAN ASPEK KETERAMPILAN Rubrik Penskoran Aspek Keterampilan**

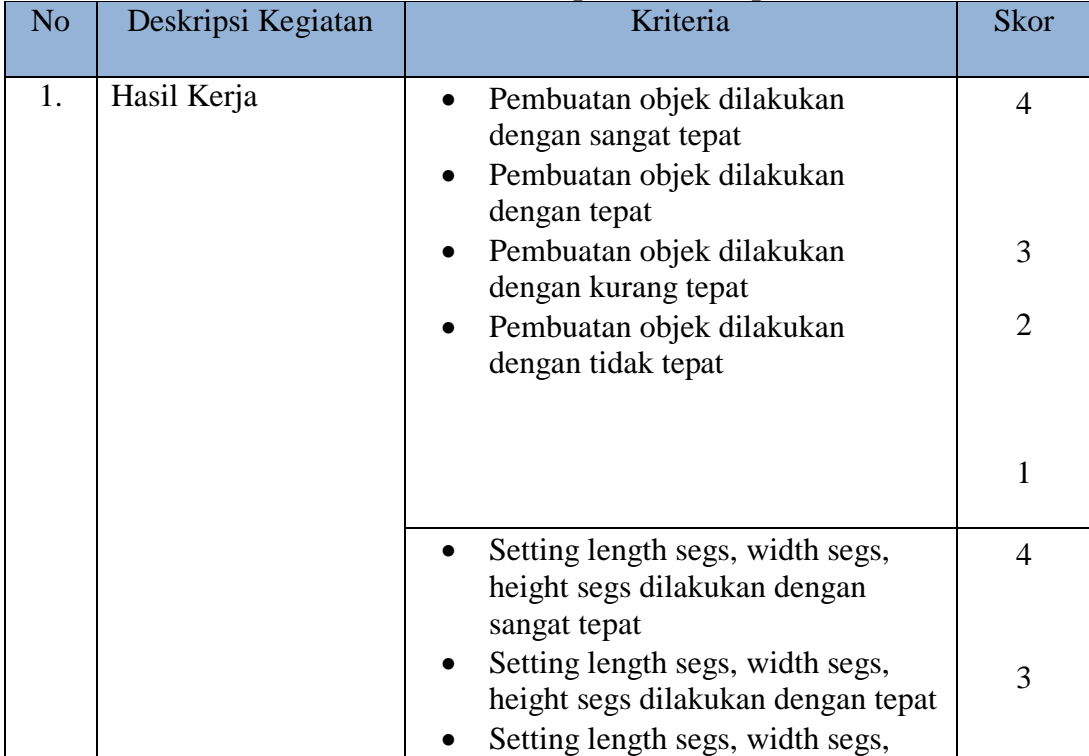

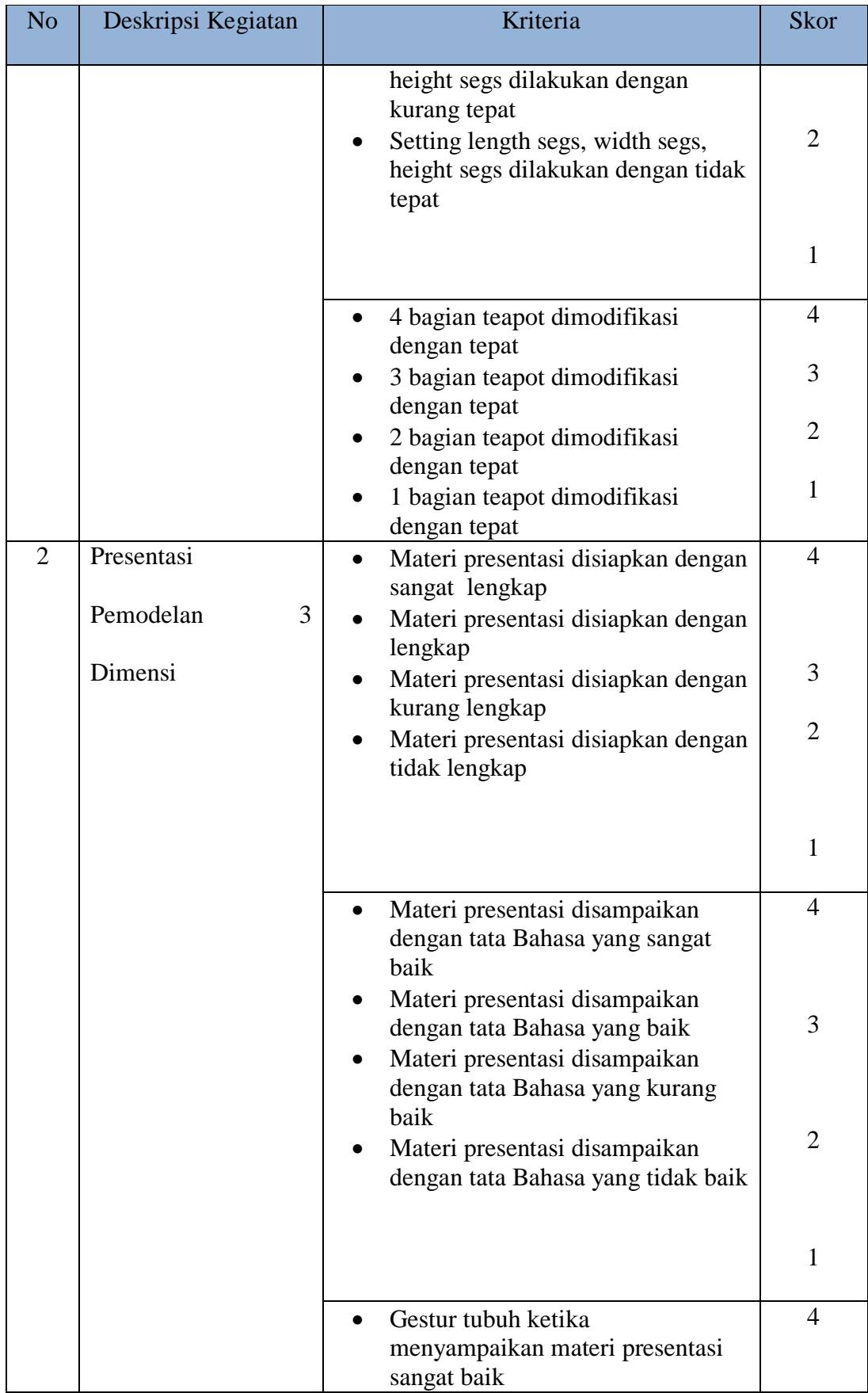

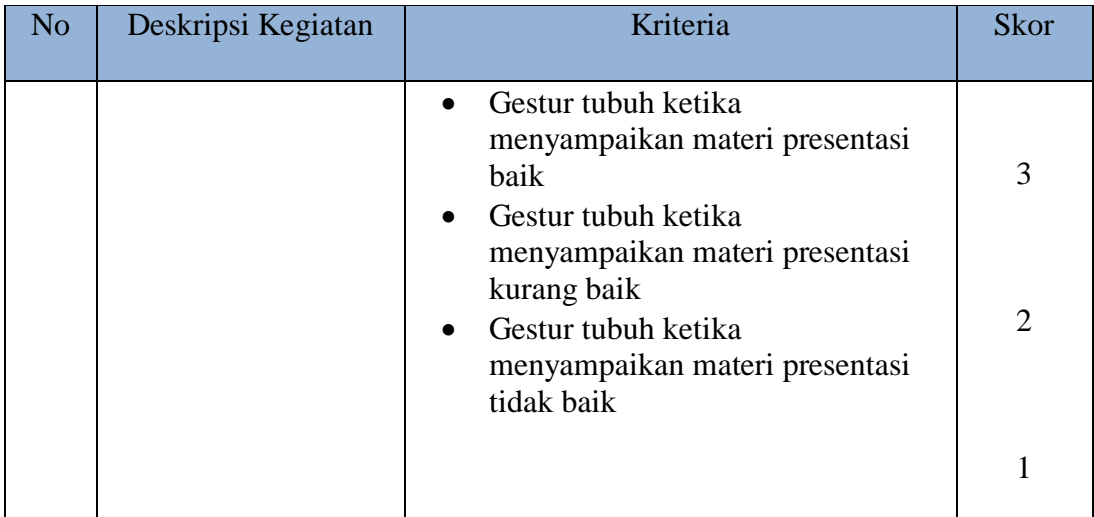

### LEMBAR PENILAIAN ASPEK KETERAMPILAN

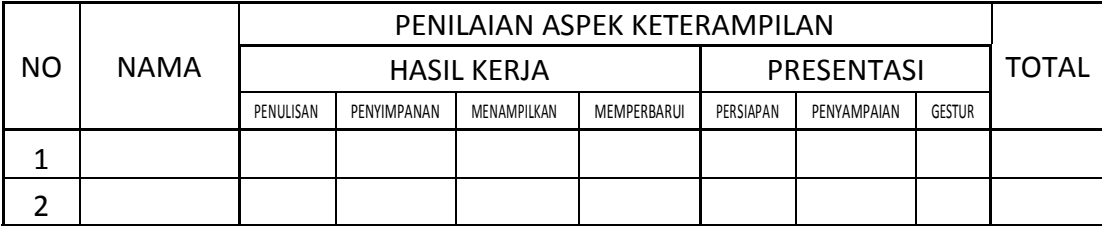

Keterangan:

 $TNAK$   $=$ 

(Penulisan+Penyimpanan+Menampilkan+Memperbarui+persiapan+Penyampaian + Gestur)/7

\*TNAK = Total Nilai Aspek Keterampilan

#### **LEMBAR PENILAIAN ASPEK SIKAP Rubrik Penskoran Aspek Sikap**

#### 1. Rasa Ingin Tahu

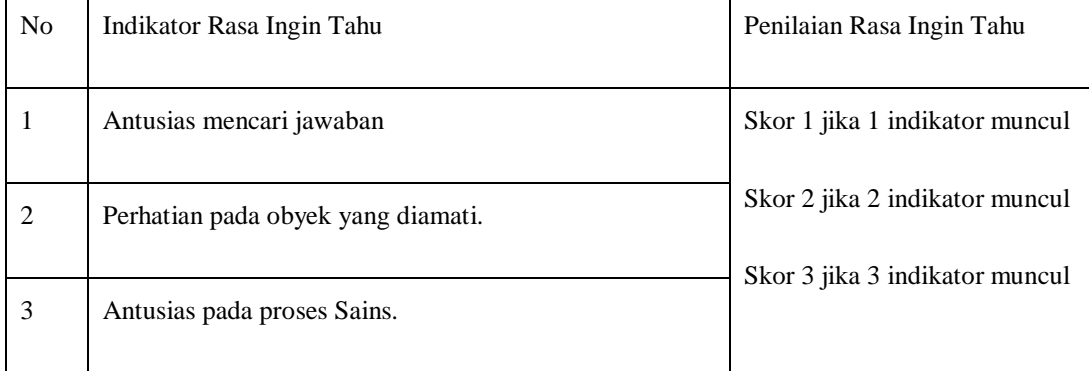

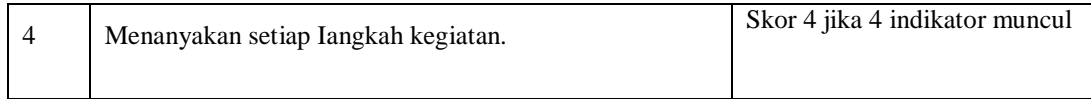

### 2. Jujur

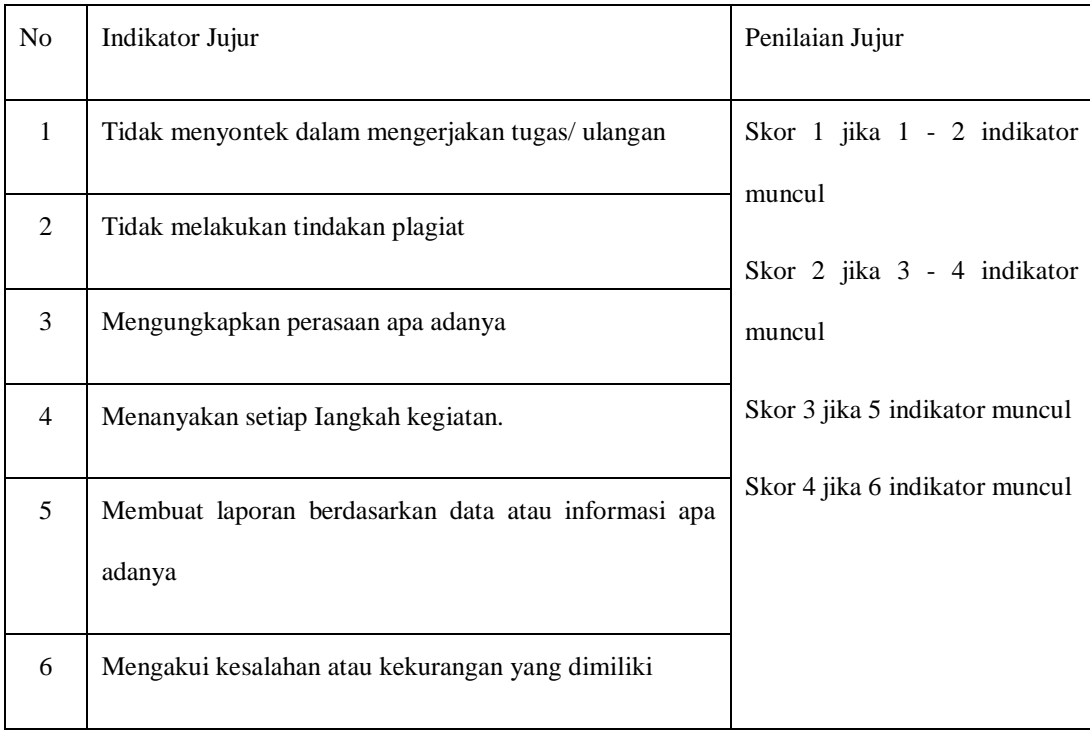

#### 3. Teliti

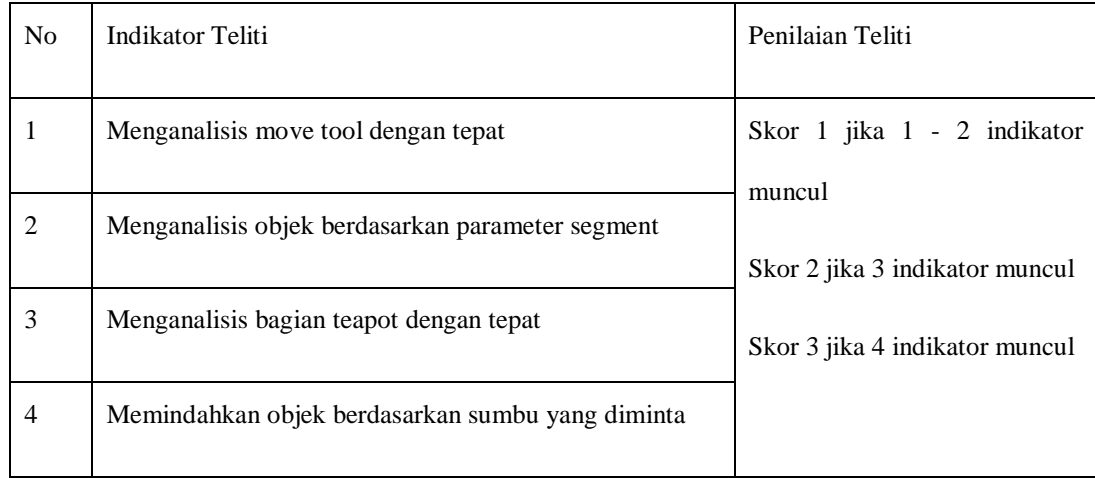

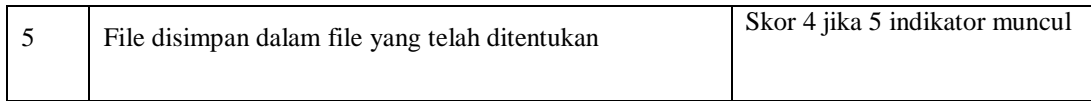

#### 4. Terbuka

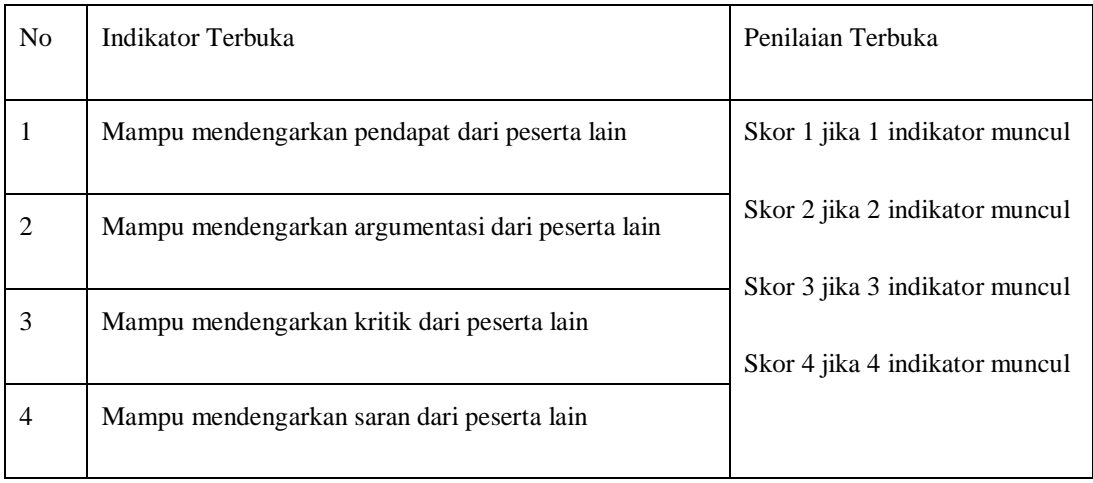

#### 5. Kritis

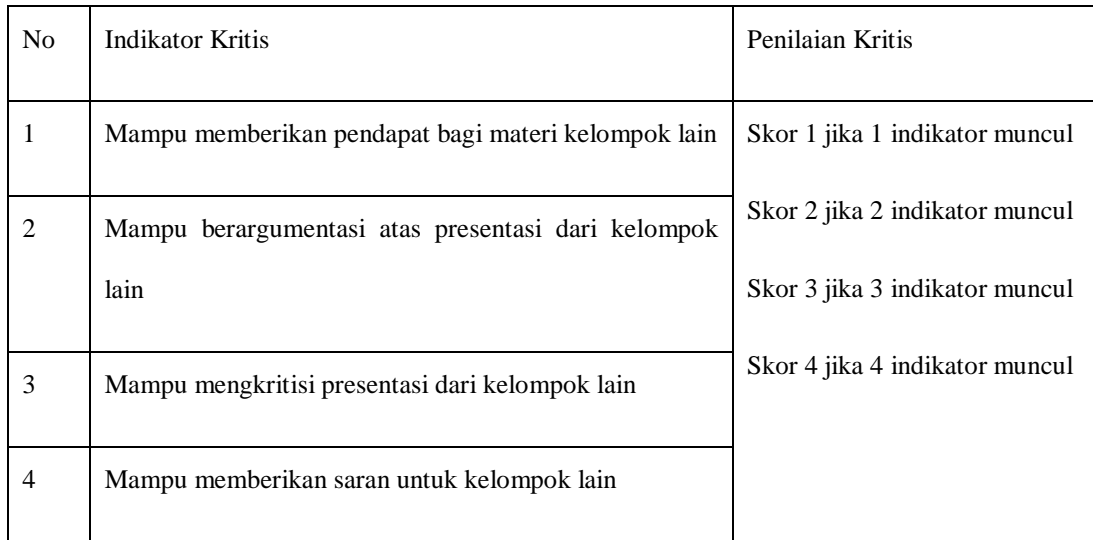

#### 6. Kreatif

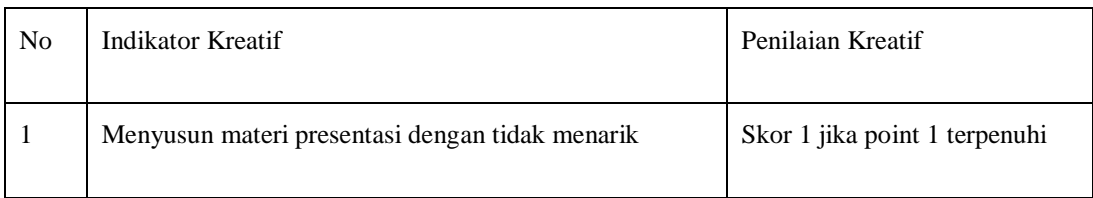

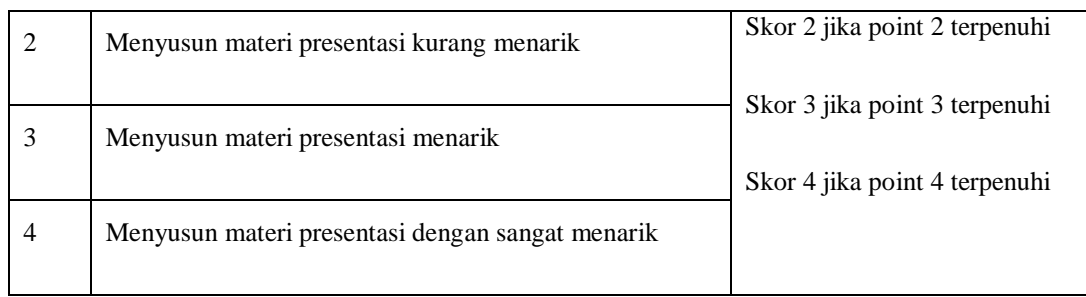

## **PENILAIAN ASPEK SIKAP**

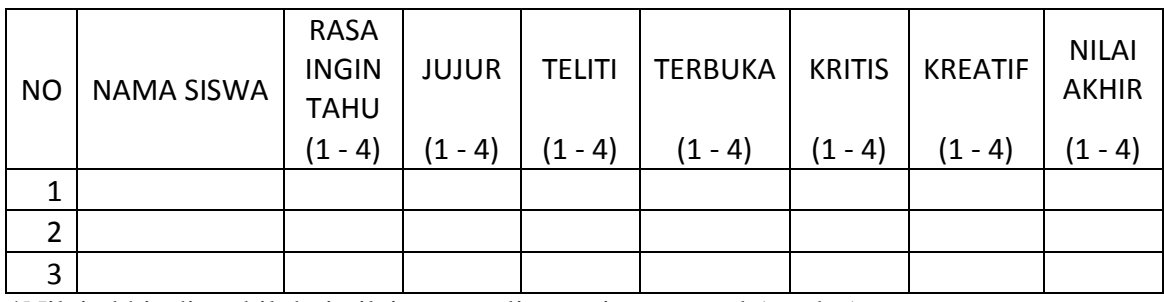

\*Nilai akhir di ambil dari nilai yang paling sering muncul (modus)

## **LEMBAR PENGETAHUAN**

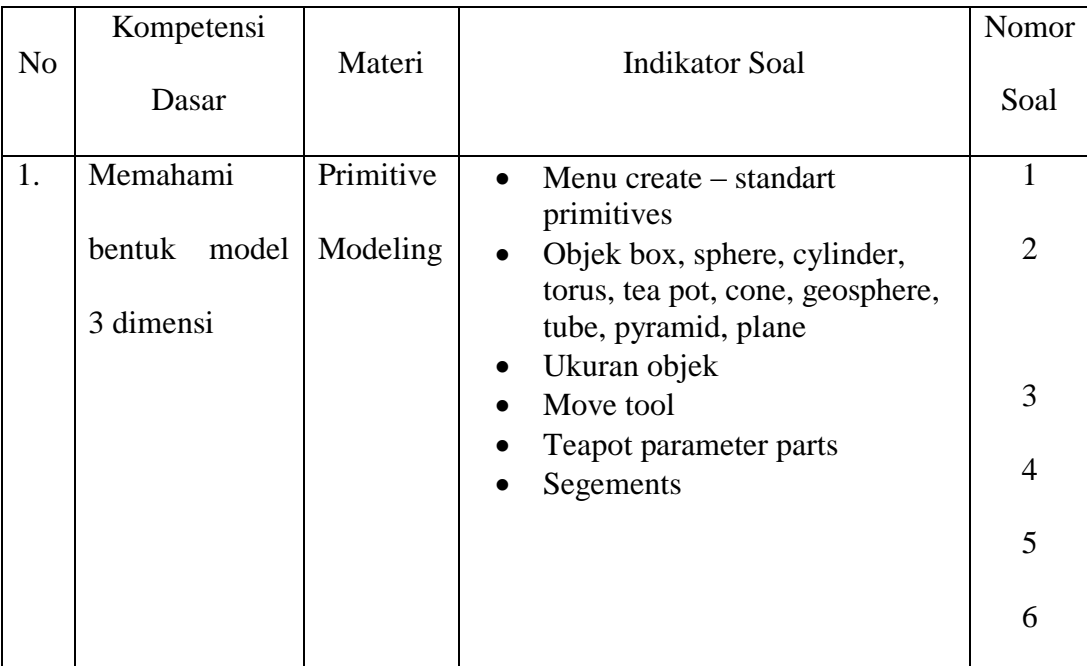

#### **Lembar Kerja Siswa**

1. Jelaskan kegunaan dari menu create - standart primitives pada 3ds max! *Jawab :* 

*Menu ini digunakan untuk membuat bentuk dasar dari bentuk poligonal*

2. Jelaskan objek box, sphere, cylinder, torus, tea pot, cone, geosphere, tube, pyramid, plane

*Jawab : Box : membuat bentuk kubus Sphere : membuat bentuk bola dengan sisi berbentuk segi empat Cylinder : membuat bentuk silinder Torus : membuat bentuk seperti cincin/ donat Tea pot : membentuk teko Cone : membuat kerucut Gesphere : membuat bola dengan sisi berbentuk segitiga Tube : membuat tabung Pyramid : membuat bentuk limas segi empat Plane : membuat bentuk datar*

- 3. Jelaskan kegunaan width segs, length segs, height segs! *Jawab : menu tersebut digunakan untuk memodifikasi ukuran objek yang telah dibuat. Widt untuk lebar objek, length untuk panjang objek dan height untuk tinggi objek*
- 4. Jelaskan cara memindahkan objek berdasarkan sumbu yang diinginkan! *Jawab : pilih menu move tools. Setelah parameter sumbu tampil di objek yang akan dipindahkan dekatkan krusor ke sumbu yang diinginkan setelah itu gerakan mouse anda sesuai dengan permintaan pemindahan objek.*
- 5. Sebutkan tea pot parameter objek *Jawab :* 
	- body
	- Handle
	- Spout
	- Lid
- 6. Jelaskan parameter segments pada menu modification

*Jawab :Menu ini digunakan untuk memodifikasi poligonal pada tiap objek yang dipilih. Dapat juga dikatakan bahwa segments adalah bagian-bagian yang menyusun sebuah objek. Tiap bagian ini memiliki ruas masing-masing yang akan muncul jika user menekan tombol F3*

## **Pedoman Penilaian Aspek Pengetahuan**

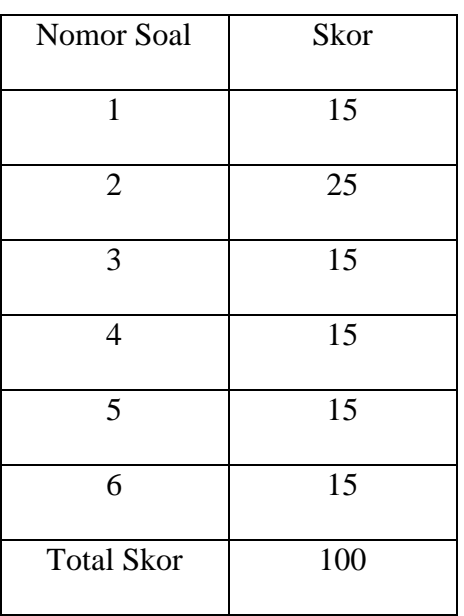

## **Tabel Penilaian Aspek Pengetahuan**

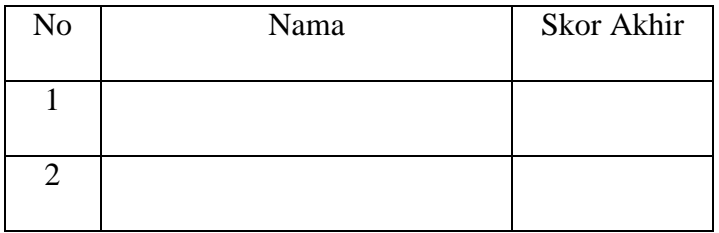

### **Tabel Konversi Nilai Akhir**

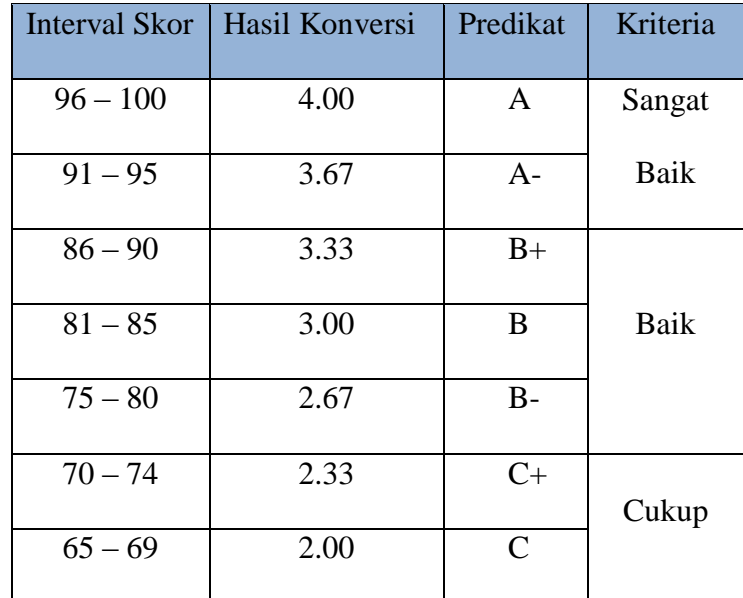

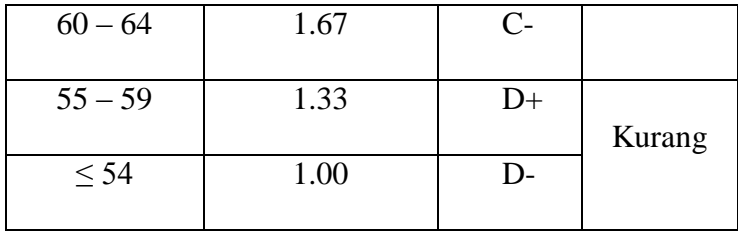

Mengetahui,

Bekasi, 15 Juli 2015

Ka. SMK Negeri 1 Kota Bekasi

Guru Mata Pelajaran

H. I Made Supriatna, S.Pd., M.Si.

NIP.19680206 199802 1 004

Barata Antariksa, S.Si

# Lembar Observasi

Gambarkan objek yang tampak ketika anda memilih menu berikut, kemudian paparkan daftar modifikasi yang dapat dilakukan pada menu-menu berikut!

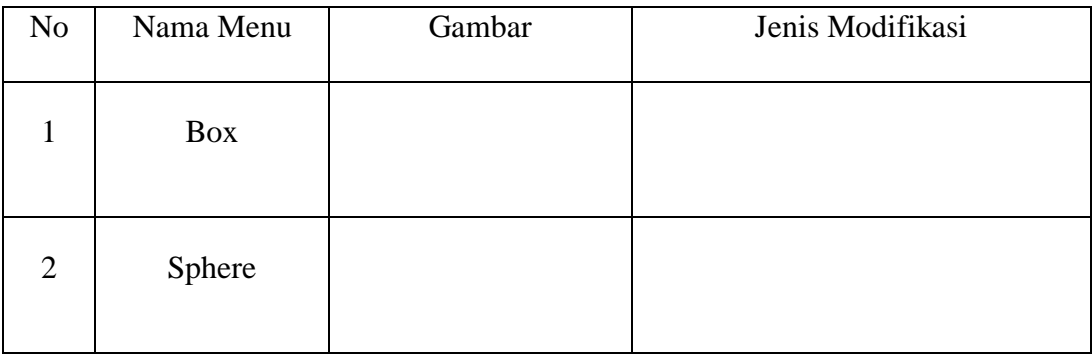

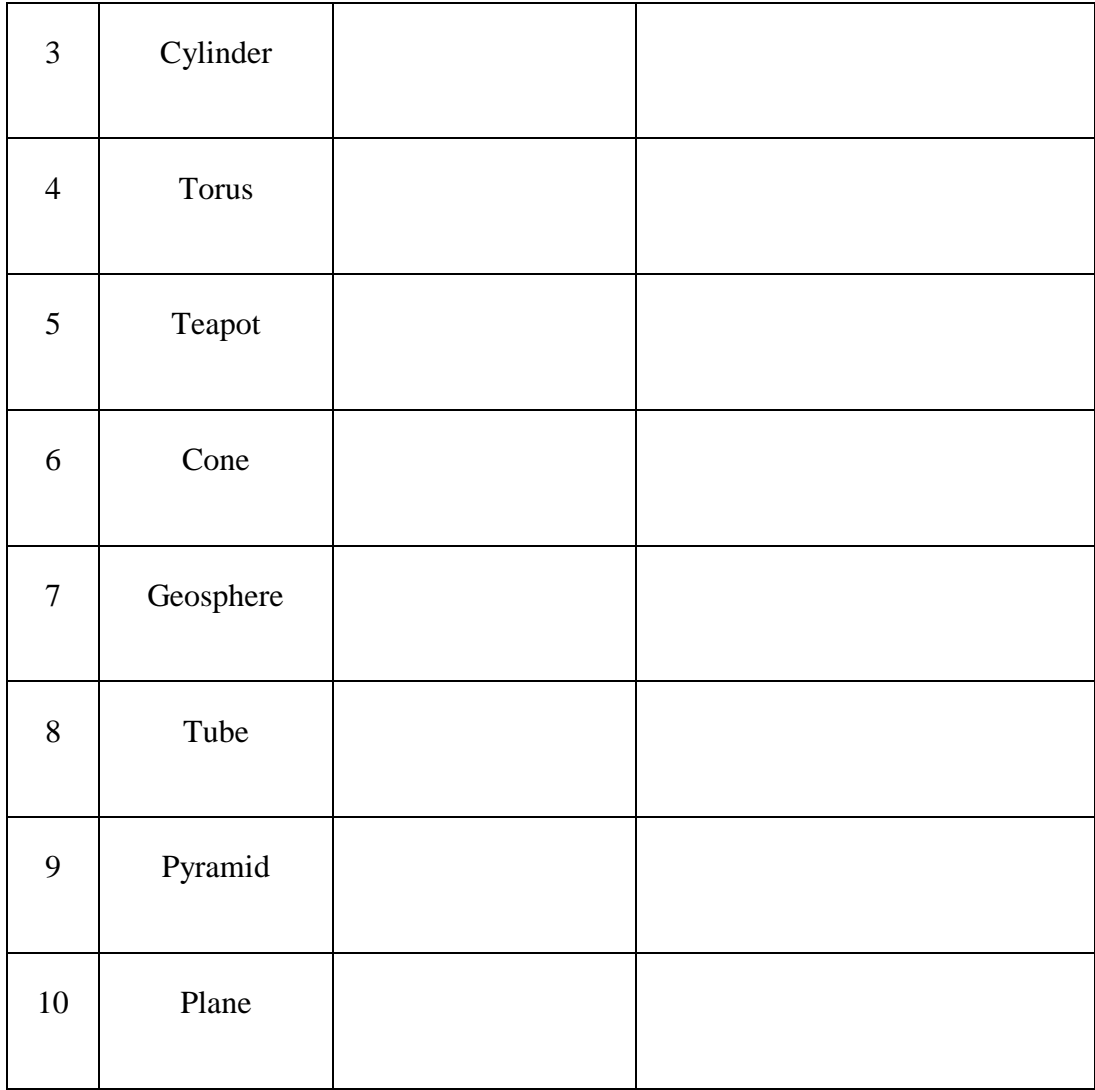
## **RIWAYAT HIDUP**

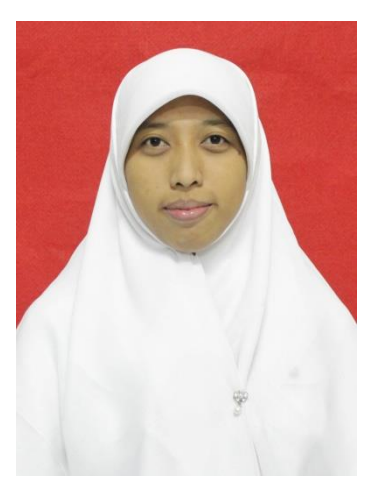

Penulis bernama Zakiyah Nur Tsani. Dilahirkan di Jakarta pada tanggal 02 November 1993 dari pasangan Salam dan Suhartini. Penulis adalah Anak ke 2 dari 3 bersaudara. Saat ini penulis masih tinggal dengan orang tua di Jalan Bintara 8 Rt.04 Rw.003 Kel. Bintara Kec. Bekasi Barat. Perjalanan pendidikannya diawali di SD Negeri Bintara IV pada tahun 1999 sampai tahun 2005,

lalu dilanjuktan di SMP Negeri 14 Bekasi pada tahun 2005 sampai 2008, setelah itu dilanjutkan di SMK Negeri 1 Bekasi pada tahun 2008 sampai tahun 2011. Setelah lulus dari SMK pada tahun 2011, penulis lolos seleksi masuk Universitas Negeri Jakarta melalui jalur Mandiri (PENMABA UNJ 2011) dan diterima di program studi Pendidikan Teknik Informatika dan Komputer, Jurusan Teknik Elektro, Fakultas Teknik. Penulis telah mengikuti PKM (Praktik Keterampilan Mengajar) di SMK Negeri 1 Kota Bekasi dan penulis juga telah mengikuti PKL (Praktik Kerja Lapangan) di PT. Netmediatama Indoesia (NET. TV) pada tahun 2014, penulis mulai melakukan penelitian skripsi di SMK Negeri 1 Bekasi sebagai salah satu syarat memperoleh gelar sarjana dan skripsi telah dibuat semaksimal mungkin oleh penulis. Penulis dapat dihubungi melalui email zakiyahnurtsani@gmail.com